# **Cassini Imaging Science Subsystem (ISS) Data User's Guide**

Ben Knowles

Cassini Imaging Central Laboratory for Operations (CICLOPS)

Space Science Institute 4750 Walnut St., Suite 205 Boulder, CO 80301

9/16/2018

This document has been reviewed for ITAR compliance and has been determined not to contain export controlled technical data.

# **Table of Contents**

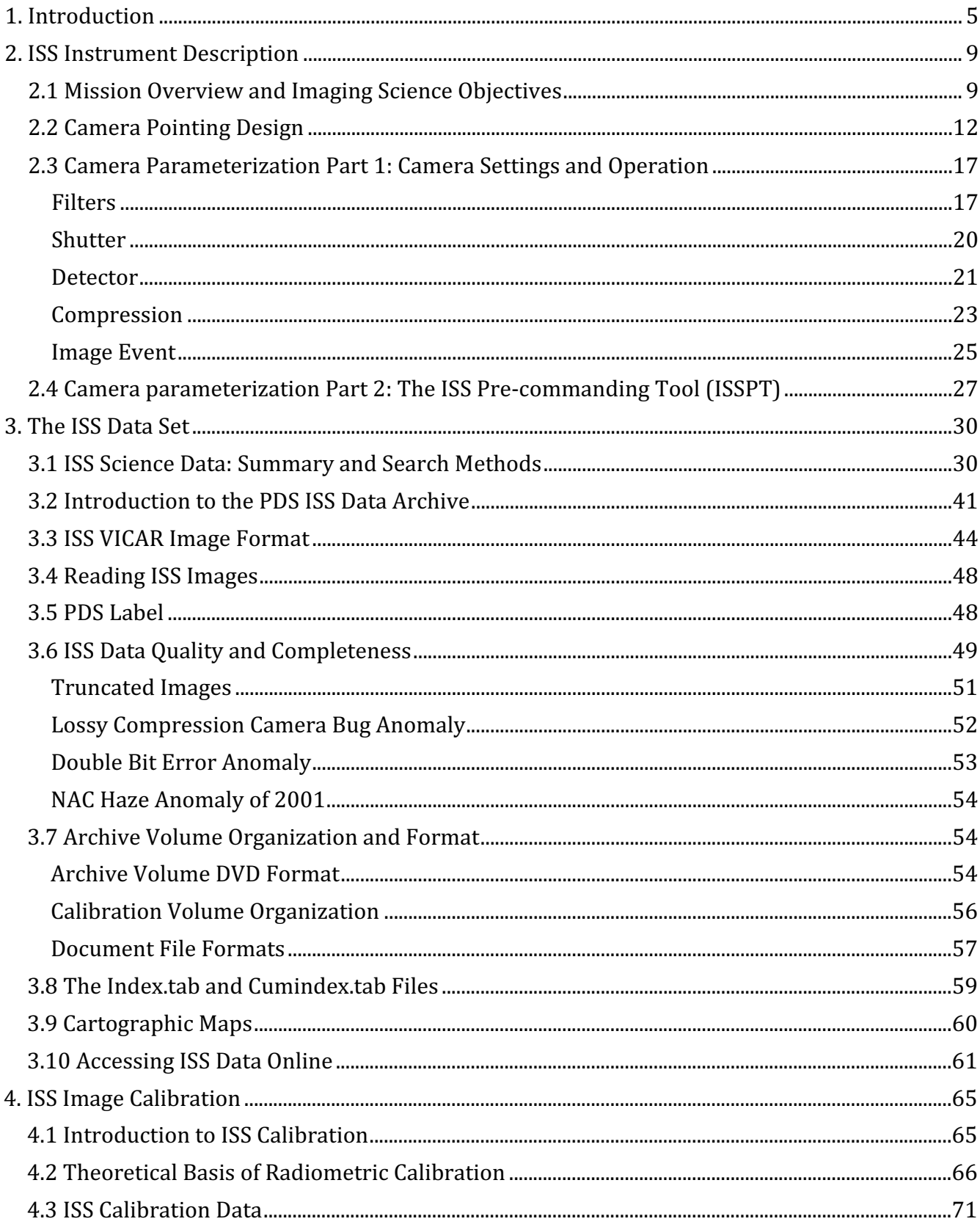

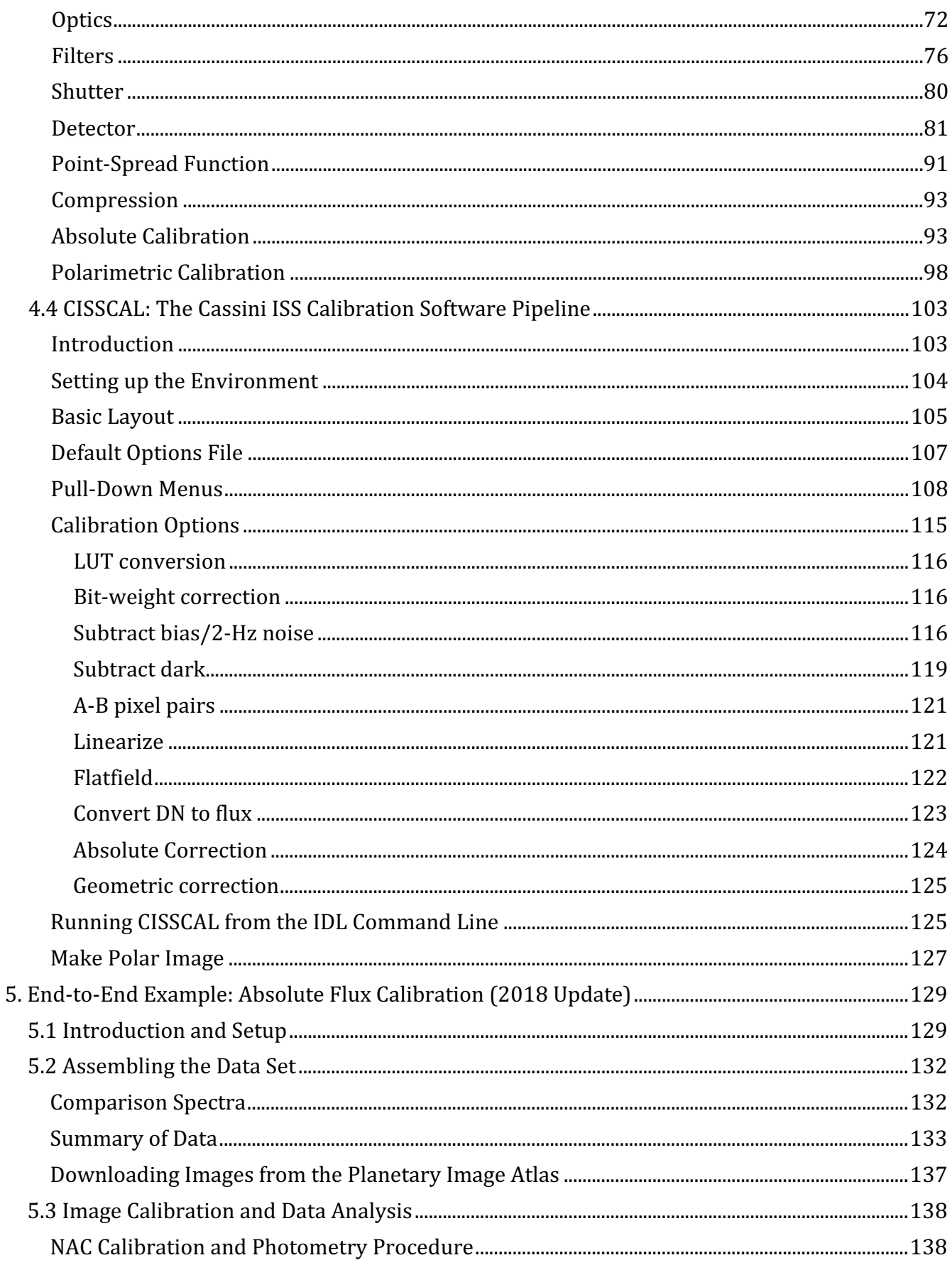

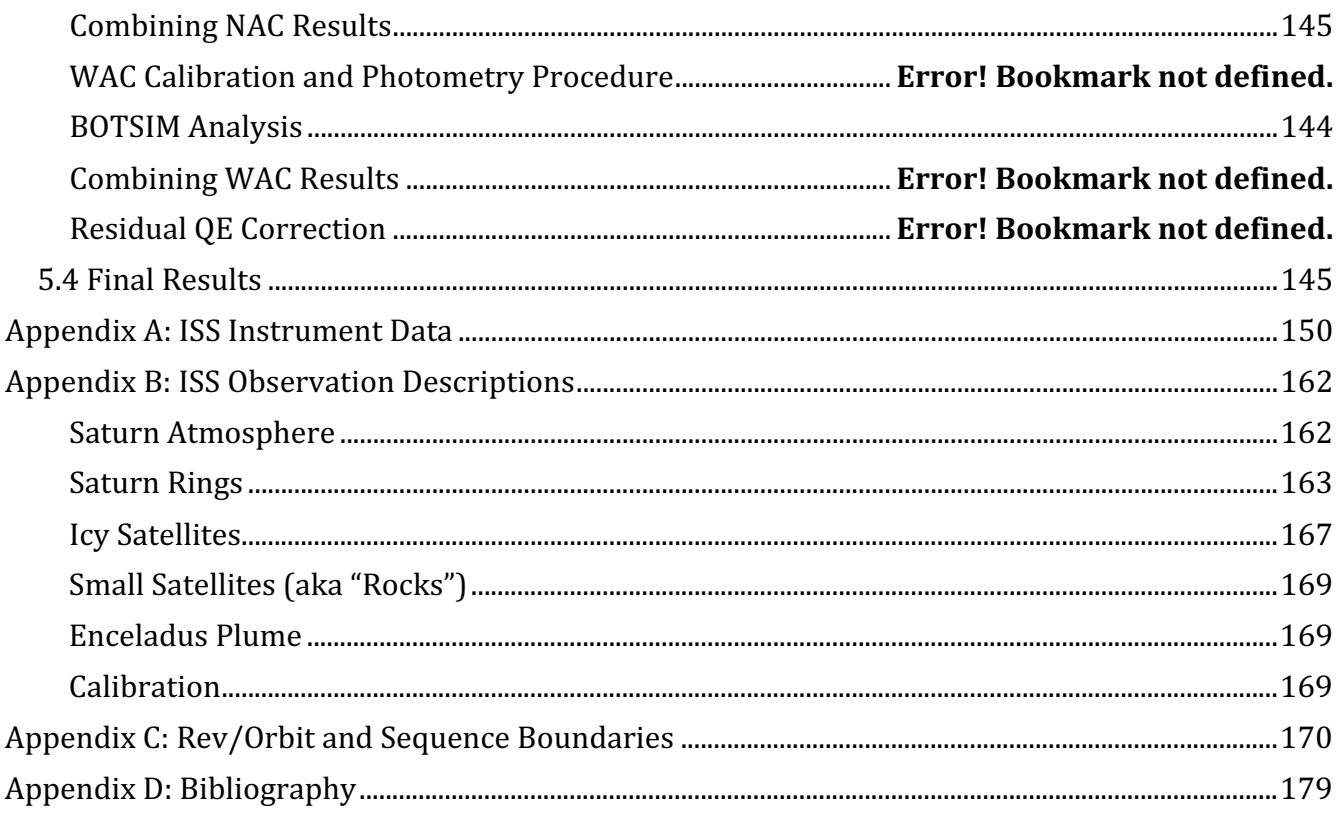

# **1. Introduction**

The intent of this document is to provide a comprehensive introduction to the data produced by the Cassini Imaging Science Subsystem (ISS), with emphasis on methods for obtaining, searching and radiometrically calibrating ISS images for purposes of scientific research. ISS data is archived with the Planetary Data System (PDS) in collaboration with the Cassini Imaging Central Laboratory for Operations (CICLOPS). The ISS archive contains over 400,000 images split between 125 volumes, along with an additional 11 volumes worth of calibration files, software, and ground calibration images. Image volumes were released periodically during Cassini's tour of Saturn, one every three months, until 2018.

Users of this guide are assumed to have prior knowledge of astronomical CCD image processing and calibration. Those who wish to calibrate the images using the standard Cassini ISS Calibration software suite CISSCAL included on the PDS ISS Calibration volume will require access to a computer with the Interactive Data Language (IDL) installed. Any coding examples within this text will likewise be provided in IDL. Usage and familiarity with basic Linux/Unix routines and command line navigation is also assumed.

This guide is organized by subject such that each successive section builds on context presented in the previous sections. Section 2 contains a thorough description of the ISS instrument and its parameterization, including useful background on the pointing design and camera commanding processes. Section 3 introduces the PDS ISS data archive, including image and image label formats and information about accessing and making use of the PDS archive volumes and metadata. Particular attention is paid to likely search strategies and methods. Section 4 describes the radiometric calibration process, from its theoretical basis to its algorithmic implementation within CISSCAL, as well as additional image processing techniques not contained in CISSCAL such as polarimetric calibration.

Finally, section 5 will provide end-to-end examples that will follow the entire data pipeline from initial database search through image calibration to published result.

As will be discussed in detail in Section 3, ISS metadata largely takes the form of "KEYWORD=VALUE" pairs which are contained in both the image headers and detached PDS label files. To ensure clarity and facilitate familiarity with ISS keywords for searching, this document will always refer to these keywords using their official full names, which are given in all caps, with underscores in place of spaces (e.g. TARGET\_DISTANCE). As on the archive volumes, image and label filenames will always be given in all caps, while all other supporting files and directory paths will always be in lowercase (although note that on the DVD volumes, depending on how the archive volume filesystem is interpreted by the host computer, this naming convention may not be retained). Directory names will always terminate with a "/" character.

In addition to the keyword metadata contained in the image labels, most of which is created either at the time of exposure or during initial post-downlink processing, CICLOPS also provides a comprehensive set of target geometry keywords whose values are calculated during the image autonavigation ("Autonav") process. These keywords are accessible via the index.tab file in the index/ subdirectory of the ISS archive volumes.

Much of the information covered in this document has been covered previously in various ISS, PDS and Cassini project documentation, and users are strongly encouraged to consult these sources in addition to this Data User's Guide in order to obtain the most thorough understanding of the ISS instrument and its data. Table 1 provides a summary of the most useful sources and references, and where they can be found. As for the ISS data itself, images may be downloaded directly from PDS in the original archive volume format here:

## http://pds-imaging.jpl.nasa.gov/volumes/iss.html

or else via the Planetary Image Atlas search tool found here:

# http://pds-imaging.jpl.nasa.gov/search/

Note that as of volume COISS\_2071 (covering images taken after October 1, 2011) individual archive volumes are no longer necessarily sized to fit on a single DVD. This is primarily due to the inclusion of the cumulative index file, cumindex.tab, which contains metadata for all images up through the current volume, and can be quite large in size.

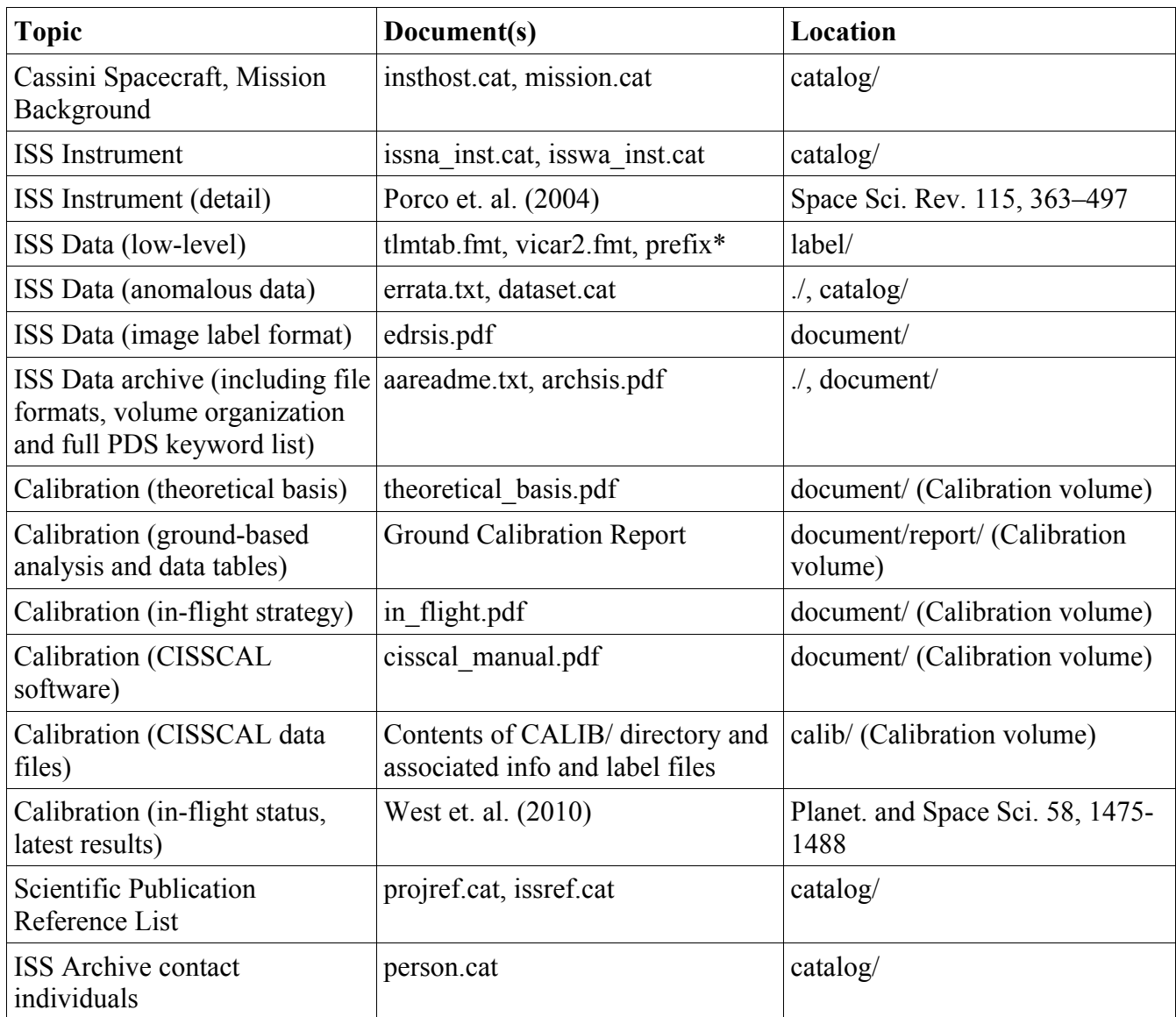

*Table 1: List of useful reference documents for Cassini ISS.*

ISS image calibration does not require using the detached PDS labels, or even necessarily any

of the support documentation found on the data archive volumes. It does, however, require the calibration software and support files located on the dynamic volume of the ISS Calibration Archive, the latest version of which is available here:

http://pds-imaging.jpl.nasa.gov/data/cassini/cassini\_orbiter/coiss\_0011\_v4.1.tar.gz

Acquiring this volume will be the logical first step for most ISS data users.

This ISS Data User's Guide was written by Ben Knowles, calibration and archiving engineer for CICLOPS, under the direction of Imaging Team leader Carolyn Porco and Deputy Imaging Team leader Bob West. Portions of Section 3 are paraphrased from existing ISS archive volume documentation written by members of CICLOPS, including the aareadme.txt and dataset.cat. In addition, portions of Section 4 are taken from the CISSCAL user manual, which this document replaces and supersedes.

# **2. ISS Instrument Description**

## *2.1 Mission Overview and Imaging Science Objectives*

The Cassini spacecraft was launched on October 15, 1997, armed with a suite of twelve scientific instruments designed for the extended exploration of the Saturnian planetary system. In addition to being the most sophisticated mission ever sent to the outer solar system in terms of its scientific capabilities, upon reaching its destination on June 30, 2004 it became the most distant orbital outpost humankind has yet established. Since that time, Cassini and its companion mission to Titan, Huygens, have successfully acquired and transmitted back to Earth a wealth of information, allowing for an unprecedented look at some of the solar system's most varied, dynamic, and once-mysterious landscapes.

The Imaging Science Subsystem (ISS) is Cassini's highest-resolution 2-D imaging instrument, and as the primary optical navigation tool on board, can reasonably be considered the spacecraft's eyes. The ISS consists of two separate cameras, the Narrow-Angle Camera (NAC) and Wide-Angle Camera (WAC), which are boresight-aligned and have fields-of-view of 0.35 degrees and 3.5 degrees, respectively. The cameras have been designed for maximum flexibility: their photometric and spectral sensitivity, linearity and dynamic range, optical resolving power, and wide variety of compression and other data collection modes can accommodate a vast array of targets and imaging situations. In terms of real-world resolving capabilities, the NAC can achieve pixel scales as small as a few tens of meters on targeted satellites, and as small as 1 km on Saturn's rings and atmosphere.

Between its launch and when it finally arrived at Saturn (via a dramatic and complicated maneuver known as Saturn Orbital Insertion, or SOI), the Cassini spacecraft made its way to the outer solar system with the help of several gravity assists, including relatively close encounters with Venus, Earth, Jupiter, and a serendipitous encounter with the asteroid Masursky. With the exception of periodic star calibration observations, these are the only events during which the ISS cameras were used prior to Saturn approach. The Jupiter flyby, in particular, served as a trial run for many of the basic pointing modes and uplink processes that would eventually be used at Saturn.

The science goals for the nominal Cassini mission are many and varied, reflecting the huge diversity of target objects in the Saturnian system, and the unprecedented view afforded by the spacecraft's suite of instruments. Table 2 contains a brief summary of imaging science objectives, organized by target; a much more thorough account of ISS science objectives can be found in Porco et. al. (2004).

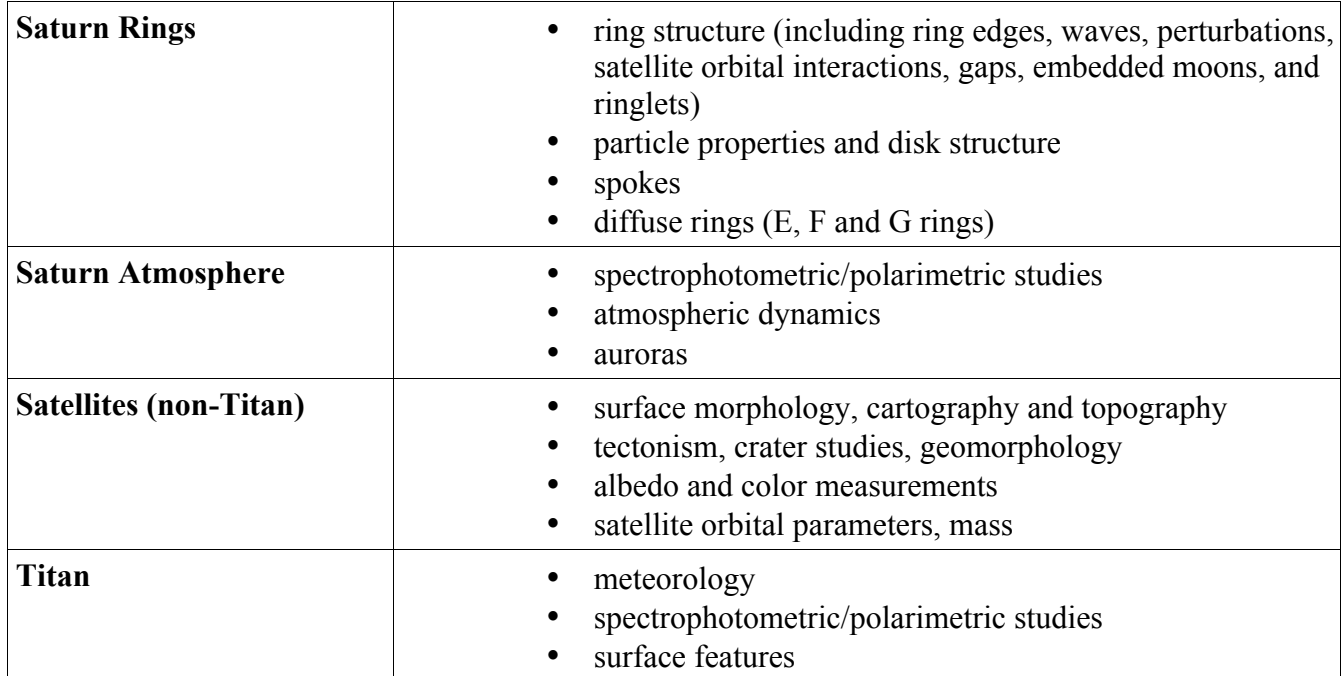

*Table 2: Summary of imaging science objectives for Cassini as described in Porco et. al. (2004).*

The nominal mission for Cassini was to last for 75 Saturn orbits through 2008, and has since been extended twice. The first extension, which ran for two years and included Saturn equinox in the August of 2009, was dubbed the "Cassini Equinox Mission" (CEM), or more colloquially, XM ("extended mission"). The second extension lasted through 2017, and was called the "Cassini Solstice

Mission" (CSM, or XXM/"extended extended mission") for the solstice that occurred in May of that year.

Particular highlights from the nominal mission include: approach "movies" of Saturn, it's rings, and Titan; a close flyby of Phoebe on approach (the only close encounter with that satellite during the mission); high-resolution imaging of the rings at SOI; 45 targeted flybys of Titan, including 24 within 1000 km of the surface; targeted or other "close" flybys of Iapetus, Hyperion, Rhea, Dione, Tethys, Mimas and Enceladus; three extended periods of inclined and low-periapse orbits for high-resolution, high-latitude Saturn and ring imaging; and a dozen orbits with apoapses distant enough to allow for global coverage of Saturn's atmosphere.

The Cassini Equinox Mission featured continued close surveillance of Titan, Rhea and Dione, as well as multiple targeted flybys of Enceladus, with particular attention given to the south polar region to investigate the active "tiger stripes" and their associated geyser-like plume extending above the surface. But the primary focus of this portion of the mission was the rings, and the unique viewing geometry afforded during the months leading up to and following Saturn equinox, revealing topological features that cannot be seen at any other time. This portion of the mission is known as the Equinox Rings campaign.

The Solstice Mission allowed Cassini the opportunity to monitor the Saturnian system over a complete seasonal period. Targeted flybys of Titan, Rhea, Dione, and Enceladus continued, along with a close non-targeted flyby of Helene, and a relatively distant first flyby of Pallene, a satellite first discovered by Cassini in 2004. Towards the end of the mission, the science emphasis shifted back to Saturn, culminating in 20 "ring-grazing" orbits, and 22 "proximal" orbits, the latter of which took the spacecraft through the gap between the planet and its inner rings, before a dramatic final plunge into Saturn's atmosphere on September 15, 2017.

## *2.2 Camera Pointing Design*

Pointing of the ISS cameras and the Cassini spacecraft in general is accomplished through a complex iterative process involving input from all the instrument science teams. This "uplink" process begins with science planning and negotiations between instruments and individual Target Working Teams (TWTs) and Orbiter Science Teams (OSTs) and ends with the actual execution of camera commands by the spacecraft.

Cassini's movements are constrained by over 300 flight rules, some of which are obvious – no pointing of sensitive instruments towards the sun, for example – and some of which are less so. To facilitate compliance with these constraints and reduce operations costs associated with daily spacecraft communication, the Cassini mission is split into extended periods of time – typically 5-6 weeks for the nominal mission but longer in the CSM - called "sequences." Each sequence requires the generation of a file containing the full set of commands to be executed by the spacecraft during that period, including both instrument commands and other engineering and navigational activities. All of these commands are assembled and integrated well in advance and run through a rigorous series of constraint checks and simulation procedures to ensure proper execution and the continued health and safety of the spacecraft.

A sequence will typically span multiple spacecraft orbits of Saturn, also referred to as "revs." Each rev by definition contains one apoapse and one periapse. Sequences are further broken down into individual "segments," the responsibility for which falls to a given TWT or OST to "integrate." Integration consists of the initial process of negotiation between instruments, and establishes the basic timeline and operational parameters of the segment. There are six types of segments corresponding to the different TWT/OSTs: Saturn, rings, MAPS (magnetosphere and plasma science), TOST (Titan), SOST (other satellites) and "XD," or cross-disciplinary, which generally refers to periods requiring longer viewing distances from the desired target. Note that the segment type does not necessarily rule out observations of other targets during that time period. Appendix C provides a breakdown of the

Cassini mission chronology by orbit/rev and sequence.

Within a given segment are individual observations, typically designed by a single scientist for a specific purpose, and consisting of one or more "triggers" which in turn corresponds to a specific set of camera commands. These commands are contained in files – called Instrument Operations Interface files, or IOIs – the creation of which will be discussed in more detail later in Section 2. Note that there is a one-to-one relationship between IOIs and triggers: all IOIs have a corresponding trigger, and viceversa. Triggers also have relative timing, which means they can be re-used over the course of the mission.

From an uplink perspective, it is useful to think about a given ISS observation as a specific combination of geometry, timing, and camera parameter settings. The geometry information, as well as timing to some extent, is specified through the use of a proprietary software tool called PDT, the Pointing Design Tool. PDT reads in the projected spacecraft and target ephemerides (contained in files called SPICE kernels, to be discussed below) and creates a simulation of the ISS view at a specified set of times. This allows the user to plan the necessary slew and framing events for the time period in question while taking into account the long list of flight rules and pointing constraints. PDT outputs a pair of files (a C-kernel and a Short-Form Output File, or SFOF) containing the pointing and timing associated with each spacecraft movement in an observation. This information is then read into another piece of software - usually the ISS Pre-Commanding Tool (ISSPT), discussed below – for the next step of calculating of exposure times, image compression, predicted data volume, and all of the various ISS camera settings, and writing these to an IOI file.

Figure 1 illustrates the three main coordinate systems used to describe the instrument and image orientation, and Figure 2 shows the relative instrument fields of view. Note that both the NAC and WAC are pointed along the spacecraft's -Y axis; they are boresight-aligned, with each other as well as with Cassini's other optical remote-sensing (ORS) instruments, CIRS, UVIS and VIMS; and that the

optics for both cameras produce a 180-degree rotation about the boresight at the focal plane.

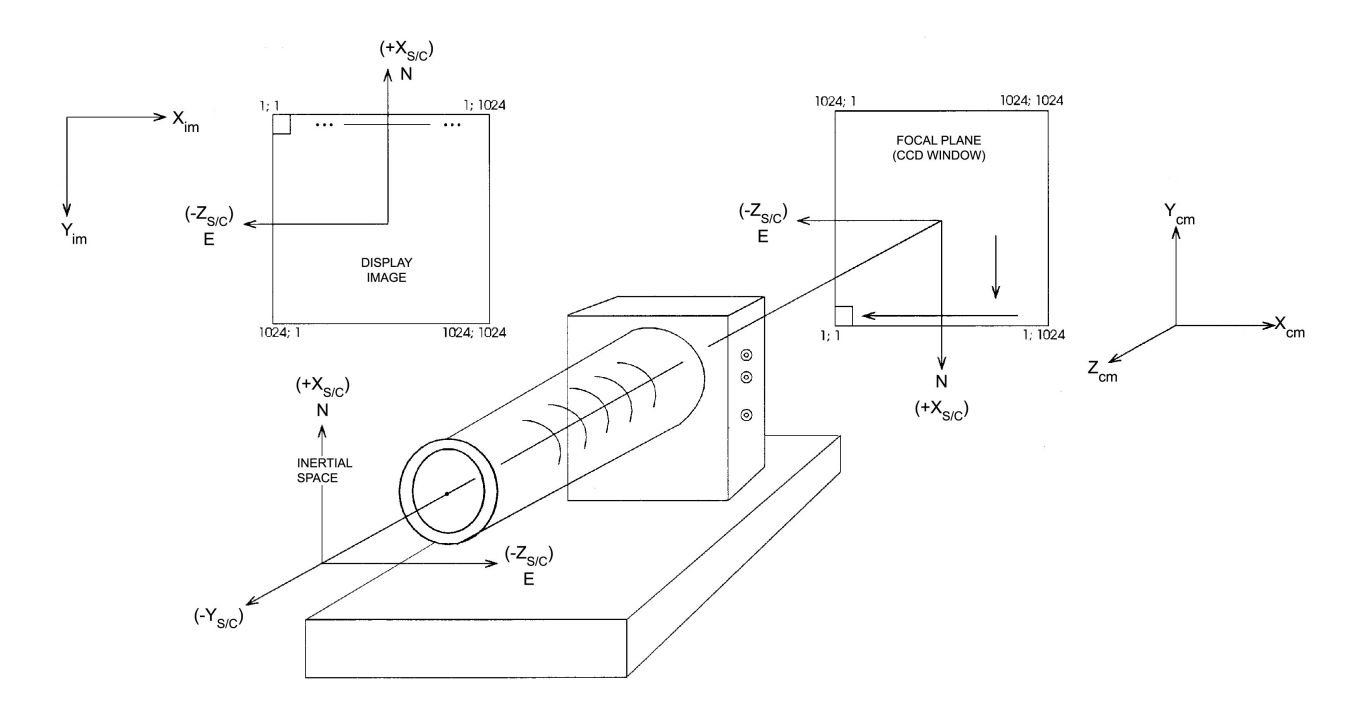

*Figure 1: Relationship between ISS spacecraft and image coordinate systems. From Porco et. al. (2004).*

In terms of the values recorded in ISS VICAR image files (see Section 3), increasing sample  $(+X_{\text{im}})$  direction corresponds to  $+Z_{\text{sc}}$ , and increasing line  $(+Y_{\text{im}})$  to  $-X_{\text{sc}}$ . In order to recover the true orientation of the image as projected onto the sky, it is therefore necessary to flip the VICAR image array about the Xim-axis, which is to say, display the image such that the (line, sample) origin point is at top left.

The Cassini spacecraft orientation is controlled by reaction wheels, which provide exceptionally stable viewing for the ISS cameras. In star images taken during the cruise phase of the mission, exposures taken over the course of 50 minutes exhibited a pointing variation of only 18 µrad, or about 3 NAC pixels. Relative pointing accuracy is  $\sim$  50 µrad in both the line and sample directions.

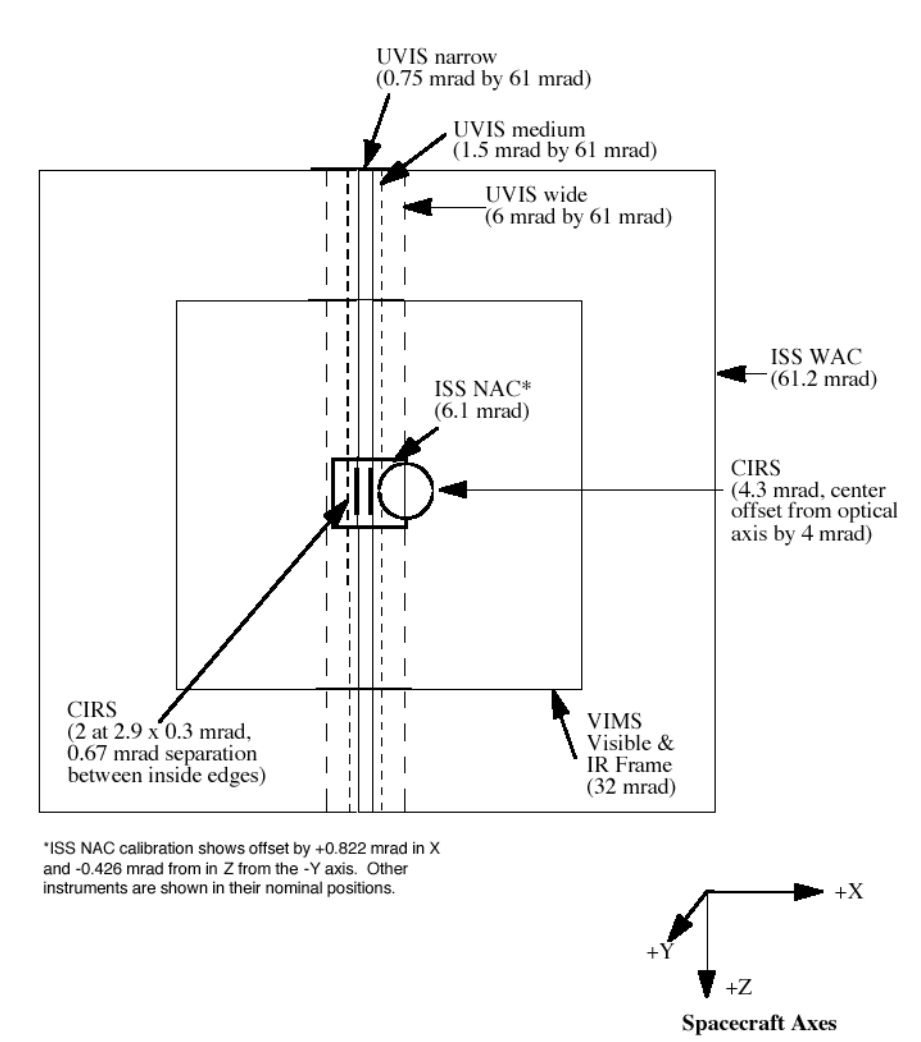

#### PROJECTION ON SKY (ALONG Y-AXIS)

*Figure 2: Fields of view of optical remote sensing instruments on Cassini. From Porco et. al. (2004).*

The PDT designer has many options available for tracking targets during an observation. The ISS cameras can track on the target center, on a specific latitude and longitude point, on a particular point on the limb, or any variation on these. Tracking can be co-rotational or stationary with respect to rotation. Ultimately, the tracking rate is constrained by the AACS (Attitude and Articulation Control Subsystem) mode, which is set to either RWA (Reaction Wheel Assembly) or RCS (Reaction Control Subsystem). The RCS has a faster maximum tracking rate than the RWA, at the expense of slightly worse pointing accuracy, and is often employed during close flybys or any situation requiring

additional control over the spacecraft trajectory. The RWA is by far the more commonly-used AACS mode used during ISS observations.

Beginning in sequence S37, mission scientists started noticing deterioration in the performance of the reaction wheels, and implemented more stringent pointing requirements designed to reduce wear on the RWA. As a general rule, spacecraft rotations in the orbital plane are unproblematic, whereas rotations outside of the orbital plane can cause the reaction wheels to pass through high-friction, low-RPM regions that degrade performance over time. As a result, the new flight rules limit observations that demand multiple small pointing corrections (such as AZSCANs; see Appendix B) and require long slews of over 60 degrees to execute 30% slower.

The inertial attitude of the spacecraft is determined during flight through analysis of star positions measured by the Stellar Reference Unit (SRU) or "star tracker" affixed on the Remote Sensing Palette. Up to five star positions are used in the navigation calculation, resulting in an absolute pointing accuracy of 60 µrad in the SRU focal plane, or about 10 NAC pixels. However, because the SRU is oriented in the spacecraft +X direction, orthogonal to the ISS boresights, this pointing accuracy is only achieved in the ISS line direction, corresponding to rotation about the spacecraft Z-axis. In the ISS sample direction, corresponding to rotation about the spacecraft X-axis, pointing must be determined by measuring twist about the SRU boresight, the accuracy of which strongly depends on the distribution of stars in the SRU field of view. As a result, absolute pointing of the spacecraft in the sample direction is limited to about 900 urad, or 150 NAC pixels.

# *2.3 Camera Parameterization Part 1: Camera Settings and Operation*

The purpose of this section is to provide a description of the various camera settings and options that are available to the ISS, and some context for their use. While a brief summary of the camera hardware is included here, a far more detailed accounting of the Cassini ISS optics and electronics can be found in Porco et. al. (2004), and is recommended reading. See also Section 4 of this document for further discussion.

The ISS Narrow-Angle Camera (NAC) is an *f/*10.5 reflecting telescope with an image scale of  $\sim$ 6 µrad/pixel, a 0.35 x 0.35 degree field of view, and a spectral sensitivity from 200-1100nm, which is spanned by 24 filters, arranged in two filter wheels of 12 filters each. The Wide-Angle Camera (WAC) is an  $f/3.5$  refractor with a ~60 µrad/pixel image scale, and a 3.5 x 3.5 degree field of view. The WAC's refractive optics limit its UV sensitivity such that the overall spectral coverage is 380-1100nm. The WAC has 18 filters arranged in two filter wheels of 9 filters each. Geometric fidelity in both cameras is very good across the field of view, but better in the NAC, again due to its optical design and narrow viewing angle. Ground-based and in-flight measurements indicate geometric distortion of less than a pixel in the corners of the NAC field of view, and about 3.36 pixels in the WAC.

#### Filters

In both cameras, the filter wheels are arranged in-line for greater flexibility – allowing for a polarizer and a color filter, say, or the bandpass created by two overlapping color filters. Each filter wheel thus also has a "clear" filter for when only one (or no) filter is to be used. The complete list of filters and a brief scientific justification for their inclusion is provided in Table A.1 of the Appendix, and the basic bandpass parameters for the most commonly-used filter combinations (and some uncommonly-used combinations) are given in Table A.2.

Measurements of the point-spread function (PSF) are also provided in Table A.2. Point sources imaged by the NAC and WAC have 4 and 6 diffraction spikes, respectively, caused by their internal optics support structures. PSF width is less than 1.5 pixels for most filters, with one notable exception being the WAC IR2, IR1 combination, with a full-width at half-maximum of nearly 5 pixels. This is explained by the WAC's refractive optics, which are unable to achieve perfect focus across the entire spectral sensitivity range. To compensate, the thicknesses of the WAC clear filters were chosen so as to optimize focus when combined with the filters in the opposite wheel; the IR2, IR1 combination cannot take advantage of this consideration. The other notably anomalous PSF is that of the NAC GRN filter, whose point-spread response contains a "ghost" peak a few tens of pixels from the main peak, with an amplitude approximately 1% that of the main peak.

As discussed in West et. al. (2010), in-flight images of bright stars and satellites have been used to characterize the PSF out to the edge of the detector for most filters. This extended PSF contains significant excess flux, several orders of magnitude above what would be expected of a theoretical diffraction-limited point source.

The ISS filter selection is determined by the science objectives, the target selection, the capabilities of the instrument, and the nature of the mission itself, which is characterized by highly eccentric Saturn-centered orbits and very fast flybys, and thus requires coverage of a wide range of viewing and phase angles, sometimes in very short time intervals. The fastest flybys occur during periods of closest approach, and in these geometries – often offering unique viewing opportunities that won't be duplicated during the mission - the NAC field of view is sometimes too narrow to provide for full spatial coverage of the desired target in the available time. To help remedy this, more than half the NAC filters have been duplicated in the WAC, to allow for broad spectral coverage in both narrow and wide-angle contexts. These include seven medium and broad-band filters for spectrophotometry, two methane and two continuum-band filters for atmospheric vertical sounding, two clear filters, and a

narrow-band Hα filter for lightning observations.

The clear filters allow transmission across the entire spectral range of the instrument, and thus provide the greatest sensitivity for imaging faint objects, or when short exposures are required due to a tight observing window, or to minimize smear during close flybys. In other words, they are often used when maximizing signal-to-noise is the primary consideration.

The medium and broad-band filters allow for color imaging across a wide range of targets and imaging situations. They are BL1, GRN, RED, IR1, IR2, IR3, and IR4 (common to both cameras), UV1, UV2 and UV3 (NAC only), and VIO and IR5 (WAC only). Only the NAC has UV sensitivity due to its reflective optics, and a special Lumogen coating on the CCD, which was unavailable at the time of the Voyager and Galileo missions. The NAC takes advantage of this new capability by splitting up its UV coverage over three filters, which together provide visibility of targets such as stratospheric aerosols, auroral phenomena, and ring and satellite materials of special interest. However, solar irradiance at Saturn is extremely low in the UV, so very long exposure times are generally necessary, especially for UV1.

Methane-band and corresponding continuum-band filters (MT1 and CB1, MT2 and CB2, MT3 and CB3) are included primary for atmospheric and surface studies of Titan, allowing the ISS to probe more deeply through its layers of haze than would otherwise be possible. The CB3 filter in particular, with its effective wavelength well into the near-IR, provides the ISS with its best look at Titan's surface and tropospheric clouds.

Sets of polarized filters on both cameras allow for polarimetry observations across a range of targets and viewing situations. The NAC's first filter wheel carries three polarizers – P0, P60, P120 – which are sensitive to visible wavelengths, and whose principal transmission axes oriented at 60 degrees to one another. This arrangement is the most efficient one that allows for remote measurement of intensity, degree and direction of linear polarization from any camera orientation. While the full

usable wavelength range of the visible light polarizers extends from around 350 nm to 750 nm, they are most effective from 450 nm to 650 nm, where the principal axis transmission is between 0.45 and 0.65, and orthogonal transmission is less than 1%.

The WAC, having fewer filter wheel slots than the NAC, carries only two polarized filters in a perpendicular orientation – IRP0 and IRP90 – which provide for measurement of intensity and the Stokes parameter, *Q*, at infrared wavelengths. The NAC also carries a single polarized filter sensitive to infrared wavelengths, IRP0, which can be used in conjunction with non-polarized clear filter images (CL1, CL2) to measure *Q*, though with less accuracy than is possible with two orthogonal polarizers. The IR polarizers exhibit much better performance over their range of spectral sensitivity (700 nm – 1000 nm) than the NAC visible polarizers, with a principal transmission greater than 0.9, and orthogonal transmission of 0.001 or less.

#### Shutter

Exposure of the ISS is controlled by the shutter assembly. This two-bladed system is located at the focal plane of each camera, and oriented such that shutter movement occurs in the image sample direction (that is, the blades are kept parallel to the CCD columns), and operates in a 3-step process: 1) both blades "reset" by moving across the detector to their home position in preparation for exposure; 2) the first blade sweeps linearly across the detector in the negative sample direction to "open" the shutter; 2) the second blade follows the first in the same direction to "close" the shutter at the end of the commanded exposure time. Shutter movement can also be inhibited completely during an exposure to allow for the measurement of dark current.

There are 63 discreet exposure time settings available, ranging from 0 to 1200 seconds, and one "No-op" (no operation) setting in which no shutter movement or CCD readout occurs. The smallest non-zero commanded exposure time is 5 ms. Because the shutter is mechanically activated, actual

shutter times differ from commanded times in both cameras. This so-called shutter offset has a constant component as well as a sample-dependent component. The constant component is about -2.85 ms in the NAC (which is to say, a commanded exposure time of 5 ms yields an actual exposure of 2.15 ms), and -2.86 ms in the WAC, with an uncertainty of  $\pm 0.25$  ms. See Table A.3 in the Appendix for the full set of commandable exposure times.

#### Detector

Both cameras feature identical 1024 x 1024-pixel CCD detectors with pixels 12  $\mu$ m to a side, fronted by a fused silica window. Each CCD is capable of on-board pixel summation (2x2 or 4x4, in addition to the standard 1x1), which can be useful for either increasing signal-to-noise or decreasing data volume. There are four gain modes (shown in Table A.4), three of which were designed to correspond to the full-well capacities of the different summation modes, and one of which is an additional high-gain mode intended for faint targets.

The response of the CCD detectors to incident light is determined by their respective quantum efficiencies as a function of wavelength, i.e. the number of electrons released in a given pixel's potential well per incident photon. The quantum efficiency in both cameras plateaus at  $\sim$ 0.35 e/photon between 550 and 750 nm. Spectral response falls off steeply towards the infrared, and disappears completely at 1100 nm. Moving towards the blue end, sensitivity drops to about 0.14 between 550 and 475 nm, and remains flat down to 200 nm, the benefit of a Lumogen CCD coating. Note that while both detectors are nominally sensitive to these short wavelengths, the WAC optics are opaque to UV light.

During readout, the entire bottom line of the CCD is shifted downward into the serial register and then is read out in the sample direction, pixel by pixel, into the signal chain, followed by the next line, etc. This analog signal passes through the CCD on-chip amplifier and is then encoded to a 12-bit digital quantity – known as a data number or DN – by the analog-to-digital converter. (Although these

DNs contain 12 bits of information, they are stored on the spacecraft as 16-bit values; the upper four bits are ignored.) The camera operator then has a choice of data conversion: either keep the original 12 bits (no conversion) resulting in DN values from 0 to 4095, or convert to 8 bits, resulting in DN values from 0 to 255. There are two types of 8-bit conversion: the first simply truncates each pixel DN to its least-significant 8 bits (alternatively known as LS8B or 8LSB) allowing all values higher than 255 to "wrap" back around to 0; and the second converts to 8 bits by use of a look-up table (LUT) that applies a variation of square-root encoding (see Figure 3). This type of conversion matches the quantization level to the photon noise, thus spreading information content more evenly across the DN range, and is generally the preferred method for conserving data volume when full dynamic resolution is unnecessary. This quantization does however make it more difficult to remove sources of low-level background noise like the 2 Hz noise (see Section 4). LS8ßB mode is most useful when imaging faint targets where DN values are not expected to go above 255, or for imaging smoothly-varying targets that can later be "unwrapped" in post-processing. Complexly-varying targets with large DN values that have been "wrapped" by LS8B mode are very difficult if not impossible to recover.

The CCD full-well capacity is approximately 120,000 e/pixel, and the summation well capacity is  $\sim$ 1.6x10<sup>6</sup> e<sup>-</sup>/pixel. Note that the summation well is a separate entity and its capacity does not simply scale with the number of summed pixels. For this reason, ground calibration analysis found significant non-linearity in 4x4 mode with gain state 0 for DN values greater than about 1000. For all other gain/summation states, deviation from linearity was found to be less than 1% for data number (DN) values greater than about 500 in both detectors.

It's important to understand the difference between well saturation and DN saturation, both of which will destroy the photometric utility of a pixel measurement. DN saturation is simply when the pixel DN level reaches the limit established by its bit encoding: 255 for 8-bit data, and 4095 for 12-bit. Full-well saturation occurs when a pixel reaches its well capacity, allowing excess electrons to spill

over into adjacent pixels. This spill-over, or "blooming," tends to occur along the column direction, and in cases of extreme overexposure can result in a significant or total loss of data from those columns. To help minimize this problem, both detectors are equipped with an "anti-blooming" feature that reduces this effect. At the beginning of the mission, anti-blooming mode was set to "ON" for most ISS observations by default, but concerns about side-effects – notably bright/dark pixel pair artifacts, and other changes in the detector noise behavior – eventually led scientists to restrict its use to cases where pixel saturation is expected.

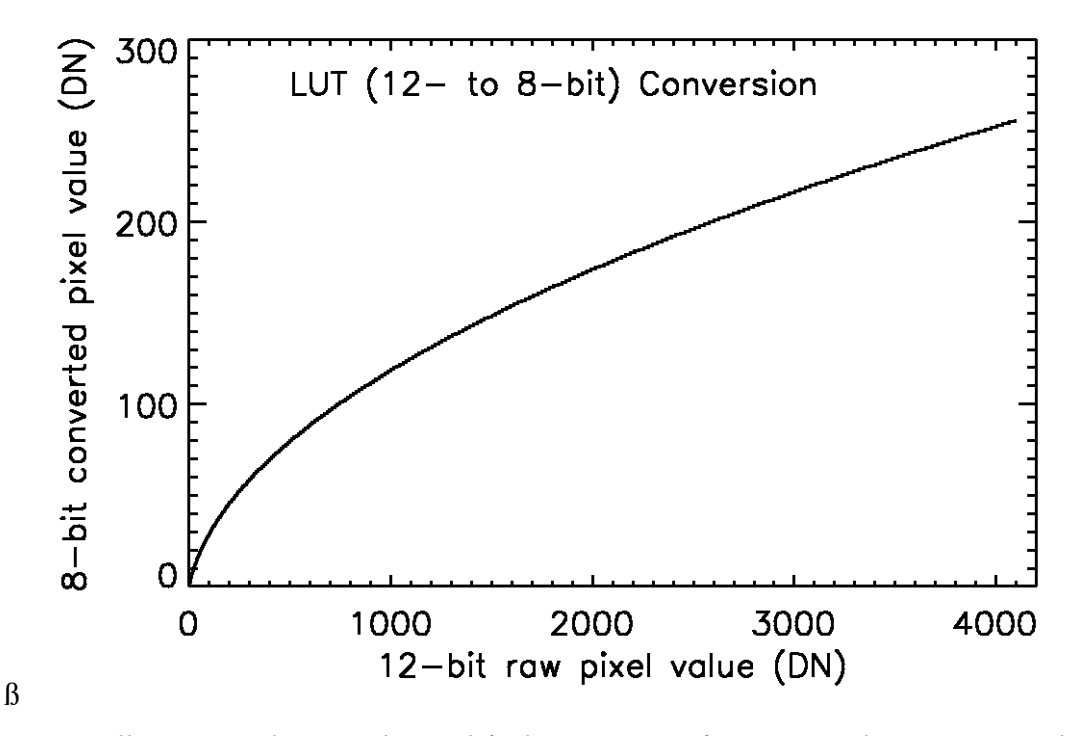

*Figure 3: Illustration showing the modified square-root function used to convert 12-bit data to 8 bits in LUT mode. From Porco et. al. (2004).*

#### **Compression**

The amount of data that the ISS can acquire in a given observation is determined by the length of the observing window and the available data volume. The latter is constrained both by the size of the spacecraft's solid-state recorder (SSR) and the limited communication bandwidth available for

returning data to Earth. It is often therefore necessary to conserve data volume as much as possible. This is accomplished primarily via three camera settings, two of which – 8-bit conversion and summation mode – have already been discussed. The third is compression. The ISS has both lossy and lossless compression options, as well as the option to choose neither (although this is seldom done in practice). Both compression algorithms are implemented in hardware and are documented in detail in Porco et. al. (2004) and elsewhere.

To summarize, lossy compression is a variant on the familiar Joint Photographic Experts Group (JPEG) algorithm, and can achieve very high compression ratios, mostly by removing information at high spatial frequencies. Although the compression settings are configurable to minimize information loss for different kinds of targets, lossy compression is generally avoided when taking images for photometry. Beginning with the start of the CSM/XXM, use of lossy compression mode has been discontinued in order to save on work-hours required for post-processing and image reconstruction.

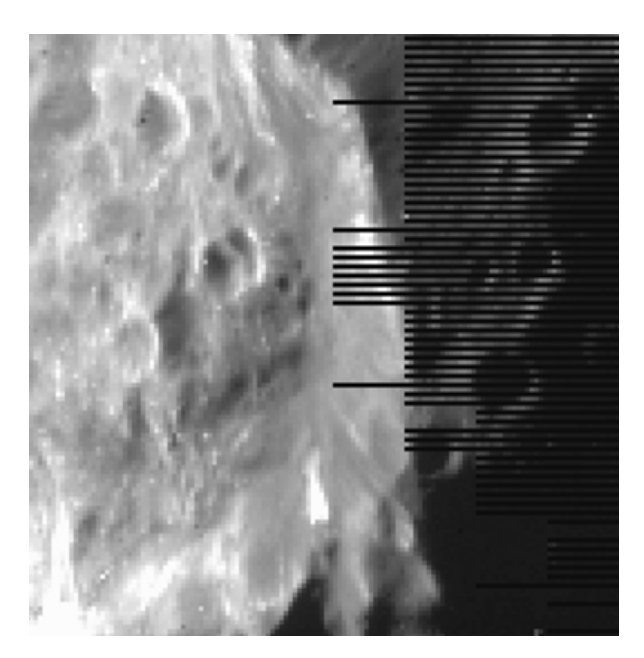

*Figure 4: Detail of a 4x4-summed image of Phoebe taken during approach showing line truncation caused by the lossless compression algorithm.*

The lossless compression algorithm uses Huffman encoding, a high-efficiency numerical scheme in which the length of the bit sequence used to encode a number is based on the frequency of that number's occurrence. As its name implies, losslessly-encoded images can be uncompressed and recovered on the ground with no information loss whatsoever, provided the image entropy (a measure of the amount of visual information in a scene) in a pair of lines does not exceed the level where 2:1 compression is achieved. That is to say, 2:1 is the minimum compression ratio when in lossless mode. In images where the amount of visual information is too high for it to be losslessly compressed to half its original size, the algorithm will truncate as many pixels as it needs from the end of each pair of lines to meet this requirement. See Figure 4 for an example.

#### Image Event

Table A.5 in the Appendix gives the steps involved in a single image event, and their order of operations. While an image event usually produces a single image by a single camera, the instrument can also be commanded to execute a simultaneous exposure by use of the "BOTSIM" (both simultaneous) setting. The total time in which an image event occurs is called a framing time, and it is composed of a prepare cycle and a readout cycle. The term "prepare cycle" is a bit of a misnomer, because it actually contains every step in the imaging process (including the exposure itself), with the exception of the image readout.

An imaging event begins with shutter reset from the previous exposure. This is followed by movement of the filter wheels to their commanded positions – first the NAC, then the WAC – and then the light flood and erase, which involves flooding the CCD with light to  $\sim$  50 times the saturation level, followed immediately by a readout. This step is meant to eliminate variation in the residual bulk image (RBI, to be revisited later in the context of dark subtraction), and helps to ensure a uniform, repeatable starting condition for the detector. Next comes the exposure itself; note that in BOTSIM mode, the two exposures are synchronized at the closing of the shutter. When exposure is complete, the CCDs are read out in sequence, NAC first, then WAC.

The total times allotted to the prepare and readout windows are, like the exposure times, only available in discreet increments, of which there are 16 for each. Tables A.6 and A.7 in the Appendix list these prepare and readout indices and their corresponding times. The minimum possible prepare window is 4.475 seconds (for a single-camera exposure of less than 2 seconds with the filter wheel moving no more than 3 positions) and the maximum is 1212.475 seconds (to accommodate a 1200 second BOTSIM exposure with the largest possible filter wheel movement).

The readout window behaves a little differently, as there are only four possible readout times per camera, but these scale with the spacecraft data telemetry rate. The possible telemetry rate settings and values are given in Table A.8. Assuming a telemetry rate of 24 packets per second, the most common rate used during ISS observations, the smallest readout window is 12.525 seconds per camera and the largest is 100.525 seconds. Combining the prepare and readout windows to get a full framing time, we see that the minimum possible amount of time between ISS imaging events at the standard telemetry rate is 17 seconds, which is enough time to read out a standard 12-bit lossless 2x2-summed image. (This can be reduced to 11 seconds if the highest telemetry rate of 48 packets/sec is used.) By contrast, a typical 12-bit lossless 1x1 image – commonly used for spectrophotometric and calibration observations – will require a readout window of 50.525 seconds, and a total framing time of 55 seconds at the standard telemetry rate.

While the prepare window is completely determinate, the readout window is not, and must be chosen carefully to accommodate the full readout time required for the image, lest the return image be truncated. This requires predicting the compression ratio in advance. Because this is not always possible to great accuracy, the camera-commanding tool ISSPT includes significant buffer in its compression predictions.

Compression settings are not the only camera parameters that affect readout rate. In fact, most camera settings affect readout behavior to some extent. Because of this, estimating the line-dependent

readout time for a given set of camera parameters – crucial for both observation planning and calibration – is a rather non-trivial task requiring a software algorithm designed for this purpose. This algorithm, called "linetime," was written by Vance Haemmerle at JPL and is included in both the CISSCAL calibration software and ISSPT.

# *2.4 Camera parameterization Part 2: The ISS Pre-commanding Tool (ISSPT)*

It is useful for anyone learning about ISS data to have a basic understanding of the ISS Precommanding Tool, which is the primary software tool used by Cassini Imaging scientists to design camera commands. Without getting into too much specific detail, this section will lay out the basic structure and purpose of the software to give a sense of how it is used in practice. The considerations that have gone into the design of ISSPT are crucial for understanding use of the cameras in general, and the data that results.

The purpose of ISSPT is to facilitate the selection of camera parameters for a given camera pointing in a given period of time. As discussed above in Section 2.2, its input is the camera pointing geometry (contained in a C kernel file) and timing information (contained in an SFOF) produced by PDT for a particular observation; its output is the Instrument Operations Interface (IOI) file, containing the complete list of camera parameters (40 in all, not including global parameters), arranged in "KEYWORD=VALUE" format, corresponding to every imaging event in the observation (or, more accurately, in a subset of the observation called a "tracking period," during which a specific camera trigger is to be executed).

Once ISSPT has the timing information for each pointing in the observation (and each slew in between pointings), it uses the camera orientation, spacecraft trajectory and solar system body

ephemerides to reconstruct, via ray tracing, a "footprint." Footprints are essentially simplistic predictions of the image scene, though they contain a wealth of information, including target distance, incidence and emission angle, solar phase angle, and a thumbnail image from which can be calculated the relative fraction of each type of surface or object contained in the field of view (e.g. 20% Saturn atmosphere, 40% rings, 40% dark sky, each with associated lossy compression settings).

Having simulated a footprint at each pointing, ISSPT is then ready to apply a target model relating geometry to target brightness. The target model is chosen by the user and determines the incident flux level on which the exposure selection will be based. There are separate models for Jupiter, Saturn, Titan, the icy satellites, the main A, B and C rings, and the faint D, F and G rings. Alternatively, the user can bypass the target model calculation and simply input an I/F value or spectrum. For stellar observations, there is a star target model that accepts stellar type and magnitude.

At this point ISSPT has all of the information it needs to calculate exposure times and prepare windows for each exposure in a footprint. The exposure calculation is designed to be conservative, though the user may set the target DN level and full well level to be higher or lower as desired. Once a nominal exposure time has been chosen, ISSPT finds the resultant expected DN level and uses it, along with information about the footprint scene, to estimate the lossy or lossless compression ratio, and therefore data volume, for each image. Finally, readout time is computed, and an appropriate readout window selected. After that, it is up to the user to construct the specifics of the observation by adding or subtracting exposures and footprints, altering camera parameters from their defaults, and adjusting timing.

Timing adjustment is accomplished in ISSPT by use of a timing table which lists all the image events in each footprint and their timing relative to the trigger start time, and allows the user to add wait times in between images, check for warning or error conditions such as readout or exposure during slew, and take advantage of a built-in "Loop" feature in the cameras that simplifies commanding in

situations when you want to repeat an exposure or set of exposures many times within a pointing. In the simplest cases, a single camera or BOTSIM exposure may also be repeated up to 255 times by setting the "iteration count" parameter to greater than 1.

Finally, ISSPT allows the user to set image metadata, much of which will eventually end up in the image labels and other data products like the archive index.tab file (discussed in the Section 3). ISSPT automatically records its software version number, the selected target model, and the name of the observation to the METHOD\_DESCRIPTION keyword, and allows the user to include additional notes as desired. There are also keywords specifying the image type - science, navigation, calibration, engineering – and for support observations, an additional flag indicating which instrument team the images are intended for. Other non-camera parameter values that are calculated by ISSPT and recorded in the metadata include predicted compression (in bits/pixel, included in the INST\_CMPRS\_RATE keyword), predicted data volume (EXPECTED\_PACKETS), and predicted percentages of full-well capacity and maximum DN (EXPECTED\_MAXIMUM).

The observation planning process is an iterative one, and a given observation may pass through PDT and ISSPT several times before the final pointing and camera design are settled upon. Multiple constraint checks at different points in the process check for errors in timing and data volume calculations. When the design is complete and has passed all checks, the camera commands from all the IOIs/triggers to be executed in the sequence are merged with all of the spacecraft pointing commands, and everything is finally converted to Instrument Expanded Blocks (IEBs), the data format that is actually uploaded to the spacecraft. There is one IEB load uplink per instrument per sequence.

The following section will provide a detailed examination of the fruits of these efforts: the ISS images themselves, and a summary of all imaging conducted over the course of the Cassini mission thus far.

# **3. The ISS Data Set**

# *3.1 ISS Science Data: Summary and Search Methods*

The ISS image data consists of both the image itself - brightness as a function of line and sample, in units of raw data numbers (DNs) - and an associated label, which contains image-specific metadata in the form of "KEYWORD=VALUE" pairs. A thorough description of the relevant file formats and their contents is given in the subsections that follow, but first we will concentrate on a more generalized view of the ISS data as a whole to aid the first-time user in developing a conceptual basis for searching. In this discussion, terms in all caps with underscores in place of spaces ("ALL\_CAPS") refer to specific PDS keywords that describe the images, and are available for searching, either in the VICAR image label, the detached PDS label, or the index.tab files included with the PDS data archive volumes. Of these, the index.tab contains the most complete set of searchable keywords, including geometry keywords derived from the images themselves.

There are a number of ways to subdivide and organize the ISS data set that are conceptually useful. Perhaps the most basic subdivision is simply which of the two cameras is used – an INSTRUMENT ID of "ISSNA" refers to images taken with the NAC, and "ISSWA" to images taken with the WAC. (The camera is also indicated by the first letter of the image filename, as described below.) As of this writing in the summer of 2011, the Cassini ISS cameras have together acquired over 280,000 images, around two-thirds of which are NAC images.

Each image has an IMAGE\_OBSERVATION\_TYPE which can be set to one or more of the following values: "SCIENCE," "CALIBRATION," "ENGINEERING," "OPNAV" (operations/navigation), and "SUPPORT IMAGING." The vast majority of images of use to scientists will be of type "SCIENCE" or "SUPPORT IMAGING"; images taken for "OPNAV" or

"ENGINEERING" are typically only used for in-flight support of the spacecraft during the mission, and "CALIBRATION" images are used for assorted in-flight image calibration tasks, to be discussed in Section 4.

A "support image" is an image requested by an instrument team other than ISS. As shown in Figure 2, ISS shares a boresight (-Y<sub>sc</sub>) with the other Optical Remote Sensing (ORS) instruments UVIS, CIRS, and VIMS, each of which occasionally requests simultaneous ISS support imaging for navigation and context.

As discussed in Section 2, the Cassini mission is split up into "sequences" of commands, which are compiled together and periodically uplinked to the spacecraft. A sequence typically contains two to three orbits of Saturn, or "revs," and each rev is typically split up into a number of different "segments," chunks of time that are divvied up amongst the different TWTs and OSTs during the science planning process. Within each segment, individual instruments are allotted time for their observations, and data volume according to the number of downlink periods within that segment. Each observation is given a unique identifier, the observation request name, which is recorded in the image label as OBSERVATION ID and has the format:

# *[INST]\_[REV][TI]\_[UNIQUENAME]\_[PINST]*

where *INST* is the abbreviation for the instrument being commanded (always "ISS," in our case), *REV* is the rev number, *TI* is a 2-character target identifier (see Table 3), *UNIQUENAME* is a unique descriptor chosen by the observation creator, and *PINST* indicates the name of the prime instrument if other than the ISS; if the ISS is prime, *PINST* is "PRIME" (in the nominal mission and CEM) or "PIE" (in the CSM). So for example, an OBSERVATION ID of "ISS\_039RI\_PHOTLIT001\_PRIME" indicates an ISS-prime rings observation in rev 39, "ISS\_139RH\_REGMAP001\_PIE" is an ISS-prime Rhea observation in rev 139, and "ISS\_192TE\_LOPHASE001\_UVIS" indicates a UVIS-prime Tethys observation in rev 192. Observations in which the commanded instrument is not prime are called

"ride-alongs" because the commanded instrument is "riding along" with the prime instrument. ISS ridealong observations may or may not also contain support images.

The *UNIQUENAME* portion of the OBSERVATION ID is left up to the observation creator and thus follows no fixed convention, but it can often be quite descriptive, particularly for certain types of observations that are repeated many times over the course of the mission. In the ISS-prime examples above, one can surmise that "RI\_PHOTLIT" corresponds to photometry of the lit side of the rings, and "RH\_REGMAP" refers to regional mapping of Rhea. Appendix B of this document provides a partial list of observation types indicated by the *UNIQUENAME* portion of the OBSERVATION ID, and organized by target discipline.

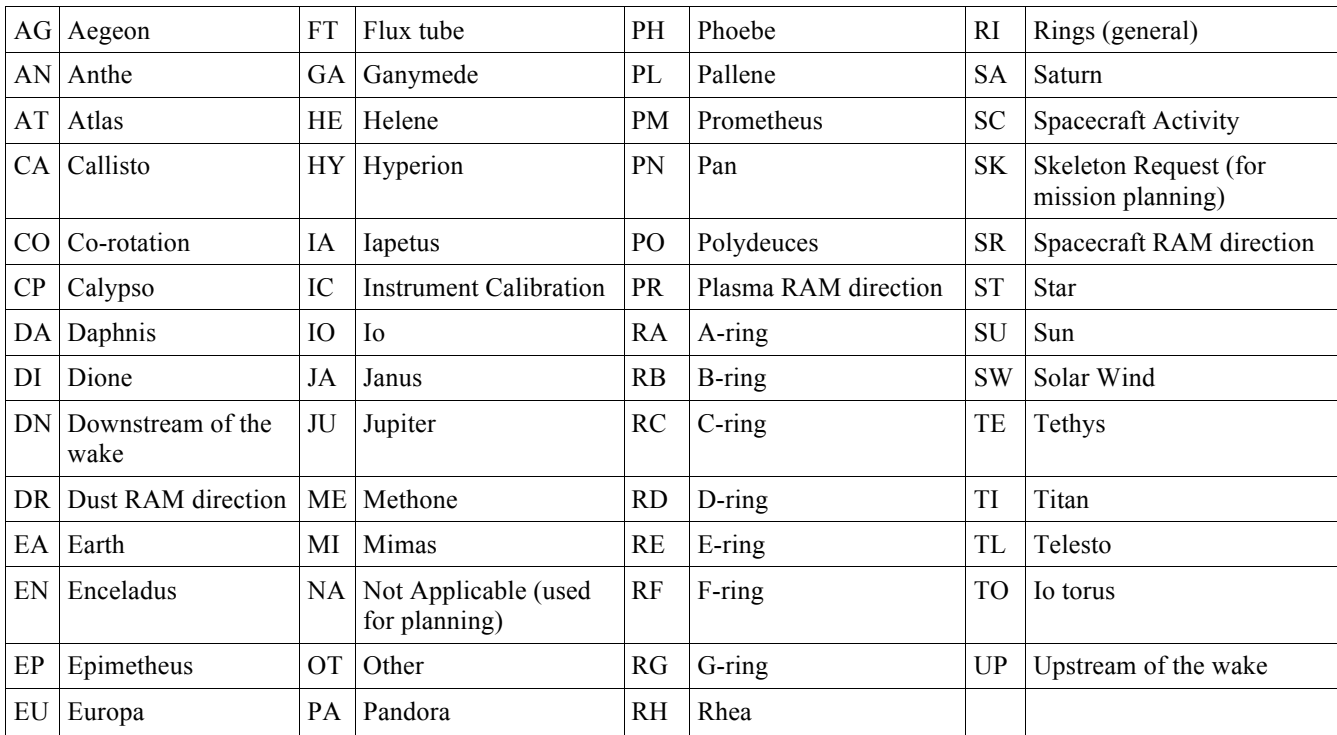

*Table 3: Complete list of target identifiers in OBSERVATION\_ID.*

In terms of their pointing strategies, observations tend to fall into one of a few different categories. A "point-and-stare" involves pointing at a target or a particular location on a target and tracking that position over some period of time. The simplest example of this type of observation

would consist of a single footprint. Multiple evenly-spaced exposures of a fixed target taken over a relatively short period of time is usually referred to as a "movie," and may have "MOV" or "MOVIE" in the OBSERVATION ID. An observation that consists of multiple overlapping footprints offset from each other is called a "mosaic" (see Figure 5). A mosaic can be as simple as a two overlapping footprints when one footprint isn't enough to cover the entire target, or as complicated as a complete azimuthal scan of the rings at a fixed ring radius, requiring hundreds of individual pointings with fine offsets between each overlapping footprint. (See "AZSCAN" in Appendix B and Figure 6.) There are also movies composed of individual mosaics, and within a given observation, just about any other combination of movies, mosaics, scans and stares, depending on the target geometry, the available data volume and time window, and the ultimate science goals.

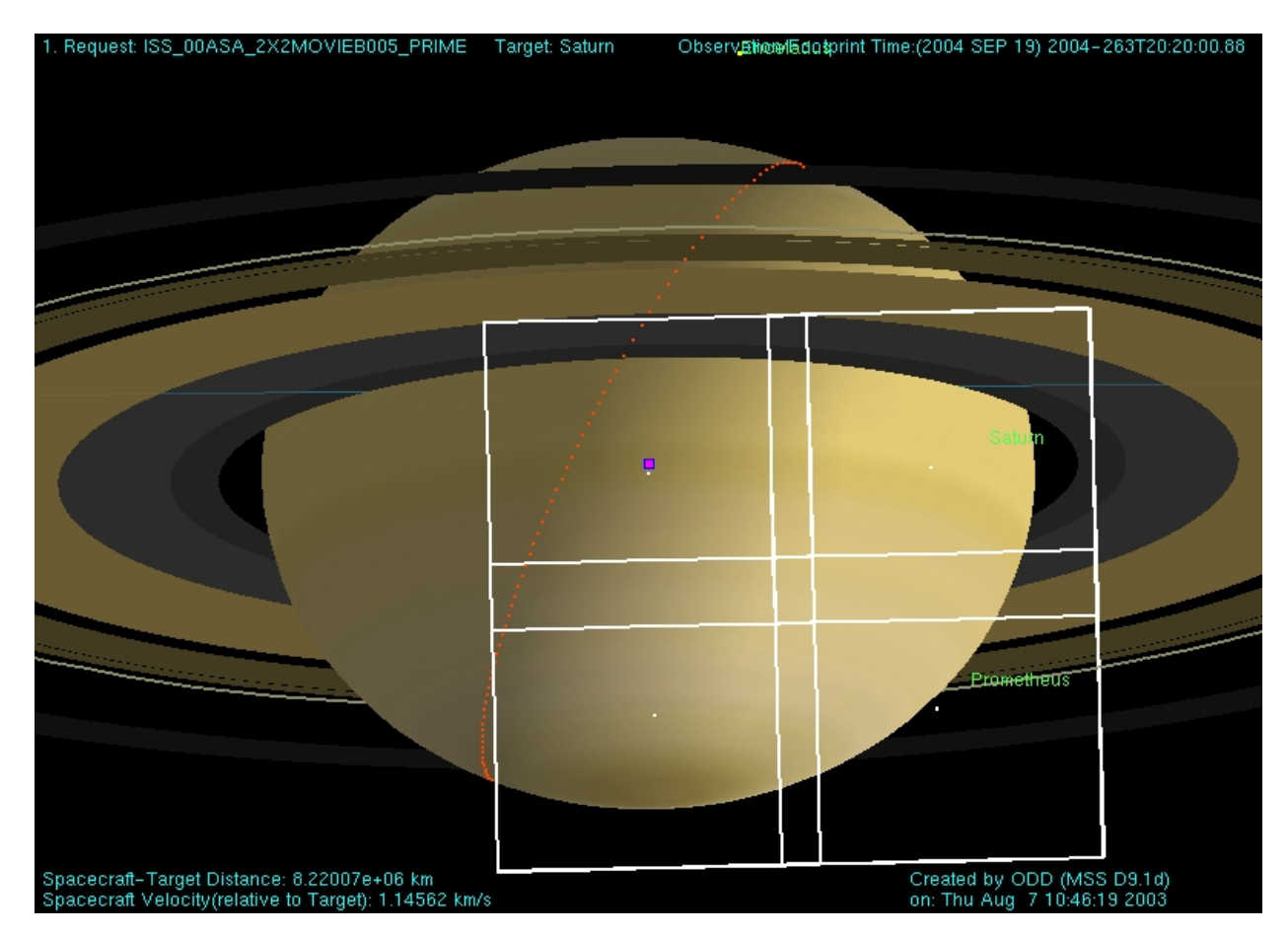

*Figure 5: Example of a typical NAC mosaic of Saturn visualized by the Pointing Design Tool (PDT). This particular observation is a 2x2 movie in multiple filters, intended for the study of atmospheric dynamics. From Porco et. al. (2004).*

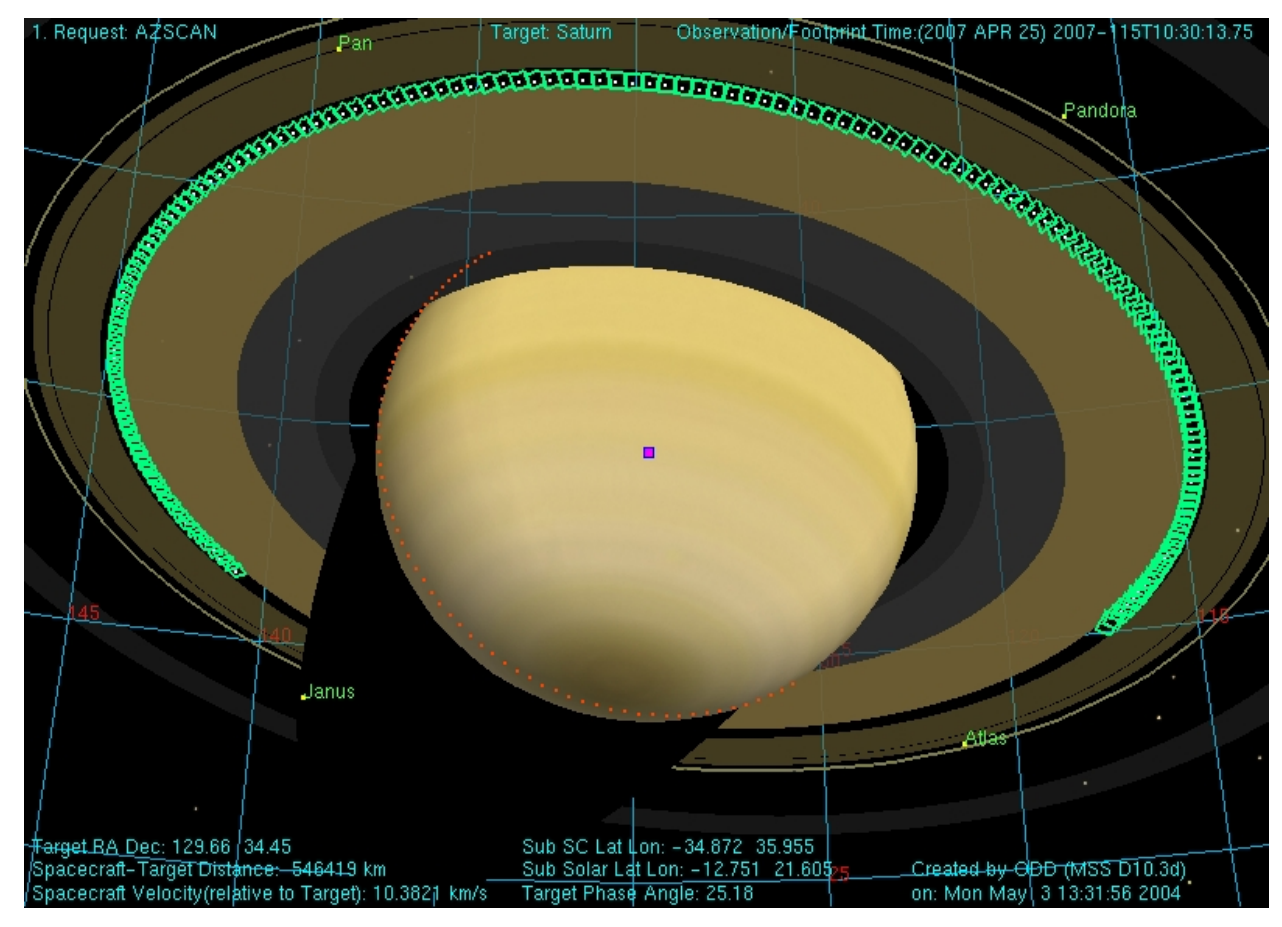

*Figure 6: Example of a NAC azimuthal scan (AZSCAN) observation of the outer B-ring edge and Cassini Division at moderate phase and high sub-spacecraft latitude.*

Here, UTC refers to the widely-used "Coordinated Universal Time" standard, and conforms to the CCSDS ASCII time code format:

### yyyy-dddThh:mm:ss.fffZ

(Example: "2011-009T12:00:00.000Z"; here, ddd corresponds to the day of year.) With the exception of IMAGE\_NUMBER and PRODUCT\_ID, all of these time keywords reflect the full spacecraft clock resolution of one subRTI, or 1/256th of a second (approximately 4 msec). When the shutter is inhibited (i.e. SHUTTER\_STATE\_ID = "DISABLED"), the IMAGE\_MID\_TIME = START\_TIME = STOP TIME, and all three represent the start of the exposure window during the prepare cycle of the image. In the case of simultaneous NAC and WAC imaging (BOTSIM) the time of shutter close will be

#### identical for both cameras, and thus also the IMAGE\_TIME, IMAGE\_NUMBER,

SPACECRAFT\_CLOCK\_STOP\_COUNT, and STOP\_TIME. The PRODUCT\_ID, however, will

remain unique due to the "N" or "W" prefix.

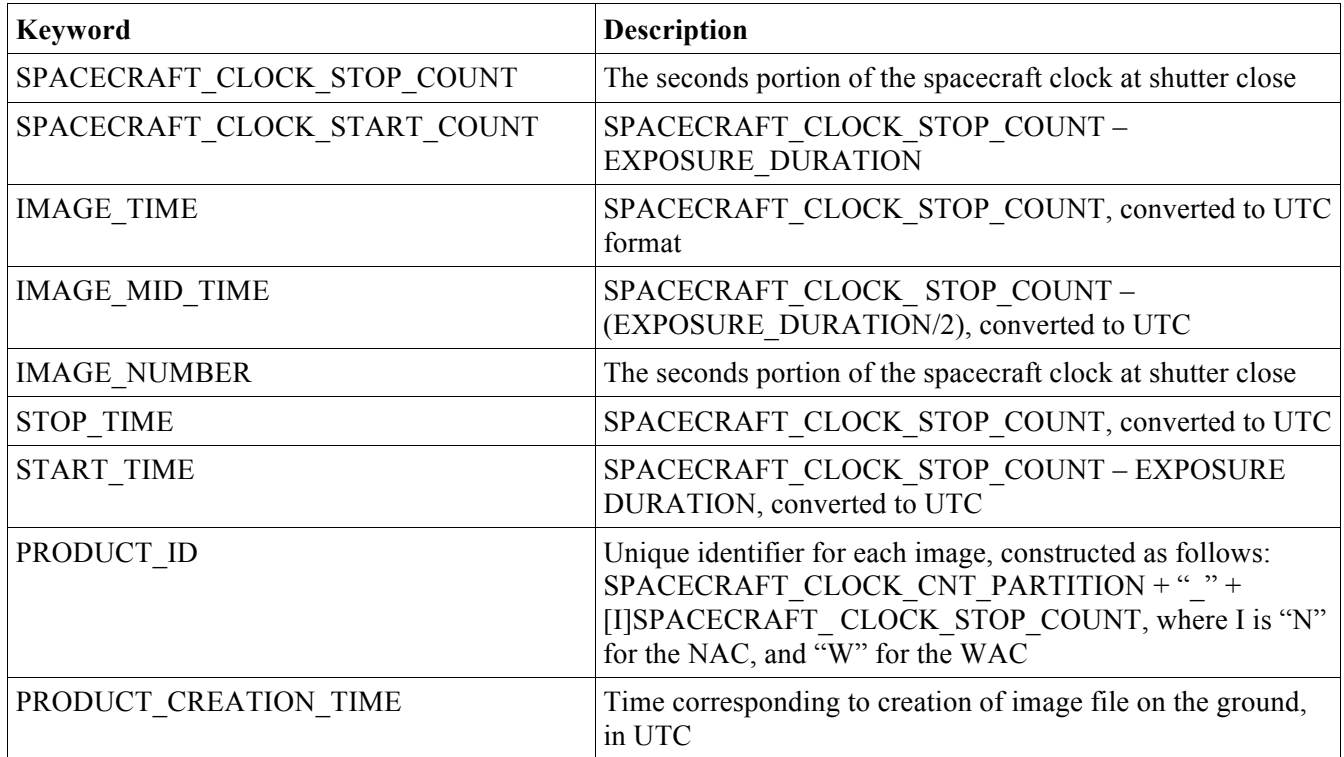

*Table 4: Image keywords related to timing.*

For searches based on target and target geometry, there is a wide assortment of keywords that may be used, most of which are found not in the image label but rather in the index.tab file located in the index/ directory of each data archive volume. Most of these target geometry keyword values are calculated after downlink, at the time of ingestion into the ISS image database. Further refinements to the pointing are made in a process known as "C-smithing" where ISS images are examined and "navigated" in order to reconstruct the pointing as accurately as possible after the fact. The software used in this process is called "Autonav," and the end result of the navigation process is a set of updated target geometry keywords, as well as new C-kernels. From the ISS archsis.pdf file: "Autonav uses an array of object detection algorithms in conjunction with the most recent spacecraft position and

orientation kernels to navigate the images. The output of Autonav for any particular navigated image is a single, discrete C-kernel for the IMAGE\_MID\_TIME. […] Though the success rate of Autonav is high, it is not 100% successful. The code was structured to minimize the number of false-positive navigations[...] However, all of these thresholds and verification steps do not absolutely prevent Autonav from producing false results, so future users are warned to exercise caution with respect to these [data]. Autonav results, when accurate, will greatly improve the accuracy of the geometric quantities calculated for the index.tab file."

The C-smithed pointing information generated by Autonav is packaged up into C-kernel files covering approximately 30-day intervals and subsequently delivered to the PDS mission archive and made available in the "ck" subdirectory of the NAIF kernel repository. These files have names like "11152\_11181ca\_ISS.bc," where the prefix numbers indicate the relevant time range in YYDOY format. Note that interpolation between pointings at discrete times is not implied – the updated pointing information is valid only for the IMAGE\_MID\_TIMEs of the successfully navigated images within that time range.

If the computed Autonav accuracy is less than 5 pixels, the target geometry keyword values are populated with the values derived from the AACS pointing. (To determine whether the geometry keywords for a particular image were derived from Autonav or AACS pointing, one can look at the SPICE\_PRODUCT\_ID keyword giving the names of the SPICE kernels used in the geometry calculations; use of a C-smithed C-kernel created by Autonav will be indicated by the presence of a filename of the form  $\leq$ image filename $> +$  '.bc', e.g. "W1691944231\_1.IMG.bc".) Targets which tend to prove problematic for Autonav include anything with a "fuzzy" outline, notably Titan and the faint rings. As the mission progresses, ISS/CICLOPS continues to work to improve the Autonav success rate, though as of this writing, improvements apply only to new images going forward and not ones that have already been archived with PDS. Any significant changes to Autonav are documented in the
errata.txt file.

There are a few different ways in which a user might want to search for the ISS data set for a particular target. The TARGET NAME is the most straightforward keyword to use for this, as it simply identifies the primary target body at which the spacecraft was pointed during the observation. There is also the TARGET\_DESC, which contains the name of the ISSPT target *model* on which the image exposure was based. Finally, and most comprehensively, is the TARGET\_LIST generated by Autonav. This keyword contains a complete list of all target bodies falling within the field of view. Occultation is taken into account, such that a target is included if it has any part of its limb is not hidden by another body (or the rings). Queries based on TARGET LIST should be used if the user is interested in identifying the broadest possible set of images featuring the desired target.

For more refined target searches, other geometry keywords populated by Autonav include RIGHT\_ASCENSION and DECLINATION, the standard planetary viewing angles – INCIDENCE\_ANGLE, EMISSION\_ANGLE and PHASE\_ANGLE – as well as target- and aimpointspecific quantities like SUB\_SPACECRAFT\_LATITUDE and LONGITUDE, TARGET\_DISTANCE and PIXEL\_SCALE, and many others. A complete list of the target geometry-related keywords produced by Autonav is provided in Table 5.

Figure 7 gives an overview of Cassini's viewing geometry as a function of time for the entire tour of Saturn. Note periods of high sub-spacecraft latitude vs. periods where the spacecraft remains in the equatorial plane. The latter generally contain the majority of satellite flybys whereas the former contain more ring imaging, and high-latitude viewing geometries that are not possible from within the ring plane. A more detailed description of the mission geometry, along with a useful chronological summary of satellite encounters, can be found in the mission.cat file in the catalog/ directory of the archive volume.

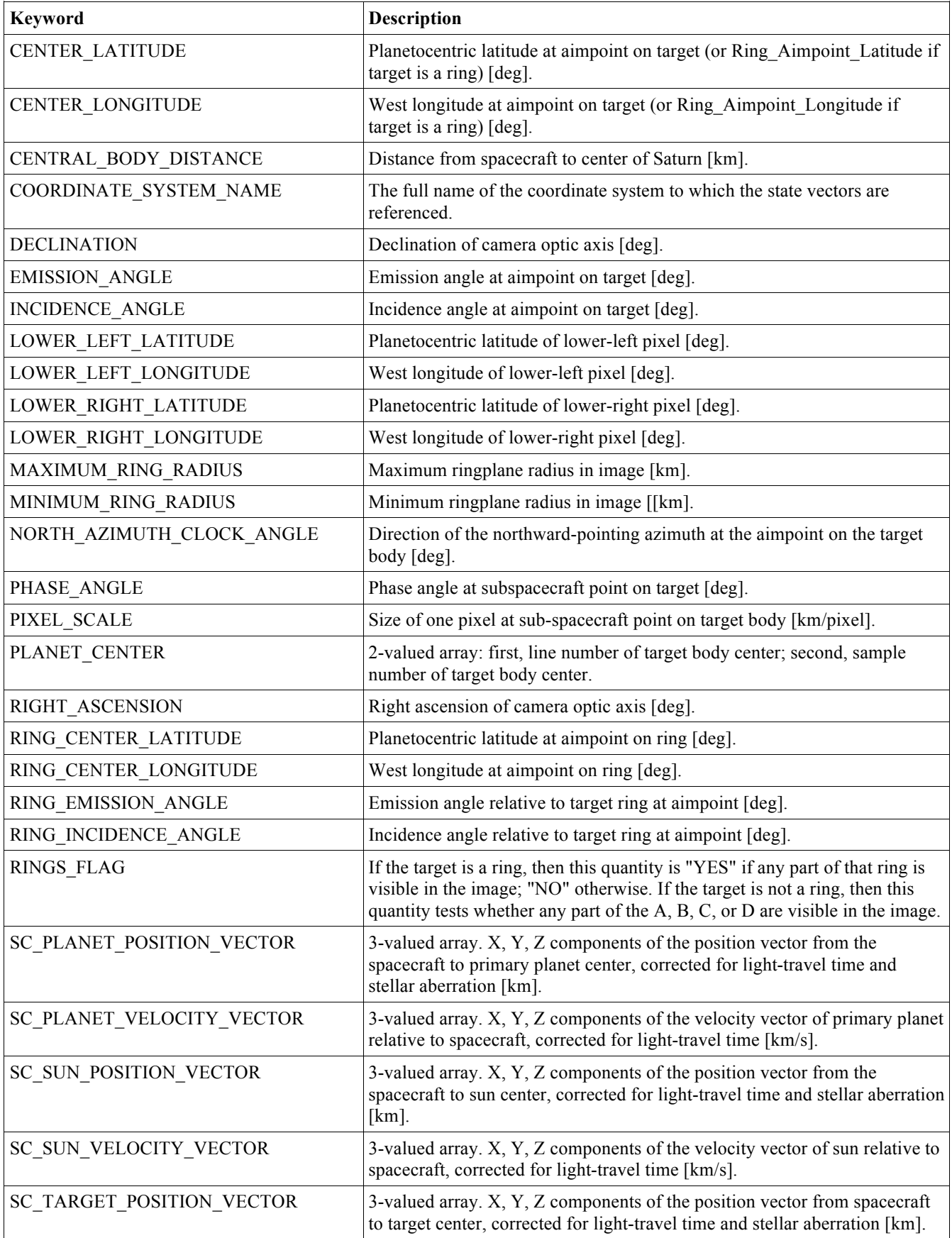

| <b>Keyword</b>               | <b>Description</b>                                                                                                    |
|------------------------------|----------------------------------------------------------------------------------------------------|
| SC_TARGET_VELOCITY_VECTOR    | 3-valued array. $X, Y, Z$ components of the velocity vector of the target<br>relative to spacecraft, corrected for light-travel time [km/s].                                                                                                    |
| SPICE_PRODUCT_ID             | The names of the SPICE files used in processing the data.                                                                                                    |
| SUB_SOLAR_LATITUDE           | Planetocentric latitude of subsolar point on target; Ring Subsolar Latitude<br>if target is a ring [deg].                                                                                                    |
| SUB SOLAR LONGITUDE          | West longitude of subsolar point on target; Ring Subsolar Longitude if<br>target is a ring [deg].                                                                                                    |
| SUB_SPACECRAFT_LATITUDE      | Planetocentric latitude of subspacecraft point on target;<br>Ring_Subspacecraft_Latitude if target is a ring [deg].                                                                                                    |
| SUB_SPACECRAFT_LONGITUDE     | West longitude of subspacecraft point on target;<br>Ring Subspacecraft Longitude if target is a ring [deg].                                                                                                    |
| TARGET_DISTANCE              | Distance from the spacecraft to the center of the target [km].                                                                                                    |
| TARGET EASTERNMOST LONGITUDE | Easternmost longitude visible on target body [deg].                                                                                                    |
| TARGET_LIST                  | Name of each body visible in the image. A body is included if any part of<br>its limb is not hidden by another body. Bodies may be obscured by rings.<br>(Possible values: MERCURY, VENUS, EARTH, MARS, JUPITER,<br>SATURN, URANUS, NEPTUNE, PLUTO, SUN, MOON, EARTH,<br>MIMAS, ENCELADUS, TETHYS, DIONE, RHEA, TITAN, HYPERION,<br>IAPETUS, PHOEBE, JANUS, EPIMETHEUS, HELENE, TELESTO,<br>CALYPSO, ATLAS, PROMETHEUS, PANDORA, PAN, IO, EUROPA,<br>GANYMEDE, CALLISTO, AMALTHEA, HIMALIA, ELARA,<br>PASIPHAE, SINOPE, LYSITHEA, CARME, ANANKE, LEDA, THEBE,<br>ADRASTEA, METIS, SKY, MASURSKY, FOMALHAUT, SPICA,<br>DARK SKY, NULL) |
| TARGET NORTHERNMOST LATITUDE | Northernmost latitude visible on target body [deg].                                                                                                    |
| TARGET_SOUTHERNMOST_LATITUDE | Southernmost latitude visible on target body [deg].                                                                                                    |
| TARGET WESTERNMOST LONGITUDE | Westernmost longitude visible on target body [deg].                                                                                                    |
| TWIST_ANGLE                  | Twist angle of optic axis [deg].                                                                                                    |
| UPPER_LEFT_LATITUDE          | Planetocentric latitude of upper-left pixel [deg].                                                                                                    |
| UPPER_LEFT_LONGITUDE         | West longitude of upper-left pixel [deg].                                                                                                    |
| UPPER_RIGHT_LATITUDE         | Plnaettocentric latitude of upper-right pixel [deg].                                                                                                    |
| UPPER RIGHT LONGITUDE        | West longitude of upper-right pixel [deg].                                                                                                    |

*Table 5: Target geometry keywords generated by Autonav software.*

The Planetary Society also provides a useful timeline of the Cassini mission, including all

targeted and non-targeted satellite flybys, at the following URL:

http://www.planetary.org/explore/space-topics/space-missions/cassinis-tour.html

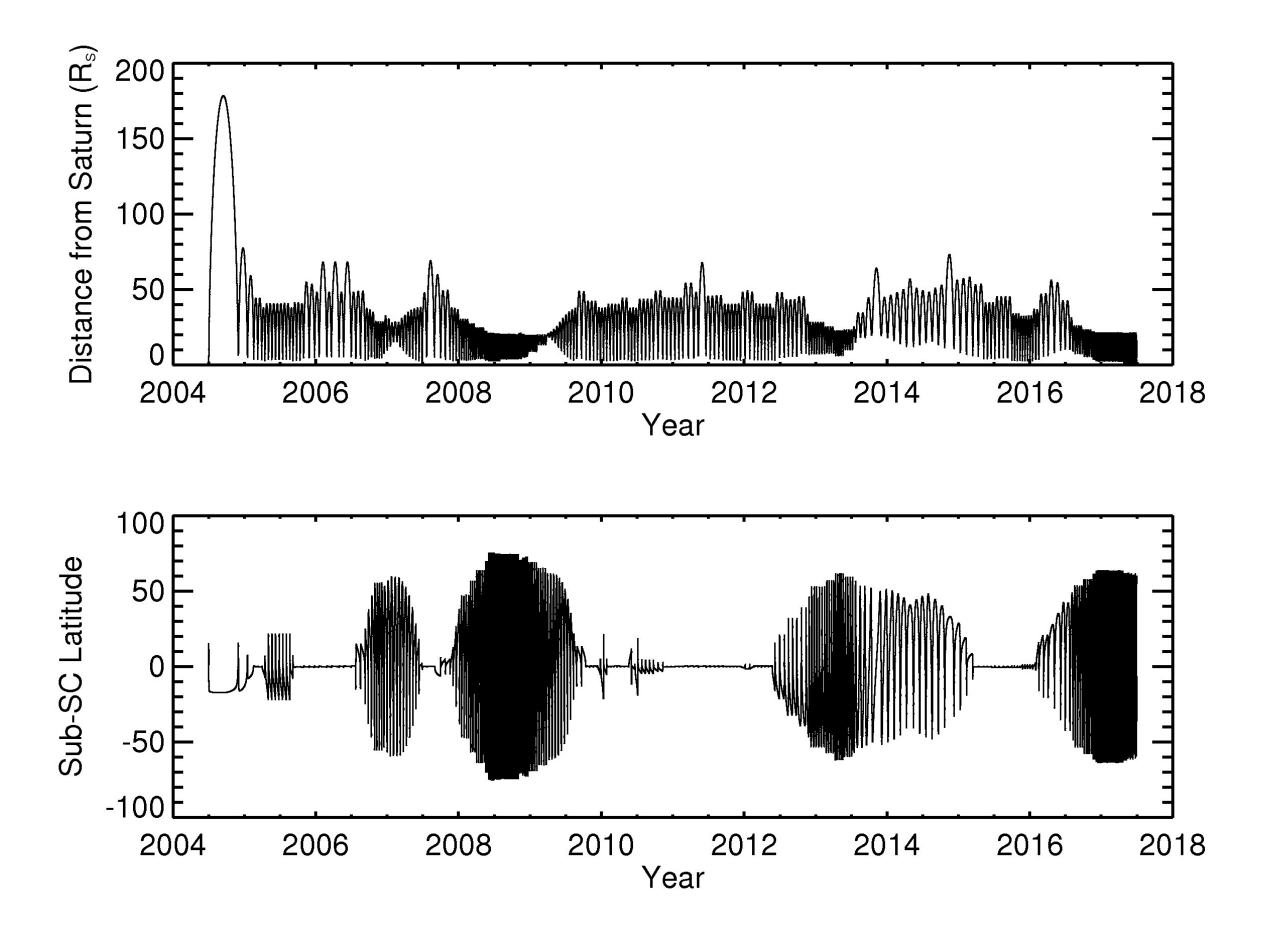

*Figure 7: Cassini mission geometry timeline.*

The tables and links at the bottom of this page can be used to identify time periods for searching or to find the orbit number corresponding to a particular satellite encounter. (Recall that if a target and orbit/rev number are known, one can return all prime observations taken for that target by simply searching OBSERVATION ID for values that match "ISS [REV][TI]," where [REV] is the orbit number and [TI] is the two-letter target identifier from Table 3.) The times provided in these tables correspond to closest approach, so if one desires all ISS images from a particular flyby, it is best to define the search window to include at least 24 hours both leading up to and following the encounter.

Tables in Appendix C of this document give UTC times corresponding to each uplink sequence (searchable using the SEQUENCE\_ID keyword) and rev/orbit in the mission.

# *3.2 Introduction to the PDS ISS Data Archive*

Once an image is transmitted back to the Deep Space Network (DSN) and sent on to the Telemetry Data System (TDS) at JPL, it is reformatted by MIPL from a series of data packets back into a two-dimensional image. Recall that each 12-bit ISS image pixel is actually stored as a 16-bit value; in the reformatting process, the upper four bits in this unconverted, uncompressed data are converted from "1"s to "0"s. In addition, images that had been compressed, either losslessly or lossily, are automatically decompressed in the reconstitution process. All images are then sent to ISS/CICLOPS where they are ingested into the Archive Database, from which the ISS data archive is built.

Preliminary versions of images are generated immediately and distributed for instrument performance analysis. If there are missing data in the preliminary version, IO performs reconciliation in an attempt to create a more complete product. Once reconciliation is performed (within two weeks from time of downlink), a final version of the image is produced. Only the final versions of images are archived, and these are put on the archive volumes exactly as they are received from MIPL. The only additional processing that is done is to auto-navigate the images and physically assemble the archive volumes. Automated software is used to generate the archive disks by selecting the appropriate range of images, gathering the static documentation, and generating the index.tab file from the autonavigation results. All further steps for processing, cleaning, and converting the images to physical units are left to the calibration pipeline, discussed in the following section.

The ISS archive is comprised of two types of archive volumes. The first is referred to as the "DATA" archive and is considered to be mostly static. These volumes contain the raw (uncalibrated) ISS experiment data record image files (EDRs) with their attached labels, detached PDS label files, helpful and required PDS files, and other useful documentation related to the image datasets. "Static" refers to the fact that, once produced and validated, the contents of these volumes are less likely to be

updated or modified. Exceptions are those cases where new information is made available or where images are reprocessed, due to previous errors, and are made available on later volumes. No calibration files are found on the DATA volumes, except in-flight calibration images, sequenced along with all other ISS images in spacecraft clock (SCLK) order.

The ISS team provides the imaging EDRs in raw, uncalibrated form only. In order to allow future users of these data to perform their own calibration processing, ISS has also made available the "CALIBRATION" archive. These archive volumes contain all calibration-related files, except in-flight images as mentioned above, along with support documentation, algorithms and software. The first ten volumes of the calibration archive contain ground-based images taken during pre-launch instrument testing, as well as the ground calibration report (contained in the document/report/ subdirectory) detailing analysis of these images and the derivation of various parameters important for calibration. Many of the algorithms and data files used in calibrating ISS images have been derived from this original ground calibration analysis.

The eleventh calibration volume (VOLUME  $ID = "COISS 0011")$  is dynamic, with ISS releasing periodic updates to the PDS. The calibration data files and CISSCAL software algorithms on this volume will continue to evolve and improve as knowledge of the instrument improves.

The ISS archive collection is further organized into three datasets:

1. The raw EDR images, in spacecraft clock (SCLK) order, from launch up to the start of the Saturn approach science phase. In addition to the EDR images, also included are the support images, in-flight calibration images and images used for navigation purposes. Products in this dataset are identified with the following DATA\_SET\_NAME,

DATA\_SET\_ID and STANDARD\_DATA\_PRODUCT\_ID:

CASSINI ORBITER EARTH/VENUS/JUPITER ISSNA/ISSWA 2 EDR V1.0 CO-E/V/J-ISSNA/ISSWA-2-EDR-V1.0 ISS\_E/V/JEDR

2. The raw EDR images (in SCLK order), support images, in-flight calibration images and navigation images from the start of Saturn approach science through the end of mission. These are identified with the following DATA\_SET\_NAME, DATA\_SET\_ID and STANDARD\_DATA\_PRODUCT\_ID:

> CASSINI ORBITER SATURN ISSNA/ISSWA 2 EDR VERSION 1.0 CO-S-ISSNA/ISSWA-2-EDR-V1.0 ISS\_SEDR

3. The calibration files, including calibration data, ground calibration image files, documentation, calibration software and sample calibrated images. These are identified with the following DATA\_SET\_NAME, DATA\_SET\_ID and STANDARD\_DATA\_PRODUCT\_ID:

> CASSINI ORBITER CALIBRATION ISSNA/ISSWA 2 EDR VERSION 1.0 CO-CAL-ISSNA/ISSWA-2-EDR-V1.0 ISS\_CAL

The VOLUME ID for each archive volume is COISS xxxx, where the first  $x = 1$  for Jupiter, 2 for Saturn, 3 for cartographic maps, and 0 for calibration, and where the next xxx is the sequential numbering of the volume starting with 001. The VOLUME\_NAME of the archive volume depends on the dataset type and contents as follows:

CASSINI ISS EARTH/VENUS/JUPITER EDR SCLK xxxxxxxxxx to SCLK yyyyyyyyyy CASSINI ISS SATURN EDR SCLK xxxxxxxxxx to yyyyyyyyyy CASSINI ISS CALIBRATION FILES

where xxxxxxxxxx and yyyyyyyyyy are the 10-digit start and stop SCLK counts of the volume contents.

# *3.3 ISS VICAR Image Format*

Each individual ISS image is contained in a file called an Experimental Data Record (EDR), which is archived in a format called VICAR (Video Image Communication And Retrieval). VICAR is an entire system of software, formats, and procedures for image storage and processing and was developed and is maintained by JPL's Multi-mission Instrument Processing Laboratory (MIPL). A full explanation of VICAR, its standards, software and reference information can be found at the website:

## http://www-mipl.jpl.nasa.gov/external/vicar.html

Information on tools for visualizing VICAR images can be found there as well. For example, the PDSprovided NASAview tool can be downloaded from the PDS site (http://pds.jpl.nasa.gov) and used to view the raw images. Code for reading VICAR images is also available for the Interactive Data Language (IDL); see for example the links at http://atmos.nmsu.edu/Jupiter/jupiter.html.

The file name of the image data file consists of a string that incorporates information about the instrument name, spacecraft clock and version number. The instrument name is required because the spacecraft clock is not unique for simultaneous exposures. The version number is required because the same image may be built multiple times due to multiple downlinks, or multiple Telemetry Data System (TDS) queries, etc. The following naming conventions are followed:

Image file = <camera><SCLK time>\_<version>.IMG

Where:

camera = 1-character instrument identifier (N=NAC, W=WAC) SCLK time = 10-digit value of spacecraft clock at time of shutter close version = version number of the file

So, for example, an image file named W1832898283 4.IMG would indicate a the fourth version of a Wide Angle Camera image taken at SCLK time1832898283. (The corresponding detached label file

follows the same naming convention as above except with ".LBL" as the filename extension. Example: W1832898283\_4.LBL)

Each image data file contains several fixed-length data records. These are: the ASCII VICAR Label (also known as the "attached label" or simply "image header"), the Binary Label Header (or "Binary Telemetry Header"), and the Image Line Records, which are comprised of the Binary Line Prefix plus the actual pixel data. All of these are briefly described in the paragraphs below. For more complete information about the format and content of the image data products, see the Cassini ISS EDR Software Interface Specification document (edrsis.txt, edrsis.pdf) found in the document/ directory of these volumes. These image files are reconstructed from the best available telemetry data and line-filled where necessary to produce the most complete image records possible.

The ASCII VICAR label is included to facilitate processing and allow easy validation and traceability of the image products from version to version throughout the downlink process. This image header consists of a set of ASCII "KEYWORD=VALUE" pairs describing the important characteristics of the image. It is designed to be human-readable so that label items can be easily extracted in order to guide automated processing procedures, or to annotate products derived from the image, such as plots.

The VICAR Label contains System items which contain structural and format information about the data file, as well as several types of Property items which describe the various instrument settings and other observation and image characteristics. The VICAR Property label types used by Cassini ISS are: COMMAND, COMPRESSION, IDENTIFICATION, IMAGE, INSTRUMENT and TELEMETRY, and these are identified in the label by a preceding PROPERTY keyword (e.g. PROPERTY='INSTRUMENT'). Individual property keywords, their sources and valid values are given in the EDR SIS.

The Binary Label Header (also known as the Binary Telemetry Header) contains 60 bytes worth of machine-readable information about the image as a whole, padded with zeros to the end of the image

record length. Many of these items are in the VICAR Label as well, but non-VICAR sites may ignore the VICAR Label and use the Binary Telemetry Header to construct their own human-readable label. Items in this header are copied directly from the Extended ISS Science header returned in telemetry.

There is one Line Record for each image line, comprised of a 24-byte Binary Line Prefix followed by the 256, 512, or 1024 pixels' worth of 8- or 16-bit pixel data for that line. The Prefix contains information about the image line derived from telemetry: Line Number, the Extended and Overclocked pixel values for that line (see below), and values indicating the starting and ending locations of the valid pixel data. Because the pixels in a given line may come from up to four data packets, a line may consist of segments of good data accompanied by segments of zero-filled missing data. The Prefix specifies the location of the beginning and end of up to two of these "good" line segments.

Note that for Lossy compressed images, the data are not associated with lines, so there is no way to associate a given record with a line number. In this case, the Binary Line Prefix contains information extracted from the information received in the last compression block.

The detector system includes an un-illuminated region eight samples wide - the "extended pixel" region - extending into the negative sample direction in the serial register. These pixels get read out first. Moreover, once an entire row of 1024 pixels is read into the serial register and out to the signal chain, the readout continues for eight more clock cycles, or "overclocked pixels," to provide a measure of the offset bias, the DN value that corresponds to zero signal level. The extended pixel region and the overclocked pixels in principle provide two independent measures of offset bias and a sample of the horizontal banding pattern that may be used to remove the pattern in images lacking dark sky. (A discussion of the horizontal banding problem can be found in Section 4, and in Porco et. al., 2004.)

The Binary Line Prefix does not contain individual entries for each overclocked or extended

pixel in a line, but rather sums of several values, the specifics of which depends on the compression mode and flight software version. The overclocked pixels are actually recorded as two separate values the First Overclocked Pixel Sum represents the sum of the first two overclocked pixels (or just one if not in 1x1 summation mode) which are clocked out *before* the line, and the Second Overclocked Pixel Sum represents the sum of the last six overclocked pixels in 1x1 mode, last three in 2x2 mode, or last one in 4x4 mode, clocked out *after* the line. Similarly, the Extended Pixel Sum is a sum of eight extended pixels in 1x1 mode, four in 2x2 mode, and two in 4x4 mode. For lossy-compressed images, sums are returned only for the lines in the last compression block, with zeros filling in otherwise.

The image label also contains two single-value keywords representing averages of the overclocked and extended pixel arrays – these are the BIAS\_STRIP\_MEAN and DARK\_STRIP\_MEAN, respectively. For these averages, the first and last lines in the binary line prefix are ignored.

In the NAC, the extended region of the readout register, and the first 13 columns into the serial register are corrupted by a grounding problem with the epoxy that bonds the pure silicon layer to the substrate. This causes spurious swings in the voltage during the clocking out of the CCD data into the signal chain. Consequently, these columns of CCD data are unreliable, and the NAC's extended pixel region cannot be used to monitor the camera's bias or noise state.

The overclocked and extended pixels, and the BIAS/DARK\_STRIP\_MEAN values that are derived from them, have changed since launch due to flight software upgrades. Table A.9 in the appendix provides a complete list of these changes.

# *3.4 Reading ISS Images*

There are a number of software packages capable of reading and displaying ISS VICAR files, including public domain software like NASAView and ISIS (Integrated System for Imagers and Spectrometers), both of which are available for download at the PDS software download site:

#### http://pds-imaging.jpl.nasa.gov/software/

Additional options may be found at the Planetary Rings Node ISS software page:

### http://pds-rings.seti.org/cassini/iss/software.html

For the examples in this manual we will assume the use of IDL (Interactive Data Language) as this is the language used for the ISS Calibration pipeline CISSCAL. To simply read a VICAR file into an IDL array for display, one can use the read\_vicar.pro routine found here:

## http://atmos.nmsu.edu/Jupiter/jupiter.html

or any number of alternative "read vicar" routines easily accessible via a google search. CISSCAL itself also contains basic image display options.

# *3.5 PDS Label*

Every ISS image archived with PDS has an associated detached PDS label file, which is identically-named, but with an ".LBL" file extension in place of ".IMG". These files, described completely in the EDR SIS (edrsis.txt, edrsis.pdf; located in the document/ directory of the ISS archive volumes) contain identical keyword information to that which is contained in the attached VICAR Labels. In addition, they contain pointers to and information about the data objects within the image file – specifically, the IMAGE\_HEADER, TELEMETRY\_TABLE, LINE\_PREFIX\_TABLE, and IMAGE. These objects are denoted by a statement of the form:

#### $\sim$ object = location

in which the carat character  $('')$ , also called a pointer in this context) indicates that the object starts at the given location, i.e. the name of the file containing the object, along with the starting record or byte number. For example:

 $\triangle$ IMAGE = ("N1294562651\_1.IMG",3)

indicates that the IMAGE object begins at record 3 of the file N1294562651 1.IMG, in the same directory as the detached label file.

The detached PDS labels should generally be kept in the same directory alongside their corresponding .IMG files. While the detached labels are not used by CISSCAL for calibration (as all the required information is available in the attached label/image header), they are required by some other software packages, including both ISIS and NASAView.

# *3.6 ISS Data Quality and Completeness*

The quality and completeness of the image data are determined in several phases. Firstly, within MIPL, images are constructed from the raw data stream using automated MIPS-provided VICAR software. Image construction is performed by replaying telemetry from the DSN in multiple passes to obtain the best possible image products. This process may require reconciling between overlapping data streams from multiple DSN stations, with the best available telemetry from each station being used to construct the image data.

Next, verification software is used to generate product and quality reports that detail missing images and incomplete data from the downlink, and the reason for the discrepancy. These reports are included on the DATA volumes, in the /document/report/ subdirectory. (Note: no product and quality reports were generated for images prior to SCLK 1431917000.) The contents and formatting of these reports are detailed in the dataset.cat file.

Finally, the ISS team routinely compares the images returned against the predicted images from observation planning and uplink process. This is done as part of the ISS team's normal data usage and science analysis. In addition, CICLOPS-generated scripts are run by team members to ensure all images posted by MIPL to the server are indeed received by CICLOPS and are maintained in the ISS archive database.

Keyword values are subject to inaccuracies; usage is cautioned. Keywords that come directly from the image label are included verbatim and are as reliable as the sources of those keywords (i.e. MIPS telemetry processing software using spacecraft and camera commanding file inputs). More crucially, the accuracy of the geometry keywords in the index.tab is dependent on the accuracy of the auto-navigation software as well as the accuracy of the various SPICE kernels used to calculate the keywords.

The quality and completeness of the archive volumes generation process are also determined by the accuracy of the archive generation software written and used by the CICLOPS team. This software identifies which images are to be archived on a given DVD volume and then constructs the archive directory structure with the appropriate image and label files and static documentation. The dynamic information files are updated as needed and reviewed for accuracy. Finally, another CICLOPSgenerated script is then run on the volume to check for obvious mistakes or omissions, before it is burned to a DVD and delivered, physically and electronically, to PDS.

In order to ensure PDS-compliant products, the archive volumes are validated by a collaborative effort between the ISS/CICLOPS team, the Imaging and Central Nodes of the PDS, and non-Cassini imaging scientists. Validation is considered to have two aspects: 1) scientific usability and 2) technical compliance to PDS standards. PDS standard compliance checks are performed by PDS using their own

validation software, as well as by CICLOPS-developed verification tools run prior to delivery to the PDS Imaging Node.

Scientific usability is assessed through the ISS science team's normal and routine use of the ISS datasets in their science analysis. Additionally, imaging scientists not associated with the Cassini project participate in the archive volume peer review process where they verify the content of the dataset, the completeness of the documentation, and the scientific validity (i.e., the integrity and usability) of the datasets.

Descriptions of the most egregious data anomalies are provided below. More information regarding anomalous data, erroneous keywords, and other errata items concerning the ISS archive volumes can be found in the errata.txt and the "Confidence Level Note" in the dataset.cat.

# Truncated Images

There are several causes of image truncation in the ISS. Packets may be lost in transmission, either due to malfunction, inclement weather on the ground or some other interference. Whole and partial images may be lost due to data policing, when the allocated data volume for the observing segment is exceeded. Another type of truncation has to do with the compressibility of data in losslessly-compressed images, and results in the loss of data from the ends of alternating image lines. For more information about this issue, see the relevant discussion in Section 2.3, and the example in Figure 4.

The last type of image truncation is caused by an insufficient image readout window, which may be intentional, or the unintentional result of a poor compression estimate during the observation planning process. This type of truncation results in the loss of an entire section of the image that was unable to be read out before the end of the allotted window.

Take for example an uncompressed, un-summed, 12-bit NAC image. The camera generates

2277 packets, and at a data telemetry rate of 24 packets per second, takes about 95 seconds to read out. (See the readout index and telemetry tables in Appendix A.) If the observation designer had chosen a readout index from 4 through 7, corresponding to 50 seconds, then the readout would only be halffinished when the readout window completes, and the resulting image would be partial. To avoid truncation in this case, a readout index between 0 and 3 is required. It is easy to see how the readout time for uncompressed images can significantly limit the number of exposures that can be taken in a given time period. In some cases, the observation designer may want to image more quickly than what is possible with full image readout, and accept some amount of image truncation.

It gets more complicated when images are read out in a compressed mode, since the amount of data to be transmitted from camera to spacecraft depends on how well it compresses, and that isn't known explicitly until the image is acquired. Take for example a 1x1, 12-bit, lossless image with an expected compression ratio of 5:1. One would expect 461 packets and a readout time of 19.5 seconds, so ISSPT chooses readout index 8 (28 seconds for a telemetry rate of 24 packets/sec). Now, say the image had higher entropy than expected and only compresses at a ratio of 3:1. The actual number of packets is 764 requiring at least 32 seconds of readout time, but the readout will stop after 28 seconds and the last 1/8 of the image will be lost.

### Lossy Compression Camera Bug Anomaly

An anomaly in the NAC and WAC camera software (FLIGHT\_SOFTWARE\_VERSION\_ID = 1.3) was discovered in April of 2004. This machine error is caused by the retrieval of extended and overclocked pixels in images taken in LOSSY compression mode. A fix was executed in September of 2004 to correct the problem. A significant number of images were lost due to this bug between the SCLK times 1462417483 and 1481784349. These missing images are noted in the quality reports with the Instrument Surprise Anomaly (ISA) number listed in the 'REASON' column. Cassini ISA reports

Z83951, Z83931 and Z84199 were filed to document the problem, although these will be accessible only to operations personnel for the duration of the mission.

#### Double Bit Error Anomaly

A bad DRAM submodule on the SSR has been corrupting approximately 1% of ISS data since 2006 DOY 338. These "double bit errors" affect words in the frame headers and the header and data portions of ISS image packets. This may cause corrupt values in the ISS standard and extended header (e.g. invalid temperatures or camera parameters resulting in predict mismatches which cause packets to be thrown out), corrupt line headers which cause a packet to be thrown out, or corrupt data values which can cause either bad pixels in uncompressed images, errors in the compressed stream causing line pairs in lossless images to show errors, or truncated lossy images occurring at the first dropped packet due to mismatch errors. Packets which would otherwise have correct ISS header data (standard, extended and line) but have invalid frame (spacecraft) data cause lost packets, which are thrown out before our processing pipeline sees them and will show up as missing data in uncompressed and lossless images or truncated lossy images. See images N1543791633 3.IMG and W1543791633 3.IMG for examples of images corrupted by the double bit error anomaly.

The latest report detailing periods of suspect data due to double bit errors is pasted at the end of the errata.txt file. The best way to query for these images is to search for instances where MISSING\_PACKET\_FLAG = 'YES'.

A flight software fix is planned for the future which will skip over the bad submodules on the solid state recorder. Data affected by the anomaly may or may not be reconstructed in the future. The errata.txt file will be updated with more information as it becomes available.

#### NAC Haze Anomaly of 2001

In May 2001 (Day 150), in NAC images taken of the Pleiades, a diffuse circular halo appeared around the central peak of the image of Maia; WAC images were not similarly degraded. The apparent cause of this anomaly was the resumption of normally scheduled decontamination cycles after a 13 month hiatus. Additional conservative decontamination cycles were performed and the haze disappeared leaving the point response function of the NAC within pre-anomaly limits. Subsequent testing has shown no apparent change in the instrument response before and after the decontamination. For more detailed information on this anomaly, see the document titled "Cassini Camera Contamination Anomaly: Experiences and Lessons Learned" obtainable from the JPL Technical Report Server here: http://hdl.handle.net/2014/40797.

# *3.7 Archive Volume Organization and Format*

#### Archive Volume DVD Format

The PDS ISS archive is organized into volumes according to the number of images that can fit on a standard one-sided 4.7 GB DVD, and the directory structure and file contents of each volume reflects that of an actual physical DVD delivered to PDS. In order to ensure that a wide variety of computer systems can access the data, the DVDs have been formatted according to the ISO-9660 Level 2 Interchange Standard. (For further information, refer to the ISO-9660 Standard Document: RF#ISO 9660-1988, April 15, 1988.) The volumes have both ISO and UDF file systems. With the exception of the EDR product files (\*.IMG, \*.LBL), all file names on the volumes should be lower-case. Filename case may not be preserved if the host computer system reads the ISO file system instead of the UDF

file system; though most computers should default to read the UDF file system.

A complete description of the archive volume directory structure is contained in the aareadme.txt and archsis.pdf, but the best and easiest way to familiarize oneself with the contents of the archive is through a web browser, starting with any of the volume on the PDS Imaging Node's ISS page:

#### http://pds-imaging.jpl.nasa.gov/volumes/iss.html

With the exception of the aareadme.txt, the errata.txt and the voldesc.cat, all files on the ISS archive volumes are organized into PDS-standard subdirectories below the top-level directory. These are the catalog/, data/, document/, index/ and label/ directories on the DATA volumes and first ten CALIBRATION volumes, and all of these plus the extras/ and calib/ directories (containing the calibration software and support files, respectively) on the eleventh (COISS\_0011) CALIBRATION volume. Each subdirectory contains an ASCII text "info" file (e.g. catinfo.txt, labinfo.txt, etc.) describing the contents of that directory. Furthermore, most ASCII text files (.cat, .tab, or .txt extensions) contain attached PDS labels with additional descriptive information.

The organization of the image data on the data volumes is straightforward. Image files and their PDS labels are contained in the data/ directory, organized into subdirectories named according to the first and last IMAGE\_NUMBER contained within, i.e.:

# <IMAGE\_NUMBER\_start>\_<IMAGE\_NUMBER\_end>

Each subdirectory contains 128 image files and 128 label files, for a maximum of 256 files per subdirectory (per PDS requirements). NAC and WAC image files are situated side-by-side in the same subdirectories, although, because they are organized by the IMAGE\_MID\_TIME (as opposed to the time of shutter close which defines the IMAGE\_NUMBER) in some cases it is possible that two images in a BOTSIM will end up in separate subdirectories.

The number of images per directory and per volume varies, as does the amount of data in terms

of bytes. This is because, starting in October of 2004, new data volumes have been released on a 3 month schedule, and the amount of data taken in any 3-month time period varies considerably. Typically, for one of these deliveries, there will be two volumes filled almost to capacity, and a third that is only partially filled. Roughly-speaking, approximately 3,000 to 5,000 images can be found on each archive DVD volume.

## Calibration Volume Organization

As discussed above, the first ten volumes of the calibration data set contain the pre-flight ground calibration images. Volume eleven contains the collection of calibration data files, calibration software files, sample calibrated images and related documentation.

The ground calibration files were originally distributed on a collection of CD-ROMs by the Instrument Operations team. They were intended to be PDS-compliant when produced. The Imaging Node later converted the CD-ROMs to DVDs for inclusion in this ISS archive collection.

The ISS archive contains an extras/ directory that is included only on the eleventh Calibration volume. This directory contains the source code for the Cassini ISS Calibration (CISSCAL) software. This software, developed by the Cassini Imaging team, allows the user to radiometrically and geometrically process the EDR-level images into higher level calibrated images.

CISSCAL was developed using the Interactive Data Language (IDL). No compiled executables are supplied; IDL Version 5.5 or later is required to compile and run the code. Note that, in the case that your computer system reads the ISO filesystem (instead of the UDF filesystem) of the calibration DVD volume, filenames may display as uppercase instead of the default lowercase. This will break certain filename references in the CISSCAL software. To get around this issue, the entire contents of the cisscal/ subdirectory have also been provided as a gzipped TAR archive.

The CISSCAL manual, cisscal manual.tex, is located in the document directory on the eleventh

Calibration volume, although this Data User's Guide makes that document largely obsolete.

The calib/ directory on the eleventh Calibration archive volume contains the calibration data files (sometimes called calibration "support" files) used by CISSCAL for processing the raw EDR images into higher-level products. The calibration data files range in format from text files (filter transmission functions, effective wavelengths, etc.) to VICAR image files (bright-dark pixel pair maps, flatfields, etc.), to Tagged Image File Format (TIFF) images and assorted binary-format data files.

The calib/ directory is formatted in such a way as to be compatible with CISSCAL; users who wish to use CISSCAL will want to copy the entire calib/ directory intact to a location on their local filesystem where they have write privileges. As with the CISSCAL subdirectory, the contents of the calib/ subdirectory are also provided as a gzipped TAR archive to avoid filename case problems that may arise when reading the DVD on some computer systems.

Both the calibration software and calibration data files will be updated throughout the mission; this may include newly-generated data files.

The voluminous ISS Ground Calibration Report can be found on all of the calibration volumes in the /document/report/ sub-directory as a hypertext (HTML) file which is easily navigated with a web browser. See Section 4 for more about ISS image calibration.

#### Document File Formats

ISS archive document files can be found in one or more of the formats designated by the following file suffixes: .txt, .tab, .cat (ASCII text files), .htm (Hypertext Markup Language), .tex (LaTeX/TeX typesetting language), and/or .pdf (Portable Document Format).

According to PDS requirements, a human-readable ASCII text version (with ".txt" filename extension) must be included for each document. These text files have line lengths restricted to 78 characters or fewer in order to accommodate printing and display on standard devices. Each line is

terminated by the two-character carriage-return/linefeed sequence, <CR><LF> (ASCII decimal character codes 13 and 10, respectively), for a maximum total line length of 80 characters.

The .txt document files may be accompanied by corresponding .pdf document files in cases where documents contain formatting and figures could not easily be rendered as ASCII text. Portable Document Format (PDF) is a proprietary format of Adobe Systems Incorporated that is frequently used for distributing documents.

LaTeX is a high-quality typesetting system, with features designed for the production of technical and scientific documentation. LaTeX files have relatively little markup embedded in the text and are generally considered human-readable and may, therefore, be used to satisfy the ASCII text version requirement. One exception may be tables within the document, which will not appear properly typeset unless the LaTeX file is first compiled and converted to a different format. LaTeX is free, and is currently developed and maintained by LaTeX3 Project. Information about the system and various conversion software can be found at their current website: http://www.latex-project.org.

Files written in hypertext markup language (HTML, .htm suffix) contain ASCII text plus commands that enable viewing of the document in a web browser. The hypertext file may be accompanied by ancillary files such as images and style sheets that are incorporated into the document by the browser.

Tabular-format files (.tab suffix) can be found in the index directory and in several of the calib/ subdirectories. Tabular files are ASCII text files formatted for direct reading into many database management systems on various computers. All tabular files are described by either detached or attached PDS labels. The index.tab file, containing the complete set of PDS image keywords, is described in more detail in the following subsection.

Catalog files (.cat suffix) exist in the catalog directory. They are text files formatted in an object-oriented structure consisting of sets of "KEYWORD=VALUE" declarations. Each line is

restricted to 72 characters or fewer, and is terminated by the two-character carriage-return/linefeed sequence <CR><LF> to accommodate PDS data ingestion requirements set forth by their internal catalogs and databases.

# *3.8 The Index.tab and Cumindex.tab Files*

The image index table file, index.tab, contains the most complete set of keyword information for each image on the volume, and the cumindex.tab contains cumulative keyword information for all images on all volumes up to that point. Some of this information comes directly from the image label produced by IO - all of the camera and instrument settings, for example; some comes from the archive generation process, like the DATA\_SET\_NAME and INSTRUMENT\_HOST\_ID; and the remaining keywords come from the Autonav software (discussed in Section 3.1 above) which calculates the many geometric quantities and target information keywords listed in Table 5.

Each line in the index.tab and cumindex.tab is a record containing all the keywords for a particular image on the volume. Fields in a record are delimited by commas, and non-numeric (text string) fields are enclosed in double quotation marks ("), left-justified, and padded with spaces to keep the column widths even. Numeric fields are right-justified. Multi-valued fields are enclosed in brackets and each item in the field is separated by a comma. The records are of fixed length, and the last two bytes of each record contain the ASCII carriage-return/line feed character sequence, <CR><LF>. This allows the index.tab to be treated as a fixed-length record file on computers that support this file type and as a text file with embedded line delimiters on those that don't.

The easiest way to view the index.tab and cumindex.tab files and search their contents is to simply treat them as a CSV ("comma-separated values") format text file and read them into a spreadsheet program such as Microsoft Excel or OpenOffice.org Spreadsheet. For the latter, this may require first renaming the file to give it a .csv file extension before opening it. When the "Text Import" dialog box opens up, set the field delimeter set to comma and the text delimiter set to double quotes ("). Once the index file has been read in to the spreadsheet, its contents can be searched and sorted according to any desired combination of keywords.

The associated detached label files, index.lbl and cumindex.lbl, provide a complete file specification, including the name, data type, start byte, number of bytes, and format of every PDS keyword. Additionally, the full list of keywords with descriptions, valid values and other useful information is provided in the archsis.pdf.

# *3.9 Cartographic Maps*

In addition to the raw EDR image data, calibration files, and supporting metadata, the ISS team also archives higher-level data products with the PDS in the form of cartographic maps of Saturn's icy satellites. These are stored on their own archive volumes (VOLUME  $ID = "COISS 3XXX"$ ). As of this writing, seven of the medium-sized icy satellites are represented; ordered by their volume number (XXX, above) they are: Phoebe (001), Enceladus (002), Dione (003), Tethys (004), Iapetus (005), Mimas (006) and Rhea (007). These volumes can be accessed directly from the PDS Imaging Node here:

# http://pds-imaging.jpl.nasa.gov/volumes/carto.html

by clicking on "ISS Cartographic Maps."

From the cartographic map volume aareadme.txt: "One of the objectives of the ISS team is to obtain global coverage for all medium-sized icy satellites with a resolution better than 1 km/pixel and obtain high-resolution images. This goal is being achieved with image sequences obtained during close

flybys supplemented by images from greater distances to complete the coverage. Close flybys of all medium-sized satellites except Mimas are planned during the nominal mission of the Cassini spacecraft[...] The cartographic maps were created from images taken by Cassini with a very small number of images from Voyager-1 and Voyager-2 used to fill in any gaps. Only images taken with CL1, CL2, and GRN filters were used[...] Imaging of the medium-sized icy satellites is ongoing and will continue until the end of the Cassini mission, making it possible to improve the image mosaics during the tour." For more information about ISS cartographic maps, consult the aareadme.txt and other supporting documentation on the cartographic map archive volumes.

# *3.10 Accessing ISS Data Online*

Most users will want to access ISS data electronically over the internet. There are a few different options for doing this. Direct access to the PDS ISS archive volumes is available from the PDS imaging node here:

### http://pds-imaging.jpl.nasa.gov/volumes/iss.html

(You can also get there from the Imaging Node homepage, by clicking on "Data Volumes Index" and "ISS" under the "By Mission" heading.) PDS provides links to gzipped tar archive files containing complete volumes, as well as links to servers containing the entire directory structure of the archive volumes, with the VOLUME\_ID as the name of the root directory; for example, the following URL:

### http://pds-imaging.jpl.nasa.gov/data/cassini/cassini\_orbiter/coiss\_2001/

directs the user to the root directory of the COISS\_2001 volume, which is to say the first volume of the Saturn EDR data set.

Accessing ISS data in this way is most useful for those who already know which images they

are looking for, or are limiting their search to a particular time range represented by a particular data volume or range of data volumes. If one would like to search the entire data set for images before downloading them, PDS provides the "Planetary Image Atlas" search tool:

#### http://pds-imaging.jpl.nasa.gov/search/

This tool gives users the ability to query, either singly or in combination, most of the ISS PDS keywords contained in the index.tab and cumindex.tab files, including the target geometry keywords generated by Autonav.

To begin a query for ISS data, first set the Mission to "CASSINI" and the Instrument to "ISS" (or "ISS NAC" or "ISS WAC") using the menus in the left side panel. This will ensure that only results for the ISS are returned, rather than for all imaging data archived with PDS.

The search interface is divided up between several tabs, with keywords grouped roughly according to type: these are the "Target," "Product Type," "Lighting Geometry," "Filters," "Lat/Lon Bounding Box," and "Time Constraints" tabs. All keywords not found under these categories can be found under the "Advanced" tab. The interface is designed such that keywords with freely-varying numerical values (i.e. not text or indexed values) are queried by filling in min and max range fields, both of which must be specified for the search to work. Keywords with arbitrary text values are queried via text fields, and the queried text can be the full keyword value (operator = "equals"), or any substring (operator = "like"). Keywords with indexed values are queried via scroll-down menus containing the valid keyword values.

Search constraints are cumulative, allowing multiple selections from, for example, the "Filters" or "Advanced Constraints" tab. Particular care should be taken with the FILTER\_NAME keyword value, as it is not explicitly clear which filter combinations belong to which filter wheel, or to which camera. If searching for a particular filter combination, it may be necessary to make selections for both filter wheels in sequence, and in combination with the "Instrument" selection.

Note also that the search interface returns results for both EDR (raw) image data, and higherlevel RDR products; specifically, in this case, cartographic maps of some icy satellites. To limit the search to EDR images only, select "EDR" within the Product Type tab.

Queried keywords are not displayed in the results columns by default, but rather must be explicitly selected by clicking "Sort view" and using the "Add field to sort by:" text entry.

From the results page, there are several possible actions one may take. Clicking on the image thumbnail will display a higher resolution version. There is also a checkbox, which selects the image for bulk download. In addition, three icons are provided which, from left to right, correspond to the following actions: 1) direct download of image file and detached PDS label file, 2) view the PDS label, 3) view entire dataset volume.

To execute a batch download, use the individual image checkboxes or the "Select all images on page/in query" checkboxes at the top of the page to select multiple images from the results table, and then go to "Bulk File Download" on the right sidebar, and click "Begin Download." This option will create a script file – a simple text file, which by default is named "atlas\_wget\_script.bat" – that can be saved locally and run as an executable, and will automatically download the selected image files to the directory from which it is run. Upon clicking this option, instructions will also be displayed explaining how to execute the script in MacOS, Windows and Linux.

Users may also find it useful to download comma- or tab-delimited text files containing the search results table (and all selected keyword columns). These are obtained by using the "Reports" tab and selecting the keywords of interest (shift-click or command-click for multiple selections), followed by "Download CSV".

An alternative to the PDS Image Atlas for searching ISS images is the OPUS search interface provided by the PDS Ring-Moon Systems Node, and hosted by the SETI institute at:

https://tools.pds-rings.seti.org/opus/

This interface is laid out somewhat differently than the Image Atlas interface, and may simplify searches in some cases.

The Ring-Moon Systems Node also provides an alternative interface to browse the online PDS volumes and metadata, called "Viewmaster," available at:

# https://pds-rings.seti.org/viewmaster/

In particular, this interface makes clear when particular volume updates were published, which is useful in keeping track of changes over time to the ISS cartographic maps, and to the CISSCAL calibration software.

# **4. ISS Image Calibration**

# *4.1 Introduction to ISS Calibration*

The goal of this chapter is to describe, or summarize where necessary, all of the information required for calibrating Cassini ISS images for scientific purposes. We begin by introducing the theoretical basis for radiometry that underpins the CISSCAL software pipeline, and the basic order of operations for the calibration process. Next we provide a comprehensive summary of the calibration data that characterizes the detailed behavior of the instrument. Some of these data are derived from inflight observations, but the majority is the result of pre-launch calibration testing conducted at JPL's Environmental Test Laboratory. These tests were performed at the individual component level as well as the subsystem level under thermal vacuum conditions, and many of the camera parameters derived from the subsequent image analysis are stored in data files that are provided with the ISS archive and used by CISSCAL for calibration. This discussion will also cover the various in-flight calibration observations that are scheduled throughout the mission, the results of which are periodically incorporated into updates to the calibration data files. Finally, we describe the CISSCAL calibration software package along with strategies for its use.

The subsections that follow will summarize and attempt to clarify much of the calibration documentation already included with the ISS Calibration volumes – namely, the theoretical\_basis.pdf, the ground calibration report, the in-flight.pdf, and the cisscal3 6-manual.pdf included with the CISSCAL distribution (see Table 1 in the Introduction). This document is intended to replace and supersede the CISSCAL user's manual (cisscal3 6 manual.pdf) originally included with the CISSCAL distribution, and will borrow text from that document where appropriate.

Some knowledge of astronomical charge-coupled device (CCD) detectors is assumed on the

part of the reader, including basic vocabulary and familiarity with fundamental concepts like bias level, dark current, and flatfield. The CISSCAL software pipeline is written in the Interactive Data Language (IDL) and that package is required in order to run the specific algorithms discussed here. Calibration of the ISS is a work in progress, and the ultimate goal of this guide is to provide a savvy user with enough information about the instrument, its capabilities and its limitations that she or he will be able to pick up where the CISSCAL developers left off, and add to or improve on the existing algorithms where called for in the course of scientific research.

# *4.2 Theoretical Basis of Radiometric Calibration*

In order to properly understand the steps involved in calibrating the ISS, it is important to first establish a theoretical and mathematical basis from which to proceed. Here we will present a slightly condensed version of the information available in the theoretical basis.pdf document in the document/ directory of the Calibration volumes, and concentrate on the essential aspects that relate to the CISSCAL implementation and the various camera parameter dependencies that it must take into account.

The goal of calibration is to relate the data number (DN) values recorded at each pixel location in an image to actual physical units of incident intensity, thus making the images suitable for scientific analysis. The essential task is encapsulated in the following equation relating DN to intensity I as a function of image sample number i and line number j:

$$
DN(i,j) = \frac{A\Omega t(i)}{g} \int I(i,j,\lambda) T_o(i,j,\lambda) T_1(i,j,\lambda) T_2(i,j,\lambda) Q(i,j,\lambda) d\lambda
$$
  
+ 
$$
DN_0(j) + DN_D(i,j)
$$
 (1)

Here, *A* is the collecting area of the optical primary,  $\Omega$  is the solid angle subtended by a pixel, *t* is the

exposure time (sample-dependent due to the shutter motion), *g* is the gain in electrons/DN, *I* is the incident intensity,  $DN_0$  is the bias level,  $DN_0$  is the dark current (about which, see below), *Q* is the detector quantum efficiency in electrons/photon, and  $T_o$ ,  $T_l$  and  $T_2$  are the wavelength-dependent fractional optics, filter 1, and filter 2 transmissions, respectively. The optics area and solid angle are known, and the properties of the gain, filter and optics transmission, the sample-dependency of the exposure time due to the shutter mechanism, and the detector quantum efficiency can all be measured separately in the laboratory. The bias level  $DN_0$  varies with line number due to low-frequency variation in the bias voltage during readout (aka "2 Hz noise") and must be dealt with on an image-by-image basis by isolating the 2 Hz signal either from the overclocked pixels or from the image itself.

In the ISS, the quantity  $DN<sub>D</sub>$  is dominated almost entirely, not by dark current in the traditional sense – the detector operating temperature of approximately -90**°** C is enough to ensure very low dark current buildup except at the very highest exposure times – but rather by an effect known as "residual bulk image," or RBI. Residual bulk image is the result of charge from a pixel in the previous image becoming trapped in the silicon layer of the CCD chip and leaking back into the potential well of the subsequent image. To help control the effects of RBI, ISS exposures are by default immediately preceded by a "light flood and erase" step, whereby the detector is flooded with light from infrared LEDs to many times the pixel saturation level, and then read out. This procedure fills all of the electron traps in the silicon, ensuring a repeatable starting condition for each image and eliminating any RBI spatial dependency from exposure to exposure. It is primarily the RBI from this light flood event that constitutes the quantity  $DN<sub>D</sub>$  that must be removed in calibration. Furthermore, because the dark current/RBI is dependent on the readout behavior of the CCD, and because the readout in turn depends in complex fashion on the exact combination of camera settings, the conventional measure of  $DN<sub>D</sub>$ . averaging a set of dark images obtained with the same camera settings, preferably acquired at the same time as the observation - is not feasible. Instead, a modeling approach is used. This will be described

further in the discussion of the dark removal implementation in Section 4.4.

The quantities inside the integral in Equation 1 all vary with wavelength as well as spatially across the CCD detector. Rather than having to treat the spatial variation in the optics, filters and detector quantum efficiency separately, we can define  $FF_{f1,f2}(i,j)$  to represent the unity-normalized spatial dependency of the entire system, thus allowing us to pull it out of the wavelength integral. This quantity, called the flatfield, is dependent on filter combination  $(f1, f2)$ , and is obtainable through preflight or in-flight observations of flat, featureless targets.

Finally we introduce the quantity  $C_{f1,f2}$ , a filter-dependent absolute flux correction factor that will account for any discrepancies in ground-based measurements of the camera components. The equation above can then be rewritten as:

$$
DN(i,j) = \frac{A\Omega t(i)FF_{f1,f2}(i,j)C_{f1,f2}}{g} \int I(\lambda)T_o(\lambda)T_1(\lambda)T_2(\lambda)Q(\lambda)d\lambda
$$
  
+ 
$$
DN_0(j) + DN_D(i,j)
$$
 (2)

The calibration process must also take into account the fact that the gain value g deviates somewhat from perfect linearity over the dynamic range of the instrument. This deviation is significant for the lowest gain state (gain index 0) but is less than 1% over most of the DN range for the other three gain states.

Another adjustment to the DN values is necessitated by a phenomenon known as uneven bit weighting, whereby certain DN levels are underpopulated, and others overpopulated, relative to what would be expected from a simple linear correspondence with increasing flux. This effect is caused by errors in the analog-to-digital conversion process, and can be thought of as small discrepancies in the effective widths of the DN "bins" from 0 to 4095. It is dependent on gain as well as detector temperature. Bit weight correction is performed by mapping the image values to slightly offset values derived from their effective bin widths in order to compensate for the uneven distribution.

ISS images suffer from various sources of noise which must be removed during calibration. One

of these is the so-called "2 Hz noise," mentioned above, which is caused by an unknown source on the spacecraft, and produces a line-dependent banding pattern in un-summed images. This noise pattern actually appears to be a superposition of two or more frequencies that are out of phase with one other. It can be modeled from the overclocked pixel array, or - in shutter-inhibited images, or those containing a significant amount of dark sky across the entire vertical extent of the field of view – from the background image pixels themselves.

Another source of noise is particular to un-summed images with anti-blooming mode set to ON. In this mode, which is designed to reduce charge overflow into adjacent pixels that can result from fullwell saturation, electrons may be removed from certain pixels and trapped in the next adjacent pixel in the line direction. This results in bright/dark pixel pairs. These pixel pairs are easily identified on an image-by-image basis, and can be replaced by the average of their neighbors in the sample direction.

Because the camera optics effectively convolves the incident intensity I with the system transmission, we can only recover intensity integrated over the filter bandpass, which is to say, averaged over wavelength with a weighting function of  $T_0(\lambda)T_1(\lambda)T_2(\lambda)Q(\lambda)$ . To get to that point from the initial  $DN(i,j)$  values, the following steps are required:

- 1) If the image has been LUT-encoded to 8 bits, use the reverse operation to convert it back to 12 bits;
- 2) Correct for uneven bit weighting (12-bit images only; LUT and lossy images cannot be corrected due to information lost in the encoding and compression processes respectively);
- 3) Subtract bias using overclocked pixels, or BIAS\_STRIP\_MEAN value (which is an average of the overclocked pixels);
- 4) Subtract the 2 Hz noise using either the overclocked pixels or, if possible, the image background values themselves;
- 5) Subtract dark current and RBI using a simulated dark frame taking into account all relevant

camera parameters;

- 6) Correct for bright/dark pixel pairs created when the anti-blooming mode is turned on;
- 7) Apply linearity correction for the appropriate gain state;
- 8) Divide image by unity-normalized flatfield for the appropriate filter combination;
- 9) At this point, the image is still in DN units; multiply by gain g to convert to electrons, and then divide by the optical area A, pixel solid angle  $\Omega$ , and exposure time t(i) which incorporates any constant offset from the commanded time, as well as any exposure variability across the frame;
- 10) Convert to intensity units (photons  $cm^{-2} s^{-1}$  nm<sup>-1</sup> ster<sup>-1</sup>) by dividing by the integral over wavelength of  $T_0(\lambda)T_1(\lambda)T_2(\lambda)Q(\lambda)$ .
- 11) Divide by the filter-appropriate radiometric correction factor  $C_{f1,f2}$ .

This completes the radiometric calibration process. Optionally, we can add:

12) Correct for geometric distortion using distortion coefficients and focal lengths derived in flight for each camera/filter; this mostly affects the corners of WAC images.

In many cases, it is desirable to express intensities in terms of I/F, that is, normalized to the incident solar flux F. To calculate I/F, divide the image values resulting from the steps above by the quantity.

$$
F = \frac{\int F_1(\lambda)T_o(\lambda)T_1(\lambda)T_2(\lambda)Q(\lambda)d\lambda}{\pi D^2 \int T_o(\lambda)T_1(\lambda)T_2(\lambda)Q(\lambda)d\lambda}
$$
\n(3)

where D is the distance from the sun to the target body in AU, and  $F_1$  is the solar flux at 1 AU.

The numbered steps outlined above form the basis for the ISS calibration pipeline. For more details about the implementation in CISSCAL, see Section 4.4 below. For more on the derivation of the various quantities, images, and data tables needed for the radiometric calculation, continue on to the following section. Also of interest is Appendix B of the Ground Calibration Report, which contains a

useful Dependent Parameters Summary, which relates each subsystem calibration test to the camera parameters that affect it. This table can be found at the following link:

Cal Report Appendix B - Dependent Parameters Summary

# *4.3 ISS Calibration Data*

This section summarizes the findings of pre-flight and in-flight calibration analyses performed for the ISS. Data files containing the results of many of these analyses are included with the Calibration archive, with any data that is specifically necessary for image calibration being incorporated into the calib/ subdirectories used by CISSCAL.

The pre-flight testing documented in the ISS "Ground" Calibration Report provides most of the information we have about the detailed behavior of the ISS cameras. Here we will introduce the reader to the results and conclusions of the pre-flight calibration testing as they relate to image calibration, without delving too deeply into the minutia of the process itself. Those who require more detail should consult the source document, which is included on the Calibration volumes in the document/report/ subdirectory, and is viewable with a web browser via an HTML interface that links to PDF documents containing the individual report chapters. The appendices of the Calibration Report contain much of the information upon which the calib/ directory files are based.

The ground calibration tests were conducted at JPL's Environmental Test Laboratory prior to launch between January and August of 1996. Individual component testing was conducted prior to subsystem-level tests under thermal vacuum, and many of the analyses performed and presented separately in the Calibration Report – such as the chapters on RBI (component) and dark current

(subsystem) - will here be combined for succinctness and clarity. The NAC and WAC were tested separately which ruled out tests of the simultaneous (BOTSIM) imaging mode, with the exception of some limited BOTSIM testing on the assembled spacecraft while in Solar Thermal Vacuum (STV).

Ground-based measurements are complemented by calibration observations conducted in flight. Parameters derived from in-flight calibration include the correction factors that establish the absolute flux calibration, and the dark current, both of which are monitored over the course of the mission and periodically updated in the calibration data files. Other parameters, such as the shutter offset and gain ratios, are not generally expected to change over time, but seem to have changed from their pre-launch values. In-flight calibration strategies are given in the in\_flight.pdf document included in the document/ directory of the Calibration volumes, and the results of in-flight calibrations conducted up through the XM are presented in West et. al. (2010). (This paper will be included on future updates to the COISS\_0011 Calibration volume.)

This discussion will be organized by subject matter according to the major components of the instrument: the optics, filters, shutter, and CCD detector. Instrument-level calibrations will also be described, including point-spread function, absolute calibration and polarimetric calibration. Specific references to any archived data files will be included in the relevant subsection.

# **Optics**

The ISS optics are described in Porco et. al. (2004) as well as Section 4.1.1 of the Ground Calibration Report. The NAC optics subassembly is a Ritchey-Cretien configuration comprised of a primary and secondary mirror and two field-flattening lenses. The WAC optics is the Voyager ISS Wide Angle camera flight spare, consisting of a five-element objective lens. The optical train for both cameras also includes the filter wheel/shutter subassembly; the sensor head subassembly, which contains additional field-flattening elements; and finally the CCD window and detector. The effective
optical collecting area is 29.43 cm<sup>2</sup> for the WAC, with each pixel subtending a solid angle of  $3.57 \times 10^{-9}$ steradians on the sky, and 284.86 cm<sup>2</sup> for the NAC, with a per-pixel solid angle of  $3.59x10^{-11}$  ster.<sup>1</sup>

The ISS cameras have been designed to maintain their focus without the aid of moving parts, through careful temperature control of the instrument. Due to its long focal length, which makes it particularly susceptible to temperature effects, the NAC is thermally isolated from the rest of the spacecraft, and contains active heating elements to keep the temperature stable to within tight tolerances all along the optics barrel and between individual components. The WAC has less stringent image quality requirements, and so its temperature is maintained by the remote sensing pallet (RSP) to which it is attached.

Throughput of the ISS camera optics was measured using collimated light sources. Quartz spacers were placed in the filter wheel positions to recreate the CL1/CL2 filter combination, and the effect of these on the throughput was later removed using the measured CL1/CL2 filter transmissions. The resulting measurements have a wavelength resolution of 2.5 nm, covering the entire range of spectral sensitivity (200-1100 nm in the NAC and 390-1100 nm in the WAC) and are recorded in Appendix F of the Calibration Report as well as the na\_optics.tab and wa\_optics.tab files in the calib/efficiency/ subdirectory of the Calibration archive volume.

Section 4.1.3 of the Calibration Report describes measurements of the camera focal lengths across their fields of view. The NAC focal length was measured to be  $2000 \pm 4$  mm (3 $\sigma$  uncertainty) with no detectable field distortion. The WAC focal length was measured to be 200.22 mm at the paraxial point, and 201.1 mm at the maximum radial distance (i.e. the image corners), a difference of 0.45%. The  $3\sigma$  uncertainty is  $\pm 0.251$  mm. Subsystem-level measurements showed significant geometric distortion in the WAC corresponding to 3.61 pixels in the image corners.

Observations taken during cruise after Jupiter encounter confirm the ground-based

 $1$  These values are taken from "Final Report, Design and Analysis of Filters for the Cassini Narrow and Wide Optics" by David Hasenauer, May 19, 1994.

measurements of focal length and geometric distortion. In-flight observations using stellar targets (in this case, the Pleiades and open clusters M35 and M48) can constrain these values to much greater accuracy than in the lab. The WAC focal length was found to be 200.77 mm for CL1/CL2, and to vary slightly with filter combination, and the maximum distortion in the image corners was revised to 3.36 pixels. For the NAC, the measured focal length for CL1/CL2 was  $2003.44 \pm 0.03$  mm, and the maximum geometric distortion was 0.45 pixels in the image corners. The same analysis found the WAC optical center at sample 548 and line 508, and the NAC optical center at sample 560 and line 500, albeit with a large 1-sigma uncertainty in the latter of about 30 pixels. However, field distortion in the NAC is essentially negligible, rendering this uncertainty largely moot.

The observed image pixel location  $(X_{im}, Y_{im})$  can be related to its original, undistorted location  $(X_{\text{corr}}, Y_{\text{corr}})$  as follows:

$$
X_{corr} = X_{im} * \frac{f'}{f} (1 + k * R_{opt}^2)
$$
  
\n
$$
Y_{corr} = Y_{im} * \frac{f'}{f} (1 + k * R_{opt}^2)
$$
\n(4)

where k is the camera distortion coefficient, f is the filter-dependent focal length, f is the default or average focal length for that camera (assumed in the calculation of  $k$ ),  $R_{opt}$  is the radius of the pixel from the optical center, and all distances are physical distances in mm. Focal lengths for NAC and WAC filters derived from the in-flight analysis described above have been provided in nac focallengths.tab and wac focallengths.tab files in the calib/distortion/ subdirectory of the Calibration archive volume. Current best estimates for the distortion coefficient k are  $-6.2 \times 10^{-5} \pm 3 \times 10^{-6}$ for the WAC (with a corresponding f' of 200.956 mm) and  $-8x10^{-6} \pm 2x10^{-6}$  for the NAC (f' of 2002.61). To get a sense of how small this is, if instead  $k = 0$  is assumed for the NAC along with an f' of 2003.181 mm, the maximum displacement in the image corners (assuming optical alignment) is 0.17 pixels. Geometric correction for the NAC is thus only recommended if extremely high sub-pixel accuracy is required.

The NAC optical system was also measured for its susceptibility to stray light – the fraction of light from an off-axis target that makes it into the detector when it is outside the field of view compared to the amount measured when the target falls within. The amount of stray light was found to be 3 to 4 orders of magnitude less than the maximum given in the flight specification, in both visible and UV wavelengths.

Dedicated measurements of stray light in both cameras were performed during the cruise portion of the mission and are described in West et. al. (2010). The pattern of stray light across the field of view is caused by off-axis light reflecting off of surfaces in or around the cameras, and is a complicated function of the size and shape of the stray light source, its angular distance from the camera axis, and angular orientation about the axis. It is therefore quite difficult to model or remove in software. Stray light in the WAC is worse than in the NAC by about three orders of magnitude due to the WAC's refractive optical design, and is somewhat worse in the infrared than in visible wavelengths. Solar stray light is particularly problematic, and reaches an I/F of about 0.1 when the WAC is pointed 20 degrees from the sun; the detector saturated in test observations when pointed within 15 degrees. In practical terms, this means that the WAC is unusable for imaging most faint or diffuse targets at phase angles greater than 150 degrees.

Verification of opto/mechanical alignment of the boresight with the camera mounting surface was performed for both cameras during pre-flight calibration. All alignment parameters were found to fall within the required tolerances. Subsequent tests on the assembled spacecraft measured the alignment of the NAC boresight with all of the other instruments on the remote sensing pallet, as well as the two stellar reference units (SRUs/"star trackers"); these were also found to comply with specifications. This process is described in Section 5.3.2 of the Calibration Report.

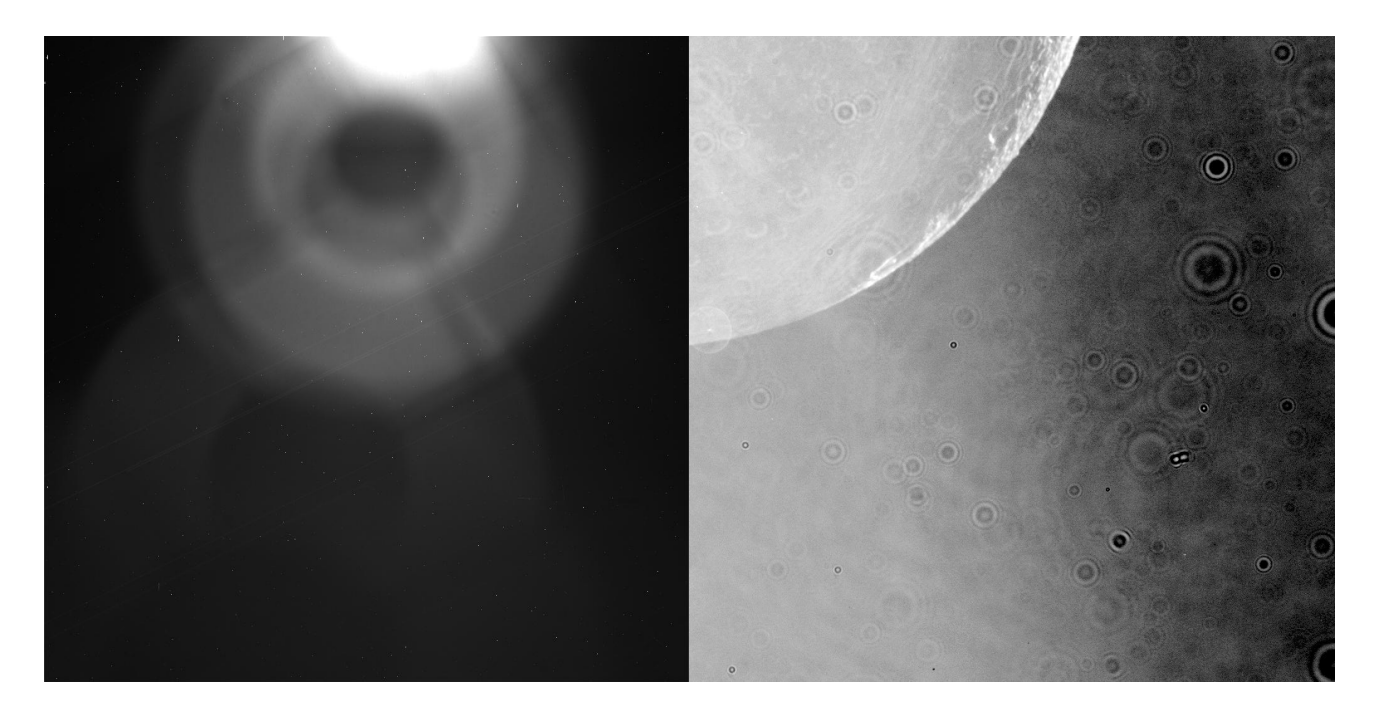

*Figure 8: Examples of off-axis light contamination in the NAC (L) and WAC (R). The NAC image exhibits internal reflections – including the noticeable pattern from the secondary mirror support from a bright object just outside of the frame, whereas the WAC image, taken at a high phase angle, contains numerous diffraction rings from dust particles on the optics, illuminated by off-axis sunlight.*

# Filters

Spectral transmission for all of the ISS flight filters was measured by the manufacturer, Barr Associates, as well as by JPL. The JPL measurements are described in Section 4.2 of the Calibration Report (and archived in Appendix F of that document), and are the ones used by CISSCAL for calibration. Two separate data sets are available: the "transmission" data is a set of measurements taken over the spectral region of interest at five separate locations on each filter, and then averaged; and an additional set of higher-resolution "blocking" data, measured at just one location on the filter (the center), but covering the entire spectral range of the instrument, from 200 to 1100 nm. The spectral resolution is 1 nm in most cases. The system transmission files used by CISSCAL (contained in the calib/efficiency/systrans/ subdirectory of the COISS\_0011 Calibration volume) were constructed by first combining the "transmission" and "blocking" data sets. The measurements were averaged in the

overlap regions, and the blocking data were used to fill in the regions of low spectral response, before finally convolving the filter transmissions with the optics and detector quantum efficiency.

Uncertainty in the transmission measurements is thought to be about 1% over most of the bandpass, however, in regions where the signal falls below around  $10^{-4}$ , it is much higher, as high as 50%. In addition, some particularly low-response regions where the filter transmission fraction falls below about  $10^{-6}$ , approaching the sensitivity limit of the laboratory spectrophotometer, exhibit erroneous features such as abrupt jumps or negative values. These features occur at such low levels that they should not have a significant effect on the calculated system transmission.

A separate set of tests was required to measure the transmission of the polarized filters. This process was complicated by the fact that the light beam of the spectrophotometer is highly polarized. It was therefore necessary to use a reference polarizer in conjunction with the polarized filter being measured, and average together measurements taken at several orientations relative to the incoming beam in order to approximate a non-polarized light source. This process is described in Section 4.2.3 of the Calibration Report, and the resulting transmission measurements for the parallel (maximum transmission) and perpendicular (minimum) cases is provided along with the rest of the filter transmission data in Appendix F of that document. (Note that the polarizer transmission currently provided in the calib/efficiency/systrans/ subdirectory are an average of the parallel and perpendicular cases, and thus not particularly useful. Future versions of the Calibration archive volume will contain both orientations separately.) The polarizer orientations were also measured during subsystem-level calibrations, and the results of those measurements are provided in Table 6.

In-flight "red leak" measurements also help to constrain our understanding of the filter transmission behavior. As described in West et. al. 2010, we can use long exposures of Vega taken with "canceling" filters – e.g. a UV filter in one filter wheel and an IR filter in the other - to measure the opacity of the combination and make sure it is commensurate with our knowledge of the individual

filter transmissions. Our analysis found the signal in these images to be within about 25% of what we would expect given the laboratory-measured filter transmissions, which is consistent with the known uncertainties.

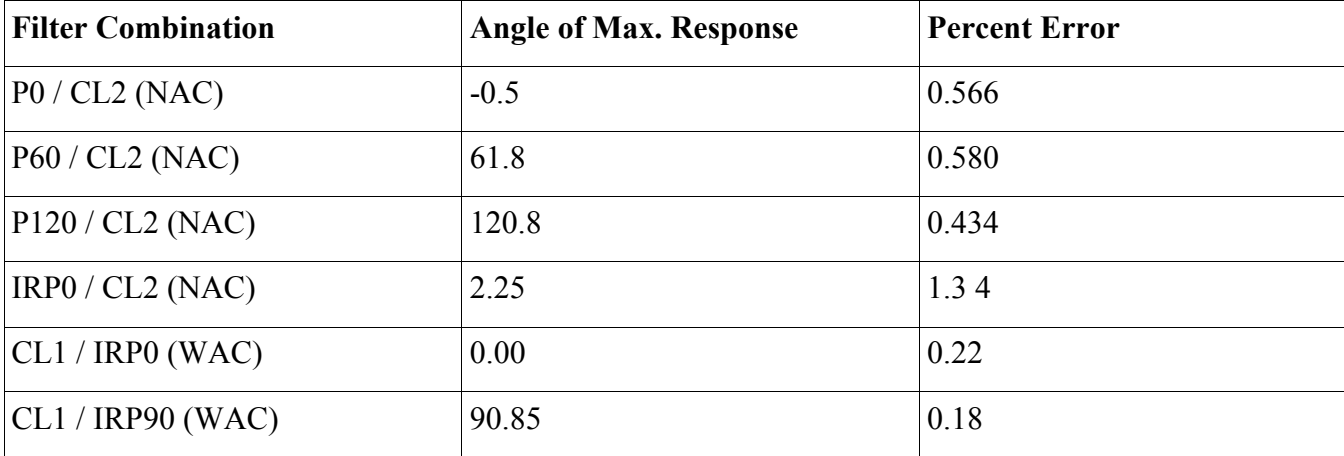

*Table 6: ISS polarizer orientations as measured in the laboratory.*

Radiometric flatfields were acquired during thermal vacuum testing for each filter combination. The goal is to compare the independently-measured radiance of an evenly-illuminated light source to the measured DN level across the detector. After accounting for the effects of shutter offset, dark current/RBI and bias level, the slope term representing the best linear fit to the detector response is obtained. These are recorded in VICAR-format "slope files" in the calib/slope/ subdirectory of the COISS\_0011 volume. The actual values recorded are the reciprocal of the slope term, in units of picoamp-milliseconds/DN. (Here, picoamps refers to the current measured by the light meter, and can be converted to radiance units using the data tables suppled in Appendices F13 and F15 of the Calibration Report.) The images in this analysis were acquired with anti-blooming mode turned on; the slope files used by CISSCAL have had anti-blooming pixel pairs removed. Flatfield images corrected with the derived slope files are typically flat to within a few percent. Residual artifacts caused by internal reflections remain visible at or below the 1% level.

Of particular note are regions of low sensitivity observed in the flatfield of the WAC VIO filter.

These are likely due to imperfections in the Lumogen coating added to the CCD to boost UV sensitivity. This pattern of low sensitivity is not seen in any other filter combination.

As with many of the ground calibration measurements, the light transfer measurements were taken at three different optics temperatures, +5, -10, and +25 degrees Celsius, representing the nominal value, lower operating threshold, and upper operating threshold of the instrument respectively. These measurements showed significant variation in flatfields taken at different temperatures, the cause for which remains unknown. Since the vast majority of ISS data is taken near the nominal operating temperature, the +5 degree flatfields will be used for calibration in almost all cases.

The in-flight.pdf document included in the Calibration volume document/ directory details the strategy for in-flight measurements of the flatfield, and initial efforts are documented in West et. al. (2010). These efforts rely on close flybys of relatively featureless targets, and are much easier for the NAC than the WAC due to the target distances required. Luckily, only the NAC seems particularly susceptible to in-flight dust contamination. One NAC dust ring has been characterized using data from Venus flyby, and Titan images through rev 255 were used to identify and correct for subsequent dust rings which have accumulated steadily over time. Additionally, a "mottling" correction for the NAC has been derived from Titan images, in order to account for low-level higher-frequency spatial variations seen after SCLK=1444733393. This is essentially a residual flatfield (exhibiting a pattern that could be described as "mottled"), and may be an artifact introduced by the "haze anomaly" event in C27 (see Section 3.6), or during the subsequent decontamination process. The strength of the mottle pattern appears to be somewhat dependent on filter wavelength.

Figure 9 shows both of these corrections, which are applied by CISSCAL using data files contained in the calib/dustring/ subdirectory.

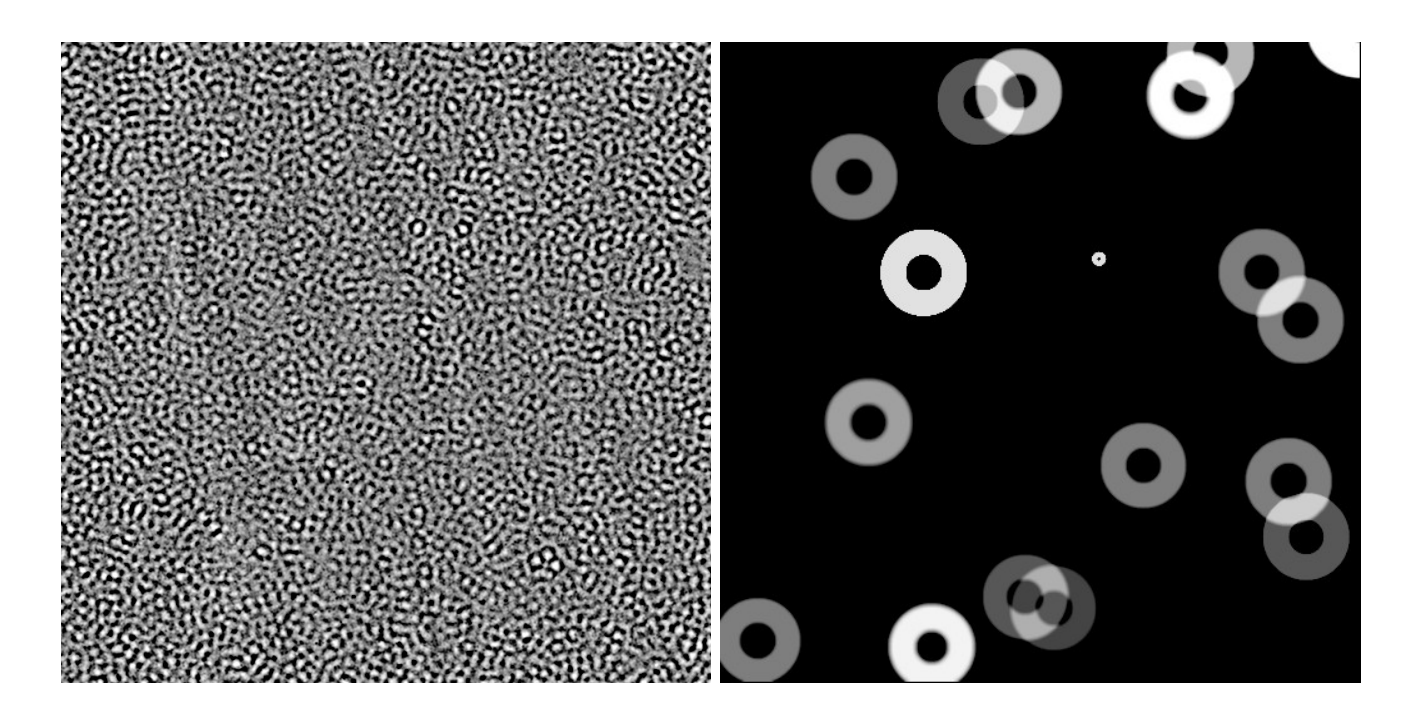

*Figure 9: Flatfield corrections for the NAC. "Mottle" correction (L) and dust rings accumulated through rev 225 (R).*

#### Shutter

ISS exposure times are controlled by the shutter mechanism as described in Section 2.3 of this User's Guide. The actual exposure time differs from the commanded time by a constant offset as well as a variable offset across the field of view. The latter is referred to as "shutter shading" and is caused by the movement of the shutter blades in the sample direction. Component-level measurements of the shutter mechanism were used to configure the instrument at the subassembly level, by adding a constant offset to the commanded exposure time in software, and by positioning the shutter mechanism such that the CCD window falls on the smoothly-varying portion of the shutter shading plot. The sample-dependent offset was then measured in thermal vacuum testing. The resulting shutter offsets for temperatures of -10, +5, and +25 degrees Celsius have been recorded to VICAR-format image files and included in the calib/offset/ directory of the Calibration volume.

In-flight observations of stars have been used to update the constant shutter offset value, which

has changed since launch. The analysis consists of imaging a target of constant brightness at a range of exposure times from 5 ms (the minimum non-zero exposure) up to as long as is possible without saturating. This is a bit tricky to accomplish in a single filter combination due to the limited dynamic range of the instrument. Current best estimates using full-disk images of Rhea peg their constant offset values at 2.75 and 2.67 ms respectively; that is, the actual exposure times for the NAC are 2.75 ms less than commanded, and those for the WAC are 2.67 ms less than commanded. These offsets are hardcoded into CISSCAL's exposure correction algorithm and adjusted as new data becomes available; note that these corrections are applied only in calibration and not to image timing keywords such as IMAGE\_MID\_TIME. The latest analysis indicates a very small intrinsic shutter time uncertainty in both cameras of about 0.03 ms, which is less than 1% of the shortest commandable exposure. However, there is currently some question as to whether, and to what extent, the shutter offset actually drifts over time; this will require more investigation to resolve.

#### Detector

The CCD detectors used by the ISS are front side-illuminated, 1024x1024 pixel arrays, with pixels 12 µm to a side. The CCD chips were manufactured by Loral and packaged by JPL in a hermetically sealed enclosure behind a fused silica window. Light leakage was minimal to nonexistent for the equivalent of 1000 seconds of exposure on Saturn. The CCDs have a Lumogen coating to enhance UV response. The operating temperature of the detectors in flight is -90° C, and is maintained via active and passive heating elements. There are also decontamination heaters for removing outgassed volatiles that can accumulate on the CCD window. (See the description of the NAC haze anomaly in Section 3.6 of this document.)

Quantum efficiency (QE) is defined as the number of electrons generated per incident photon.

Expressed as a function of wavelength, it describes the spectral sensitivity of the CCD detector. QE measurements were performed in two independent tests, one which was considered more reliable but limited in wavelength coverage, and another which was less reliable but spanned nearly the entire spectral response. These two data sets were combined, using a weighted average in the overlap region, into the data files provided in Appendix F of the Calibration Report, and the calib/efficiency/ccdqe.tab file used by CISSCAL. As can be seen in Figure A.6 in the Appendix of this document, the QE of both cameras plateaus between about 550 and 750 nm at  $\sim$ 0.35 electrons per incident photon. Quantum efficiency is difficult to measure accurately, and so this quantity is thought to be the most poorlyconstrained of the variables comprising the system transmission, with uncertainties as high as 20%.

For an ideal detector, the square of the noise measured in a particular region plotted against the mean DN value will exhibit a linear relationship according to:

$$
\sigma_S^2 = \frac{(S - R)}{g} + \sigma_R^2 \tag{5}
$$

where S is the mean signal measured in DN, R is the mean bias level, g is the system gain,  $\sigma_s^2$  is the variance in S, and  $\sigma_R$  is the read noise floor. When  $\sigma_S^2$  is plotted against the mean signal (corrected for bias) the slope of the line thus represents the inverse of the system gain, and the turnoff point at which the DN values start to deviate from linearity provides a rough estimate of the full-well capacity.

Variations on this test were performed during both the component and subsystem-level testing, and are described in Sections 4.4.3 and 5.1.2 of the Calibration Report. A least-squares fit to the equation above gives a baseline value for gain state 2 of 30.27 e/DN in the NAC and 27.68 e/DN in the WAC. (The latter is an average of the anti-blooming mode ON and OFF cases.) Best estimates indicate a full-well capacity for un-summed images of close to 110,000 electrons in the NAC, and between 90,000 and 100,000 electrons in the WAC. For gain 2, these correspond to signal levels of around 3600 and 3400 DN, respectively, well under the 12-bit saturation level of 4095 DNs. In

addition, measurements taken in 4x4 summation mode suggest that the summation well – a separate entity from the pixel wells and not simply the sum of the constituent full-well capacities – starts to saturate around 1000 DN.

The same data set used to estimate the full-well capacity and gain at the subsystem level was also used to measure gain ratios, sensitivity, linearity and non-linear response terms, and to identify "blemish" pixels. This data set (OBSERVATION ID = 'LTC BLEM GAIN') consists of images taken at increasing and decreasing exposure times at each of the standard summation/gain state pairings, with illumination provided by a flat target with known radiance. Images were acquired under thermal vacuum at temperatures of +5 and +25 degrees Celsius.

Gain ratios were determined by measuring the system sensitivity, i.e. the slope term in the linear equation relating the signal in DN to the incident energy. Energy is computed as the measured radiance multiplied by the exposure time. Test results showed no significant dependence of sensitivity on either temperature or anti-blooming mode. The ratio of the fitted sensitivity slope values for different gain states, averaged over 100 separate areas of the image, provide the nominal gain ratios. Combining these values with the baseline gain 2 values derived from the "noise squared versus signal" analysis described above yields gain values for each mode.

The camera gain ratios have since been further refined by Bob West using Saturn images from cruise by comparing images with different gain states taken close together in time. The values derived from this analysis are provided in Table A.4 in Appendix A of this document and provide the current best estimates of gain for gain states 0, 1 and 3.

The linearity of the instrument response to light with respect to the best-fit sensitivity values is described in Section 5.1.11 of the Calibration Report. Non-linear correction terms were derived to convert the measured DN values to their theoretical values assuming a linear DN response with exposure time. Since the behavior at low DNs is expected to be most linear, a weighting scheme was

chosen to give additional weight to this region. The results have been incorporated into the linearity correction module of CISSCAL. Significant non-linearity is seen in 4x4 summation mode/gain state 0 above a DN level of 1000. Additional analysis of these data (Section 5.1.3) identified "blemishes," pixels exhibiting highly non-linear behavior beyond specified thresholds. The vast majority of these blemishes were found to be located along the edges of the CCD array, in either the first or last line or sample.

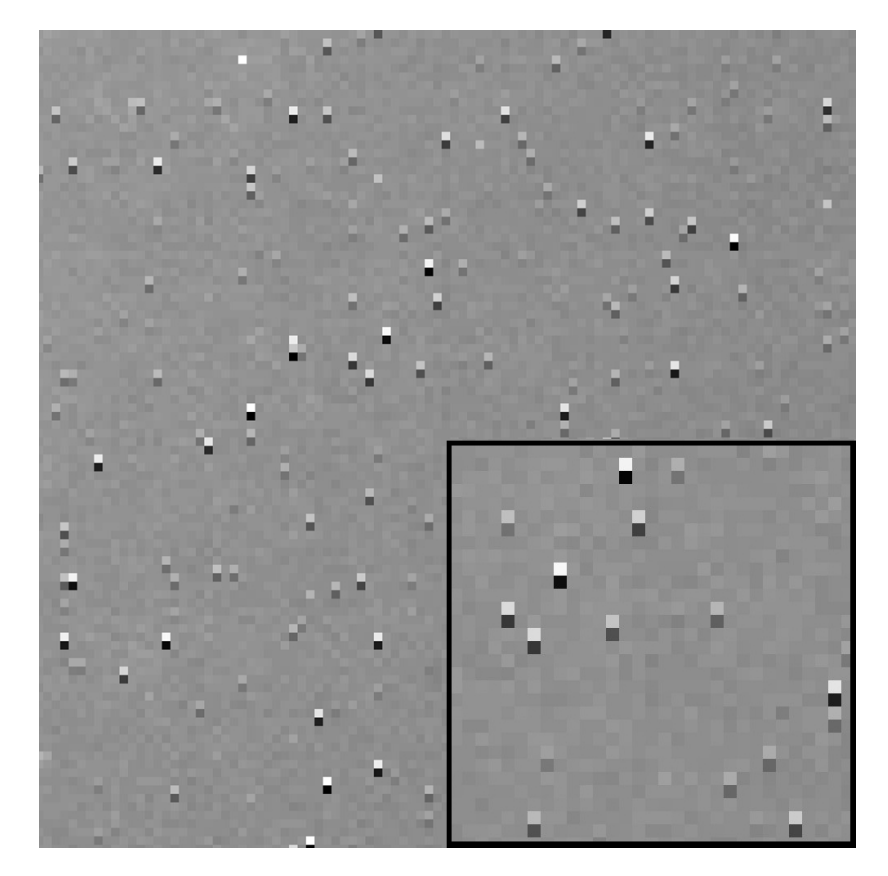

*Figure 10: Bright/dark pixel pairs produced in anti-blooming mode.*

As discussed above, setting anti-blooming mode to ON produces an effect in long-exposure images whereby electrons accumulate in traps in certain pixels at the expense of charge in the pixel adjacent in the negative line direction. These bright/dark pixel pairs (Figure 10) are described in Section 5.1.10 of the Calibration Report. VICAR-format maps were made for the pixel pairs that behaved more-or-less consistently – this can be found in the calib/antibloom/ directory of the

COISS\_0011 Calibration volume. These maps proved to be inadequate for removal of the pixel pair effect in flight images, so CISSCAL currently employs a method to identify pairs by using a simple threshold detection algorithm on the image itself. The algorithm replaces the erroneous pixel values with the mean of their adjacent neighbors in the sample direction.

The ISS detectors also suffer from an effect known as uneven bit weighting. This effect is described in Section 5.1.9 of the Calibration Report as follows:

"Observing the histogram of an arbitrary image with a broad range of DN shows a periodic series of spikes centered at  $(2m)^*n$  (where m and n are integers) and occurring over a span of several DN. The largest of the spikes appear where m, the bit level, is large, or at the greater significant bits in the digitized output. The cause for this is attributed to the comparator in the analog to digital (A/D) converter. The A/D converter used in both ISS cameras […] uses the process of successive approximations to digitize the data[...] During this process, the specific DN values at 2m (e.g. 2048) are digitized by comparing the reference voltage across a single resistor, whereas nearby DNs (e.g. 2047) are digitized with the adjustable resistor network appropriately set. Switching between the two DNs seamlessly requires balancing the group of resistors to the single resistor to an accuracy of 1 part in 104, which is difficult to achieve in a practical device. Thus the imbalance in resistances produces the spikes. "

This uneven distribution of DN values can be modeled and corrected mathematically. This analysis employed a device called a Dynamic Ramp Target to create a smoothly-varying distribution of DN values that is constant with sample number, across the entire dynamic range. A "super histogram" is then constructed by combining the histogram distributions of many individual images. Normalizing this histogram to an ideal histogram derived from a filtered version of the original produces an "effective bin width" for each DN value. Adding these bin widths sequentially gives an array of adjusted DN values that can then be applied in software to the observed DNs as the very first step in the calibration

pipeline (after conversion from 8 to 12-bit, if necessary). Note that this correction requires converting from an integer to a floating-point format to accommodate fractional DN values.

Files containing the adjusted DN values for the appropriate combination of gain state and temperature are located in the calib/bitweight/ subdirectory of the COISS\_0011 calibration volume. Data from 0 to 200 DNs is left uncorrected due to problems with light leaks corrupting the data in that region. Also note that the bit weighting analysis was cut short during the testing process, and that with the exception of the  $1x1/gain 2$  case, all NAC data was acquired at a temperature of  $-10^{\circ}$  C rather than the nominal  $+5^{\circ}$  C. This may adversely affect the quality of the bit weight correction for those gain states, as significant variability with temperature was observed.

Section 2.1 of the ground Calibration Report describes a "dark band" running along the left side of NAC images, affecting samples 1 through 12. The WAC is unaffected. Laboratory investigations traced the problem to abnormally high resistance between the CCD and ground caused by imperfect bonding of the CCD chip to the ceramic header. This problem also affects the Extended Pixels and DARK STRIP MEAN in the NAC, rendering them unusable.

The noise properties of the detectors are discussed in Section 5.1.6. Fourier analysis reveals low-level fixed pattern noise in both the horizontal and vertical directions, and out-of-phase electrical noise in the horizontal direction. In addition, setting the anti-blooming mode to ON was found to boost the amplitude of vertical spatial frequencies corresponding to 0.1 Hz and above. This effect becomes more noticeable as the signal level increases.

After launch, both cameras began picking up a more significant low-frequency fixed-pattern noise source consisting of two main peaks in the 2-3 Hz range in the NAC, and one main peak near 4 Hz in the WAC. The exact origin of the noise is unknown, but it seems to be introduced by the analogto-digital converter (ADC) during readout and is presumed to originate in some electrical component of the spacecraft. The pattern varies by only a few DN (in gain state 2) and so is most noticeable in

images with intrinsically low signal levels, e.g. dark sky and dark frames taken with the shutter disabled (see Figure 11). In the two lowest gain states, often used in conjunction with 2x2 and 4x4 summation, the 2 Hz noise is present only at a very low level - about 1 DN in gain state 1, and 0.5 DN in gain state 0. Also, in summed images, the noise manifests as a more complicated diagonal pattern rather than a coherent horizontal pattern.

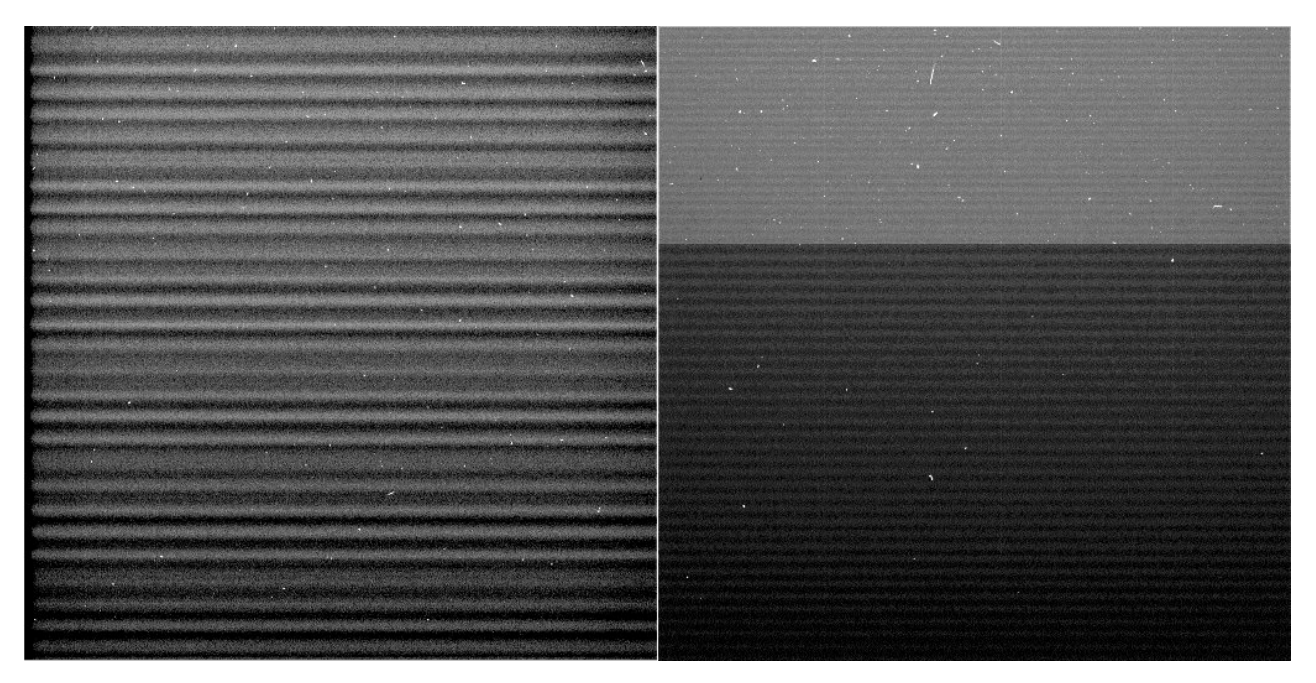

*Figure 11: Contrast-enhanced examples of the "2 Hz" horizontal banding pattern in NAC (L) and WAC (R) shutter-inhibited images. Note that the WAC image was too large to fit completely in the image buffer, resulting in a significant change in the readout rate (as well as additional accumulation of dark current/RBI) part-way through the readout.*

A filtering algorithm has been incorporated into CISSCAL to remove this noise pattern in unsummed images, using either the overclocked pixels or, ideally when possible, a horizontal mean of dark sky image values. More information about the 2 Hz removal algorithm and its implementation can be found the theoretical\_basis.pdf as well as Section 4.4 of this document, below.

As discussed above, the ISS detectors exhibit very low dark current at their nominal operating temperature of -90° C, but significant residual bulk image (RBI) effects caused by "trapped" electrons from the previous exposure leaking out into the pixel well during the subsequent exposure. Section

4.4.4 of the Calibration Report and Porco et. al. (2004) describe how the contribution of RBI to a given pixel can be modeled as a sum of exponentials:

$$
DN_{RBI} = a_1(1 - e^{-b_1t}) + a_2(1 - e^{-b_2t}) + a_3(1 - e^{-b_3t})
$$
\n<sup>(6)</sup>

Here, each exponential term represents a "trap" caused by a bulk-state defect within the silicon. The coefficients *a* and *b* represent the trap size and time constant, respectively. A sum of three traps was deemed sufficient to model the RBI accurately. Adding in constant and linear terms to represent the standard dark current contribution yields the following 8-parameter model:

$$
DN_{D} = a_1(1 - e^{-b_1 t}) + a_2(1 - e^{-b_2 t}) + a_3(1 - e^{-b_3 t}) + ct + DN_0
$$
\n<sup>(7)</sup>

which can be solved for each pixel via least-squares, given enough data taken over a large enough range in exposure times.

The current dark current implementation in CISSCAL, described by West et. al. (2010) uses a more direct method than the one described above. Rather than fitting to a model, we can simply construct a measure of the average dark current/RBI over a range of exposure times and then interpolate in the time domain. This process is complicated by the fact that the dark current/RBI accumulates in a pixel not only during exposure, but during readout as well: as the charge from a particular potential well is shifted vertically, one line at a time, towards the readout register, it picks up additional charge from each physical pixel location through which it passes. Thus, we can express the RBI contribution for a particular pixel originating at position [i,j] as the sum of the contributions from that pixel and every pixel "downstream":

$$
RBI(i, j) = \sum_{k=0}^{j} RBI(i, k, t_2) - RBI(i, k, t_1)
$$
\n(8)

where  $t_1$  and  $t_2$  correspond to the times at which the potential well enters and leaves physical location

 $[i,k]$ . Precise calculation of these times for each line on the CCD is a complicated function of many camera parameters, and is accomplished by a specialized "linetime" code, included with the CISSCAL distribution. The effect of readout on the dark/RBI pattern is especially apparent in 1x1 uncompressed and lossless-compressed 12-bit images, which contain more bits of information than can fit in the readout buffer at once, resulting in an abrupt change in readout rate half-way through image readout, and thus a discontinuous increase in the slope of the dark/RBI signal with line number.

Data files containing average dark counts for each pixel measured at 8 discrete exposure times (0, 10, 32, 100, 220, 320, 460, and 1200 seconds) are contained in the calib/darkcurrent/ directory of the Calibration volume, and provide the raw data for the interpolation. Dark calibration observations are planned at intervals throughout the Cassini mission, and the parameter files are named according to the time (year and day-of-year) of the observation from which they are derived. Because the dark simulation is computationally intensive, simulated dark files for a given set of camera parameters are saved for future use (to subdirectories of the calib/darkcurrent/ directory, named according to the source dark parameter file). CISSCAL first checks these directories for an appropriate simulated dark file before creating a new one. Simulated darks are stored in VICAR image format.

In general, the dark/RBI pattern is seen to be consistent over time, however, some pixels exhibiting abnormally high electron emission rates (see Figure 12) have been found to appear, or in some cases disappear, from one dark calibration observation to the next. These "hot pixels" show up as vertical streaks in the images, due to the vertical shift of charge over the pixel location during readout. The exact mechanism by which hot pixels form is unknown, but the working theory suggests that they are caused by particularly large defects in the chip – perhaps created by collisions with cosmic rays or some other high-energy particle - which can later sometimes be "healed" through annealing of the silicon. CISSCAL version 3.7 and later includes code that corrects for changes in the hot pixel distribution over the course of the mission.

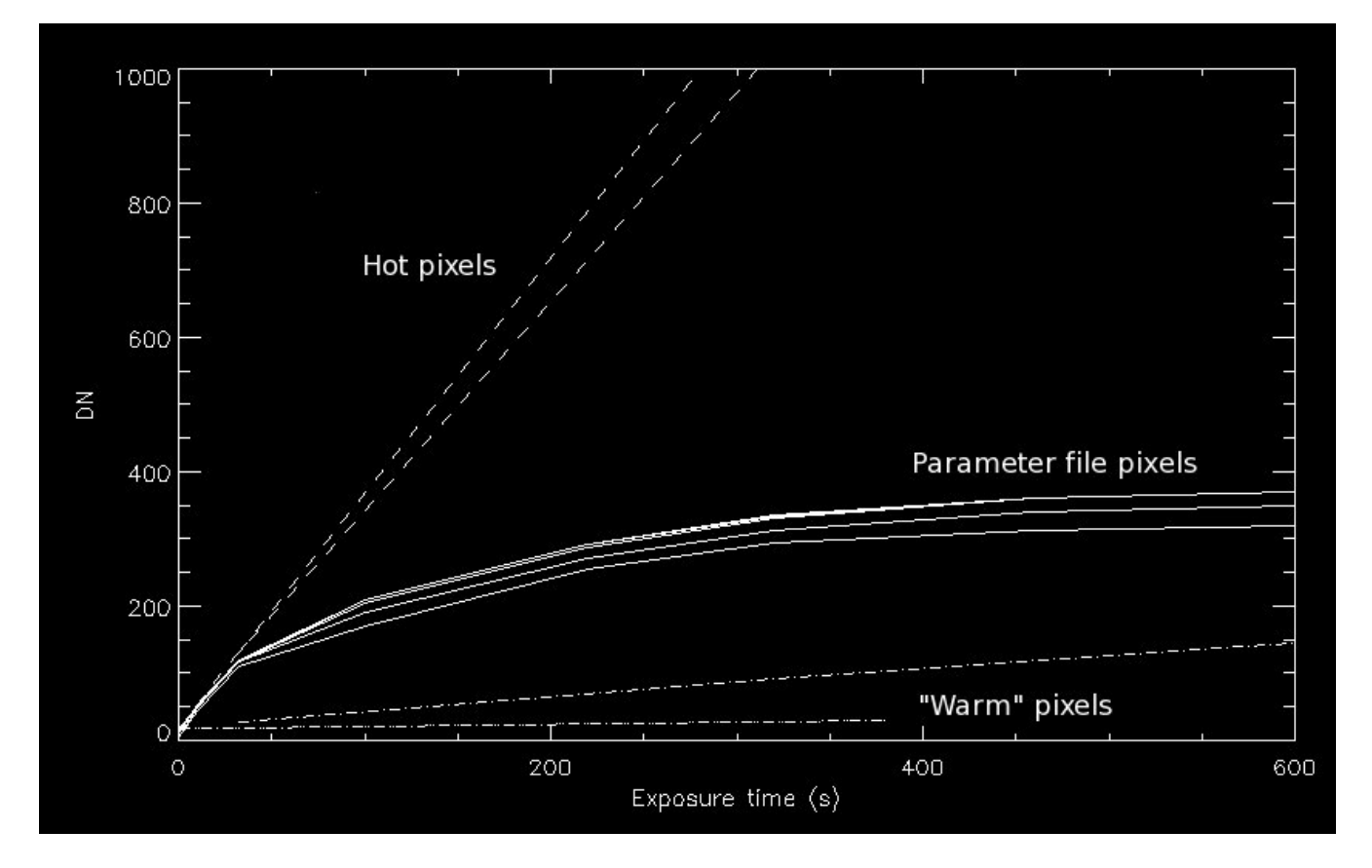

*Figure 12: DN values vs. exposure time for several pixels in a shutter-inhibited image. Note the characteristic exponential behavior of normal ("parameter file") pixels vs. "hot pixels" which increase linearly at a much faster rate.*

Charge transfer efficiency (CTE) is a measure of the fraction of charge retained by a pixel during the readout process. Pre-flight measurements calculated a CTE for both ISS detectors of 0.99994. This value is expected to decrease somewhat over the mission, and so in-flight observations have been designed to look for any changes. As described by West et. al. (2010) these involve imaging star clusters (M48 for the NAC, Pleiades for the WAC) at 4 orientations offset 90 degrees from one another, and plotting any change in star flux as a function of the difference in line value. Unfortunately, the measurement error in the star photometry is such that attempts to derive CTE using this technique have so far been unsuccessful.

#### Point-Spread Function

The point spread function (PSF) or point response function (PRF) is the cross-sectional detector response generated by a point source of light passed through the optical system. It is a function of both camera and filter combination. The PSF width, generally reported in terms of the full-width at halfmaximum (FWHM), provides the fundamental measure of the resolving power of the instrument. In the ISS, PSF widths are typically 1-2 pixels; in other words, the PSF is not fully resolved by the pixel sampling size. Laboratory measurements of the ISS PSF conducted during pre-launch testing had insufficient dynamic range to measure the point response out to the edge of the CCD. In-flight measurements are preferable in any case, due to the possibility of PSF changes during launch or cruise, or caused by events such as the 2001 NAC haze anomaly (described in Section 3.6 of this document).

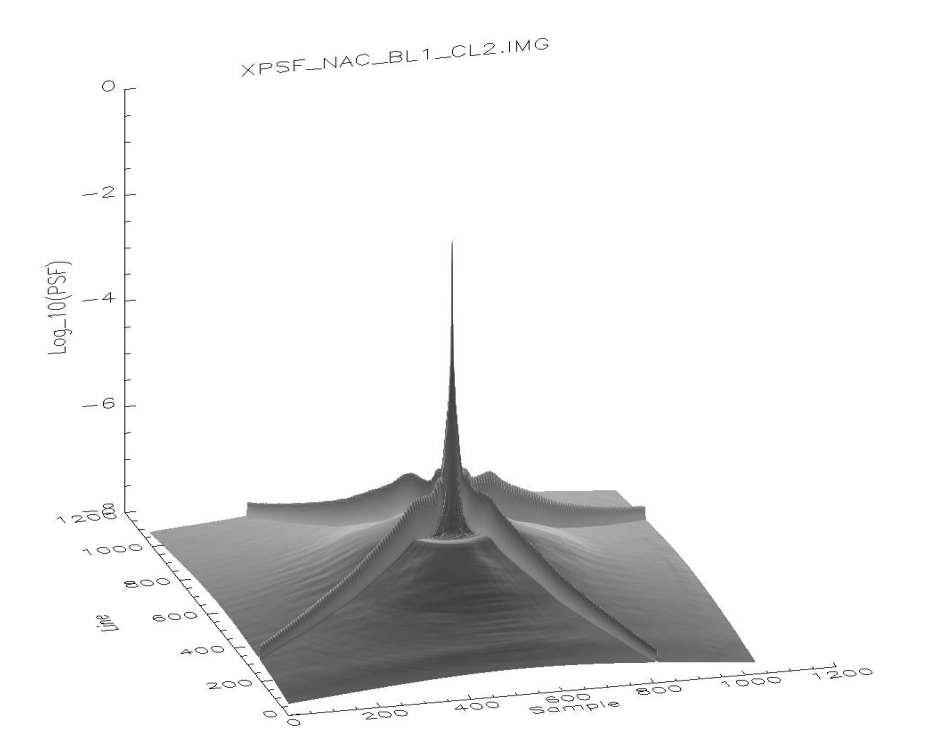

*Figure 13: Point-spread function for the NAC BL1/CL2 filter combination, shown here on a base-10 logarithmic scale. From West et. al. (2010).*

In-flight measurements of the PSF are conducted by averaging together many short-exposure images of bright stars. The reason for the averaging is twofold: 1) to suppress the background noise and thus boost the dynamic range, and 2) to allow sampling of the PSF at a sub-pixel resolution, by moving the star on the detector between exposures, and interpolating to a finer grid before aligning and combining. Dynamic range can be extended by using saturated stars to characterize the outer PSF region, and combining this with a core PSF derived from well-exposed images. West et. al. (2010) describes how further enhancement of the extended region can be achieved using satellite images, through a process of iterative convolution. A summary of these in-flight measurements – the FWHM and dynamic range for each measured filter combination - is given in Table A.2 in the Appendix, and an example of a typical PSF is shown above in Figure 13. PSFs are included with the calibration support files, as of version 4 of the COISS 0011 volume, in the calib/xpsf/ subdiretory. See the xpsf\_info.txt file in that directory for more information.

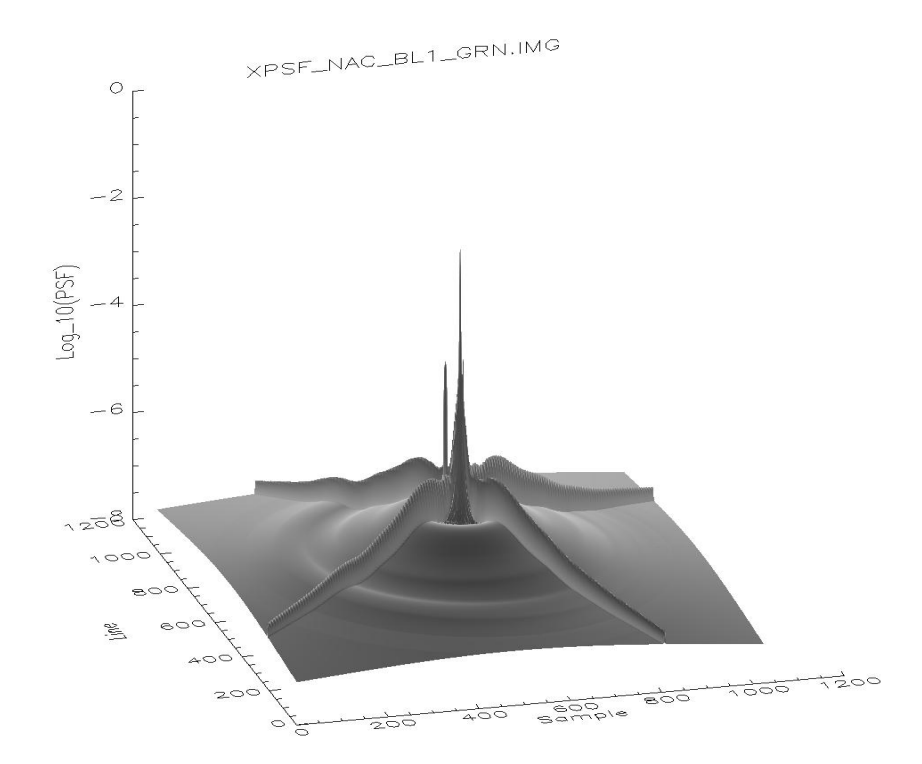

*Figure 14: Point-spread function for the NAC BL1/GRN filter combination, plotted on a logarithmic scale. Note the off-axis secondary peak. From West et. al. (2010).*

A handful of filter combinations, including the NAC BL1/GRN filter (Figure 14), exhibit lowlevel "ghost" peaks, or other asymmetries in their PSF. Also notable is the WAC IR1/IR2 combination, which exhibits an abnormally wide PSF due to a quirk of the instrument design, whereby focus is optimized for filters when they are used alongside one or the other clear filter.

#### Compression

The details of the compression algorithms used by the ISS lie beyond the scope of this manual. Interested readers should consult Sections 5.5.1 and 5.5.2 of the Calibration Report, which provide full descriptions of the lossy and lossless compression schemes used by ISS, and report on pre-flight testing to verify the compression efficiency versus image entropy, and to measure the amount of data loss in the lossy case.

Data truncation caused by compression-related effects is discussed in Section 3.6 of this document. Note that use of the lossy compression scheme has been discontinued in the XXM in order to conserve downlink processing work-hours.

# Absolute Calibration

Finally, we arrive at the important subject of absolute flux calibration, the final step in the radiometric calibration sequence described in Section 4.2 above. This discussion will focus on how to derive the absolute radiometric correction factors for each filter combination, which is to say, the  $C_{f1,f2}$ term in Equation 2. It is possible to derive a set of correction factors from the pre-flight flatfields, which have been calibrated for absolute brightness (the "slope" files are so-called because they contain the slope term describing the linear relationship between DN and absolute radiance), but in-flight measurements of photometric standards are preferable, since absolute sensitivity can change over time due to accumulation of outgassed volatiles on the optical elements or other unknown causes. To monitor these potential changes, absolute calibration observations are scheduled on a roughly annual

(in Earth-time) basis throughout the duration of the Cassini mission.

Our primary calibration stars are Vega (designated "CALSTAR1" in the OBSERVATION\_ID) and HR996 (CALSTAR3), as measured by HST STIS, plus 77 and 78 Tau (CALSTAR2), and Spica. Note that fainter stars like 77/78 Tau need to be imaged along with bright stars like Vega in order to allow longer exposures for the broadband visible filters, and thus reduce the error contribution from the shutter. Stellar variability, uncertainty in the reference spectra, light lost to the extended wings of the PSF, and possible sub-pixel effects all contribute error to the star photometry results.

Whereas previous iterations of the absolute calibration had relied on Vega alone to establish the absolute flux scale, the latest (2018) analysis incorporates data from all of the CALSTAR calibration stars, as well as Jupiter, Enceladus, Rhea and Dione. Jupiter and the icy satellites provide a bright, flat spectral response, which is helpful to refine the color balance. Finally, a comparison of simultaneous (BOTSIM) images in equivalent filter combinations provide a way to calibrate the cameras with respect to one another.

The most recent radiometric correction analysis using in-flight data collected through the end of the mission is described by in Section 5 of this document and will be published in a forthcoming paper; here we will briefly summarize the procedure. All images were processed in CISSCAL according to the steps laid out in Section 4.2, with default settings used for most calibration options.

This analysis is simplified by built-in functionality in CISSCAL that allows the user to normalize the output flux to an input spectrum specified by the user (the "F" in I/F). A median boxcar filter is used to remove cosmic ray spikes. For stars, aperture photometry is then performed on these spectrum-normalized, calibrated images; if the instrument parameters are well-known, the total integrated flux from the star should sum to a value near unity that represents the ratio of the measured flux to the reference spectrum flux. After determining these values to be systematically low relative to satellites, and that the discrepancy correlates with the shape of the point spread function, for the 2018

analysis we have adopted an additional correction to account for light lost below the background noise threshold in the extended wings of the PSF. This correction ranges from about 5% for NAC CL1/CL2 (at the typical photometry aperture radius of 25 pixels) to about 20% for NAC BL1/GRN or IR4. After this PSF correction, averaging the result for several images taken with the same filter settings provides our measure of  $C_{f1,f2}$ .

Satellite images are treated similarly to stars. We first calculate the global mean albedo by calibrating the images to I/F, adding up all the light in the frame and dividing by the number of pixels subtended by the disk. A background sky level is subtracted using the most distant target images available in each filter. We then normalize this to the known albedo spectrum, which is convolved with each filter combination bandpass to produce comparison filter-integrated global albedo values. Finally, corrections for phase and surface brightness variations are derived and applied to the results. The ratio of the measured global mean albedo to the comparison albedo provides an additional measure of  $C_{f1,f2}$ .

The quantum efficiency measurements taken in the lab are thought to be the most uncertain of the contributions to system transmission in Equation 2. This suggests we can derive a first-order correction to the quantum efficiency by plotting  $C_{f1,f2}$  versus filter effective wavelength, interpolating to a fine wavelength grid, and smoothing to minimize the high-frequency filter-to-filter variations. The resulting QE correction function for each camera,  $Q_{\text{corr}}$ , is stored in data files (nac\_qe\_correction.tab and wac qe correction.tab in the calib/efficiency/ subdirectory of the COISS 0011 volume) which are read by CISSCAL and applied to the ground-based quantum efficiency during calibration. The residual offsets then become the new  $C_{f1,f2}$  factors, which are saved to the correctionfactors qecorr.tab file in the calib/correction/ subdirectory.

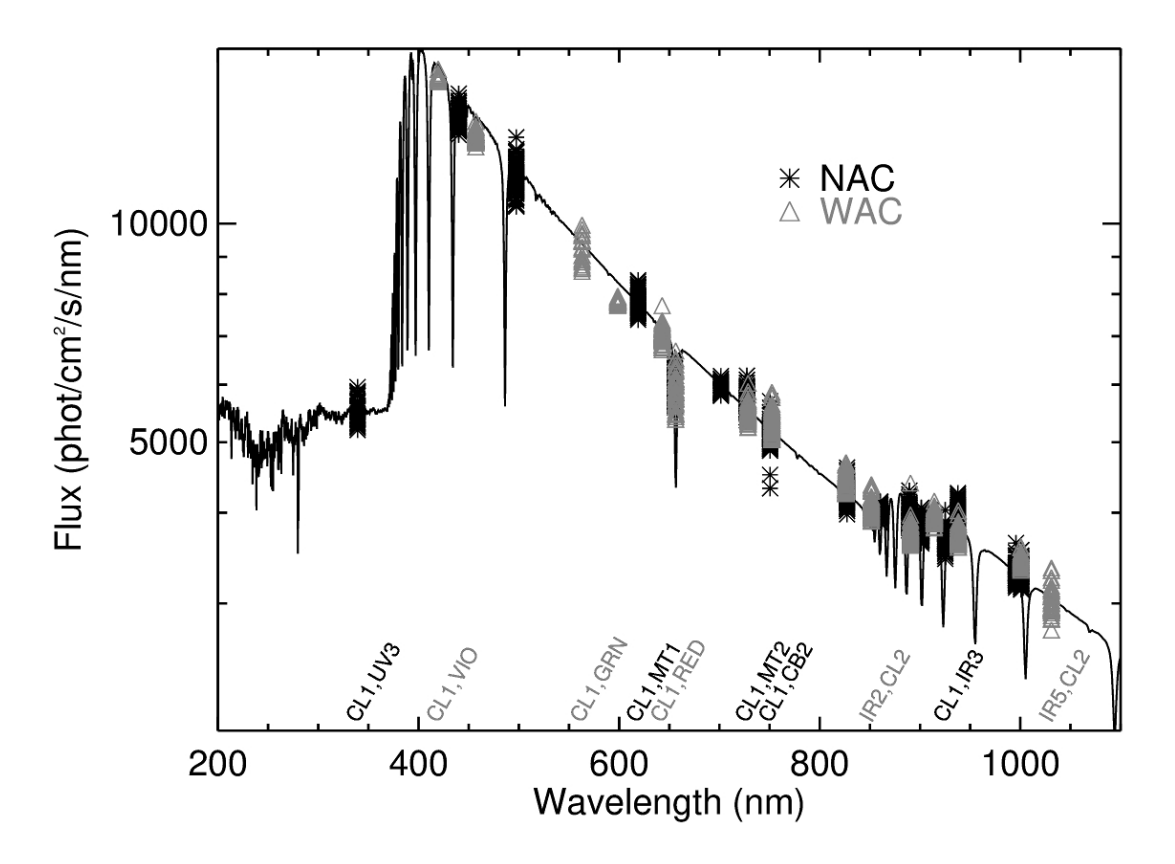

*Figure 15: Corrected Vega flux for NAC and WAC as a function of filter effective wavelength. STIS spectrum from Bohlin (2007) plotted as solid line.*

Section 5 describes the Jupiter, star, and satellite data used to derive the absolute correction factors for CISSCAL 3.9.1, and Figure 15 shows corrected Vega fluxes for the NAC and WAC overlaid with the reference spectrum from STIS (Bohlin 2007). The error estimates provided in Section 5 were calculated empirically by re-running the photometry analysis on reference spectrum-normalized, absolute flux-corrected images and calculating the standard deviation for each filter.

Another result of the most recent absolute calibration analysis is a correction for the sensitivity decline observed in both cameras over time, now implemented in CISSCAL 3.9. Figures 16 and 17 contain plots of normalized stellar flux for all filters over the course of the mission. Images with exposure times less than 40 ms have been excluded to reduce the effect of shutter uncertainty. The maximum decline in the NAC is  $\sim 8\%$  at the end of the mission (relative to S03) and the maximum

decline in the WAC is  $\sim$ 3% (relative to S17).

Extensive detail about the derivation of the radiometric correction factors in CISSCAL can be found in the end-to-end example in Section 5. This discussion includes image search strategies, a detailed description of the star and satellite photometry, methods for excluding erroneous data and combining results, and other procedural details.

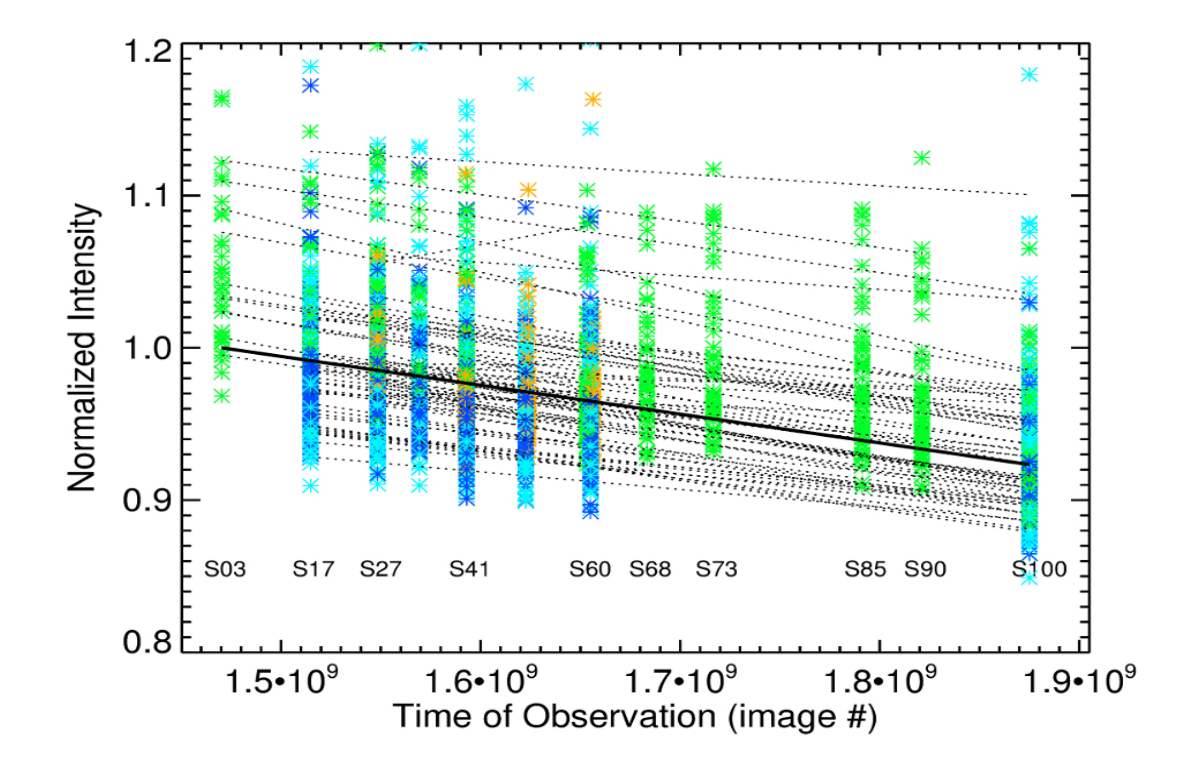

*Figure 16: Normalized intensity of stars (pre-updated absolute correction) for all NAC filters with exposures greater than 40 ms, plotted against time: Vega (green), HR996 (yellow), 77 Tau (dark blue), and 78 Tau (light blue). Lines have been fit to the average values for each star/filter and the solid line indicates the weighted average slope. A clear linear decline can be seen over the timescale of the mission, with a maximum decline of ~8%.*

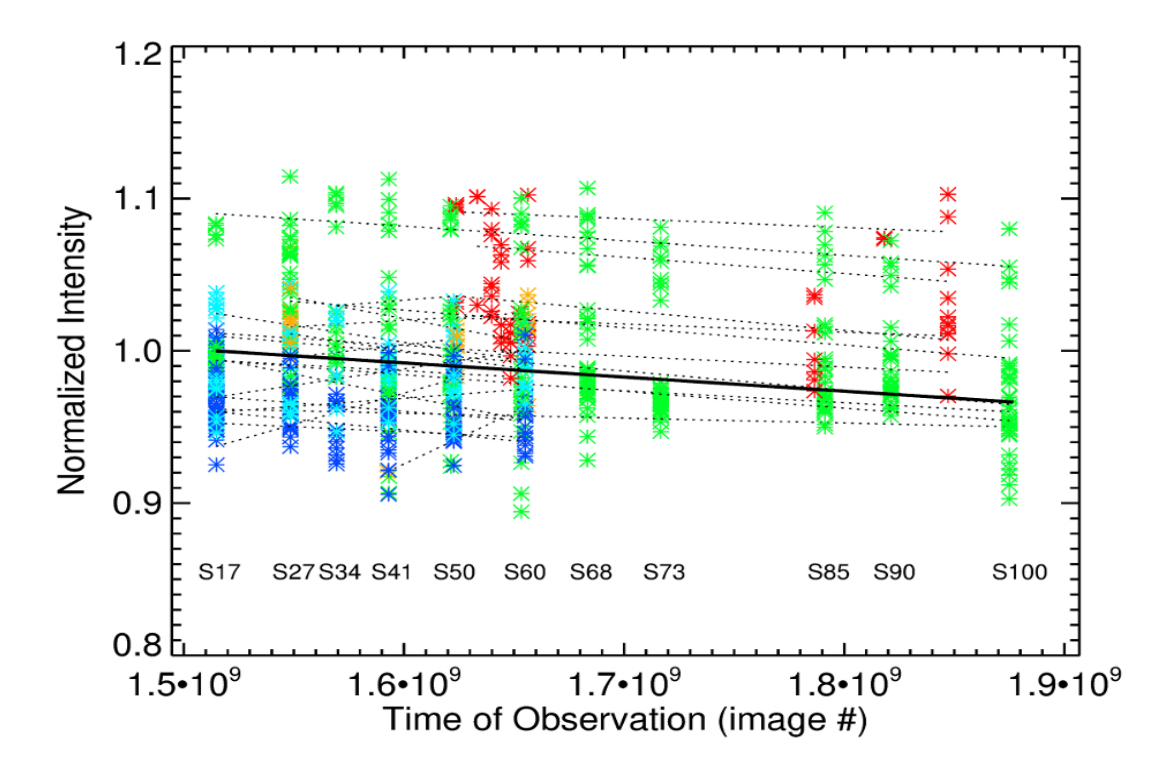

*Figure 17: Normalized intensity of stars for all WAC filters with exposures greater than 40 ms, plotted against time over the course of the mission: Vega (green), HR996 (yellow), Spica (red), 77 Tau (dark blue), and 78 Tau (light blue). Lines fits as in Fig. 14, with a maximum decline of ~3%.*

#### Polarimetric Calibration

The use of the polarizing filters to obtain polarimetric quantities is described in West et. al. (2010). The NAC contains three polarizers with orientation offsets of 60 degrees. They can be used together to determine intensity, degree and angle of linear polarization. The WAC contains two orthogonal polarizers that can be used to determine intensity and the Stokes parameter Q. Included with CISSCAL 3.7 is a standalone code called make polar image.pro which can be used for calculating these quantities according to the methods discussed in this section; see also Section 4.4 for more information on usage of this code.

Cassini ISS visible polarizers are made of polaroid material; IR polarizers are wire grid. In both cases the transmission through the filter can be described by Equation 9:

$$
I_t = \frac{I_u(T_{\parallel} + T_{\perp})}{2} + I_p(T_{\parallel}Cos^2(\vartheta) + T_{\perp}Sin^2(\vartheta))
$$
\n(9)

where  $T_{\parallel}$  and  $T_{\perp}$  are the polarizer transmissions parallel and perpendicular to the principal polarization direction,  $I_u$  and  $I_p$  are the unpolarized and linearly polarized components of the incident intensity and  $\vartheta$  is the angle of the polarized electric vector with respect to the principal polarization direction of the polarizer.

Prior to assembly of the filter wheel  $T_{\parallel}$  and  $T_{\perp}$  were measured in the laboratory, but only for one filter.

We have measurements of Titan taken on day 90 of 2009. The spacecraft was rotated into five positions such that the sun azimuth was -90, -120, -150, -180 and 150 degrees. From Equation 9, plus measurements of  $I_t$  using a clear filter in place of the polarizers, we can solve for the sum of the parallel and perpendicular transmissions for each polarizer. First we recast Equation 9 into the following form:

$$
I_t = \frac{I_u(T_{\parallel} + T_{\perp})}{2} + I_p(T_{\parallel}Cos^2(\vartheta) + T_{\perp}(1 - Cos^2(\vartheta)))
$$
\n(10)

We can then perform a least-square linear fit of the measurements (polarizer DN values divided by clear-filter DN values) to Equation 10 with  $x = Cos^2(\theta)$  as the independent variable. The slope gives  $I_p/I_t * (T_{\parallel} - T_{\perp})$  and we can obtain  $T_{\parallel} + T_{\perp}$  from the fitted values at x = 0 and 1.

If we were able to measure  $T_{\parallel} - T_{\perp}$  instead of  $I_p/I_t * (T_{\parallel} - T_{\perp})$  we could derive  $T_{\parallel}$  and  $T_{\perp}$ . If we assume, as laboratory measurements show, that for the IR polarizers  $T_{\perp} \cong 0$ , we are then able to derive  $T_{\parallel}$ . Analysis of the data shows that if  $T_{\perp} = 0$  for both polarizers the two IR polarizers give different values for  $I_p$ . Therefore a value of 0 was assigned to only one of the polarizers and the value

of  $T_{\perp}$  for the other IR polarizer was calculated to make  $I_p$  the same for both polarizers. These steps lead to values for parallel and perpendicular transmissions for both polarizers. Knowing these values Equation 9 can be solved for both polarizers to give:

$$
I_u = \frac{2(I_{90}T_{\parallel,90} - I_0T_{\perp})}{D} \tag{11}
$$

$$
Q = \frac{I_0(T_{\parallel,90} + T_{\perp,90}) - I_{90}(T_{\parallel,0} + T_{\perp,0})}{D}
$$
\n(12)

where

$$
D = T_{\parallel,0}T_{\parallel,90} - T_{\perp,0}T_{\perp,90}
$$

and  $I_0$  and  $I_{90}$  are the measured intensities in the polarizers at 0° and 90° orientations. In Equation 12  $Q$  is the Stokes parameter  $Q$  defined in the reference frame of the polarizers. In practice we express Q as a ratio of Q defined above to the total intensity,  $I_t$  (the sum of all terms in Equations 11 and 12). With that definition Q has the range  $-1 \le Q \le 1$  and is the same as the polarization if the electric vector is aligned with the polarization axis of one of the polarizers (as is often the case for polarization observations). Table 7 gives the values of the transmissions for the IR polarizers derived from the Titan observations.

| <b>Camera/Filter</b> | $\bm{T}_{\parallel, \bm{0}}$ | $\bm{T}_{\perp, \bm{0}}$ | $T_{\parallel, 90}$ | $\pm .90$ |
|----------------------|------------------------------|--------------------------|---------------------|-----------|
| WAC/MT2              | 0.828                        | 0.01607                  | 0.819               | 0.0       |
| WAC/CB2              | 0.980                        | 0.02279                  | 0.905               | 0.0365    |
| WAC/CB3              | 0.947                        | 0.04165                  | 0.967               | 0.0084    |

*Table 7: Derived transmissions of ISS IR polarizers.*

It is also possible to obtain Q from images combining a color filter with CLR (clear) and IRP0 or P0. In that case I is obtained directly from the CLR filter combination and:

$$
Q = I + \frac{2\left( IRP0 - I * T_{\parallel,0} \right)}{\left( T_{\parallel,0} - T_{\perp,0} \right)}\tag{13}
$$

Analysis of the Titan data for the three visible polarizers also relied on linear fits to the signal as a function of  $\cos^2(\theta)$ . Figure 18 shows that no two polarizers have the same slope and intercept, although the fits are similar for the P60 and P120 polarizers. The P0 fit is, to first order, offset vertically from the other two and has a slightly different slope. This behavior, shown in Fig. 18 for the BL2 filter, holds true for the polarizers paired with the other passband filters as well.

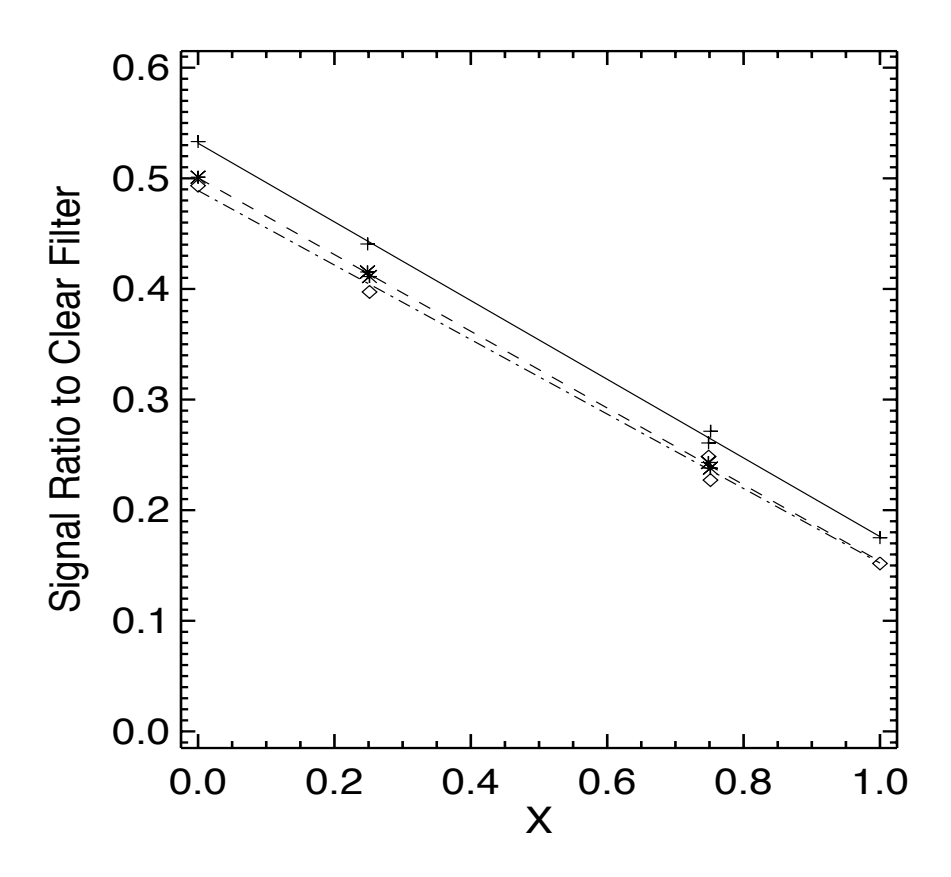

*Figure 18: The ratio of the signal in each of three visible polarizers to the signal in the CLR filter (each paired with the BL2 filter) are shown as a function of*  $x = cos^2(\theta)$ *. The measurements are shown as symbols for the three polarizers and the straight lines are linear fits to the measurements.*

It is possible to derive an algebraic solution to invert measurements in the three polarizers to

give I, P and  $\vartheta$  if one can write  $T_{\parallel,120} = T_{\parallel,60}$ ,  $T_{\perp,120} = T_{\perp,60}$ ,  $T_{\perp,0} = T_{\parallel,60} + \delta$  and  $T_{\perp,0} = T_{\perp,60} + \delta$ . Such a condition is plausible if, for example, a small chip or scratch removed some of the polarizing material in polarizer P0. Our retrieval algorithm does just that but the results provide a starting point for a more accurate iterative method. The iterative method uses the derivatives of Equation 10 to estimate how small changes in  $I_u$ ,  $I_p$  and  $\vartheta$  produce changes in each of the polarizer images. The result is a 3X3 matrix of sensitivity values that can be inverted to calculate what changes to  $I_u$ ,  $I_p$  and  $\vartheta$  are needed to produce agreement with observations in three polarizers. In practice the method is seen to converge to the desired accuracy after two iterations.

| Camera/Filter  | $T_{\parallel,0}$ | $T_{\perp,0}$ | $T_{\parallel,60}$ | $T_{\perp,60}$ | $T_{\parallel, 120}$ | $T_{\perp,120}$ |
|----------------|-------------------|---------------|--------------------|----------------|----------------------|-----------------|
| NAC/UV3        | 0.582             | 0.130         | 0.538              | 0.095          | 0.527                | 0.093           |
| NAC/BL2        | 0.632             | 0.076         | 0.598              | 0.056          | 0.584                | 0.057           |
| <b>NAC/GRN</b> | 0.675             | 0.063         | 0.646              | 0.045          | 0.633                | 0.047           |
| NAC/MT1        | 0.685             | 0.049         | 0.649              | 0.029          | 0.637                | 0.031           |
| NAC/CB1        | 0.685             | 0.053         | 0.649              | 0.030          | 0.639                | 0.034           |
| NAC/MT2        | 0.817             | 0.163         | 0.794              | 0.085          | 0.781                | 0.097           |
| NAC/CB2        | 0.841             | 0.202         | 0.814              | 0.129          | 0.813                | 0.123           |

*Table 8: Derived transmissions of ISS visible polarizers.*

In order to use the iterative method one must have values for  $T_{\parallel}$  and  $T_{\perp}$  for each polarizer/passband filter combination. As noted above, the calibration measurements give the sum of these in each filter but only the product of the difference and the intrinsic polarization of Titan at the geometry of the observation. The intrinsic polarization of the target is same for each observation, so we can calculate P assuming one of the filters has  $T_{\parallel} - T_{\perp}$  as measured in the lab, and then use that value of P to calculate  $T_{\parallel} - T_{\perp}$  for the other two filters. That will ensure that all filters give the same value for P and that they can be use in combination, although the true value of P is still uncertain by the amount that the true value of  $T_{\parallel} - T_{\perp}$  used to do the normalization differs from the laboratory measurement. Values derived in this way are listed in Table 8.

# *4.4 CISSCAL: The Cassini ISS Calibration Software Pipeline*

#### Introduction

*Note: The section that follows is an updated version of the cisscal3\_6\_manual.pdf document that was distributed with the original version of the COISS\_0011 Calibration archive volume, and which this User's Guide replaces henceforth.*

CISSCAL is the Cassini Imaging Science Subsystem Calibration software. It is essentially a graphical and command-line interface for performing the steps outlined in Section 4.2, using the data files described in Section 4.3. It performs standard CCD calibration steps such as bias and dark subtraction and flatfield correction, as well as ISS-specific calibrations such as bit-weight correction and removal of 2-Hz noise. CISSCAL only reads and writes images in VICAR format.

CISSCAL was developed in stages, beginning in August 1998, under the auspices of the Cassini Imaging Central Laboratory for Operations (CICLOPS) directed by Dr. Carolyn Porco, ISS Team Leader. The theoretical basis and pipeline design for Cassini image calibration was developed by ISS team member Dr. Robert West of JPL. The systems design for the CISSCAL software, and its original implementation and development, was the work of Dr. Kevin Beurle at Queen Mary, University of London from August 1998 through March 2002. Beginning in April 2002, major design and algorithmic modifications, software additions, debugging and maintenance have been performed by Benjamin Knowles of CICLOPS/Space Science Institute, Boulder, CO under the direct supervision of West. Significant contributions (algorithms, software, evaluation and validation, etc) have been made

by West, Vance Haemmerle of JPL, Daren Wilson of CICLOPS, and other members of the Cassini ISS Team.

All questions regarding CISSCAL should be directed to Ben Knowles at the Space Science Institute, Boulder, CO (ben.cisscal@gmail.com).

## Setting up the Environment

CISSCAL is written in the Interactive Data Language (IDL), and thus requires that IDL (version 5.5 or later) be installed on the computer on which CISSCAL is to be run, and its executable placed in the user's PATH.

Once IDL has been installed, the user needs only to edit his or her login shell script (.cshrc, .tcshrc or similar) to define the CISSCAL-specific environment variables CisscalDir,

CalibrationBaseDir, and ImageBaseDir. Assuming that the user is running the csh or tcsh shell and has installed CISSCAL in his or her home directory in a subdirectory named "cisscal3\_8," and that the calibration support directory CALIB has been downloaded, the following lines should be added to the .cshrc/.tcshrc file:

```
setenv CisscalDir ~/cisscal3 8
setenv CalibrationBaseDir ~/CALIB
setenv ImageBaseDir ~/images
```
Specifically, CisscalDir specifies the location of the CISSCAL software files,

CalibrationBaseDir specifies the location of the calibration support directories (version 3 of this software requires: antibloom/, bitweight/, correction/, darkcurrent/, distortion/, dustring/, efficiency/, lut/, offset/, slope/), and ImageBaseDir is the default directory where CISSCAL will look for images to be calibrated. Note that because CISSCAL saves and re-uses simulated dark current files, the user will need to have write permission to the CalibrationBaseDir directory.

It is also a good idea to add the CISSCAL directory to your IDL\_PATH system variable if you wish to call CISSCAL from a directory other than that specified in CisscalDir. If the csh or tcsh shells are being used, this may be accomplished by adding the following line to your shell script:

# setenv IDL PATH {\$IDL PATH}:~/cisscal3 8

CISSCAL has been tested under IDL version 5.5 and newer, in Linux and Unix environments. It may not be compatible with other operating systems such as Windows.

# Basic Layout

CISSCAL is launched by typing " $@c$ isscal" at the IDL prompt, or "idl cisscal" from the terminal prompt. Doing so will launch the main graphics widget, as seen in Figure 19, below.

The CISSCAL menu bar contains several pull-down menus. The menu buttons are labeled "File," "Image," "Tools," "Options," and "Batch Mode." Below the menu bar is a text window which logs to the GUI any messages generated by CISSCAL. Image label display and output logging options can be adjusted from the "Options" menu, as discussed below. To the right of the log window is a list of calibration options to be set by the user. These options are executed in the order listed, and can be toggled on and off using the buttons in the "On/Off" column. The calibration options follow the steps described in Section 4.2, namely:

- LUT conversion
- Bitweight correction
- Subtract bias/Remove 2-Hz noise
- Subtract dark
- A-B pixel pairs
- Linearize
- Flatfield
- Convert DN to flux
- Correction factors

• Geometric correction

With the exception of the geometric correction, the default value for each of these options is "ON."

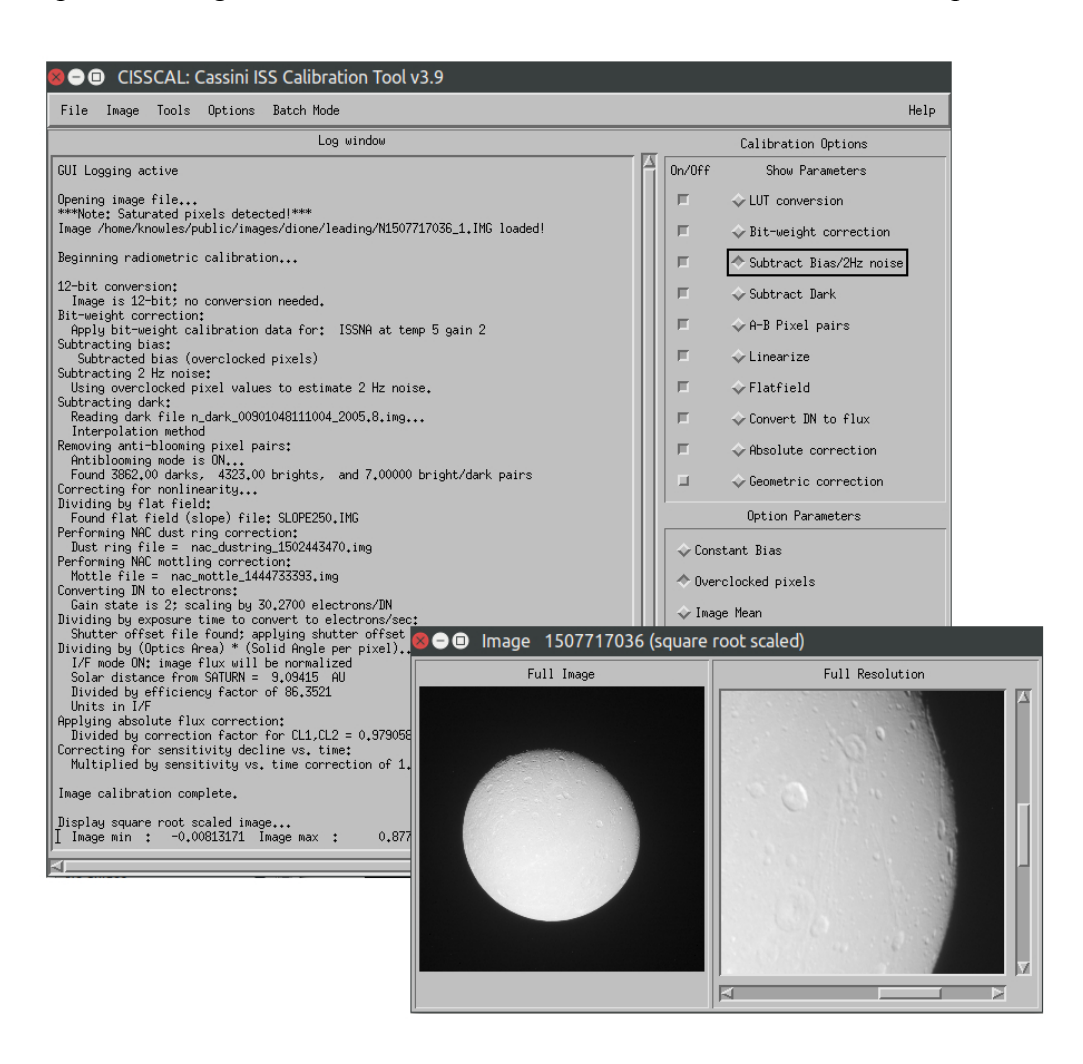

*Figure 19: CISSCAL graphical user interface.*

To the immediate left of the calibration option names is another column of buttons which toggles the "Option Parameters" field for that option. These parameters appear in the lower right of the GUI. Some calibration options will not have any user-definable parameters, while others have many, and can be controlled quite specifically. See the section on each calibration option for details.

The general order of operations in CISSCAL is as follows: 1) read in an image file, 2) select the desired calibration options, 3) select the desired parameters for each calibration option, 4) go to "Calibrate Image" under the image menu to execute the desired calibration steps in the order listed, 5)

save the output image to a real-format VICAR image file.

# Default Options File

The default calibration options used by CISSCAL are specified in the cisscal\_default\_options.txt file included with the CISSCAL distribution. This file is user-editable, though care should be taken not to corrupt the formatting.

The default options file consists of a list of 27 keywords and their values, separated by a colon. Allowed values are given in the file itself, and should be relatively straightforward for users familiar with the basic calibration options. Only the first 24 keywords are calibration options per se. In addition there are three output options: the default output filename suffix, which will replace the input filename suffix when the output VICAR file is written (this is initially set to ".IMG.cal," but alternatives such as " cal.IMG" may also be used); the output saturated pixel value; and the output missing pixel value. The latter two options may be set to a specific numerical value (like 0), or undefined (by setting to "NAN"). The saturated pixel value may also be left blank ("null") to leave the pixel value as-is. By default, the output saturated and missing pixel values are set to NaN.

The following key describes the possible settings for non-numeric and non-binary ("Y" or "N") options:

Bias subtraction type:

"BSM" = bias strip mean (default)

" $OC$ " = overclocked pixels

"IM" = image mean

Flux conversion type:

" $I$ " = intensity units " $IOF" = I/F$  (default)

In I/F mode, distance from sun specified by:

" $J$ " = Jupiter " $S$ " = Saturn (default) AU (manual input in astronomical units)

#### Pull-Down Menus

The entries in the pull-down menus across the top of the main CISSCAL widget are as follows, with the menu name given in italics:

# *File:* **Open**

This menu item opens a VICAR image file and stores its image data, binary header, and label information in memory as an image object. Two ancillary arrays are also generated at this time: a missing pixel array, and, if the VICAR image is in integer format (that is, presumed to be raw and uncalibrated), a saturated pixel array as well. Once an image has been read into memory, the user can operate on it with the selected calibration options by choosing "Calibrate Image" from the Image menu.

While only one image may be read into memory at a time, CISSCAL does have a limited batch mode. In this mode the "Open" button is not used at all, and images are read in sequentially and individually.

#### *File:* **Save Image**

Selecting the "Save Image" item prompts the user to name an output file to which the currently defined image will be saved in VICAR format. Saturated and missing pixel values are set at this time according to the user's preferences in the default options file. The output VICAR file format is identical to the input file format except for three main differences: 1) the output image is in real (floating-point) format instead of integer; 2) the output image lacks a binary line prefix (that is,
overclocked and extended pixels and other related data); and 3) the output VICAR label includes a list of appended keywords with a record of calibration tasks performed. See Table 9 for a complete list of these keywords. The last keyword added to the VICAR label is CALIBRATION\_STAGE, and is used by CISSCAL to determine the last calibration step performed, so that a user may process a previouslycalibrated image without repeating steps.

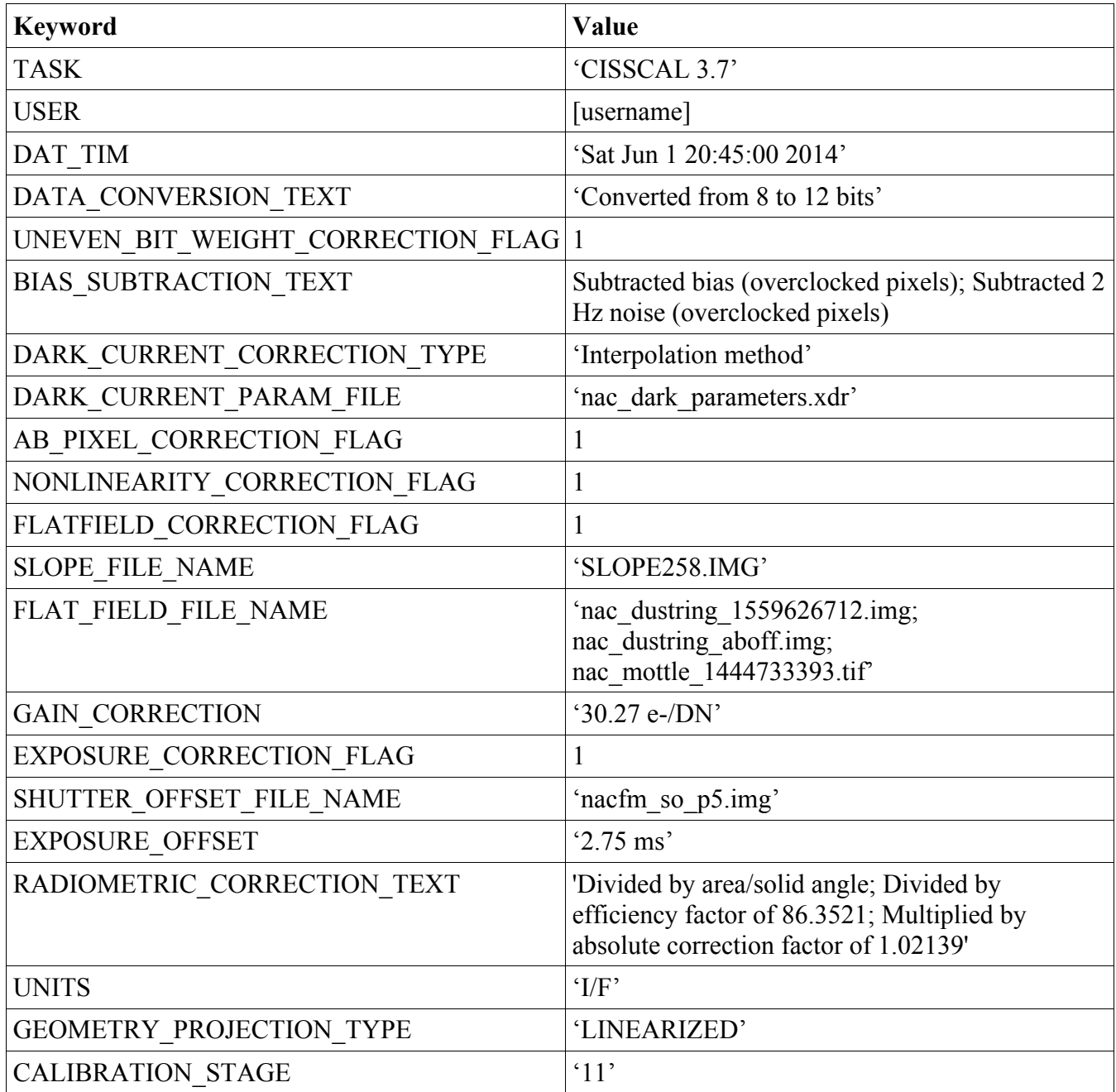

*Table 9: Output VICAR keywords appended by CISSCAL 3.7 and later, and example values for a typical fully-calibrated image.*

Note that, beginning with CISSCAL version 3.7, the output image does include the binary telemetry header, which is copied directly from the input image.

#### *File:* **Load Calibration Options File**

This menu item loads a previously-saved calibration options file, in the format of the cisscal\_default\_options.txt file included with the software. Note there is no option within CISSCAL to write these files; changes to the calibration options files must be made via text editor.

#### *File:* **Write Saturated Pixel File**

The user will be prompted to specify an output filename (default: "<image\_name>.sat") for writing the saturated pixel array to an output image file. This array has 1s for pixels with DN values of 255 (8-bit image) or 4096 (12-bit image), and 0s otherwise. The output file will be a real-format VICAR image with the same label as the normal output image file.

### *File:* **Write Dark Sky Mask File**

The user will be prompted to specify an output filename (default: "<image\_name>.mask") for writing the masked pixels array to an output image file. This array is generated by the 2-Hz noise removal algorithm (image mean method), which uses it as a way to exclude non-dark sky pixels from the noise estimate. Pixel values of 1 are considered masked and 0s are unmasked. The output file will be a real-format VICAR image with the same label as the normal output image file.

Note that the dark sky mask created by the 2-Hz algorithm is based on a simple threshold method, which may not yield adequate results in all cases, particularly if there are detailed surface or ring features in the image. In such cases an external mask file may be created by the user and read in from the 2-Hz noise parameter window.

#### *File:* **Write Missing Pixel File**

The user will be prompted to specify an output filename (default: "<input image name>.miss") for writing the missing pixel array to an output image file. "Missing pixel" is here defined as one where  $DN = 0$  in a contiguous block, and the array has 1s for missing pixels, and 0s otherwise. This array is generated whenever an image file is first read into CISSCAL, and is used by the 2-Hz noise removal algorithm as a way to ignore these pixels when constructing the 2-Hz signal to be removed. The missing pixel file will be a real-format VICAR image with the same label and dimensions as the output image file.

#### *File:* **Read Missing Pixel File**

If the user is processing a previously-calibrated image file, it may be necessary to read in a missing pixel file created during the previous CISSCAL session. The array read in using this menu option will replace the missing pixel array that was automatically generated upon first reading in the image file.

## *File:* **Quit**

Self-explanatory.

## *Image:* **Calibrate Image**

Selecting this all-important menu item causes CISSCAL to execute all the currently-selected calibration options under the calibration option listing, with their associated option parameters. Note that in batch mode (see below), this button will not be used at all.

#### *Image:* **View Image and View Sliding Image**

These are simple image display utilities that allow one to display the image array with a variety of different scalings: linear, logarithmic, square root, histogram-equalized, and range-stretched.

The "View Sliding Image" option displays the image array in a smaller, two-sided graphics widget, with the complete image on the left, shrunk to fit the window, and a full-resolution version of the image in the right window with vertical and horizontal scrollbars.

#### *Tools:* **Histogram and Histogram (Log)**

Displays a histogram of pixel values. This plot can be output to a postscript file if desired (file  $name = "hist.py".$ 

#### *Tools:* **Profiles and Average Profiles**

Plots horizontal and vertical profiles (ie. "slices") of image pixel values across a given line or down a sample column. The line and sample can be specified with the cursor, otherwise it defaults to the center pixel line and sample. "Average Profiles" simply plots the average of all horizontal and vertical profiles. This plot can be output to a postscript file if desired (file name  $=$  " $\le$  input file name> pro.ps" or " ave.ps").

### *Tools:* **Inspect Pixel Values**

Displays the image and allows user to view pixel values and line/sample by moving the cursor over the region of interest. Pixel values are displayed on the command line.

## *Tools:* **Plot Overclocks**

Plots the overclocked pixels as recorded in the binary line prefix as a function of image line

number. These "pixels" do not contain image data, but are essentially a measure of the bias level during image readout, and are used by CISSCAL in the bias subtraction and 2 Hz noise removal step. (Note that the extended pixel array, also in the binary line prefix, is corrupted in the NAC, and therefore not used for calibration.)

#### *Options:* **Show VICAR label**

Displays the contents of the input VICAR image label in a table to the right of the main CISSCAL window.

#### *Options:* **Log to...**

The user may choose to log all messages to one of four locations: the GUI log window (GUI), the IDL terminal window (stdout), the IDL error system variable (stderr), or a user-specified log file (file). If the latter, the specified file is opened in append mode, written to, and closed every time a new message is written, so that it is continually updated during the CISSCAL session.

## *Options:* **Set Log Level...**

There are three "log levels" from which the user may choose: 0 (no messages logged), 1 (standard message logging - the default setting), 2 (all messages logged).

#### *Options:* **Saturated and Missing pixels...**

This menu item allows the user to set the output saturated and missing pixel values from within the GUI. Possible options are "NaN" for the floating-point "not a number," or a specific numeric value. In the case of saturated pixels, leaving the entry field blank ("null") indicates no change will be made; the pixel will retain the value derived from the saturated DN value.

#### *Batch Mode*

To use CISSCAL's batch mode, the user should select the calibration options and option parameters he or she desires, as usual, then select the "Batch Mode" menu item instead of "Calibrate Image." Doing so will bring up a separate dialog with the following batch options:

- Input Directory: directory containing images to be calibrated
- Input Filter/File List: see description below
- Output Directory: where calibrated images will be written
- Output Filename Extension: file suffix to replace that of the input image filename
- Dark Subtraction Options: allows user to specify a list of dark files corresponding to each image (only used in lieu of the interpolation dark model)

If the "Input Filter" toggle is selected, the user can enter a regular expression to designate which files in the directory are to be calibrated. The default is \*.IMG, or all image files. Another example would be N\* or W\*, i.e. all NACs or WACs.

Alternatively, the user can specify use of a file list. This is just an ASCII text file containing a single-columned list of the names of images to be processed. If this file is located in the Input Directory, then full image path names are not necessary. A batch file list can be easily constructed using a command such as:

## ls  $-1$   $*$ . img > batch. txt

As of CISSCAL 3.9, the batch mode interface has been improved to make text entry more automatic (i.e. pressing "enter" is no longer required). There is also a toggle button to set the output directory to be the same as the input directory.

There are several limitations that come with working in batch mode. For one, there is currently no way to save ancillary image data such as the missing/masked/saturated pixels array. But more generally, some images may just require more individual attention than others, and a particular set of calibration options suitable for one image may not be suitable for all.

#### Calibration Options

Here we describe the individual calibration options and their user-definable parameters. Not all of the calibration steps apply to both cameras and all camera modes; in some cases this is by design, and in some cases it's simply due to incompleteness in the calibration analysis. In situations where a given option or parameter does not apply to the currently defined image, the step will simply be skipped (and a relevant message logged). CISSCAL is more-or-less self-contained in the sense that the image itself tells it whether a certain calibration step should be executed. This also means that, when in doubt, it usually doesn't hurt to leave a given option "ON," and let the software decide whether or not it needs to be performed.

It may be helpful in getting the most out of CISSCAL to think in terms of its object-oriented data structure. Whenever an image is read into CISSCAL, it is stored as an array within an Image Object structure, of which only one can be defined at a time. This structure contains the image itself along with ancillary data such as the overclocked pixel array, binary line prefix, image label, missing and saturated pixel arrays, and the method functions that operate on the Image Object. The calibration options and their various parameters are stored in a data structure that is entirely separate from the Image Object. Thus, when you read in a new image it will have no effect on the calibration option settings, and vice-versa.

Each calibration option may be represented by single or multiple method functions. The "Convert DN to flux" option, for instance, is comprised of four separate method functions, whereas "LUT conversion" is a single function. Additional method functions include the routines for reading and writing image arrays and displaying or plotting image values.

The steps discussed below are always performed in the same order that they are listed here, and in the main CISSCAL GUI window, according to the calibration order of operations described in Section 4.2.

## *LUT conversion*

This option applies only to images with a DATA\_CONVERSION\_TYPE of "TABLE." For these images, a reverse-lookup table will be applied to convert the pixel values from an 8-bit range (0- 255 DNs) to a 12-bit range (0-4096 DNs). The lookup table in question, shown in Figure 3, is hardcoded into CISSCAL, and is also available in the lut.tab file included in the lut/ subdirectory of the calibration support directory.

This algorithm has no user-definable parameters.

### *Bit-weight correction*

This algorithm corrects for uneven bit-weighting, as described in the ground calibration report and Section 4.3 above. It is not applied to LOSSY-compressed or TABLE-encoded images, due to loss of information in the compression/encoding processes. The bitweight corrections are a function of camera, gain state and temperature, and the files used to correct for it can be found in CalibrationBaseDir/bitweight/.

This algorithm has no user-definable parameters.

## *Subtract bias/2-Hz noise*

The "bias" is the zero-exposure DN level of the CCD chip, and subtracting the bias is a standard CCD image calibration procedure. Cassini ISS images also suffer from a bothersome type of coherent noise that results in a horizontal banding pattern across the image. This noise is introduced during image readout, and has been found to have two peaks in its power spectrum near 2 Hz. CISSCAL treats this "2 Hz noise" as part of the bias level, and so handles both in the same calibration step. No model has yet been derived that reproduces the 2-Hz signal with exact accuracy, so removal of this noise must

be accomplished by using the image itself to determine the noise component.

There are three possible options for handling the bias and 2 Hz noise. The "Constant Bias" option simply ignores any 2 Hz noise and subtracts a constant value given by the BIAS\_STRIP\_MEAN found in the image header. (The BIAS STRIP MEAN is, as the name suggests, simply the average of the overclocked pixels.) The "Overclocked Pixels" option makes use of the full overclocked pixel array in the binary line prefix to subtract a line-dependent bias level that matches the 2 Hz fluctuation in the image array. The third method, "Image Mean," uses a combination of the BIAS\_STRIP\_MEAN and dark sky pixels in the image itself to model the 2-Hz pattern.

Determining the best method to use for a particular image is not automatic, as it is a function of both the camera settings (specifically the summation, gain, and data conversion modes) and the image scene. As discussed in Section 4.3, the 2 Hz noise in 2x2 and 4x4 summed images manifests as a complicated diagonal pattern rather than a coherent horizontal banding, such that the Overclocked Pixels and Image Mean methods are not appropriate; a constant bias should instead be used. Additionally, in TABLE-encoded images, the 2-Hz noise is at a low enough level that the quantization of the TABLE encoding makes an accurate reconstruction of the 2-Hz contribution quite difficult; a constant bias subtraction is usually the best option for these images as well.

For un-summed 12-bit or 8LSB images, either the Overclocked Pixels or Image Mean method should be used, with the preferred option depending on the image. Specifically, for images containing one or more continuous patches of dark sky spanning the entire vertical extent of the field of view (that is, dark sky is present in a significant portion of all image lines), the Image Mean is sometimes (but not always) best; if no such vertical patches of dark sky are present, use of the Overclocked Pixels will be necessary.

In the Overclocked Pixels method, a linear fit to the overclocked pixel array is first subtracted out to account for the constant bias offset. Next, the overlocked pixels are smoothed, then filtered to

remove high-frequency random noise components, then filtered again to remove slow-varying and DCoffset components. The resulting one-dimensional line-dependent array is then subtracted from each sample column.

The Image Mean algorithm operates on the same principle as the Overclocked Pixels method, but requires a bit more attention on the part of the user. In order for the software to be able to ignore all bright areas of the image, a dark sky mask must be used. The mask format is binary, with 0 indicating the dark background or sky pixels that will be used in the calculation, and 1 indicating masked pixels. This mask can either be created externally by the user, saved as a VICAR image, and read into CISSCAL using the "Choose mask file" option, or it can be created automatically by using the "Auto mask" feature. If "Auto mask" is selected, CISSCAL will create a mask based on the threshold and pixel range variables supplied by the user. Threshold is simply the DN value below which the image is assumed to be dark sky - if no threshold is supplied (i.e. the parameter field is left as 0.0) then a threshold will be automatically calculated. Note, however, that this automatic threshold calculation assumes the image is a star field, so for images with large non-stellar bright regions, the calculated threshold may not reflect the ideal cut-off. The pixel range parameter specifies how much smoothing is performed on the image before creating the mask. A default value of 9.0 is good for most cases. Higher values will create a more conservative mask (that is, more of the image will be masked, and less will be considered dark sky). Once a mask file has been read in or the "Auto Mask" parameters chosen, the user can display the mask by clicking the "Show Mask" button. In most cases, judicious use of the image display and "Show Mask" features should allow the user to establish the appropriate values for threshold and pixel range.

When calibration is performed, the 2-Hz removal algorithm constructs an approximation of the 2-Hz signal as a function of line by replacing the masked and missing pixel regions by an average of the unmasked pixels in the same line, applying a smoothing filter, and then taking a median over the

sample direction. This signal is then filtered the same way as in the overclocked pixel method, with a low-pass filter to remove high-frequency random noise, and a high-pass filter to remove the DCoffset/bias component, and the result is subtracted out.

Readout discontinuities in slow-readout images can cause a sudden jump in the dark/RBI level, requiring the filtering algorithm to treat the pre- and post-discontinuity regions separately. CISSCAL automatically identifies and handles these types of images appropriately.

## *Subtract dark*

Dark current in the Cassini ISS cameras is comprised both of the traditional, slowly-increasing kind that we typically associate with dark current, as well as an effect called residual bulk image (RBI). This effect is also time-dependent, but results from the leaking of electrons into the pixel wells from whatever image was on the CCD previous to the current exposure. It is because of this RBI effect that the ISS cameras typically engage a "light-flood" step before every exposure - this ensures that the RBI pattern will at least be uniform across the array.

There are currently two possible methods for removing the dark current. The most straightforward is to simply read in an external VICAR-format dark file created by the user from actual in-flight dark images, or with whatever method he or she feels is appropriate.

However, because the dark current is a function of how long a given pixel sits on the CCD chip before being read out, and because this in turn is a function of a number of camera parameters including compression mode, compression ratio, summation, read-out index, telemetry rate, etc., it is simply impossible to take enough in-flight dark images to represent the full range of possibilities. The alternative, therefore, is to create a dark image by using a model.

As described in Section 4.3, the current best method for removing dark current is the interpolation method, which is now implemented for all camera modes. The interpolation method requires a parameter file containing the average RBI/dark DN count for each pixel as a function of exposure time. Eight discreet times are used, covering the entire exposure range: 0, 10, 32, 100, 220, 320, 460, and 1200 seconds. The parameter file is not created within CISSCAL, but by an external code written by Bob West at JPL. NAC and WAC parameter files are included with the software, and can be found in the darkcurrent/ subdirectory of the calibration support directory.

Analysis of ISS dark images over the course of the mission indicates that changes in the dark pattern over time are mainly limited to the effects of what we refer to as "hot pixels": pixels whose DN values are erroneously high compared to that expected from the dark current/RBI rate. These pixels are a concern for image calibration, as the very brightest ones can easily saturate with large exposure times, and can produce noticeable vertical streaks in the dark/RBI pattern at readout. The overall number of hot pixels is increasing over time, with some remaining as permanent features of the CCD, and others turning off and on seemingly randomly. The current best way to handle them is to use shutter-inhibited images acquired over the course of the mission to construct individual "snapshots" of the pixels for as many different times as we have adequate data. CISSCAL then updates each simulated dark with the hot pixel snapshot closest in time to the image being calibrated. Due to their erratic nature, and because we are only able to create snapshots at certain discreet times (corresponding to scheduled dark calibration observations), the removal algorithm is not perfect, and may in fact add streaks to some images. For this reason, the hot pixel correction can now (as of version 3.9) be toggled on and off independently of the rest of the dark subtraction.

Beginning with CISSCAL 3.7, the darkcurrent/ directory contains several hot pixel "snapshots" in the form of text files, each containing a list of pixels (identified by sample, line) and corresponding electron counts at a range of exposure times. The time of the source observation is denoted by the subscript in the filename (in YYDOY format). All darks created using a given hot pixel file will be placed in a subdirectory within darkcurrent/ called "darks<YYDOY>/", so the user will need proper

write permissions to these directories. CISSCAL will always look here for a dark file that matches the parameters of the current image. If it does not find one, it will construct a new dark and write it to a VICAR file in the same directory.

CISSCAL 3.7 also features a new label format for the simulated dark files, and new dark paramenter files that have had hot pixels, saturated pixels, and low-frequency artifacts removed.

## *A-B pixel pairs*

This option causes CISSCAL to search for and remove the bright/dark pixel pair artifacts created by the anti-blooming mode. These pairs are only produced when anti-blooming mode is ON, so images with ANTIBLOOMING STATE FLAG = OFF will not need to have this step performed.

The creation of anti-blooming pixel pairs is discussed in the ground calibration report and Section 4.3. Recent analysis has found that these pairs tend to change intensity and even position with time, so a static pixel pair map (like the one included in the antibloom/ directory, which was created during ground calibration) is insufficient to identify them.

The current algorithm identifies pairs automatically. There is only one user-definable parameter: a threshold level that defines the minimum DN difference between a pixel and its neighbors that will cause it to be identified as a candidate for a pair. The default value for this threshold is 30.0, which should be adequate for most cases. Lowering the threshold can lead to more pixel pairs being identified, and vice-versa, but the effect is much more significant in some images than others.

Once pixel pairs are identified, they are replaced by an average of their horizontal neighbors.

#### *Linearize*

The linearize function corrects for non-linearity of the CCD response, as discussed in Section 4.3. The linearity correction is a function of camera and gain state.

This algorithm has no user-definable parameters.

## *Flatfield*

This step is actually comprised of two separate steps: dust ring removal and flatfield removal. Technically, there is no difference - any dust ring signatures in the image are part of the flatfield - but since we are using flatfields derived from ground calibration data (called "slope files"), and since components of the instrument have likely shifted in flight since then, we need to make additional corrections if we wish to accurately represent the current flatfield of a given filter combination.

The flatfield removal algorithm simply reads in the slope file appropriate for the given filter combination and temperature, normalizes it to the average of its inner 400x400 pixels, and then divides it out of the input image. Additional dust ring corrections are then applied where appropriate. As of CISSCAL version 3.8, the dust ring removal code applies several corrections to the NAC, and none to the WAC (which, for the most part, does not require any). The NAC corrections are for 1) rings measured during Venus flyby and using Titan atmosphere images taken over the course of the mission (these features are cumulative over time, and have been documented up through rev 225); 2) a correction to the preexisting bright ring located at sample=887, line=388, which only applies to images where anti-blooming mode is set to OFF; and 3) the dividing out of a "mottle map," which accounts for low-level higher-frequency spatial variation (see discussion in Section 4.3).

The slope files are contained in the slope/ subdirectory of the calibration support directory, and their filter and temperature parameters are specified in the slope\_db.tab database files.

The flatfield algorithm has no user-definable parameters.

## *Convert DN to flux*

This calibration option is actually comprised of several separate calibration routines;

specifically those encapsulating steps 9) and 10) in Section 4.2. In order of execution, these are:

• DNtoElectrons - multiplies image by appropriate gain to yield electrons.

• DivideByExpoT - divides by exposure time, correcting for shutter offset effect. This effect is due to the opening and closing of the shutter mechanism. The shutter offset correction is a function of camera and temperature, and the relevant data files can be found in the offset/ subdirectory of the calibration support directory.

• DivideByAreaPixel - divides image by optics area and solid angle corresponding to each camera. In I/F mode (discussed below), solid angle is not divided out, as the input flux spectrum - typically solar - is assumed to be integrated over the source.

• DivideByEfficiency - divides image by the system transmission  $T_0(\lambda)T_1(\lambda)T_2(\lambda)Q(\lambda)$ integrated over wavelength for the given filter combination. In the current implementation of the code, the quantum efficiency determined from ground calibration is also multiplied by a QE correction spectrum,  $Q_{\text{corr}}(\lambda)$  (contained in the files nac qe correction.tab and wac qe correction.tab in the correction/ subdirectory), derived from absolute calibration.

The main decision the user must make in converting to flux units is whether to simply convert to standard (cgs) intensity units (phot/cm<sup>2</sup>/s/nm/ster), or to normalize the intensity in terms of some other flux. Typically this other flux will be the solar flux at the distance of the target from the sun, and the result is called I/F.

In I/F mode, the user will need to decide whether to normalize the image intensity in terms of the solar flux at a given solar radius, or in terms of some other user-defined flux. If the former, which is the usual approach, you must specify the solar distance by clicking on either "Jupiter" or "Saturn," (which causes the distance to be calculated automatically for the image time given in the image label) or by inputting your own.

If you choose instead to normalize the image intensity in terms of a user-defined flux -

essentially replacing the F in I/F with something other than  $F_{solar}$  - select "User-input" under I/F options, and click on the "Browse" button to be prompted for a file. The user-input flux file should be ASCII text and contain wavelength-flux pairs where wavelength is in nanometers over the range of the instrument (approximately 200 - 1100 nm), flux is in photons/ $\text{cm}^2/\text{s}/\text{nm}$  (/ster if not integrated over object), and the wavelength and flux values are separated either by spaces or tabs. The top of the file must have a "\begindata" line, above which there can be a header of any length. For an example of this format (with slightly different units), the user should look at the "solarflux.dat" file supplied with the calibration support directory.

As of version 3.7 of the code, the user may toggle each flux conversion step individually. This may be useful if one wishes to calibrate in units of electrons, for example.

#### *Absolute Correction*

Because there is always going to be a slight discrepancy between the flux we expect given the integrated system transmission, and what is actually observed, filter-specific correction factors must be derived to force the observation and theory to match. The "Absolute Correction" calibration option simply divides the image array by these correction values, which are contained in a database file called correctionfactors qecorr.tab, located in the correction/ directory. The absolute correction also includes a separate wavelength-dependent correction to the quantum efficiency. This correction is contained in the nac\_qe\_correction.tab and wac\_qe\_correction.tab, and is applied during the previous "Convert DN to Flux" step discussed above.

Absolute calibration – which is to say, the calculation of the absolute correction factors - begins by first observing photometric standard stars (along with, in the most recent analysis, observations of icy satellites and Jupiter). We combine these data with the component calibrations for the transmission

of the optics, filters and detector quantum efficiency, shutter performance and gain, and rely on published spectra for the flux characterization of each calibration target. Of these, uncertainty in the comparison spectra and the quantum efficiency dominates the error budget. A complete description of the absolute calibration analysis, including estimated uncertainties, is provided in the end-to-end example in Section 5.

As of CISSCAL 3.9, there is an additional step in the absolute correction to account for the sensitivity decline over time observed in both cameras. This correction can be toggled on or off in the option parameters window. See Section 4.3 and Figures 16 and 17 for further information.

## *Geometric correction*

This option performs a 2-D distortion transformation on the image array, to account for the geometric distortion introduced by the optical system. Fortunately, distortion in the ISS cameras is quite insignificant in most cases: the NAC has almost no distortion at all, and while the WAC has some noticeable pin-cushion distortion, it yields an image translation of only about a pixel at the image corners. Still, correcting for this distortion may be desirable in cases where calculating accurate positions of features is crucial.

This algorithm has no user-definable parameters, and is turned off by default.

#### Running CISSCAL from the IDL Command Line

This software distribution contains a supplemental IDL routine, cisscal\_cl.pro, which allows the user to run CISSCAL from the command line. As with the GUI version of CISSCAL, the input and output files are in VICAR format (as opposed to, say, IDL image arrays). This program can be used to calibrate individual images or lists of images, the latter of which may be specified either as a regular

expression, an array of filename strings, or alternatively, by using the "readlist" keyword, as a singlecolumn text file containing a list of filenames. In addition the user may designate a calibration options file to be read, allowing for the use of multiple options files suitable for different targets or image types, for example. Certain calibration options may also be specified explicitly by keyword, overriding the calibration options file settings.

The calling sequence, with optional keywords in brackets, is:

```
cisscal_cl,file,[optionfile=?, readlist=?,batchdir=?, outputdir=?, 
suffix=?, default=?, bias=?, im_threshold=?, im_pixrange=?, flux=?,
geom=?, spec=?, mask=?, hotpix=?]
```
where:

- file = string containing name of single image, or regular expression ( $N^*$  for example) or comma-delineated list of images to be calibrated.
- optionfile = name of options file to be used (see description in "Default Option File" section, above); if left blank, will be automatically set to CisscalDir/cisscal default options.txt, or user can override the option file with the default settings by using the /default keyword.
- readlist = string containing name of file with single-column list of images to be calibrated; overrides file option.
- batchdir  $=$  input directory, if not  $'$ .
- outputdir  $=$  output directory, if not  $'$ .
- suffix = extension to add to calibrated image filenames; default is '.IMG.cal'
- /default uses default parameters

In addition, the following keyword options to cisscal cl.pro can be used to override the settings in the optionfile:

• bias = BSM or OC or IM or OFF

If IM mode selected: im threshold  $= (auto = 0.0)$ im\_pixrange =  $(detault = 9.0)$ 

- flux = I or IOF or OFF
- /geom (turns on geometric correction)
- spec = text variable set to spectrum file for IOF mode
- mask  $=$  text variable set to mask file for 2hz noise removal
- hotpix  $= Y$  or N (toggles hot pixel removal in dark subtraction)

For example, the command:

IDL> cisscal\_cl, '\*.IMG', bias='BSM', hotpix = 'N'

will calibrate all images (files ending with ".IMG") in the current directory using the default calibration options for all calibration steps except: 1) BIAS\_STRIP\_MEAN will be used for bias subtraction (bias='BSM'); and 2) hot pixel removal will be turned off.

### Make Polar Image

Also included with CISSCAL (version 3.7 and up) is the standalone code make polar image.pro, which can be used to generate useful quantities from polarized images. This function ingests registered or unregistered, calibrated, polarized ISS images. Input images must be in VICAR format, and specified in sets of two or three, with filters consisting of either 1) P0, P60 and P120, 2) IRP0 and IRP90, or 3) CLR and IRP0, with matching colors in the opposite filter position. The order of input images is irrelevant, only that they constitute a matching set. The code includes the transmissions parallel and perpendicular to the polarizing axis of the polarizer, derived from observations. These are functions of wavelength, and different passbands have different effective parallel and perpendicular transmissions. As of CISSCAL version 3.7, the following filter combinations are supported:

- WAC IRP0/CLR or IRP0/IRP90 + MT2, CB2, MT3, CB3 (NAC currently uses WAC values for these filters)
- NAC  $P0/P60/P120 + UV3$ , BL2, GRN, MT1, CB1, MT2, CB2

The returned value is a structure defined as follows: if the input includes two file names (consisting of filters paired with either [IRP0, IRP90] or [IRP0, CLR]) the function returns intensity I (same units as the original, and indicated by the tag name "intensity") and the Stokes parameter Q defined with respect to IRP0 (tag name: "Q"). If input consists of three files (containing filters paired with P0, P60, P120) the returned structure contains intensity, polarization (from 0.0 to 1.0; tag name: "polarization"), and theta, the angle of the electric vector relative to the camera Y axis (+/-90 degrees; tag name: "theta").

The code is invoked as follows:

result = make\_polar\_image(file1,file2,[file3],[/align],[/flip],\$ [outfile=outfile],[silent=silent])

Set the /align keyword to co-register the images via cross-correlation if they have not already been coregistered. Set the /flip keyword to flip the output arrays about the x (sample) axis. Set the /silent keyword to suppress warning and info messages (but not error messages). Set the outfile keyword equal to the filename of a VICAR-format file containing the calculated intensity. This file will be given the same label as the first input file to track calibration history.

For more information on the polarization code implementation, see Section 4.3, above.

# **5. End-to-End Example: Absolute Flux Calibration (2018 Update)**

## *5.1 Introduction and Setup*

In this section we provide a detailed example describing how ISS data can be acquired, calibrated, and used for scientific analysis. The analysis in question is the derivation of the final absolute calibration correction, the previous version of which was summarized in West et. al. (2010), which establishes the absolute flux and relative color corrections for each filter combination used by ISS. This analysis uses both star and satellite targets, and a fairly large number of images of each, so automation of computationally-intensive tasks is a must.

Users who have read up to this point in the Data User's Guide should have all of the information they need to understand the basis of the absolute calibration, and to begin downloading and processing ISS data. At minimum, users should read Sections 4.2, 4.3 and 4.4 before they proceed. The "Absolute Calibration" subsection of Section 4.3 in particular contains necessary context and a basic outline for the procedure that we'll describe here.

As explained in Section 4.4 and elsewhere, the CISSCAL software package is written in IDL, and so access to and familiarity with that language are assumed in the pages that follow. Basic file navigation, text editing, and use of a terminal command line in Linux/Unix will also be assumed, though CISSCAL has been successfully tested on Macintosh systems as well. (Compatibility with Windows has not been determined.)

Before beginning, the user will also need to download the appropriate calibration software and data files from the COISS 0011 Calibration volume, available from PDS here:

## http://pds-imaging.jpl.nasa.gov/volumes/iss.html

Note that the analysis described in this end-to-end example provides the basis for the absolute

flux correction in the latest version of CISSCAL (version 3.9.1). This means that in order to properly reproduce the results of the analysis, the user must use the previous version of the software, 3.8, which is available on the third version of the COISS 0011 volume. Specifically, the data files for CISSCAL 3.8 can be accessed directly at:

http://pds-imaging.jpl.nasa.gov/data/cassini/cassini\_orbiter/coiss\_0011\_v3/calib/calib.tar.gz and the CISSCAL software files are likewise available in gzipped tar archive form here:

http://pds-imaging.jpl.nasa.gov/data/cassini/cassini\_orbiter/coiss\_0011\_v3/extras/cisscal.tar.gz An additional correction for sensitivity decline over time, detailed in Section 4.3 and available in CISSCAL 3.9.1, must also be applied to the images in order to match the results reported below. This version of the software, which is recommended for general purpose ISS calibration, can be found at the following URLs:

http://pds-imaging.jpl.nasa.gov/data/cassini/cassini\_orbiter/coiss\_0011\_v4.1/calib/calib.tar.gz http://pds-imaging.jpl.nasa.gov/data/cassini/cassini\_orbiter/coiss\_0011\_v4.1/extras/cisscal.tar.gz

See Section 4.4 for instructions on how to install and set up CISSCAL. The calib/ directory should be copied to a local working directory to which the user has read and write permissions.

Figures 10 and 11 in West et. al. (2010) show the previous correction factors plotted against wavelength, and figures 7, 8 and 9 in that document also show corrected ISS data plotted against the reference spectra of Vega, HR2294 and Enceladus, respectively. This analysis used the Vega CL1,GRN filter to set the absolute flux scaling, which was problematic for a couple reasons. One is that these Vega images had relatively short exposure times - as low as 5 ms, the shortest exposure setting available - which contributed significant shutter uncertainty to the results. The other, more significant, problem was a failure to properly take into account unrecovered light in the extended wings of the PSF. These problems, and others, have been addressed in the final correction, described in the following pages.

The absolute flux correction is implemented in the calibration software in two parts:

- Q<sub>corr</sub>, a smooth, wavelength-dependent function which covers the entire ISS bandpass, considered to be a correction to the detector quantum efficiency function Q. (See Equation 2; data contained in nac\_qe\_correction.tab and wac\_qe\_correction.tab in the calib/efficiency/ subdirectory.)
- $C_{f1,f2}$ , filter-dependent residual correction factors. (See correctionfactors qecorr.tab in the calib/efficiency/ directory.)

The total integrated transmission of the instrument as a function of filter combination is then given as:

$$
T_{tot} = C_{f1,f2} \int T_1 T_2 T_o Q Q_{corr} d\lambda \tag{14}
$$

For this analysis we approach the problem by initially leaving the individual filter corrections unchanged, and calculating a new quantum efficiency correction that supersedes the previous one. Then new filter-specific correction factors are derived, first for the NAC, and then for the WAC, incorporating BOTSIM data for the latter to ensure agreement between the cameras. Small offsets to the CB and MT filters are incorporated as a final step, in order to preserve the flux ratio in those filters for ring and icy satellite targets.

In the sections that follow we'll discuss the data requirements for our analysis and use these to construct an appropriate search strategy for navigating the PDS Planetary Image Atlas. Next we'll guide the user through the process of image calibration, paying particular attention to the use of any settings beyond the defaults. Specialized topics covered here include the use of input reference spectra for calculating intensities normalized to a known spectrum. Finally, we'll discuss the image analysis, including photometry on both point source and extended targets, and methods for weighting, combining and interpreting the results.

## *5.2 Assembling the Data Set*

## Comparison Spectra

The absolute calibration analysis is constrained, first and foremost, by the spectra we have available to use as an absolute comparison. For the present analysis, we have the following comparison spectra for the NAC:

- Enceladus (trailing hemisphere) spectrum from Keith Noll (private communication, 2008);
- Dione and Rhea spectra (leading and trailing) from Ted Roush (private communication; UKIRT data published by Cruikshank (2005), HST data published by Noll (1997));
- Jupiter spectrum from Karkoschka (1994, 1998);
- Vega spectrum from STIS via CALSPEC, Bohlin (2007);
- 77 Tau spectrum from Bruzual-Persson-Gunn-Stryker catalog (1983);
- 78 Tau spectrum Burnashev (1985) for 320-817 nm; Glushneva et. al. (1998) for 322.5-762.5 nm; Kharitanov et. al. (1988) for 322.5-757.5 nm; Glushneva et. al. (1998) for 597.5-1082.5 nm (normalized to average of previous three); Jamar et. al. (1976) for 136-254 nm; Heck et. al. (1984) from IUE for 115.3-320.1 nm.
- HR996 spectrum from STIS NGSL via MAST, Gregg (2006).

And for the WAC, all Jupiter and star spectra as above, plus:

• Spica spectrum from Kharitonov (1988) for 322.5-757.5 nm and Glushneva (1998) for 597.5-1082.5 nm, plus SOLSTICE data from Snow (2013) for 200-300nm.

All comparison spectra except for that of Vega were interpolated to a 1-angstrom grid, normalized as indicated above, averaged to combine in the overlapping regions, and the final results smoothed with a 50-angstrom window (150-angstrom for Enceladus) using the IDL "smooth" function.

#### Summary of Data

The image selection criteria for each target are given below. As a general rule, for absolute calibration, we want to obtain the highest-fidelity, highest-resolution images possible. Table 9 contains a summary of keywords and search values to be used for querying the Planetary Image Atlas.

## *Jupiter*

Hundreds of images from the Jupiter flyby were used for this analysis. For the NAC, we used 2x2 mosaics taken during approach, all of which were taken in 8-bit TABLE-encoded mode, and which ranged in phase angle from 5 to 17.5 degrees. (OBSERATION ID contains "ISS\_C23JU\_\*ATM2X2\*".) Additionally, we used full-disk images, also in TABLE mode, ranging from 17.5 to 19 degrees in phase. (OBSERVATION ID contains "ISS\_C23JU\_\*ATM1X1\*".)

For the WAC, we used TABLE-encoded images from 5 to 7.8 degrees phase, which were taken simultaneously (SHUTTER MODE ID = BOTSIM) with the low-phase NAC images.

## *Dione*

Dione NAC images were chosen for this analysis based on the following criteria:

- All images un-summed, losslessly-compressed, 12-bit.
- Sub-spacecraft phase angle < 25 degrees.
- No corrupted data or missing lines near target.
- Target distance  $> 1.9x10^5$  km and  $< 2.9x10^6$  km; pixel scale  $< 12$  km/pixel.
- |Sub-spacecraft latitude| < 20 deg.
- Both leading and trailing hemispheres.

Some of the Dione images used in this analysis were taken with anti-blooming camera mode turned ON. As this imaging mode has been seen to cause excess noise in certain long-exposure images, we sought to minimize this problem by additionally excluding all anti-blooming images with exposure times longer than 12 seconds.

### *Enceladus*

Enceladus NAC images were chosen for this analysis based on the following criteria:

- All images un-summed, losslessly-compressed, 12-bit.
- Sub-spacecraft phase angle < 36 degrees.
- No corrupted data or missing lines near target.
- Target distance  $> 1.5x10^5$  km and  $< 1.2x10^6$  km; pixel scale  $< 7.3$  km/pixel.
- $|Sub\text{-}spacecraft latitude| < 15 deg.$
- Both leading and trailing hemispheres.

Some of the Enceladus images used in this analysis were taken with anti-blooming camera mode turned ON. As with Dione, we sought to minimize the problem of additional noise by excluding all anti-blooming images with exposure times longer than 12 seconds or having a pixel scale greater than 5 km/pixel. Also note that, while they weren't used for the final photometry, 8-bit TABLEencoded images were included in the rotational light curve derivation in order to improve the longitudinal sampling (see discussion below).

### *Rhea*

Rhea NAC images were chosen for this analysis based on the following criteria:

- All images un-summed, losslessly-compressed, 12-bit.
- Sub-spacecraft phase angle < 9 degrees.
- No corrupted data or missing lines near target.
- Target distance  $> 5.3 \times 10^5$  km and  $< 1.4 \times 10^6$  km; pixel scale  $< 8.7$  km/pixel.
- |Sub-spacecraft latitude|  $\leq$  12 deg, except for ZEROPHASE obs at  $\sim$ 21 deg.
- Leading hemisphere only (sub-spacecraft longitude < 180 deg).

Some of the Rhea images used in this analysis were taken with anti-blooming camera mode turned ON, but exposure times were short enough that the additional noise produced by this mode was considered insignificant.

### *Stars*

All of the primary ISS star calibration observations – those with OBSERVATION\_ID containing "CALSTAR" (see Appendix B) - are taken in 1x1 summation mode, 12-bit conversion mode, and with lossless compression. We exclude any exposures exhibiting DN or full-well saturation of the target, as well as those with exposure times less than 40 ms, in order to minimize the effects of shutter uncertainty.

Images of Spica were used for the WAC calibration. Since this star is not designated as one of the primary ISS CALSTARs, the best way to search is probably by RA/Dec range, using the same criteria as for the others: 1x1, 12-bit, LOSSLESS, exposure > 40 ms. Note that many Spica images were also deliberately exposed while the camera was slewing, in an attempt spread out the signal over a row of pixels and reduce the effect of pixel-to-pixel sensitivity variations. However, these "smeared" images - which also tend to be quite noisy due to the accumulation of cosmic rays over long exposures - were not used for this analysis, and would therefore need to be manually excluded from the data set.

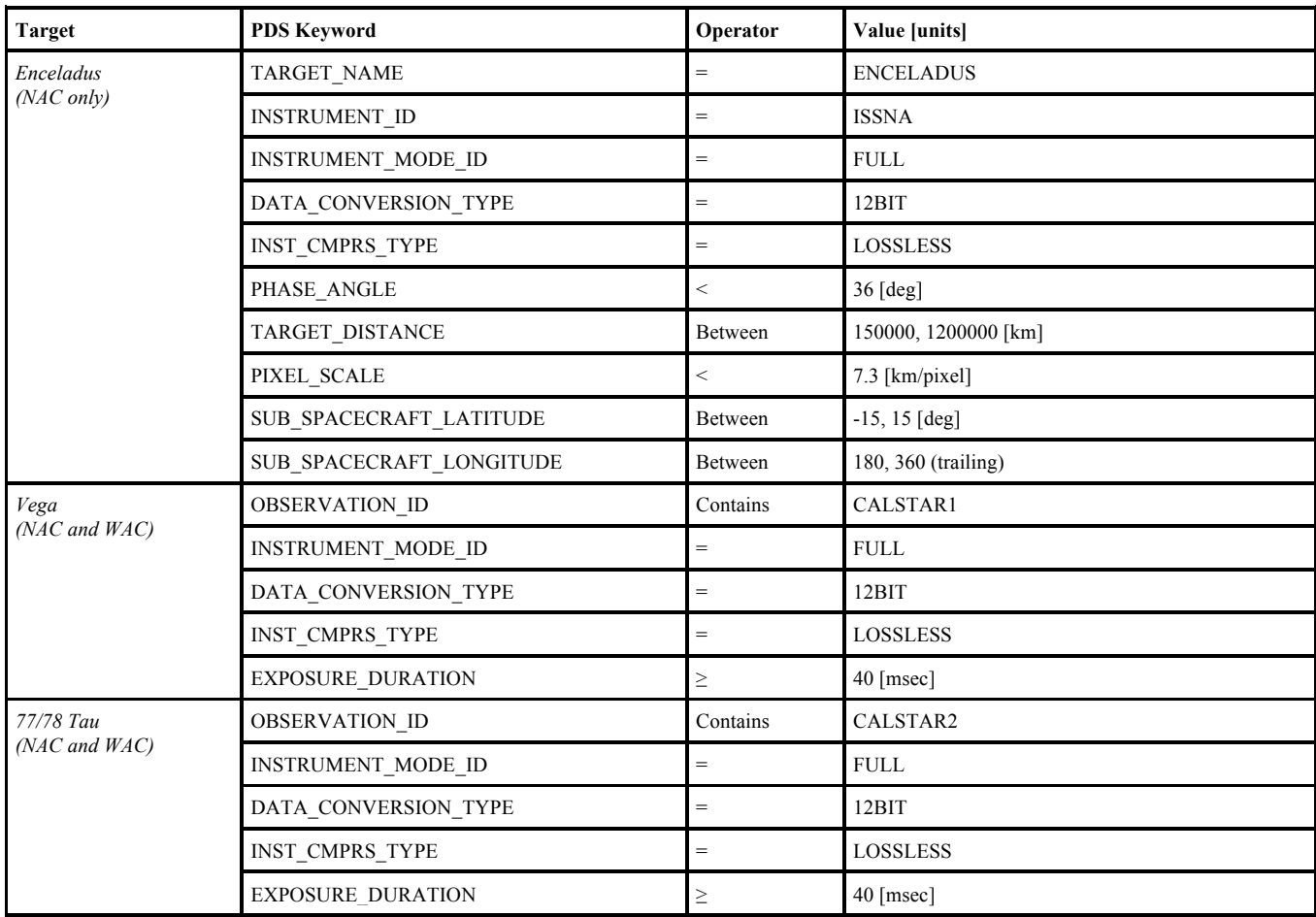

*Table 9: Examples of keywords and search values for querying the image database for data to be used in the absolute calibration analysis. Note that only a subset of the absolute calibration data is represented here; complete search criteria for all targets is provided in the text.*

## *BOTSIM Data*

In addition to the data above, this analysis uses a set of images taken in BOTSIM ("both

simultaneous") mode. The criteria are:

- SHUTTER MODE ID = BOTSIM
- Equivalent filter combination in both cameras (e.g. NAC RED/CL2 and WAC CL1/RED)
- Saturn, satellite or ring target that fills most or all of NAC image
- NAC should contain as much dynamic range as possible
- WAC should be 1x1; lossless, 12-bit preferred for both cameras
- PHASE ANGLE  $< 90$  degrees to minimize stray light

The images we identified using these criteria are listed by IMAGE\_NUMBER in Table 10, below.

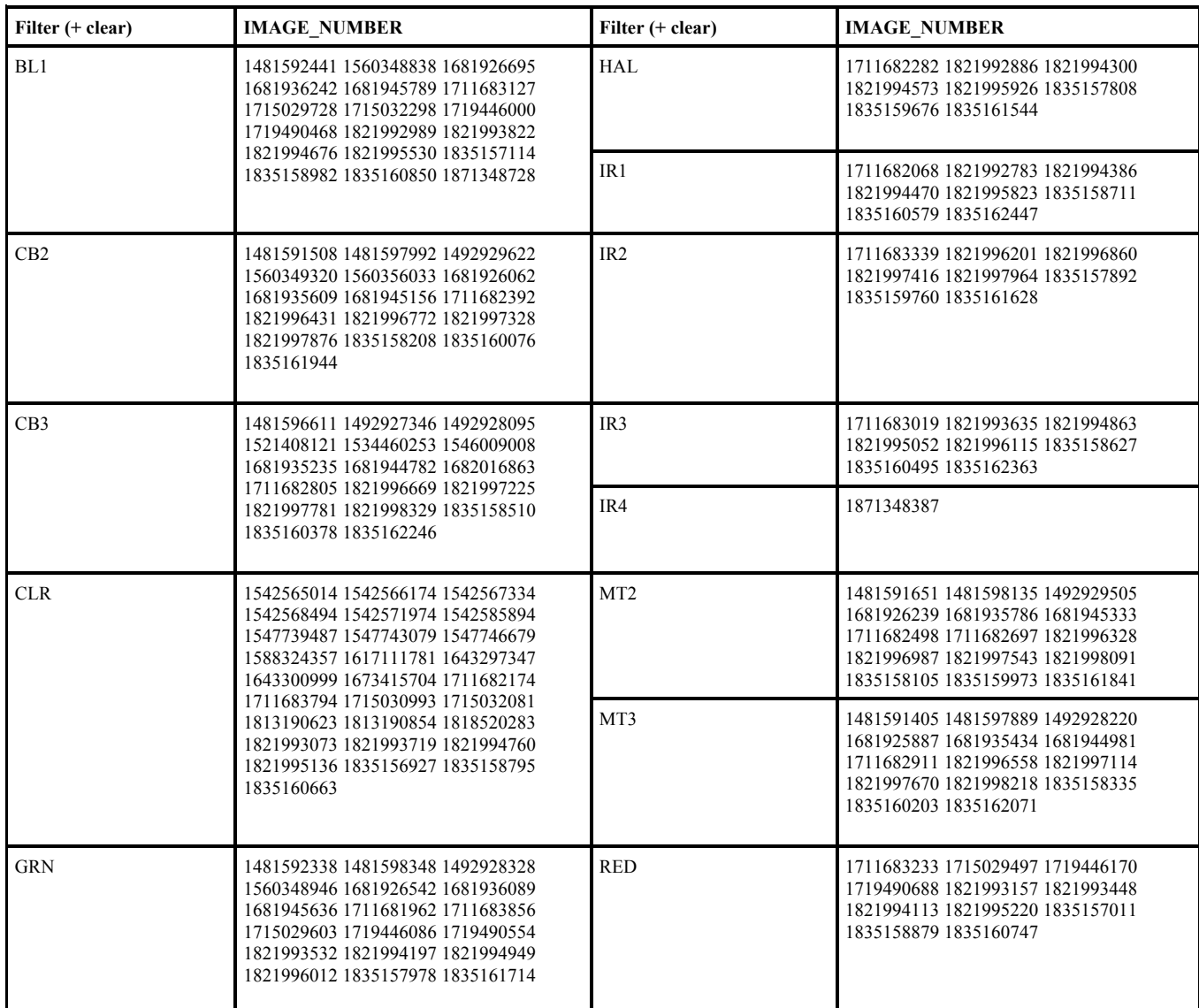

*Table 10: Complete list of images used in BOTSIM analysis, identified by IMAGE\_NUMBER (identical for NAC and WAC images taken in BOTSIM mode).*

## Downloading Images from the Planetary Image Atlas

PDS provides an interface to all of its archived image data in the form of the Planetary Image

Atlas, located at the following URL:

http://pds-imaging.jpl.nasa.gov/search/

Section 3.10 of this document provides strategies for using the Planetary Image Atlas to access ISS

image data, and Tables 9 and 10, combined with the criteria indicated above, contain all of the search information necessary to begin assembling the absolute calibration data set using those instructions. Some additional manual intervention will be required to identify images tainted by missing lines, target pixels with DN saturation (i.e. values of 4095 in 12-bit data) or full-well saturation (pixels exceeding  $1.2x10<sup>5</sup>$  electrons in the NAC or  $1x10<sup>5</sup>$  electrons in the WAC), or those with excess noise as described in the Enceladus data summary above. Images of Jupiter or satellites containing other bright satellite targets should also be rejected.

The attached image labels within the image files contain most of the metadata that we will need to calibrate and analyze the data. Some useful information, however, is not included in the image labels; specifically, any of the target geometry information calculated by Autonav (see Table 5 in Section 3 for a list of these keywords). Thus it is necessary to keep track of this data by some other method. We recommend using the Planetary Image Atlas to help with this by adding any relevant geometry keyword columns to the search results using the "Reports" selection list, and then using the "Download CSV" option to produce a tab-delimited text file containing the chosen keyword values. Users may also want to include the "FILE\_NAME" keyword to simplify any future operations that will require the matching of keyword values to the downloaded image files.

## *5.3 Image Calibration and Data Analysis*

## Calibration and Photometry Procedure

## *Dione, Enceladus, Rhea*

We begin the calibration process by scaling our satellite reference spectra to match the zerosolar-phase-angle albedos observed by Verbiscer (2007). We do this by first convolving the spectra with the bandpass for HST's WFPC2 F555W filter used in the zero-phase observation, and calculating the ratio of the result to the recorded albedo values. Note that these albedos have already had a longitudinal correction applied (to 90 degrees for Rhea and Dione and 270 degrees for Enceladus). In the case of Rhea, we remove this correction to get the actual observed value at 133 degrees longitude, since we have good data coverage at that geometry. With our spectra now scaled appropriately, we can calculate ISS bandpass-integrated comparison I/Fs to compare directly to the globally-averaged I/Fs we will measure in our satellite images. This is done by integrating  $A_{sat} F_{solar} * T_1 * T_2 * T_0 * Q * Q_{corr}$  over wavelength (where  $A_{sat}$  is the comparison albedo spectrum and  $F_{solar}$  is the solar flux spectrum given in solarflux.tab in the calib/efficiency/ subdirectory) and dividing the result by the integral of  $F_{solar}$  over the same bandpass.

Image calibration is performed in CISSCAL, using default image calibration settings for all calibration steps. Considering the large number of images to be calibrated, most users will want to take advantage of CISSCAL's batch processing option, either by selecting "Batch Mode" from the GUI menu bar, or by using the file input options available from the command line (using cisscal\_cl.pro).

After calibration and before photometry, a boxcar-average cosmic ray removal algorithm (acre.pro, available at http://www.boulder.swri.edu/~buie/idl/) is applied to all images, and then photometry performed in a straightforward manner: by summing the total I/F in all pixels (to retain as much off-limb flux as possible) and then dividing by the total number of pixels on the target,

$$
n_{pix} = \frac{\pi r_{sat}^2}{\text{pixscale}^2} \tag{15}
$$

where *pixscale* is the image PIXEL SCALE in km/pixel. (Ideally the pixel scale would be derived from the TARGET\_DISTANCE so as to correspond to the target center rather than the sub-spacecraft point, though at most this makes a fraction of a percent of difference.)

Next, a background sky level is subtracted, by taking the average of a small region in the lower left corner of the most distant subset of images in each filter. We use a pixel range from 10 to 100 in both x and y, in order to avoid the corrupted pixels on the left edge of the detector.

We now must normalize the photometry to zero phase, and the longitudes reported by Verbiscer. For Enceladus we use the phase curve published by Dyudina (2016). For Dione and Rhea we must derive a phase curve from the data set itself, which is possible due to the good phase angle coverage for these targets in the CL1/CL2 filter: down to 0.05 degrees for Rhea, and 0.13 degrees for Dione. Paul Helfenstein (private communication) provided Hapke model fits to our measured albedos (Figure 20) in order to extend the curves to zero phase.

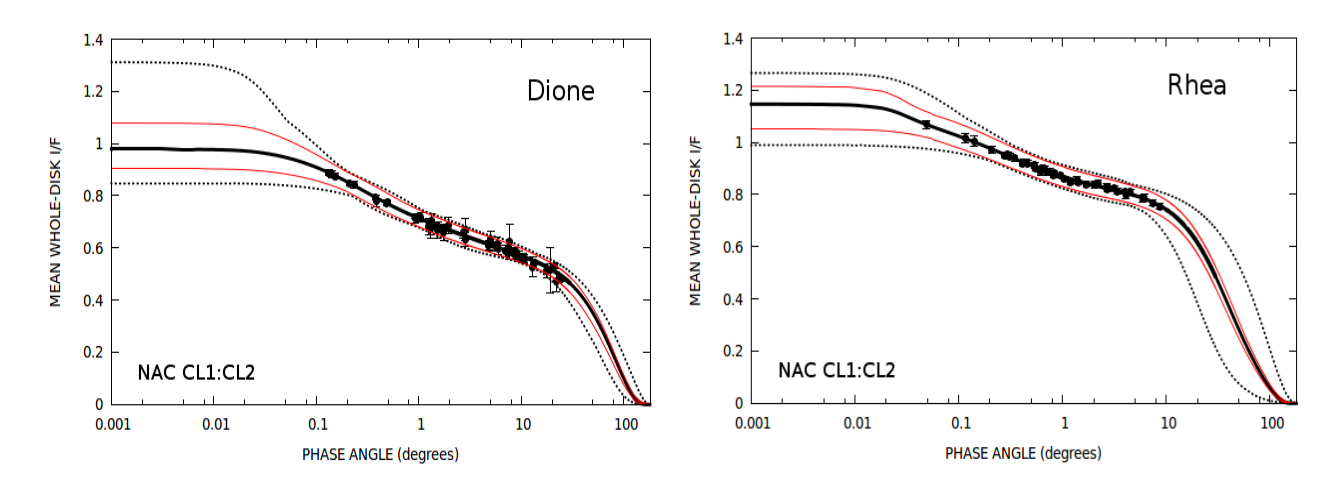

*Figure 20: Lightcurve-corrected Hapke model fits for Dione and Rhea from Paul Helfenstein. Solid curves correspond to the fitted solution, dotted curves correspond to the 1 + chi-square error limits, and the red curves represent more probable 1/chi-square-weighted average limits*

A rotational light curve is also derived from the data set. This is done iteratively with the phase curve derivation, which is to say, a rough phase curve estimate is first applied, allowing for a rough light curve estimate, allowing for an improved phase curve, etc, until convergence is reached. We normalize Rhea to a sub-spacecraft longitude of 133 degrees to match the observed longitude from Verbiscer (2007), as explained above, and Enceladus and Dione to 270 and 90 degrees respectively. Due to lack of coverage in the 12-bit data set for Enceladus, we include additional TABLE-encoded

images to fill in gaps in longitude. These images are used for obtaining the light curve only, and left out of the final photometry results.

Finally, correction factors are derived from the photometry results by dividing the mean globally-averaged I/F for each filter by the comparison I/F values we calculated previously. See also Figure 21 for our photometry results for Enceladus plotted against the reference spectrum from Keith Noll.

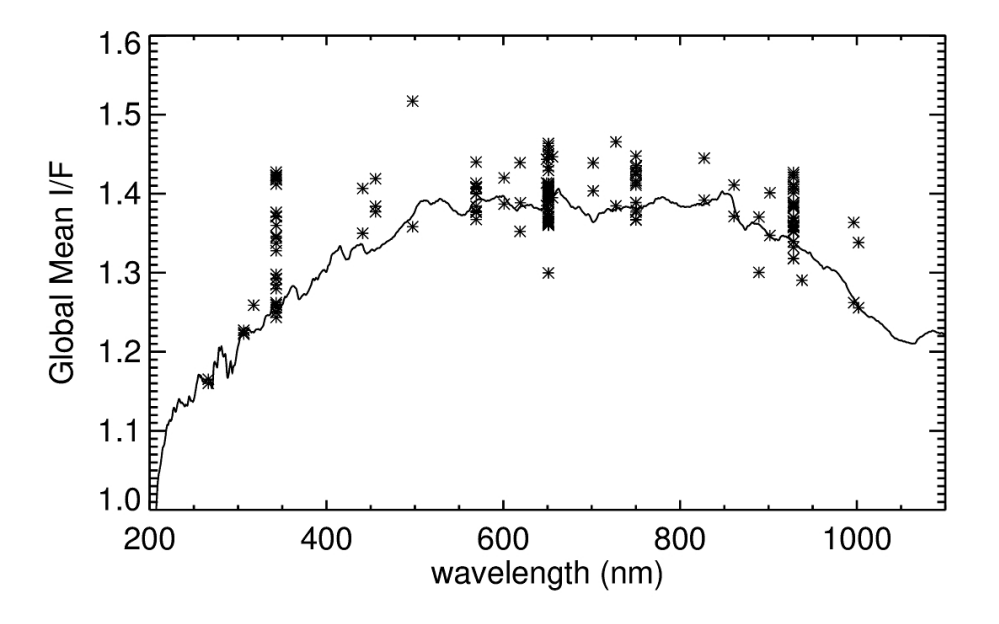

*Figure 21: Global mean I/F for Enceladus, as measured by the NAC and corrected for phase and longitudinal variation. Solid line spectrum from Keith Noll (2008, private communication).*

## *Jupiter*

The Jupiter analysis is similar to that for the Saturnian satellites, with a few exceptions. Bandpass-integrated comparison I/Fs are derived from our reference spectrum, as before. In terms of calibration, we again use CISSCAL default settings, except that the hot pixel correction is turned OFF. (The earliest hot pixel maps are from data taken after Saturn orbital insertion.)

Mosaics must be created from the 2x2 rasters used for the lower-phase NAC images. This is

accomplished in a straightforward manner using the keyword values for TARGET\_CENTER\_LINE and TARGET CENTER SAMPLE recorded in the metadata (and obtainable from the index.tab or PDS Image Atlas) for the image translation. Once mosaics have been assembled, photometry proceeds as before, with an additional step to mask larger off-limb Jupiter satellites found in the field of view. (No attempt was made to identify or correct for satellites falling on Jupiter's disk.) For the sky background subtraction, we use an average of a strip 40 pixels from the left side of the most distant image in the data set.

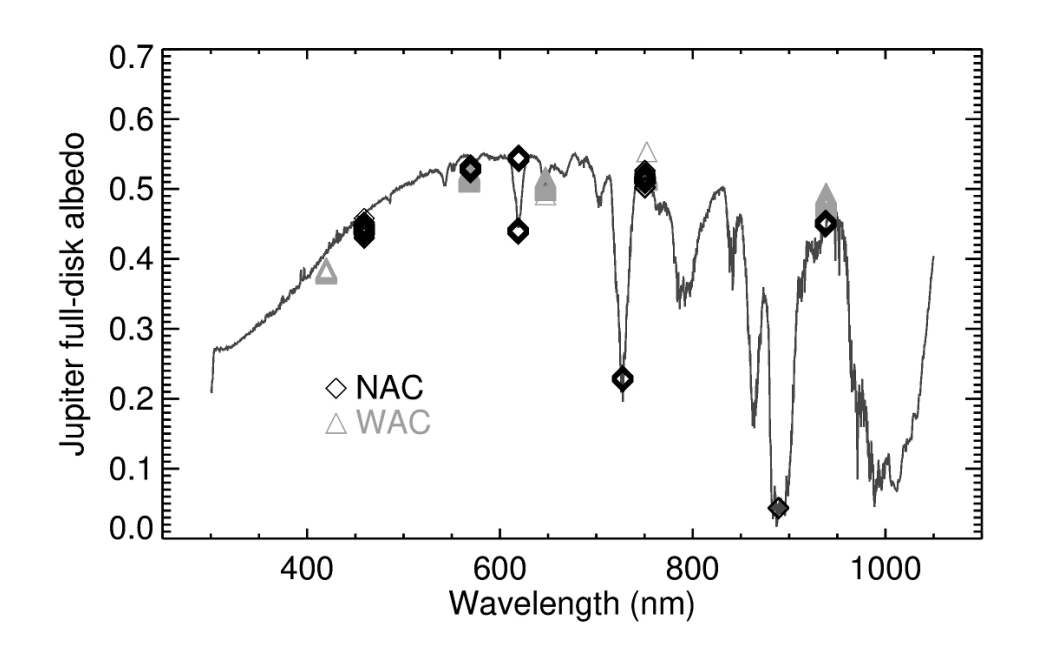

*Figure 22: Global mean I/F for Jupiter measured by the NAC and WAC, plotted against the fulldisk albedo spectrum from Karkoschka (1998).*

We make no effort to correct for Jupiter's rotational light curve, as this is seen to vary by only about 1% in most filters, but we do need to correct to a solar phase angle of 6.8 degrees to match the reference observation from Karkoschka (1998). A slight discontinuity as a function of phase angle was noted between our mosaic and full-disk images, so the former were offset to match the latter, before making a linear fit to the phase, interpolating this to 6.8 degrees, and normalizing our global mean I/Fs accordingly. These are then divided by the bandpass-integrated comparison I/F for each filter to obtain

correction factors.

See Figure 22 for results of the Jupiter photometry for NAC and WAC.

## *Stars*

We calibrated the star images in CISSCAL with default settings, but instead of calculating the resulting brightness in standard flux units, we used I/F mode and selected the corresponding stellar spectrum to be used in place of the default solar spectrum. The resulting star-integrated flux can then be taken as a (unitless) measurement of the correction factor for that image.

After calibration, a cosmic ray removal algorithm was applied to all images, and photometry performed using an increasing aperture radius up to 34 pixels centered on the star centroid, with the baseline sky value calculated as the median of the ring region from two to eight pixels outside this aperture. Aperture radii between 20 to 30 pixels were found to give the most consistent results with the least amount of sensitivity to changing aperture size, so the final flux value was taken to be the median of these values. (Note that in the WAC, 77 and 78 Tau are too close together for the above range, so a range of 11 to 15 pixels must be used for the aperture radius.) We also measured the standard deviation as a function of photometry aperture radius, and excluded images with values greater than 0.05 from the final analysis. This step helps to identify cases of excessive cosmic ray contamination near the target star.

One crucial difference between the current (2018) absolute calibration analysis and the previous one detailed by West et. al. (2010) is an additional correction to our star photometry which accounts for light in the extended wings of the PSF which gets lost below the background noise threshold (see also Section 4.3). The PSF correction is calculated by simply finding the fraction of the extended PSF that falls outside the photometry aperture radius for the image and filter in question. This ratio ranges from

about 5% for most broadband filters to  $\sim$ 20% for the least-well-behaved filters. The measured star fluxes are then re-scaled accordingly. Doing so vastly improves agreement with the satellite photometry.

NAC and WAC photometry results for Vega are plotted in Figure 15 in Section 4.3.

#### BOTSIM Analysis

In order to ensure the consistency of the WAC calibration with the NAC, we made use of BOTSIM mode images (in which the NAC and WAC are both exposed simultaneously), with both cameras sharing the same filter combination. Only 12-bit or LUT mode images were used, and only geometries with a phase angle less than 90 degrees were considered in order to minimize stray light. While image pairs fulfilling all of these criteria are in somewhat short supply, a few exist for all filters shared by the NAC and WAC. Due to the co-alignment of the two cameras, and near exact factor of 10 difference in image scale, these BOTSIM image pairs provide a straightforward method of comparing the absolute sensitivities of the cameras by eliminating all differences in target and pointing geometry.

The BOTSIM comparison process consists of the following steps:

- 1. Calibrate images to I/F using standard CISSCAL settings.
- 2. Repair or remove from consideration any missing data, cosmic rays or other problem pixels.
- 3. Crop the WAC image to the central  $1/10^{th}$ ; smooth and rebin NAC image to same size.
- 4. Align cropped WAC image with corresponding NAC image using a Fourier-based correlator (typical adjustment was  $\sim$ 1 pixel).
- 5. Define "good" pixels as brighter than some background threshold, where NAC and WAC images not too different, and not adjacent to any "bad" pixels.
- 6. Calculate NAC-to-WAC ratio for all "good" pixels, fit a line to the resulting distribution using a
least absolute deviation method (ladfit.pro in IDL); the slope of this line can then be converted to a correction factor for one camera (in this case, the WAC) by holding constant the other camera's correction factor for the filter in question. This can then be compared against the factors derived from our other WAC calibration sources.

Note that this fitting method incorporates a y-offset which might be present in the NAC vs. WAC plots due to excess background flux or scattered light in one or both images. In general the WAC correction factors resulting from this method agree well with the star and satellite photometry results.

### *5.4 Final Results*

#### Combining NAC and WAC Results

To obtain the final correction factors for each camera, we averaged results for each filter and target, and then averaged the target-specific means according to the weights in Tables 11 and 12. These weights correspond to our confidence in the reliability of the target reference spectrum, and in the quality of the target data and corresponding photometry methods.

As discussed in Sections 4.3 and 4.4, the absolute correction is applied as a wavelengthdependent correction to the quantum efficiency, with filter-dependent residual correction factors on top of these. To obtain the quantum efficiency corrections for each camera, we interpolate the correction factor results as a function of wavelength on a 1-nanometer grid, and then apply a boxcar average smoothing window of 100 nm using the IDL "smooth" function. After implementing these corrections in CISSCAL (in the nac\_qe\_correction.tab and wac\_qe\_correction.tab files in the calib/efficiency/ subdirectory), we re-calibrate the images, re-perform the photometry, and re-combine the results to calculate residual correction factors. These values are contained in the correctionfactors\_qecorr.tab file.

| <b>Filters</b> | Vega | <b>HR996</b> | 77 Tau | <b>78 Tau</b> | Jupiter | <b>Enceladus</b> | Rhea        | <b>Dione</b> |
|----------------|------|--------------|--------|---------------|---------|------------------|-------------|--------------|
| UV1,CL2        | $-1$ | $-1$         | $-1$   | $-1$          | $-1$    | 0.15             | $-1$        | 0.05         |
| UV2,CL2        | $-1$ | $-1$         | $-1$   | $-1$          | $-1$    | 0.15             | $-1$        | 0.05         |
| UV2, UV3       | $-1$ | $-1$         | $-1$   | $-1$          | $-1$    | 0.15             | $-1$        | 0.05         |
| CL1, UV3       | 0.2  | $-1$         | 0.1    | 0.05          | $-1$    | 0.15             | 0.15        | 0.05         |
| CL1, BL2       | 0.2  | 0.15         | 0.1    | 0.05          | $-1$    | 0.15             | $-1$        | 0.05         |
| BL1,CL2        | $-1$ | 0.15         | 0.1    | 0.05          | 0.15    | 0.15             | 0.15        | 0.05         |
| BL1,GRN        | 0.2  | 0.15         | 0.1    | 0.05          | $-1$    | 015              | $-1$        | 0.05         |
| CL1, GRN       | $-1$ | 0.15         | 0.1    | 0.05          | 0.15    | 0.15             | 0.15        | 0.05         |
| RED, GRN       | $-1$ | 0.15         | 0.1    | 0.05          | $-1$    | 0.15             | $-1$        | 0.05         |
| CL1, CL2       | $-1$ | 0.15         | 0.1    | 0.05          | $-1$    | 0.15             | 0.15        | 0.05         |
| CL1, MT1       | 0.2  | $-1$         | 0.1    | 0.05          | 0.15    | 0.15             | $-1$        | 0.05         |
| CL1, CB1       | $-1$ | $-1$         | $-1$   | $-1$          | 0.15    | 0.15             | $-1$        | $-1$         |
| RED,CL2        | $-1$ | 0.15         | 0.1    | 0.05          | $-1$    | 0.15             | 0.15        | 0.05         |
| HAL,CL2        | 0.2  | 0.15         | 0.1    | 0.05          | $-1$    | 0.15             | $-1$        | 0.05         |
| RED, IR1       | 0.2  | 0.15         | 0.1    | 0.05          | $-1$    | 015              | $-1$        | 0.05         |
| CL1, MT2       | 0.2  | $-1$         | 0.1    | 0.05          | 0.15    | 0.15             | $^{\rm -1}$ | 0.05         |
| CL1, CB2       | 0.2  | 0.15         | 0.1    | 0.05          | 0.15    | 0.15             | $-1$        | 0.05         |
| CL1, IR1       | $-1$ | 0.15         | 0.1    | 0.05          | $-1$    | 0.15             | 0.15        | 0.05         |
| IR2,IR1        | 0.2  | 0.15         | 0.1    | 0.05          | $-1$    | 0.15             | $-1$        | 0.05         |
| IR2,CL2        | 0.2  | 0.15         | 0.1    | 0.05          | $-1$    | 0.15             | $-1$        | 0.05         |
| CL1, MT3       | 0.2  | $-1$         | 0.1    | 0.05          | 0.15    | 0.15             | $-1$        | 0.05         |
| IR2, IR3       | 0.2  | 0.15         | 0.1    | 0.05          | $-1$    | 0.15             | $-1$        | 0.05         |
| CL1, IR3       | 0.2  | 0.15         | 0.1    | 0.05          | $-1$    | 015              | 0.15        | 0.05         |
| CL1, CB3       | 0.2  | 0.15         | 0.1    | 0.05          | 0.15    | 0.15             | $-1$        | 0.05         |
| IR4, IR3       | 0.2  | $-1$         | 0.1    | 0.05          | $-1$    | 0.15             | $-1$        | 0.05         |
| IR4,CL2        | 0.2  | $-1$         | 0.1    | 0.05          | $-1$    | 0.15             | $-1$        | 0.05         |

*Table 11: Weight values by NAC filter and target for averaging correction factors. A value of -1 corresponds to no data.*

#### Adjustment for CB/MT Filters

We make one final adjustment to the correction factors in both cameras, for the methane and continuum band filters. We note that the ratio between CB1/MT1, CB2/MT2, and CB3/MT3 should be constant for icy satellites and rings, targets that are not affected by atmospheric methane absorption features. Thus we apply a final offset, in opposite directions, in order to preserve these ratios while forcing the mean residual correction of the pair to unity. These adjustments are on the order of 1-2 percent, and can be seen in the final corrected results for the NAC and WAC presented in Figure 23.

| <b>Filters</b> | Vega | <b>HR996</b> | 77 Tau | 78 Tau | Spica | Jupiter | <b>BOTSIM</b> |
|----------------|------|--------------|--------|--------|-------|---------|---------------|
| CL1, VIO       | 0.2  | $-1$         | 0.1    | 0.05   | 0.05  | 0.15    | $-1$          |
| CL1, BL1       | 0.2  | 0.15         | 0.1    | 0.05   | 0.05  | $-1$    | 0.3           |
| CL1, GRN       | 0.2  | 0.15         | 0.1    | 0.05   | 0.05  | 0.15    | 0.3           |
| CL1,CL2        | 0.2  | 0.15         | 0.1    | 0.05   | 0.05  | $-1$    | 0.3           |
| CL1,RED        | 0.2  | 0.15         | 0.1    | 0.05   | 0.05  | 0.15    | 0.3           |
| CL1, HAL       | 0.2  | 0.15         | 0.1    | 0.05   | 0.05  | $-1$    | 0.3           |
| MT2,CL2        | 0.2  | $-1$         | 0.1    | 0.05   | 0.05  | $-1$    | 0.3           |
| CL1, IR1       | $-1$ | $-1$         | 0.1    | 0.05   | 0.05  | $-1$    | 0.3           |
| CB2,CL2        | 0.2  | 0.15         | 0.1    | 0.05   | 0.05  | 0.15    | 0.3           |
| IR2,IR1        | 0.2  | 0.15         | 0.1    | 0.05   | 0.05  | $-1$    | $-1$          |
| IR2,CL2        | 0.2  | 0.15         | 0.1    | 0.05   | 0.05  | $-1$    | 0.3           |
| MT3,CL2        | 0.2  | $-1$         | 0.1    | 0.05   | 0.05  | $-1$    | 0.3           |
| IR3, CL2       | 0.2  | 0.15         | 0.1    | 0.05   | 0.05  | $-1$    | 0.3           |
| CB3,CL2        | 0.2  | $-1$         | 0.1    | 0.05   | $-1$  | 0.15    | 0.3           |
| IR4, CL2       | 0.2  | $-1$         | 0.1    | 0.05   | $-1$  | $-1$    | $-1$          |
| IR5,CL2        | 0.2  | $-1$         | $-1$   | $-1$   | $-1$  | $-1$    | $-1$          |

*Table 12: Weight values by WAC filter and target for averaging correction factors. A value of -1 corresponds to no data.*

#### Error Estimates

Table 13 lists the standard deviation of the residual correction for each filter. These can be taken to be reasonable estimates of our total absolute calibration uncertainty, with the exception of those filters which have very limited data and/or very few targets. Specifically, it should be assumed that the NAC UV1 and UV2 filters have uncertainties similar to that for UV3 or somewhat higher (6.5-8%), that the uncertainty for CB1 is similar to that for MT1 (4%) and that WAC IR5 is similar to WAC IR4 or slightly higher (8.5-10%). Additionally, we suggest that a floor of  $\sim$ 3% is the best we can realistically expect for the best-calibrated filters, given the inherent uncertainties in our comparison star and satellite spectra.

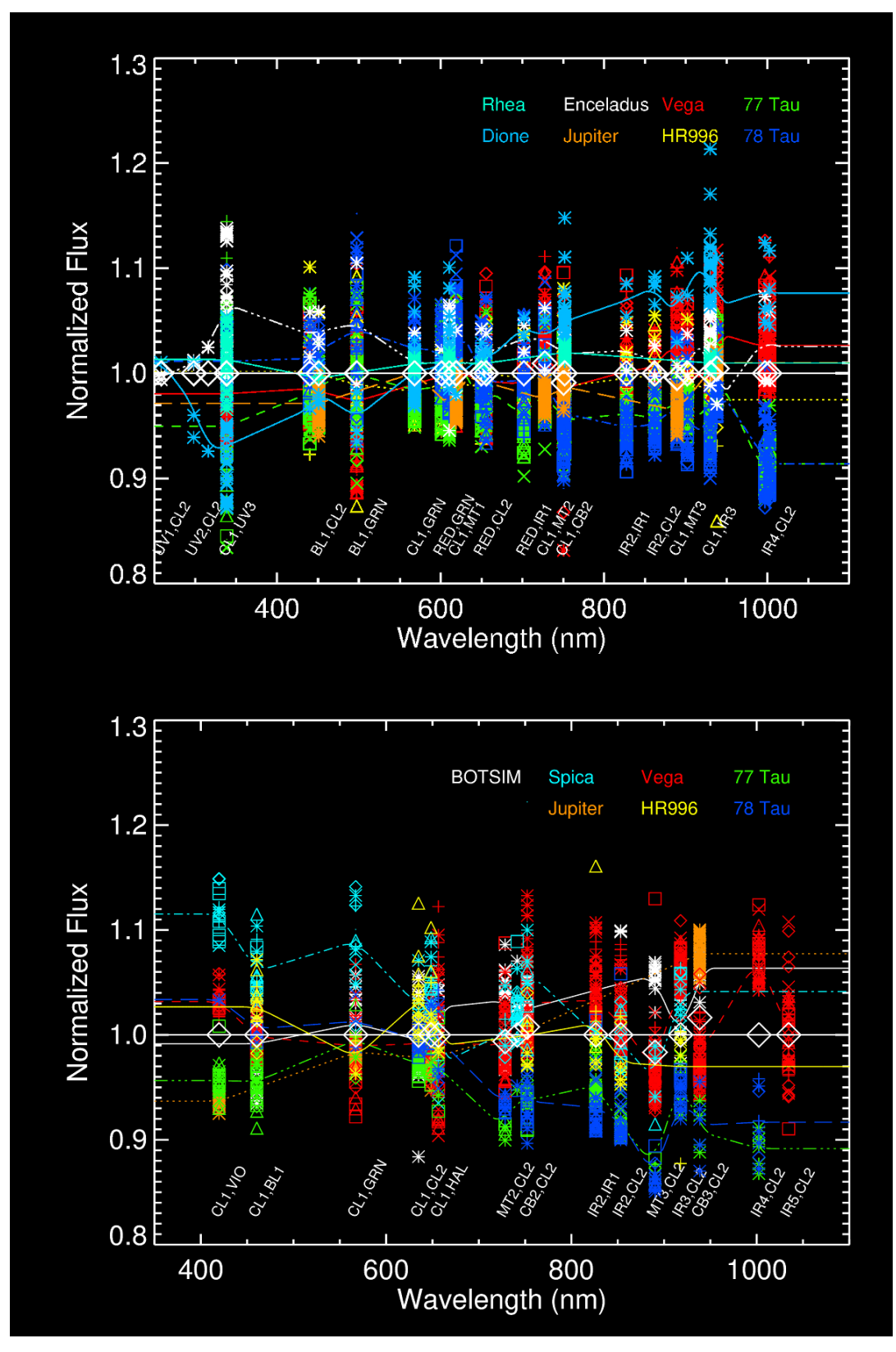

*Figure 23: Final corrected absolute calibration results for the NAC (top) and WAC (bottom). Dotted line fits correspond to individual targets, and white diamonds correspond to the final weighted average residual correction, which is 1.0 to at least 4 significant digits for all filters, except for the offsets to MT and CB filters as described above.*

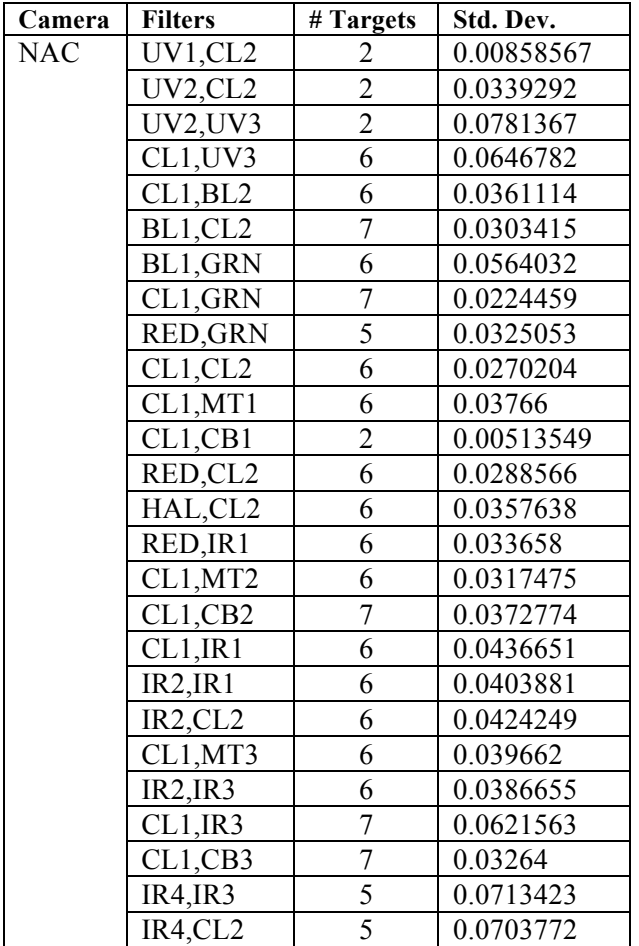

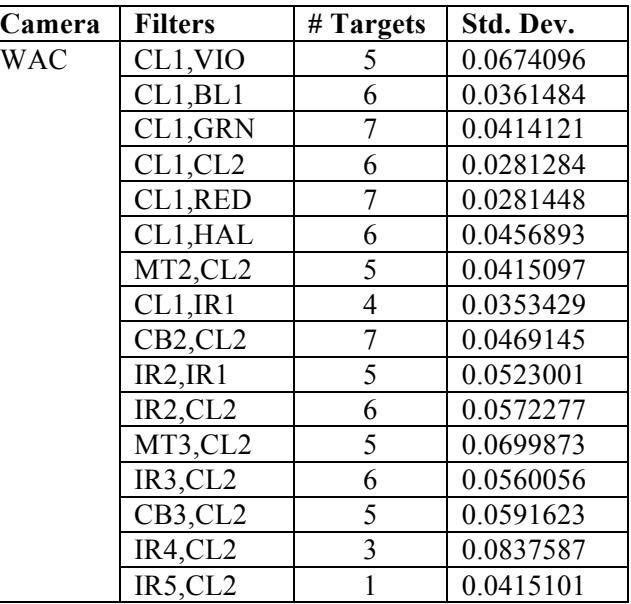

*Table 13: Standard deviation from the weighted mean of the normalized, corrected photometry results plotted in Fig. 23. See discussion in text.*

# **Appendix A: ISS Instrument Data**

| Filter           | Numerical Name<br>(NAC) | Numerical Name<br>(WAC) | Science Justification                                 |
|------------------|-------------------------|-------------------------|-------------------------------------------------------|
| UV1              | 258W                    |                         | Aerosols                                              |
| UV <sub>2</sub>  | 298W                    | --                      | Aerosols, broad-band color                            |
| UV3              | 338W                    | --                      | Aerosols, broad-band color, polarization              |
| <b>VIO</b>       |                         | 420SP                   | Broad-band color                                      |
| BL <sub>2</sub>  | 440W                    | --                      | Medium-band color, polarization                       |
| BL1              | 451W                    | 460W                    | Broad-band color                                      |
| <b>GRN</b>       | 568W                    | 567W                    | Broad-band color                                      |
| MT1              | 619N                    | --                      | Methane band, vertical sounding                       |
| CB1              | 635N                    |                         | Two-lobed continuum for MT1                           |
| <b>RED</b>       | 650W                    | 648W                    | Broad-band color                                      |
| <b>HAL</b>       | 656N                    | 656W                    | H-alpha/lightning                                     |
| MT <sub>2</sub>  | 727N                    |                         | Methane band, vertical sounding                       |
| CB2              | 750N                    | 752N                    | Continuum for MT2                                     |
| IR1              | 752W                    | 742W                    | Broad-band color                                      |
| IR <sub>2</sub>  | 862W                    | 853W                    | Broad-band color, ring absorption band                |
| MT3              | 889N                    | 890N                    | Methane band, vertical sounding                       |
| CB <sub>3</sub>  | 938N                    | 939N                    | Continuum for MT3, see through Titan haze             |
| IR3              | 930W                    | 918W                    | Broad-band color                                      |
| IR4              | 1002LP                  | 1001LP                  | Broad-band color                                      |
| IR <sub>5</sub>  | Ξ.                      | 1028LP                  | Broad-band color                                      |
| CL1              | 611W                    | 635W                    | High sensitivity, combine with filter wheel 2 filters |
| CL2              | 611W                    | 635W                    | High sensitivity, combine with filter wheel 1 filters |
| P <sub>0</sub>   | 617W                    | --                      | Visible polarization, 0 deg                           |
| P60              | 617W                    | <u></u>                 | Visible polarization, 60 deg                          |
| P120             | 617W                    |                         | Visible polarization, 120 deg                         |
| IRP <sub>0</sub> | --                      | 705W                    | IR polarization, 0 deg; see through Titan haze        |
| IRP90            | --                      | 705W                    | IR polarization, 90 deg; see through Titan haze       |

*Table A.1: ISS filter names and their science justification. Adapted from Porco et. al. (2004).*

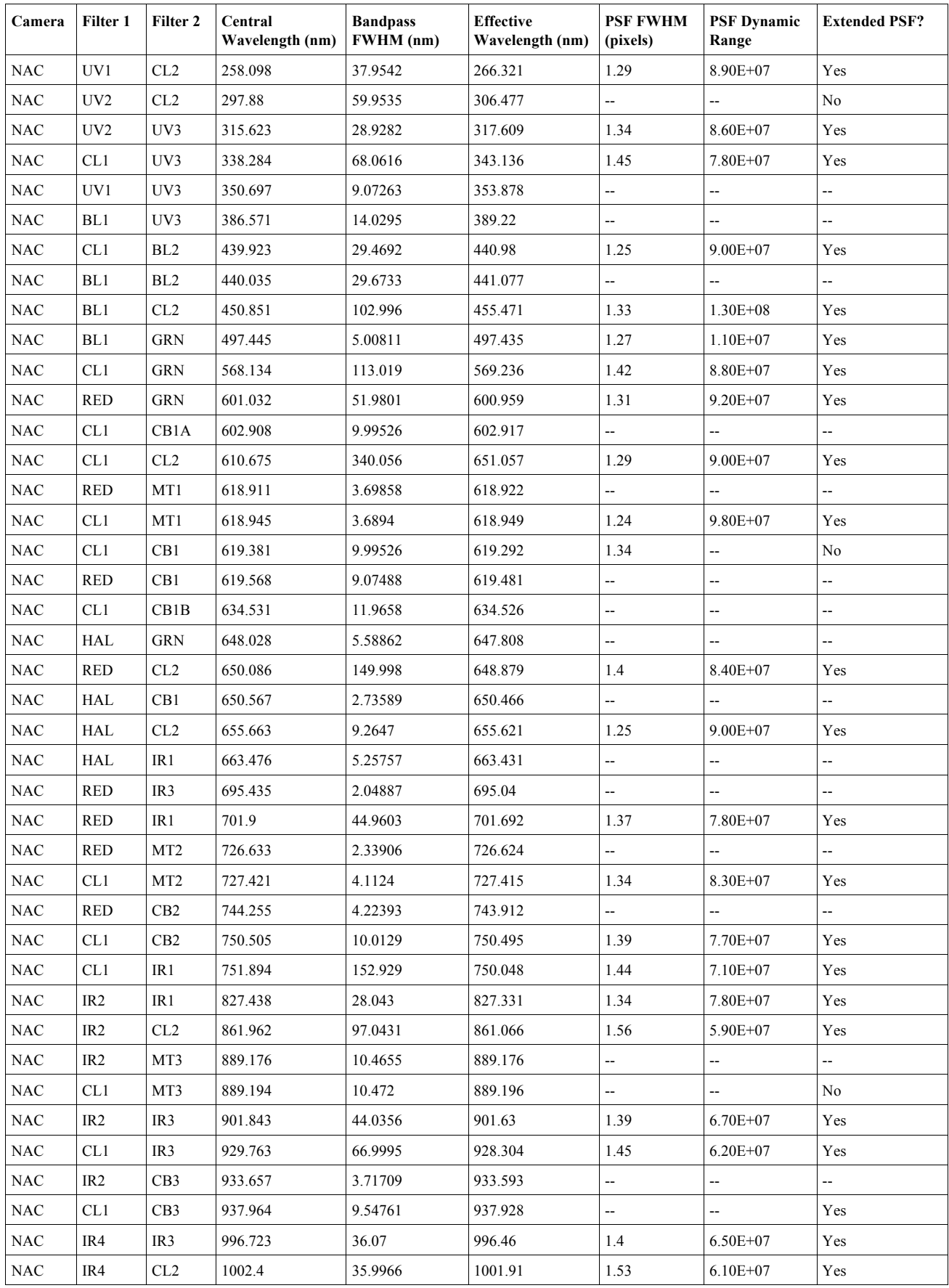

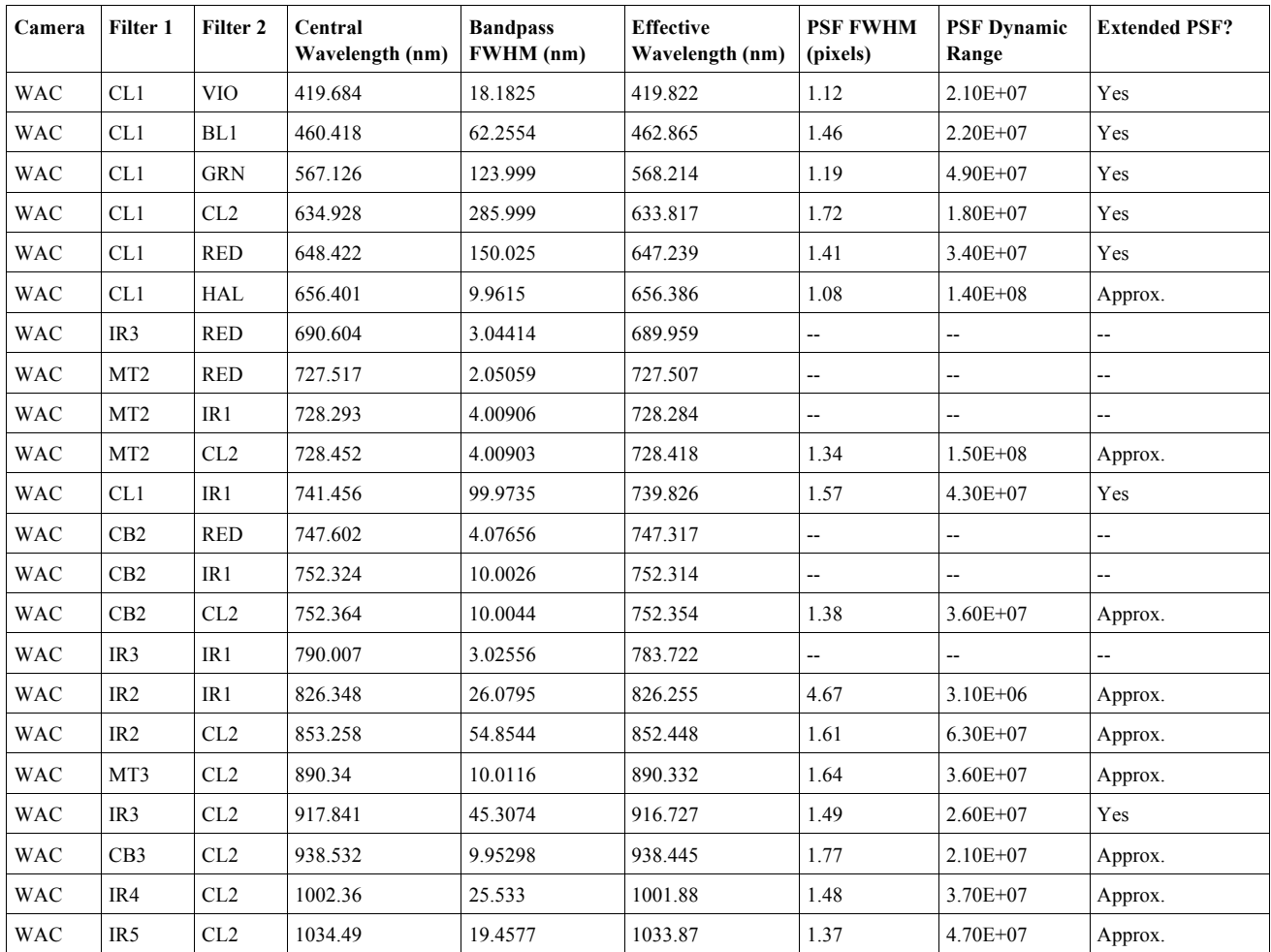

*Table A.2: ISS bandpasses and PSF properties for non-polarized filters, adapted and updated from Porco et. al. (2004). Effective wavelength is the central wavelength of the bandpass convolved with the solar spectrum. Values for CB1A and CB1B in the NAC refer to the two distinct peaks of the CB1 filter response curve. Wavelength and bandpass values were derived from ground-based measurements of the CCD quantum efficiency and filter and optics transmission curves. Extended PSFs marked "Approx." refer to filters where the extended regions have been approximated from an average of available filter data and scaled to match the existing core PSF.*

| <b>Index</b>             | <b>Time</b>      | <b>Index</b> | <b>Time</b> | <b>Index</b> | <b>Time</b> | <b>Index</b> | <b>Time</b> |
|--------------------------|------------------|--------------|-------------|--------------|-------------|--------------|-------------|
| $\boldsymbol{0}$         | $\boldsymbol{0}$ | 16           | 150         | 32           | 3200        | 48           | 68000       |
| 1                        | 5                | 17           | 180         | 33           | 3800        | 49           | 82000       |
| $\overline{c}$           | 10               | 18           | 220         | 34           | 4600        | 50           | 100000      |
| 3                        | 15               | 19           | 260         | 35           | 5600        | 51           | 120000      |
| $\overline{\mathcal{A}}$ | 20               | $20\,$       | 320         | 36           | 6800        | 52           | 150000      |
| 5                        | 25               | 21           | 380         | 37           | 8200        | 53           | 180000      |
| 6                        | 30               | 22           | 460         | 38           | 10000       | 54           | 220000      |
| 7                        | 35               | 23           | 560         | 39           | 12000       | 55           | 260000      |
| 8                        | 40               | 24           | 680         | 40           | 15000       | 56           | 320000      |
| 9                        | 50               | 25           | 820         | 41           | 18000       | 57           | 380000      |
| $10\,$                   | 60               | 26           | 1000        | 42           | 22000       | 58           | 460000      |
| 11                       | 70               | 27           | 1200        | 43           | 26000       | 59           | 560000      |
| 12                       | $80\,$           | 28           | 1500        | 44           | 32000       | 60           | 680000      |
| 13                       | 90               | 29           | 1800        | 45           | 38000       | 61           | 1000000     |
| 14                       | 100              | 30           | 2000        | 46           | 46000       | 62           | 1200000     |
| 15                       | 120              | 31           | 2600        | 47           | 56000       | 63           | No-op       |

*Table A.3: Full list of commandable exposure times in milliseconds.*

| Gain<br><b>Index</b> | <b>Description</b> | <b>GAIN MODE ID</b>                          | <b>NAC Gain (e)</b><br>/DN | Ratio<br>$(g_2/g_i)$ | <b>WAC Gain</b><br>$(e$ -/DN $)$ | <b>Ratio</b><br>$(g_2/g_i)$ |
|----------------------|--------------------|----------------------------------------------|----------------------------|----------------------|----------------------------------|-----------------------------|
| 0                    |                    | Designed for 4x4   '215 ELECTRONS<br>PER DN' |                            | 0.135                |                                  | 0.125                       |
|                      | Designed for $2x2$ | <b>'95 ELECTRONS</b><br>PER DN'              |                            | 0.310                |                                  | 0.291                       |
| 2                    | Used for $1x1$     | '29 ELECTRONS<br>PER DN'                     | 30.27                      | 1.000                | 27.68                            | 1.000                       |
| 3                    | Used for 1x1       | '12 ELECTRONS<br>PER DN'                     |                            | 2.357                |                                  | 2.360                       |

*Table A.4: Gain states of the ISS. Actual gain values, derived from in-flight measurements, are given as a ratio relative to gain 2. The highest-gain mode, gain 3, was chosen to match the detector read noise. Updated from Porco et. al. (2004).*

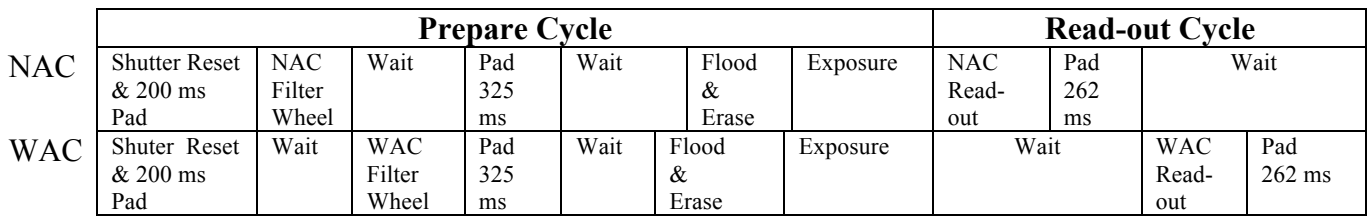

*Table A.5: One ISS image event, consisting of a prepare and readout cycle. Note that the figure is slightly misleading: WAC readout actually starts at the same time as NAC readout, stops if and when the image buffer fills, and then continues reading out when the WAC readout window starts. From Porco et. al. (2004).*

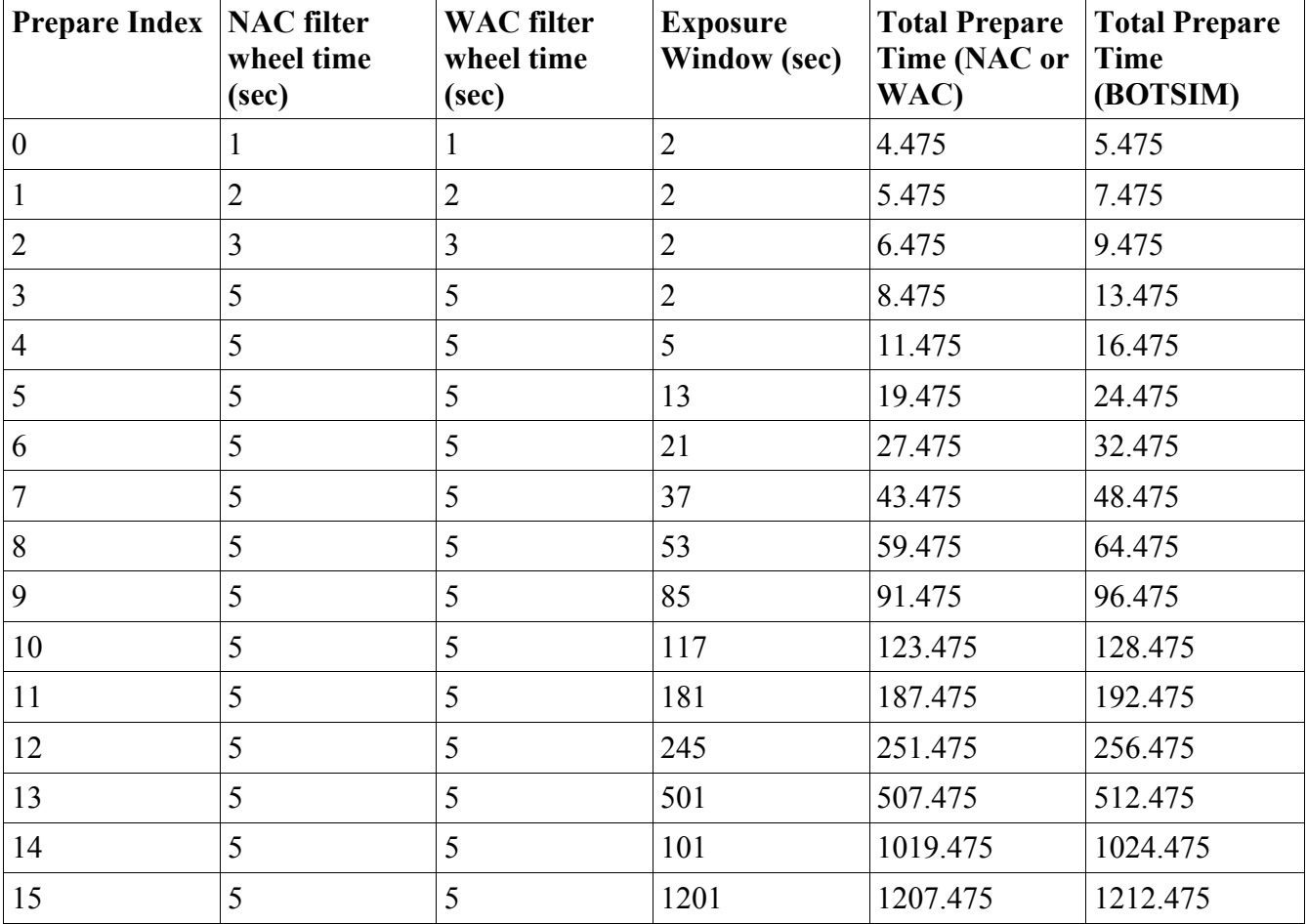

*Table A.6: ISS prepare cycle indices and corresponding times.*

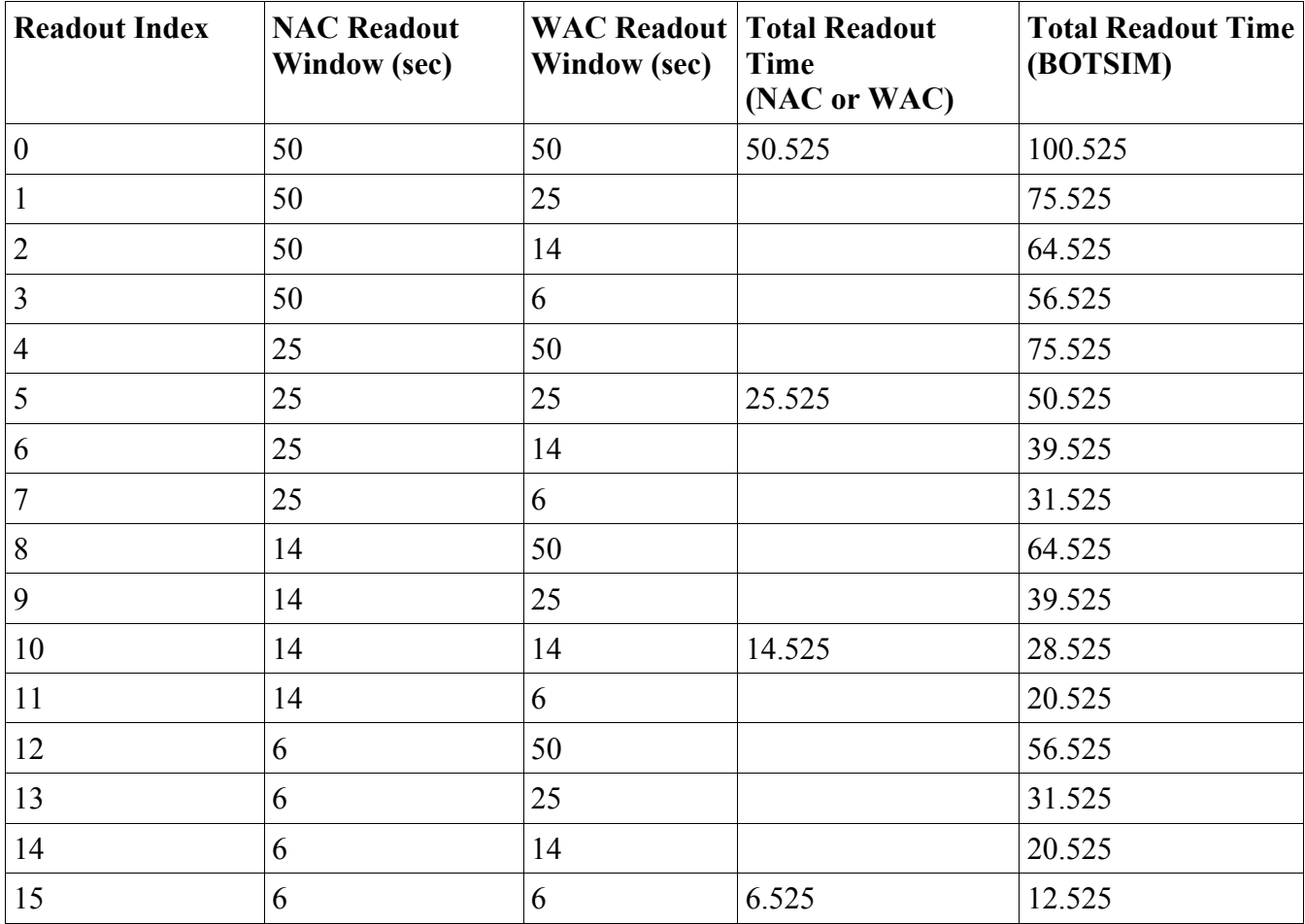

*Table A.7: ISS readout cycle indices and corresponding readout times for the maximum data telemetry rate of 48 packets/sec. To calculate the actual readout time, it is necessary to scale by the actual telemetry rate, i.e.: readout time = Integer[readout window \* (48 packets/sec TLM rate)/(actual TLM rate)] + pad (525 ms). The relationship between the TELEMETRY\_FORMAT\_ID from the image label and the corresponding rate in Kbits/sec and packets/sec is given in Table A.8.*

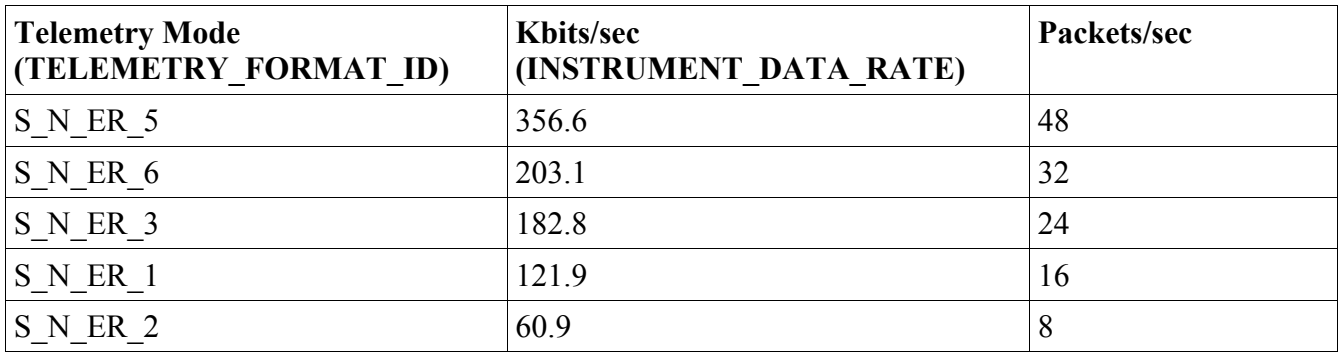

*Table A.8: Data telemetry rates used by Cassini. Note that the TELEMETRY\_FORMAT\_ID keyword in the image labels is invalid for all images taken after SCLK 1431917802 in C37 due to a flight software change. See also the table below.*

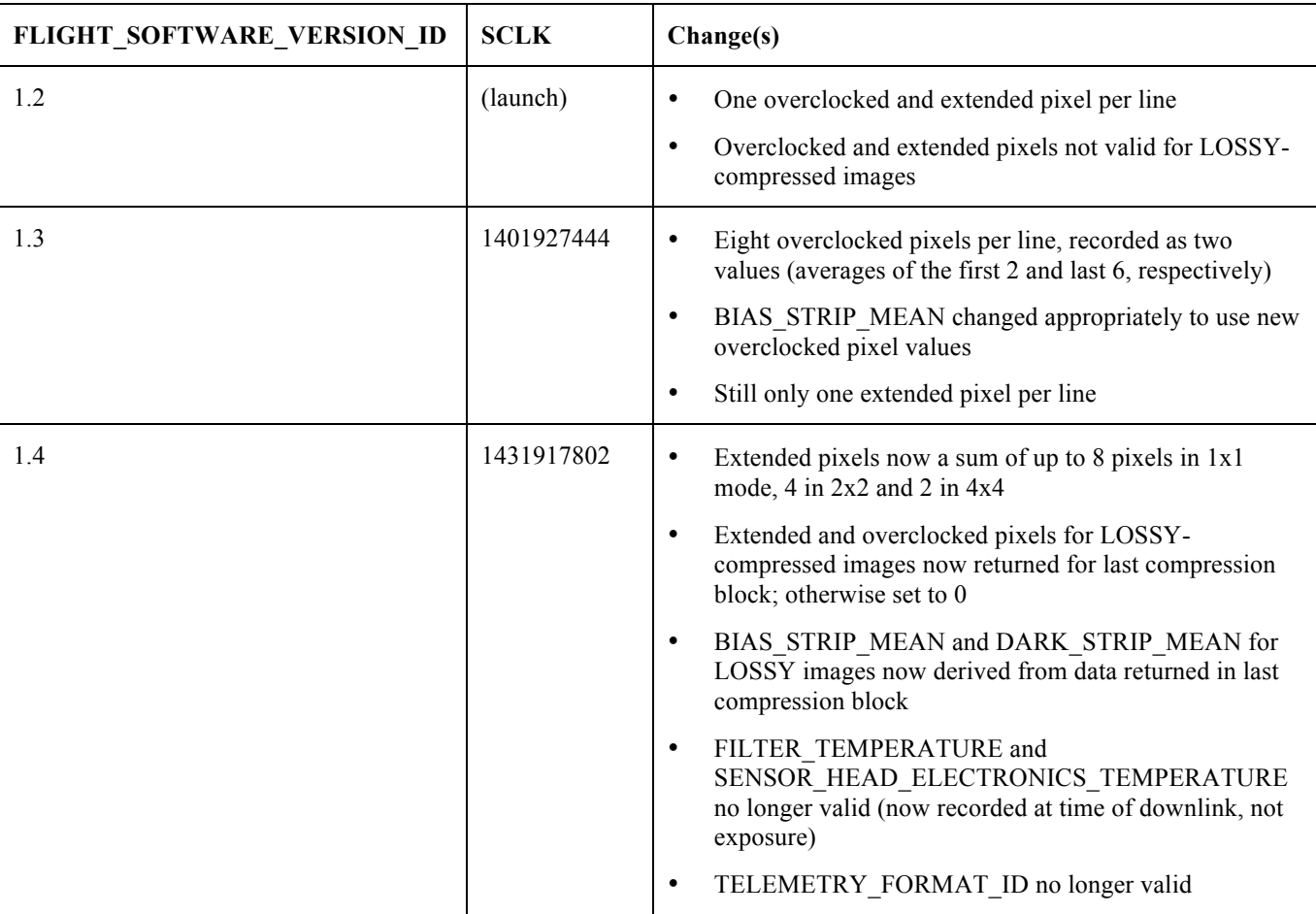

*Table A.9: Flight software changes since launch. "SCLK" is the spacecraft clock count at the time of the change.* 

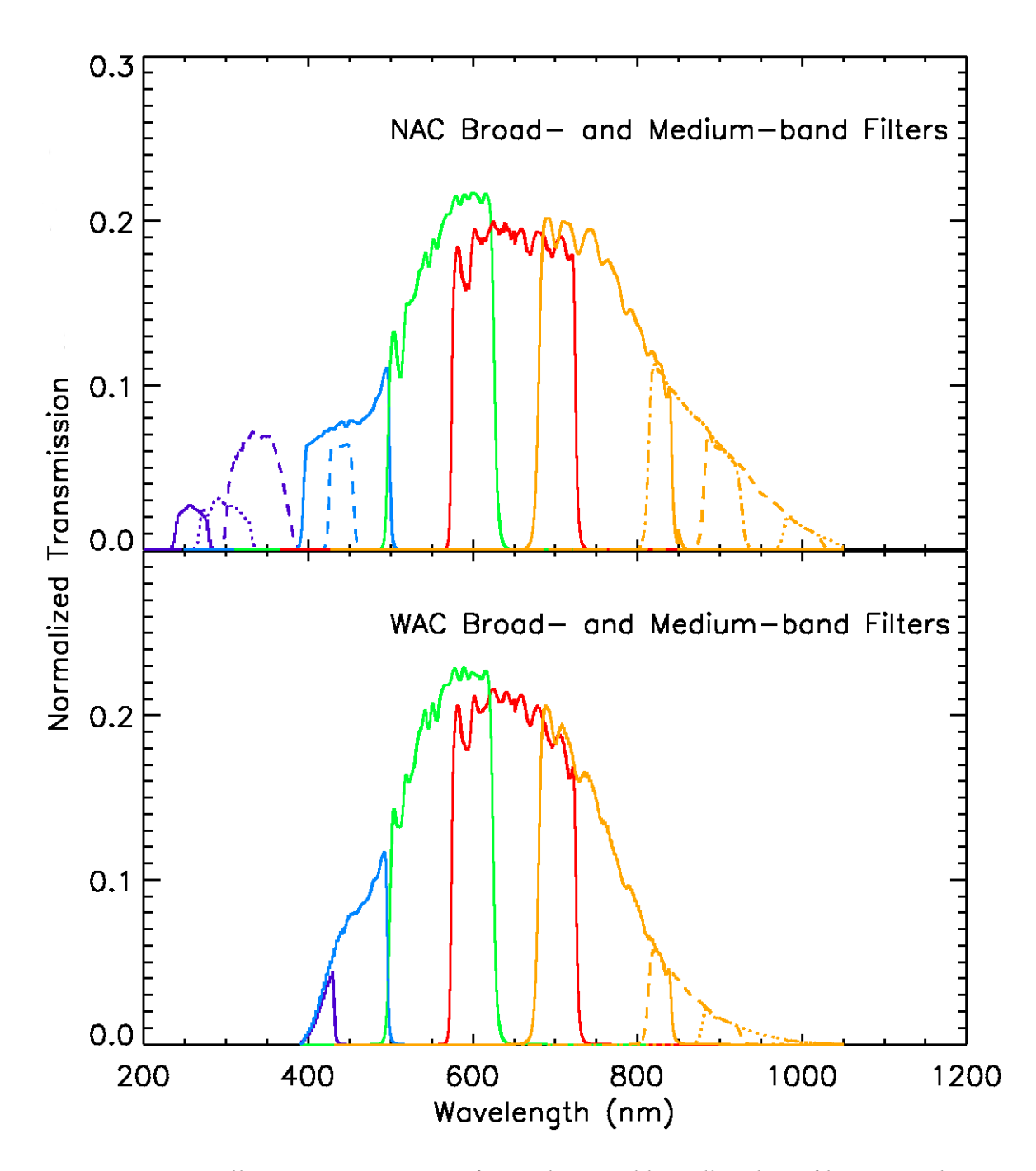

*Figure A. 1: Full-system transmission for medium and broadband ISS filters. For the NAC: purple corresponds to UV1 (solid), UV2 (dotted), and UV3 (dashed), blue to BL1 (solid) and BL2 (dashed), green to GRN, red to RED, and orange to IR1 (solid), IR2 (dot-dashed), IR3 (dashed) and IR4 (dotted). For the WAC: purple for VIO, blue for BL1, green for GRN, red for RED, and orange for IR1 (solid), IR2 (dashed) and IR3 (dotted); IR4 and IR5 not shown. From Porco et. al. (2004).*

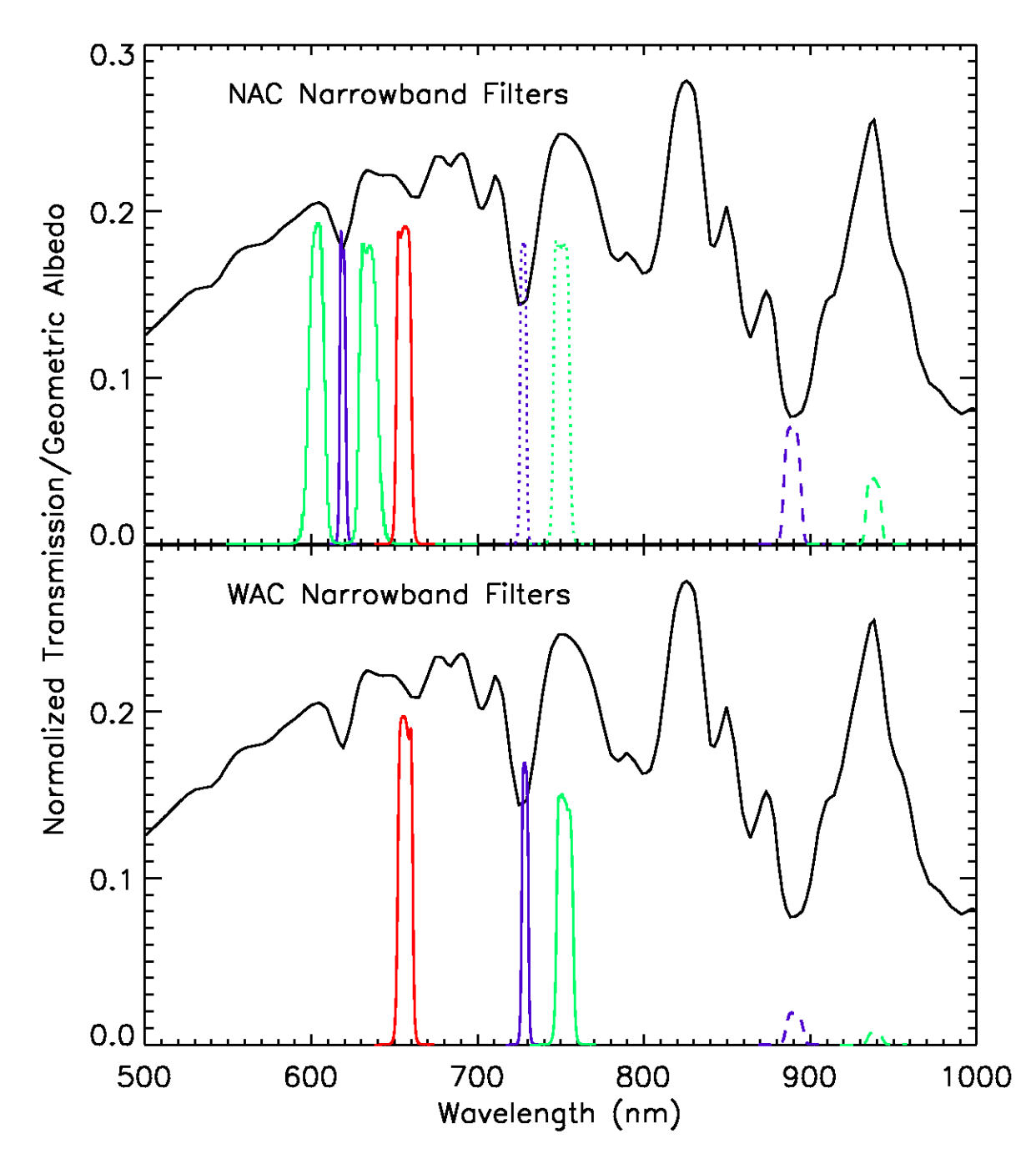

*Figure A. 2: System transmission for ISS narrow-band filters. For the NAC: purple for MT1 (solid), MT2 (dotted) and MT3 (dashed), green for CB1 (solid), CB2 (dotted) and CB3 (dashed), and red for HAL. For the WAC: purple for MT2 (solid) and MT3 (dashed), green for CB2 (solid) and CB3 (dashed), and red for HAL. The geometric albedo of Titan (black) is also shown to illustrate the placement of filters relative to atmospheric methane features. From Porco et. al. (2004).*

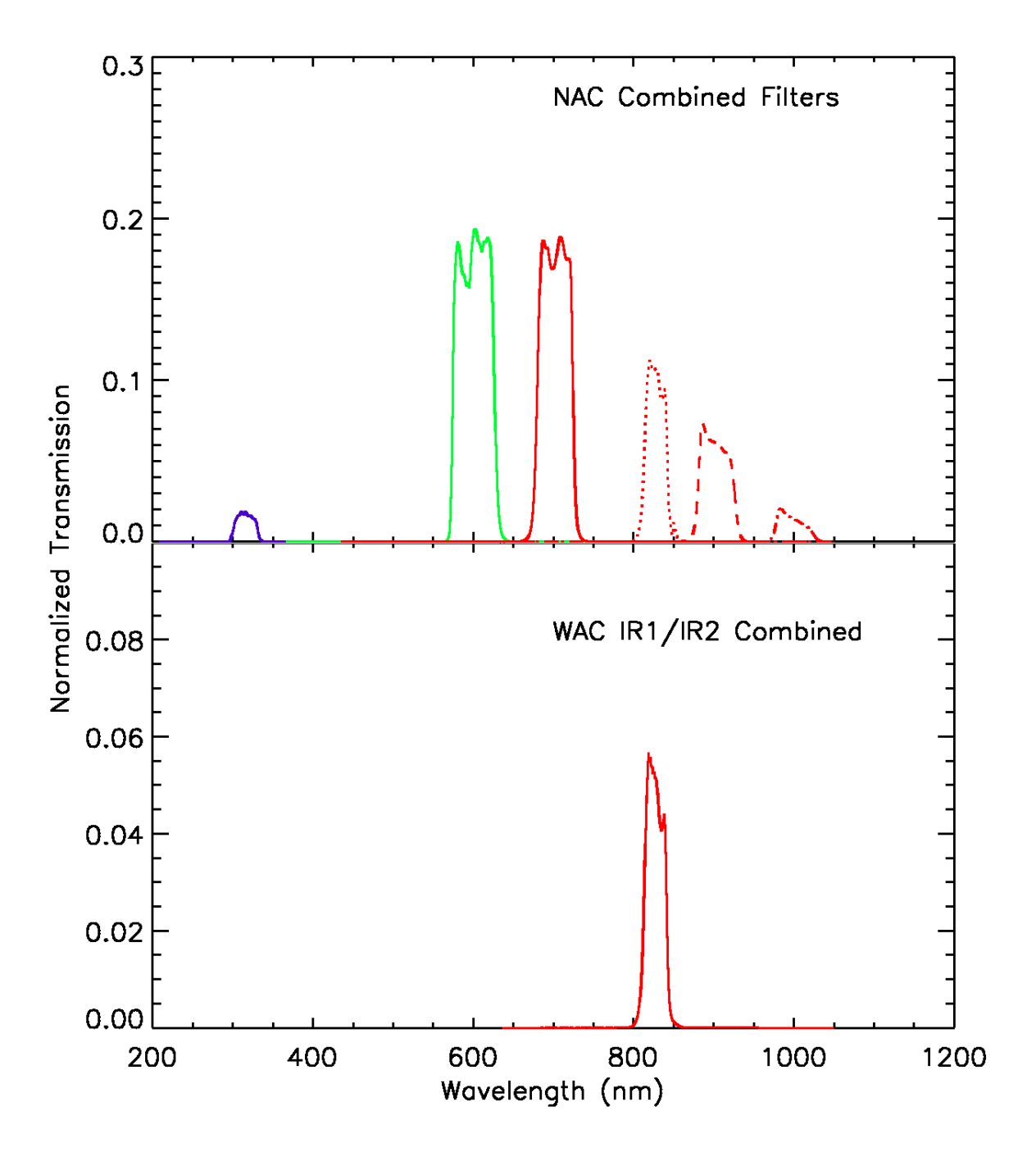

*Figure A. 3: System transmissions for select combined filters. For the NAC: purple for UV2/UV3, green for RED/GRN and red for RED/IR1 (solid), IR1/IR2 (dotted), IR2/IR3 (dashed) and IR3/IR4 (dot-dashed). From Porco et. al. (2004).*

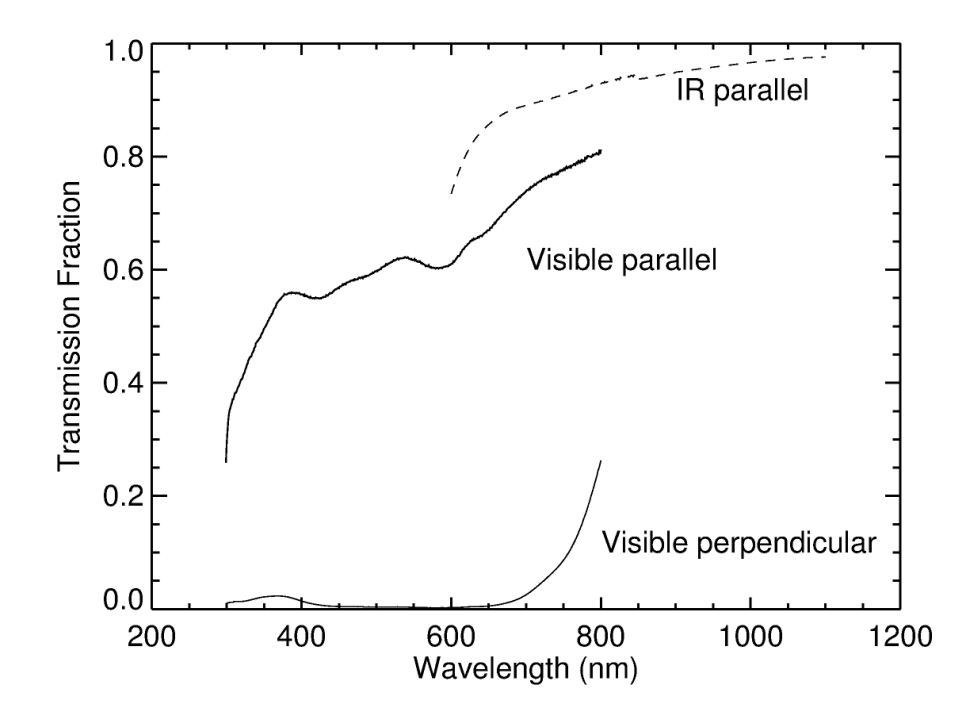

*Figure A. 4: Transmission of ISS polarizing filters: visible-wavelength (NAC P0, P60 and P120, solid lines) and infrared (NAC IRP0 and WAC IRP0 and IRP90, dashed). Transmission is shown for both perpendicular and parallel orientations of the polarization axis to that of the incoming light. The IR perpendicular case is not shown; its transmission peaks at 0.00225 and is under 0.001 for wavelengths longward of 630 nm.*

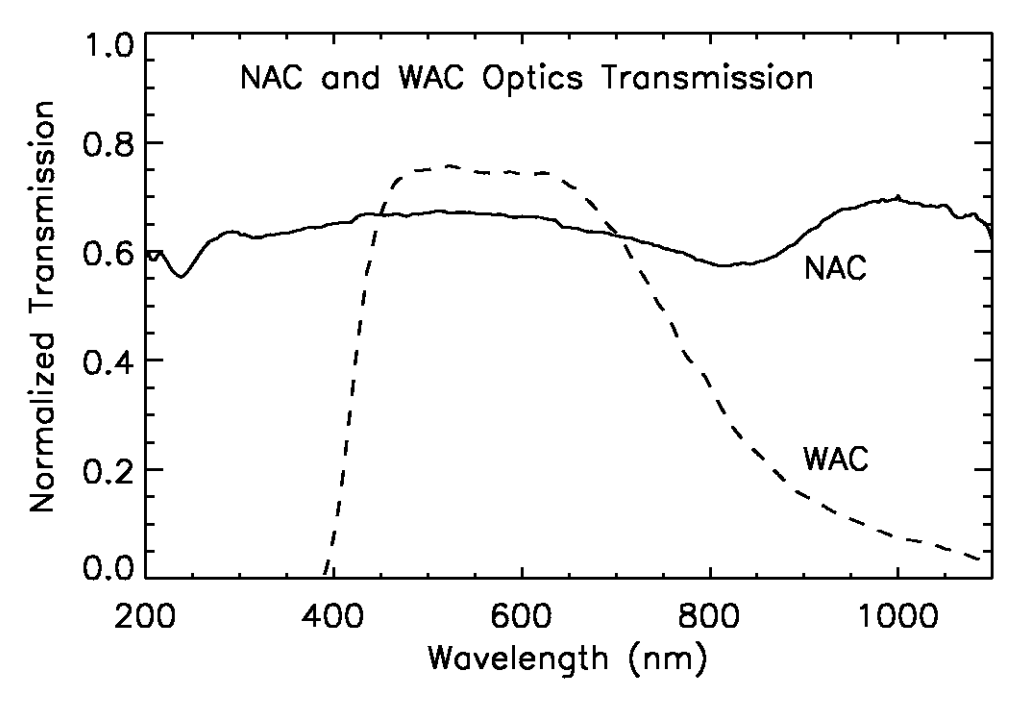

*Figure A. 5: ISS optics transmission. From Porco et. al. (2004).*

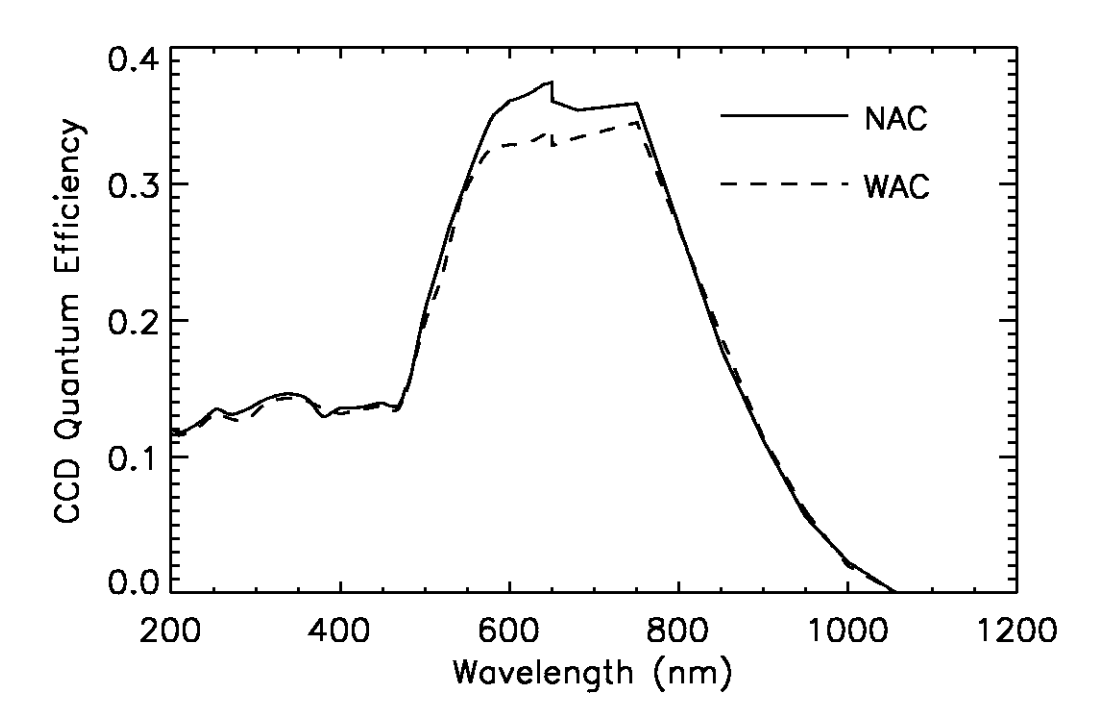

*Figure A. 6: ISS CCD quantum efficiency (electrons per incident photon) as a function of wavelength, from Porco et. al. (2004), as measured during ground calibration. Note that this does not include the quantum efficiency correction derived from the absolute calibration analysis.*

## **Appendix B: ISS Observation Descriptions**

As explained in Section 3, each ISS observation is given a unique identifier, the observation request name, which is recorded in the image label as the OBSERVATION\_ID and has the format:

#### *[INST]\_[REV][TI]\_[UNIQUENAME]\_[PINST]*

where *INST* is the abbreviation for the instrument being commanded (always "ISS," in our case), *REV* is the rev number, *TI* is a 2-character target identifier (see Table 3 in Section 3), *UNIQUENAME* is a unique descriptor chosen by the observation creator, and *PINST* indicates the name of the prime instrument if other than the ISS.

The *UNIQUENAME* portion of the OBSERVATION ID is left up to the observation creator and thus follows no fixed convention, but it can often be quite descriptive, particularly for certain types of observations that are repeated many times over the course of the mission. The following is a partial list of these observations, organized by target discipline, which together constitute the majority of ISS data. In most cases, the bold-faced names shown are not the complete *UNIQUENAME*, but rather a sub-string contained within it, which can be used for querying the OBSERVATION ID keyword. Asterisks indicate a wildcard character that matches an arbitrary character string.

#### Saturn Atmosphere

1X2WPH25: A 1X2 WAC mosaic of Saturn using narrow and medium-band filters for methane-band photometry and color and polarization. The intent is to gather images over time to accumulate phase angle coverage and to record seasonal changes.

APPRMOV: Saturn/rings approach movie. Clear and methane filters are used to get vertical cloud structure. Broadband filters are sometimes used to see cloud color. The intent is to gather images over time to see cloud motion.

[ATMDYN, COMPSIT, FTRACK, GLOBDYN, GLOMAP, HEMDYN, HRES, MAP, NHEMMOVIE, POLECAM, POLEDYN, POLRMOV]: Ride-along observations with other instruments (VIMS, UVIS, CIRS). The pointing is determined by the other instrument. Depending on the pointing, the observations are intended to observe night side in search for lightning and aurora, or the day side for cloud structure and motion.

AUR: Night side observations, some of them in different filters. The intent is to observe lightning and aurora changing in time. Some of those observations are ride-alongs with other instruments (UVIS, VIMS), for which the pointing is defined by the other instrument. Depending on the pointing, the observations may, instead of the night side, be on the day side and observe cloud structure and motion.

MONIT: Frequent Saturn observations at low spatial resolution with different filters used for color and vertical cloud structure. The intent is to search for newly appearing thunderstorms and comet impacts.

NALGTNG: NAC lightning/aurora search at the night side of Saturn. Some of those observations use different sets of filters to get spectrum of lightning and aurora.

WALGTNG: WAC lightning/aurora search at the night side of Saturn. Some of those observations use different sets of filters to get spectrum of lightning and aurora.

WIND: Part of Saturn wind measurement campaign. Simultaneous observations are coordinated between ISS, VIMS, and CIRS. ISS observes the same area on Saturn on consecutive rotations at high spatial resolution with NAC. The intent is to see cloud motion at a 10-hour timescale, and to cover all latitudes by the set of such observations.

#### Saturn Rings

ARCLELR: Observations of faint ring arcs (Anthe, Methone, Pallene, and/or Aegaeon) at low elevation angle and low spatial resolution

ARCORBIT: Observations of faint ring arcs (Anthe, Methone, Pallene, and/or Aegaeon) to determine their orbits

AZSCAN: Azimuthal scan around the rings. Early scans used denser spacing than later scans. Azscans were discontinued during the XM due to wear on the reaction wheels.

DIFFRING: Observations of diffuse rings

DIFFUSRNG: Search for diffuse rings

DIFRNGAPR: Search for diffuse rings

DIFSATSRC: Search for diffuse rings and satellites

DRCLOSE: Observations of the D ring at high spatial resolution

DRING: Observe the D ring

DRLPMOV: Movie of the D ring at low phase angle

DRNGMOV: Movie of the D ring

DUSTHAZRD: Observations of the G ring while spacecraft was oriented so as to avoid dust hazards

EGAPMOVMP: Movie of the Encke Gap at moderate phase angle

EGPHASE: Photometric observations of the E ring and/or G ring, usually at low elevation angle

EGxxPHASE: Observe the E ring and/or the G ring at xx degrees phase angle

ENCKEMOV: Movie of the Encke Gap

ERNGVERT: Edge-on observations of the E ring

ERNGVRLP: Edge-on observations of the E ring at low phase angle

ExxPHASE: Observe the E ring at xx degrees phase angle

FNTLPLE: Observations of faint rings at low phase angle and low elevation angle

FNTLPMOV: Movie of faint rings at low phase angle

FxxPHASE: Observe the F ring at xx degrees phase angle

GARCORB: Track the orbit of the arc within the G ring

GARCPROM: Unrelated observations of Prometheus and of the arc within the G ring (including Aegaeon) combined into one maneuver

GRINGARC: Track the orbit of the arc within the G ring

GxxPHASE: Observe the G ring at xx degrees phase angle

HIPHASE: Observations at high phase angle

HIPHNAC: NAC observations at high phase angle

HIPHWAC: WAC observations at high phase angle

HPLELR: Observations of diffuse rings at high phase angle, low elevation angle, and low spatial resolution

HPMELR: Observations of diffuse rings at high phase angle, moderate elevation angle, and low spatial resolution

LOWPHASE: Observations at low phase angle

LRHPENKMV: Movie of the Encke Gap at low spatial resolution and high phase angle

LRLEMP: Observations of diffuse rings at low spatial resolution, low elevation angle, and moderate phase angle

\*MOV: Ring ansa movie. Examples include, BMOVIE, SHRTMOV. Point-and-stare at one ring ansa while acquiring images.

PHOEBEHOL: Observations of Saturn's shadow cast onto the Phoebe ring

PROMPROP: Unrelated observations of Prometheus and of "propeller" moons in the A ring combined into one maneuver

PROPELLR: Observe "propeller" moons in the A ring

PROPRETRG: Re-targetting known "propeller" moons to track their orbits

PROPSURVY: Azimuthally-complete (or nearly so) survey of the A ring for "propeller" moons

RHEARPXLP: Observations to search for material orbiting Rhea during ring-plane crossing at low phase

RHEARPXHP: Observations to search for material orbiting Rhea during ring-plane crossing at high phase

SHADBNDLE: Observe the boundary of Saturn's shadow cast onto the rings at low elevation angle

SHADBOUND: Observe the boundary of Saturn's shadow cast onto the rings

SPK: Basically, any observation the starts with "SPK" is a spoke obs. They tend to have suffixes appended to them. Common ones are DF/LF for Dark Face/Lit Face, HP/LP for High Phase/Low Phase, and LR/MR/HR for Low Resolution/ Medium Resolution/High Resolution.

SPKMV: Spoke periodicity movies. These are 'point and stare' observations where we select a ring ansa and image at regular intervals (usually with the WAC) to watch spoke move through the field of view.

SPKTRK: Spoke tracking movie. Instead of a point and stare, this type of spoke obs tracks the motion of the spokes.

SPKFORM, SPK\*FORM: Spoke formation movie. Like a SPKTRK, but with extremely rapid imaging using 4x4 summation. These were designed to catch a spoke forming, which was thought to be very fast, based on certain Voyager observations. Discontinued in the XXM.

URBETORI: Observations of the main rings during a UVIS-led occultation of the star Beta Orionis

Titan

CLOUD: These observations are typically used during non-targeted encounters or in the 2-3 days preceding or following a Titan targeted flyby. These images are usually taken at a distance of 400,000 to 1 million kilometers. They are designed to fill gaps in our map of Titan and to monitor clouds in Titan's troposphere for periods up to 24 hours. Depending on the geometry of the observation, this type of sequence may use the name SPOLE or NPOLE (or even just TITAN, as was used during Rev088). HIGHRESNA (or HIGHRES), REGMAPNA (or REGMAP), GLOBMAPNA (or GLOBMAP), and

MONITORNA (or MONITOR): Mosaic sequences designed to map Titan surface and detect smallscale cloud features during a Titan targeted encounter. The name used pertains to the distance from Titan the observation is acquired from, with HIGHRES acquired at close range (typically less than 100,000 kilometers) and MONITOR taken the furthest out, with nine, narrow-angle-camera frames covering the entire visible disk (on a typical usage, like Ta). For each footprint in these mosaics, several CL1-CB3 images are taken, so they can be summed on the ground to increase the signal-tonoise ratio, along with one CL1-CB3 image.

MxxxRxHZxxx: This is a typical observation name for the ISS Titan haze monitoring campaign. These observation names are a mashup of three parts: Mxxx represents the approximate phase angle of the observation at 30 degree increments, Rx represents the range and thus what instruments ride along with ISS (R1 being the closest and R3 being the farthest), and the final three numbers represent the day-of-year during which the observation was taken. Example: "M120R2HZ111." Use HZ in the OBSERVATION\_ID keyword to find these observations.

MxxxRxCLDxxx: This is a typical observation name for the ISS Titan cloud monitoring campaign. These observation names are a mashup of three parts: Mxxx represents the approximate phase angle of the observation at 30 degree increments, Rx represents the range and thus what instruments ride along with ISS (R1 being the closest and R3 being the farthest), and the final three numbers represent the day-of-year during which the observation was taken. Example: "M60R1CLD317." Use CLD in the OBSERVATION\_ID keyword to find these observations.

PHOTOMWAC: A single WAC frame of Titan using narrow and medium-band filters for methaneband photometry and color and polarization. The intent is to gather images over time to accumulate phase angle coverage and to record seasonal changes.

TEA: This sequence has only been used during the Cassini Solstice Mission. These are longer sequences designed to monitor cloud features on Titan over a several day period.

Encounter Ride-along Observations: ISS typically acquires images while UVIS, CIRS, or VIMS are prime during Titan encounters. These are often taken while Cassini is over Titan's night side and ISS studies the moon's upper haze layers. A larger span of filter combinations is used. CIRS ride-along observations have names like FIRNADMAP, MIRLMBINT, FIRNADCMP, or MIDIRTMAP. VIMS ride-along observations have names like HIRES, GLOBMAP, and CLOUDMAP (and like ISS prime surface observations, are taken while over Titan's dayside). UVIS ride-along observations use names like EUVFUV or HDACSTARE.

#### Icy Satellites

GEOLOG: A high-resolution image or mosaic that is intended for the study of detailed surface geology of an icy surface or a particular terrain on it. These images generally use 1x1 NAC CL1-CL2 images or mosaics and may include a 1x1 WAC CL1-CL2 image for spatial reference.

GLOCOL: A multi-color series of NAC 1x1 satellite images, each often showing the whole-disk within a NAC frame, that are intended to provide broad multi-spectral global color coverage. A standard choice of filters for a general global color series would include 24 NAC colors, 9 NAC polarizers, 4 WAC polarizers.

HILLSPHE: A wide-field mosaic surrounding a satellite intended to search for small objects in its Hill Sphere.

HIRES: A solitary image or collection of images (sometimes a mosaic) obtained at especially high spatial resolution (often a couple tens of meters per pixel or better). When a "HIRES" mosaic is obtained, it may also be part of a satellite close flyby sequence for which a lower resolution "LOWRES" mosaic was also obtained that shows the same or adjacent geographic region from a different viewing geometry. Often, the LOWRES counterpart includes images obtained using a wider range of color filters than could be obtained over the short duration of the highest-resolution coverage opportunity.

LOWPHASE: A series of successive images intended to show how the photometric and polarization phase curves change near opposition (i.e. at relatively small phase angles). The observations generally show how the brightness of an icy object changes at phase angles less than 10-degrees, but can include the transition to larger phase angles up to a few tens of degrees. The series usually allows for multispectral imaging and sometimes GRN polarization frames that are repeated as the phase angle incrementally changes.

LOWRES: A mosaic or series of color mosaics obtained at the approach or receding phase of a closeflyby. The low resolution mosaic (usually tens to hundreds of meters/pixel) may show the same or an adjacent region to a corresponding high-resolution mosaic (see HIRES) that is obtained at closestapproach. The longer duration over which a low-resolution mosaic may be obtained allows more time for the use of multi-spectral and polarization filters than the brief HIRES series where often only 1x1 NAC CL1-CL1 images can be acquired.

MORPH: A high-resolution image, mosaic, or series of images intended to investigate the detailed morphology of a specific geological feature or terrain. These are almost always 1x1 NAC CL1/CL2 images, but sometimes include a 1x1 WAC CL1/CL2 for spatial reference. MUTUALEVE: MUTUAL EVEnt observation. A movie series of 1x1 NAC images (usually CL1/CL2) that incrementally shows the passing of two satellite bodies through the camera field of view. The main purpose was to refine satellite ephemerides. However, the images are often wellexposed enough to be useful for photometric studies.

OT L5: A series of images to search for possible new satellites residing in various Lagrange points.

OT\_OUTERSATS: Designation for a series of images that were used to obtain basic photometric and color information for small outer satellites of Saturn.

PHOTOPOL: A series of 1x1 LOSLESSLY COMPRESED 8- or 12-bit NAC images that were obtained for the purpose of investigating the PHTOmetric and POLarization behavior of icy satellite surfaces. The minimal filter choice for polarization was P0,P60,P120 filters used in combination with GRN, and sometimes UV3 and MT2 as allowed by time and data volume. For photometry, the minimum filter combination was generally CL1-CL2, -UV3,-GRN,-IR3.

REGMAP: Usually a multi-image mosaic intended to obtain REGional MAPping coverage at moderate to high-resolution (typically on scales of tens to hundreds of pixels/kilometer). The mosaic series minimally contains a multi-panel layout of NAC 1x1 CL1-CL2 images, and often extends to other NAC wavelengths as was allowed by available data volume and time limitations. One or more CL1-CL2 WAC images was often included for context and mosaic panel co-registration.

ROTCOL: A series of images intended to observe how the color, albedo, and shape of an irregularlyshaped satellite, like Hyperion, changes with longitude and latitude. The filter choices generally consist of NAC CL1-CL2, CL1-UV3, CL1-GRN, CL1-IR3, and sometimes a GRN NAC polarization set, all repeated over time as the object rotates and the spacecraft changes position.

SATELLORB: A movie series of NAC 1x1 CL1-CL2 images obtained for the purpose of refining satellite ephemerides. The series usually shows a small satellite moving over a substantial portion of its orbit around Saturn.

STEREO: Generally a pair of high-resolution mosaics of an icy satellite surface intended to be used for stereophotogrammetry and the creation of digital elevation maps to study topography. These were almost always made up of NAC 1x1 CL1-CL2 images.

xxxWyyyPH (example 094W105PH): A series of whole-disk observations designed to obtain multispectral photometric and polarization coverage of each satellite over all longitudes and phase angles. The three 'xxx' digits identify the central longitude and the 'yyy' digits identify the phase angle. The aim was to obtain complete coverage in longitude increments of 60-degrees and phase angle increments of 15-degrees over as wide a range of phase angle as possible. The standard filter set was 4 NAC color + 9 NAC polarizer + 4 WAC polarizer filters + and three CL1-CL2 NAC images, one at the beginning, one in the middle, and one at the end.

xxxxxCA (for example, ENCELCA): A sequence of single NAC CL1-CL2 filter images obtained in rapid succession during the closest-approach portion of a satellite close flyby. Due to the rapidly changing scene geometry during a flyby, image formats and exposure times were optimized to avoid smear and allow as many frames to be targeting in a short time as possible. Thus, depending on the time and data volume resources available, the images can be 1x1, 8-bit losslessly compressed images, 1x1 8-bit lossy-compressed images, and occasionally 2x2 lossless or lossy images. In some cases, NAC CL1-UV3, CL1-GRN, and CL1-IR3 frames were obtained.

ZEROPHASE: A series of incremental images that show how the brightness of an icy object changes at the phase angle phases through zero degrees phase, that is, through "opposition". The observation is intended to measure the opposition effect for each satellite – a non-linear surge in brightness with decreasing phase angle to zero that is observed on regolith covered planetary surfaces.

FMOVIE: A stare in a fixed orientation to image F ring material passing through the NAC field of view.

FRSTRCHAN: Prometheus & F ring streamer-channel movie. NAC tracks Prometheus to follow the evolution of the streamer-channel feature raised in the F ring by gravitational interaction with Prometheus at the satellite's apoapse passage.

MUTUALEVE: A satellite mutual event observation. NAC images of one satellite transiting another. Exposure times are chosen for satellite surfaces.

SATELLORB: Astrometry observations of the smaller saturnian satellites or "rocks" for orbit determination and monitoring purposes. NAC targets specified satellite, multiple satellites targeted in each observation. NAC images always use CL1/CL2 filters and 680 ms exposures. (Exposure times are chosen for the star background, not for the satellite surface.) Satellite is usually/often saturated, though this doesn't adversely affect the image for astrometry purposes. A second NAC is usually taken with a shorter exposure to image the satellite without saturating.

#### Enceladus Plume

PLM\*: Standard plume observation, taking plume images in a range of filters. Phase angle is typically between 130 and 165 degrees. These observations are for measuring the plume phase function as well as tracking the individual jets back to their sources when the resolution is sufficient.

PLMPHS\*: Plume phase angle campaign. These observations are part of a series where the geometry was nearly the same, except for the phase angle. The purpose is again to measure the plume phase function.

PLMSCECL: Plume observation while the spacecraft is in eclipse. These observations allow for phase angles higher than 165 deg, as the Sun is obscured by Saturn.

#### Calibration

CALSTAR: A calibration observation of photometric standard stars. CALSTAR1 is for Vega, CALSTAR2 is 77/78 Tau, and CALSTAR3 is HR 996. This is a 2X2 mosaic centered on the star such that it falls on four different positions on the detector in order to improve sampling.

IC DARKCAL: A calibration observation of images taken with the shutter closed to measure dark signal, taken over a range of exposure times.

# **Appendix C: Rev/Orbit and Sequence Boundaries**

### **Rev/Orbit Boundaries:**

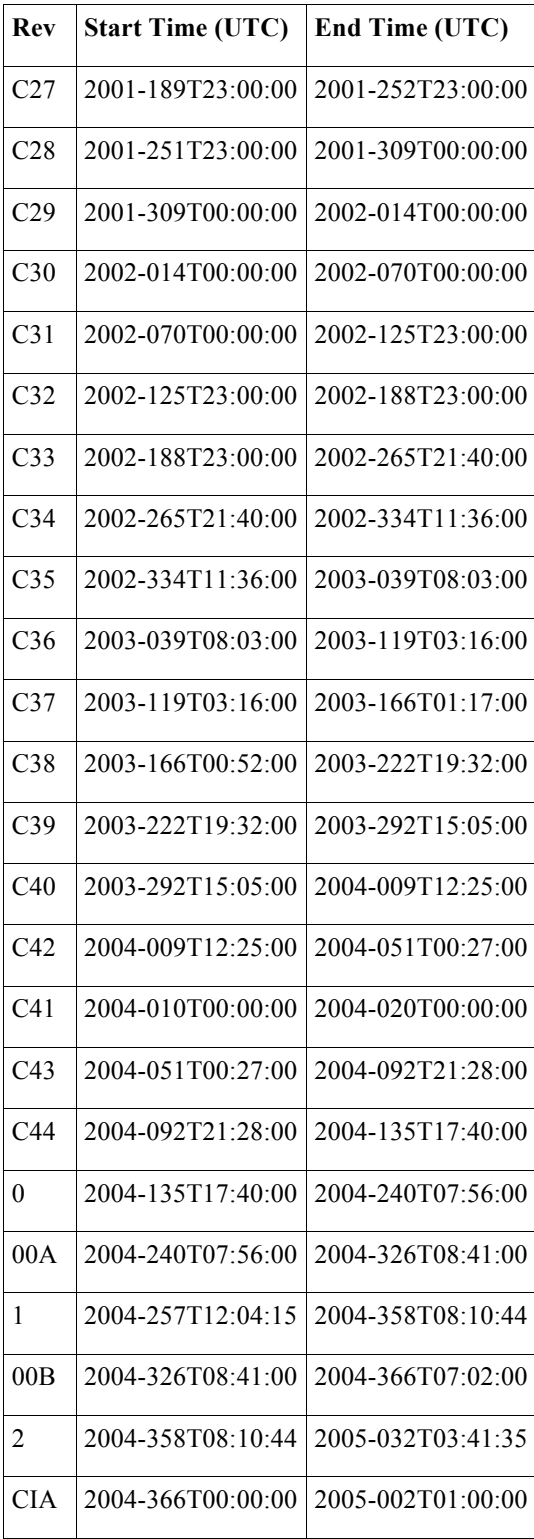

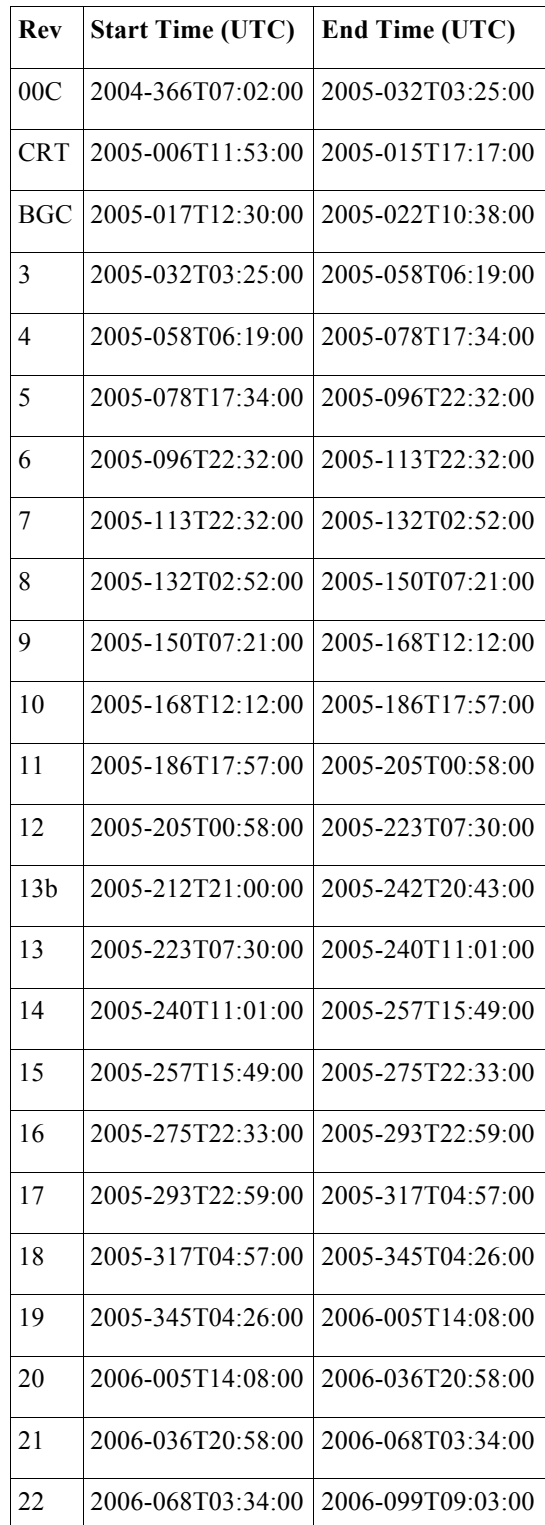

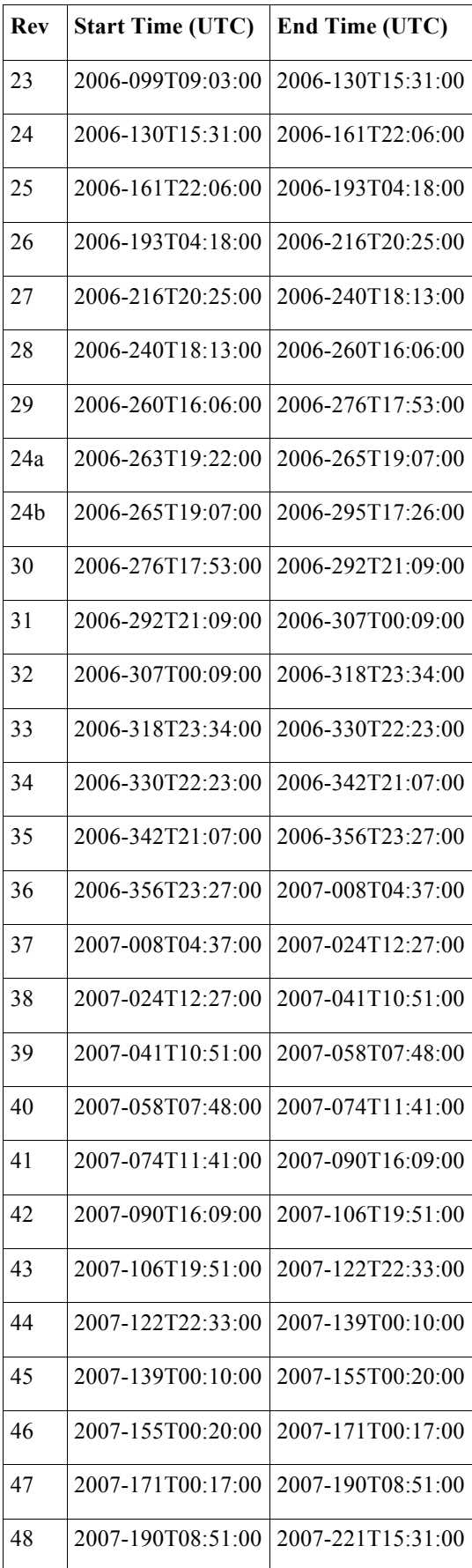

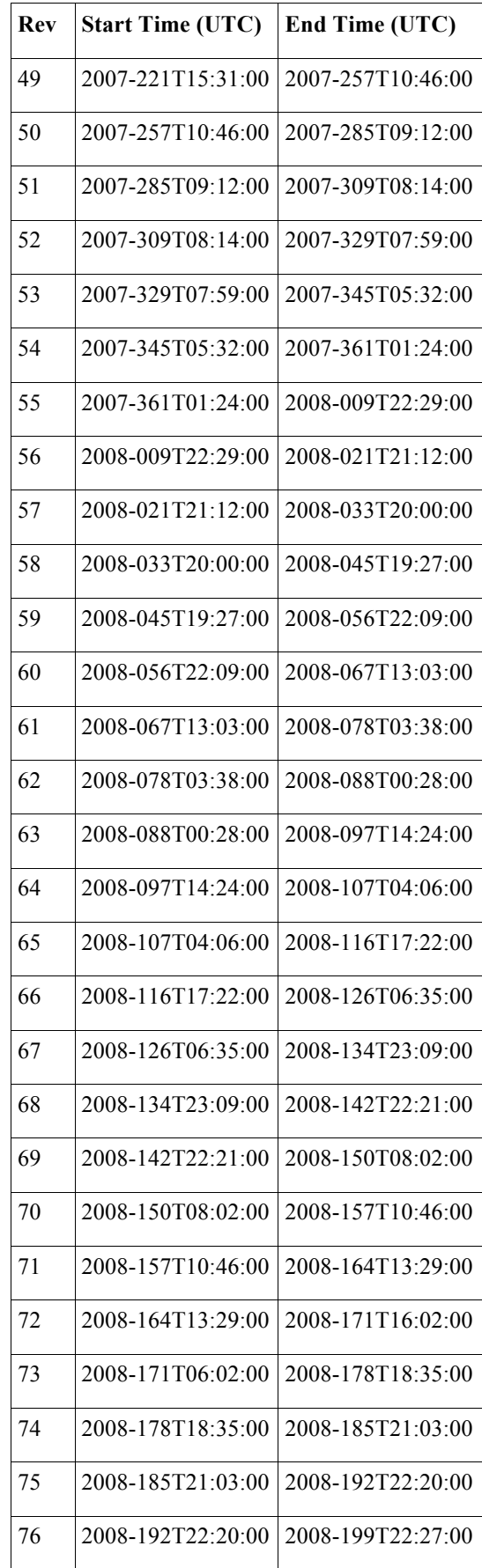

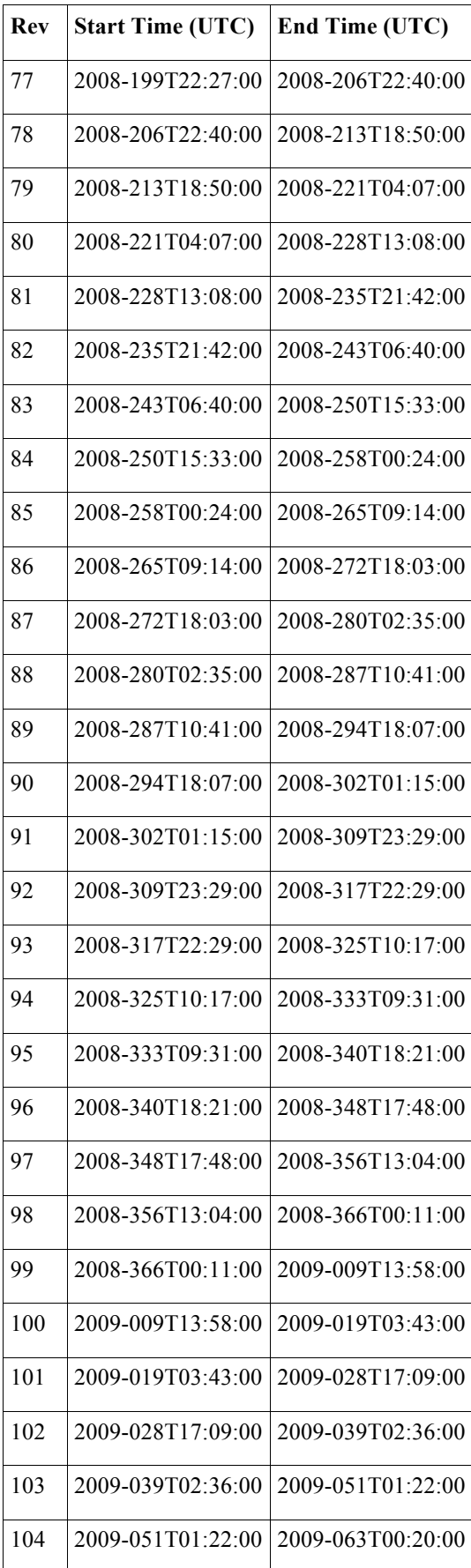

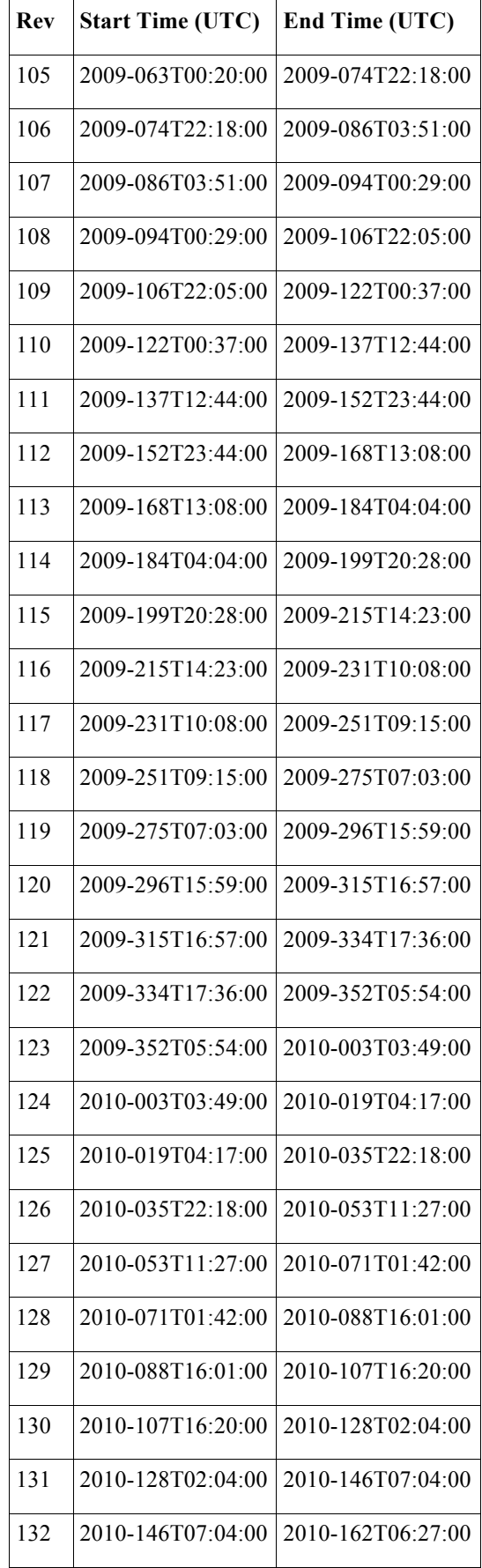

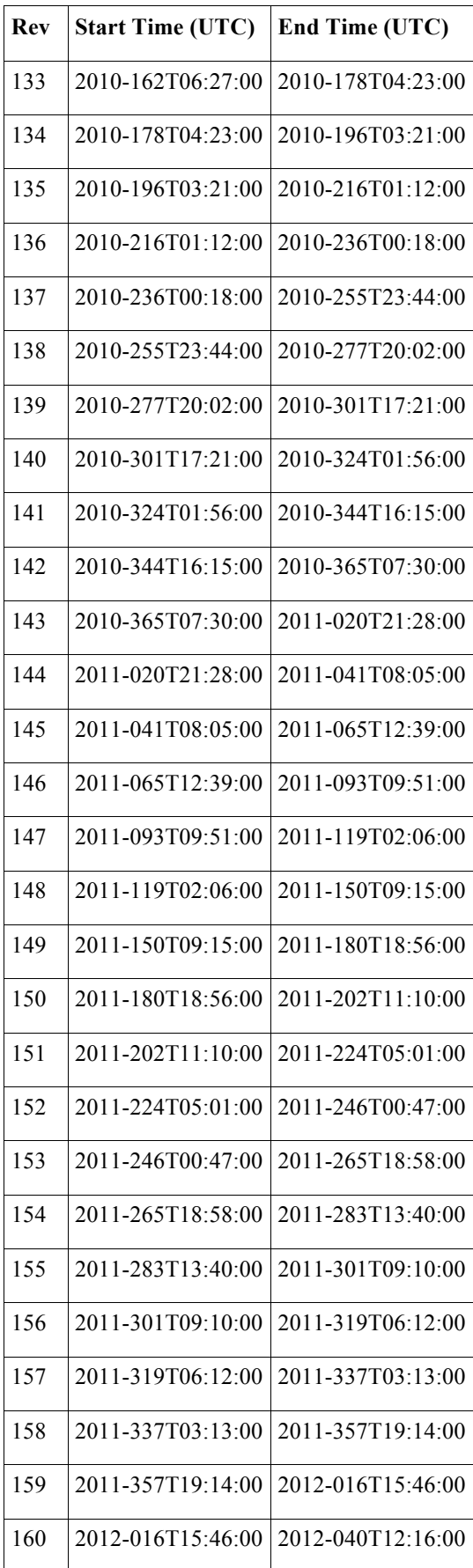

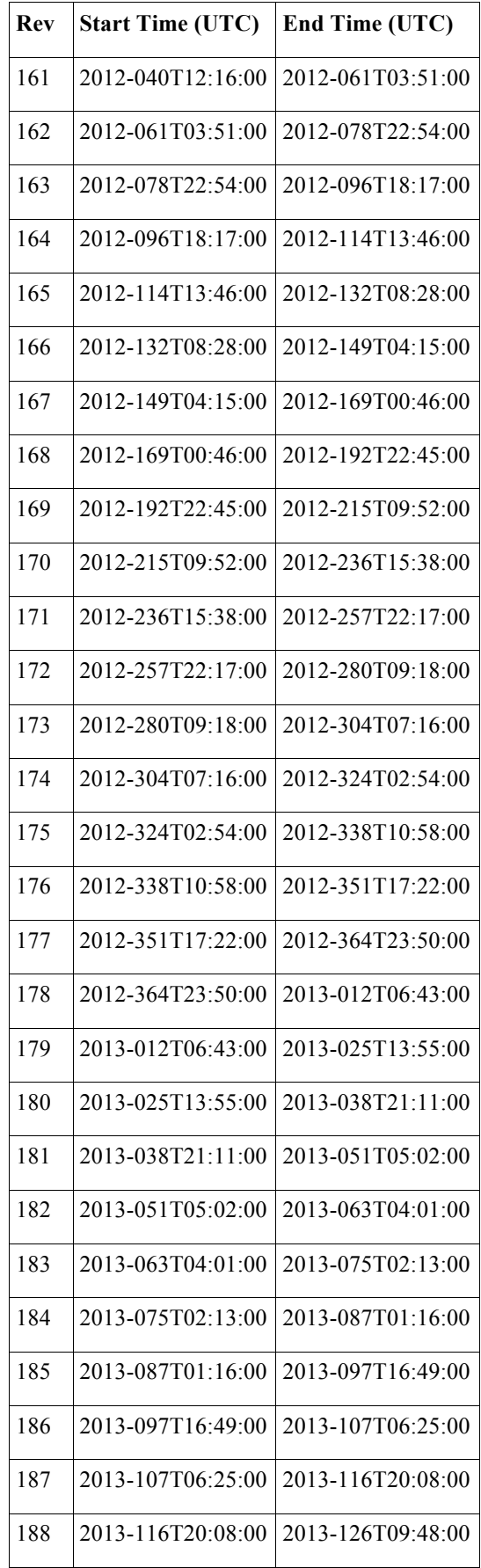

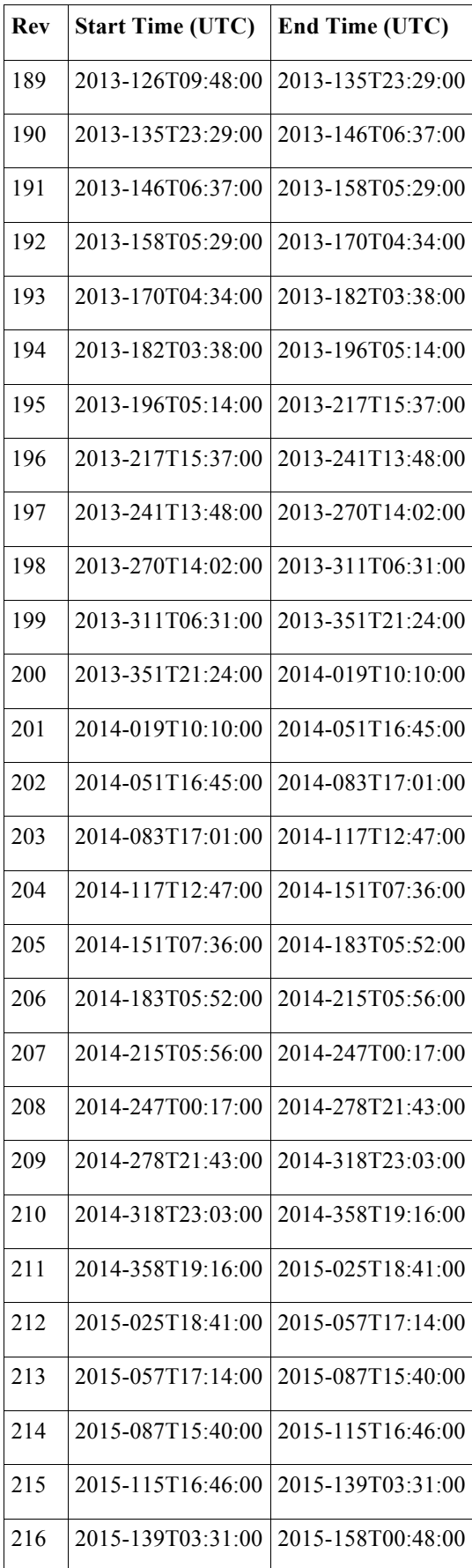

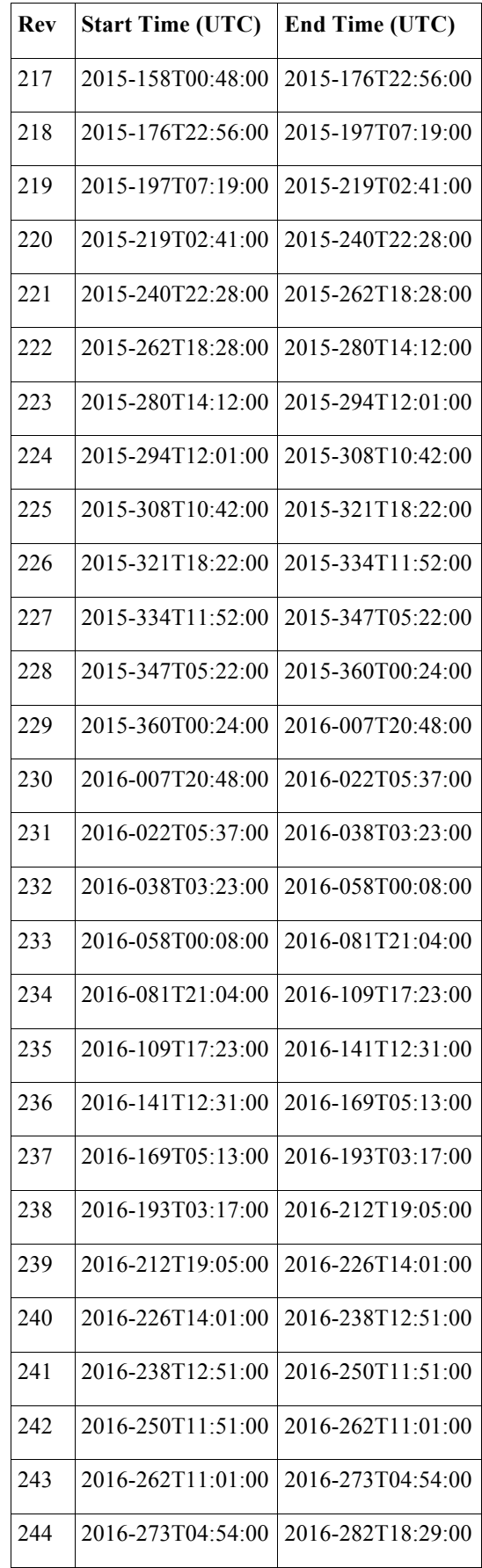

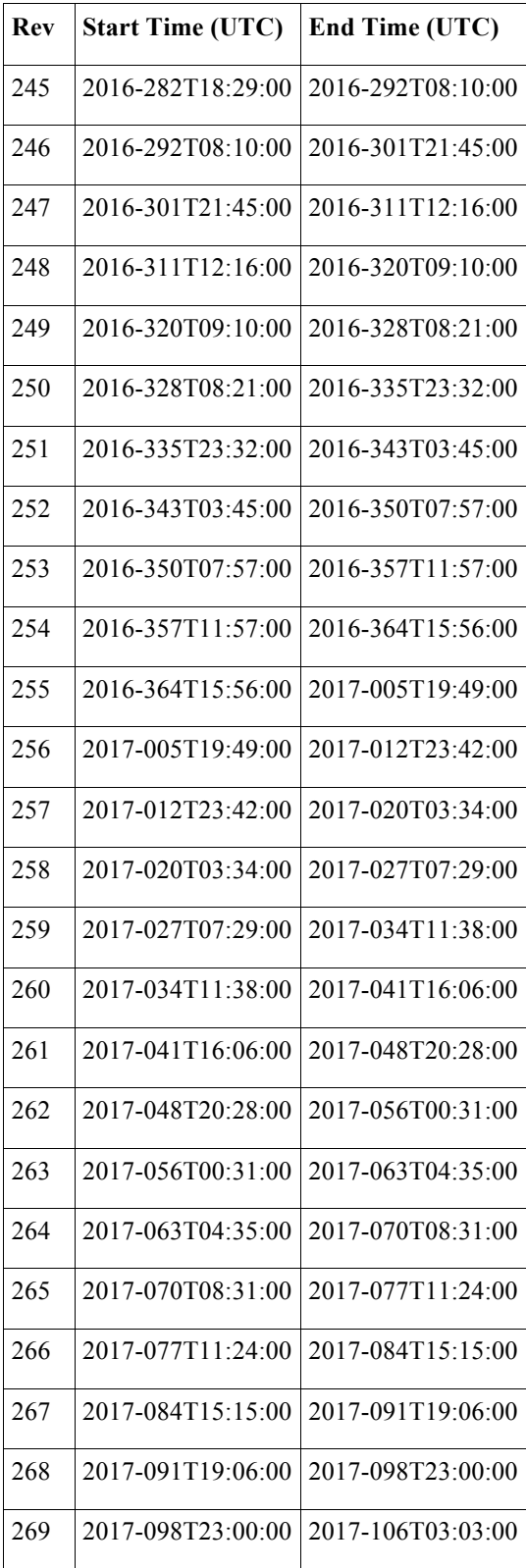

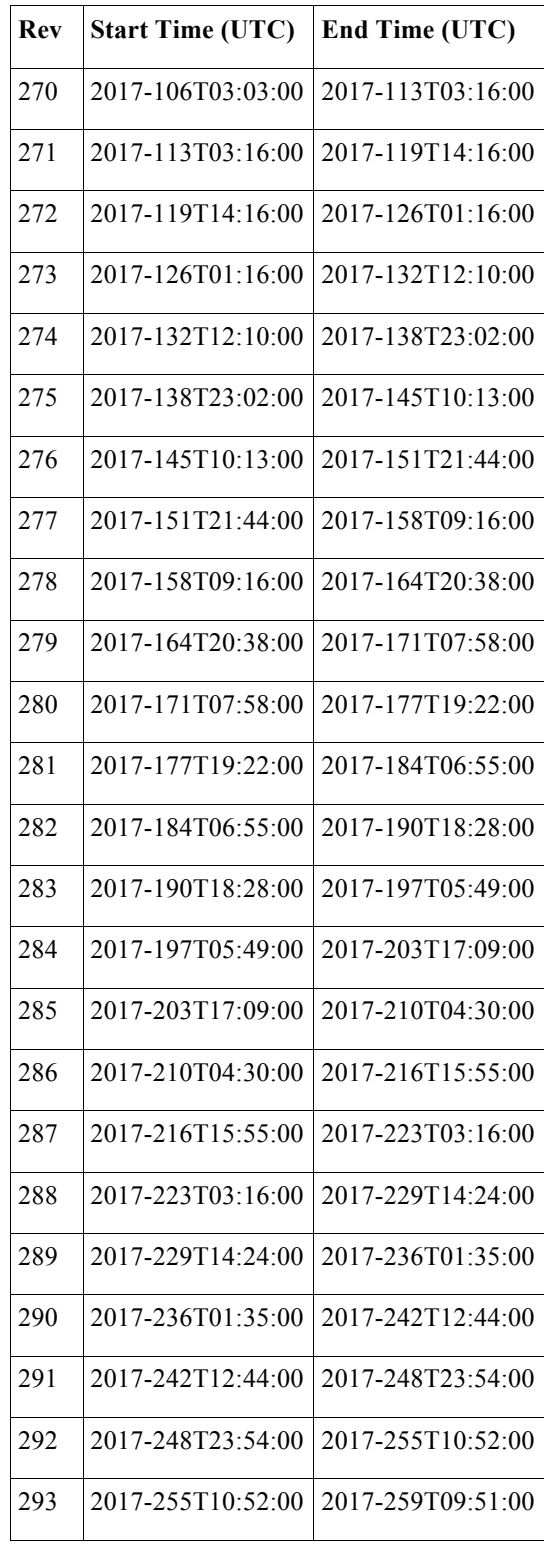

## **Sequence Boundaries:**

(Note: Sequences are searchable using the SEQUENCE\_ID keyword.)

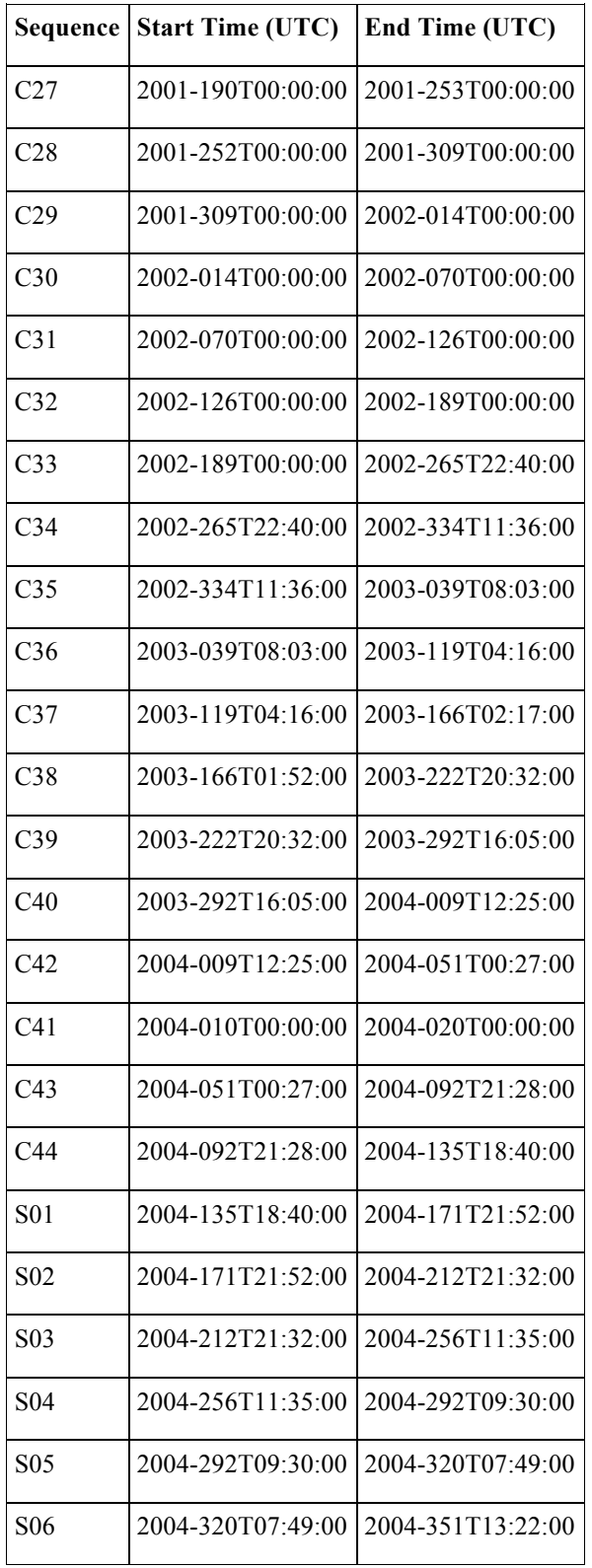

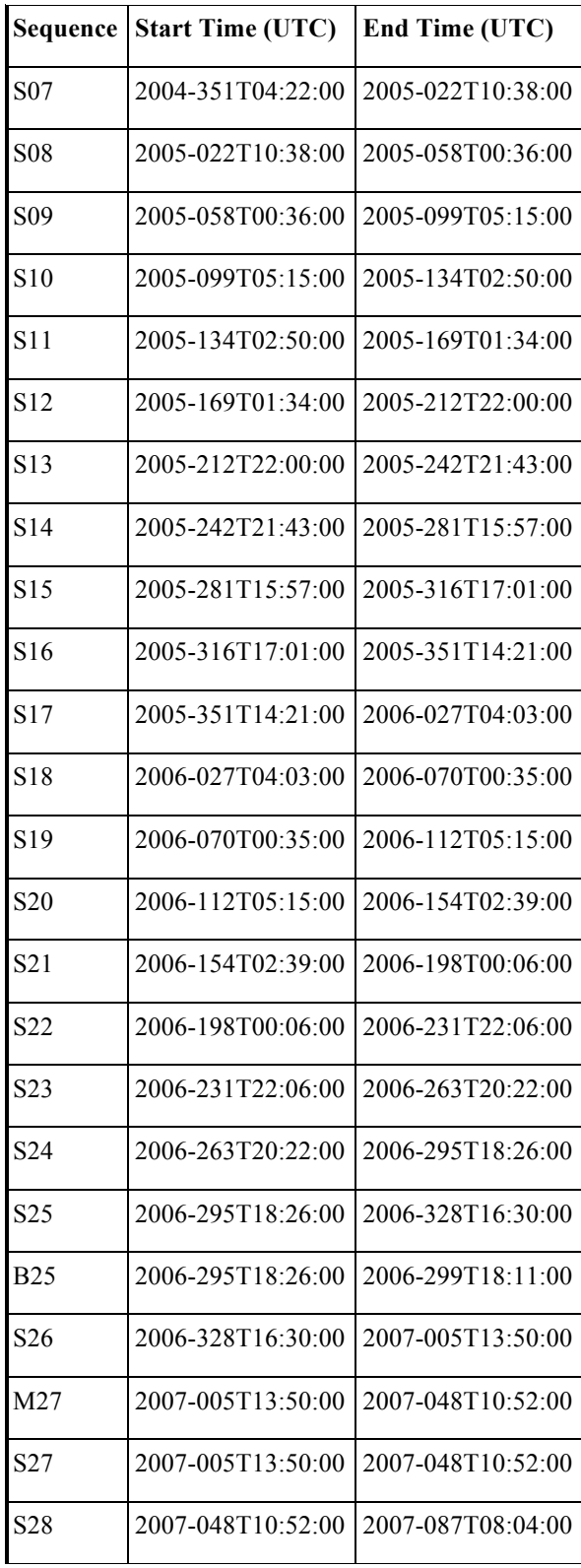

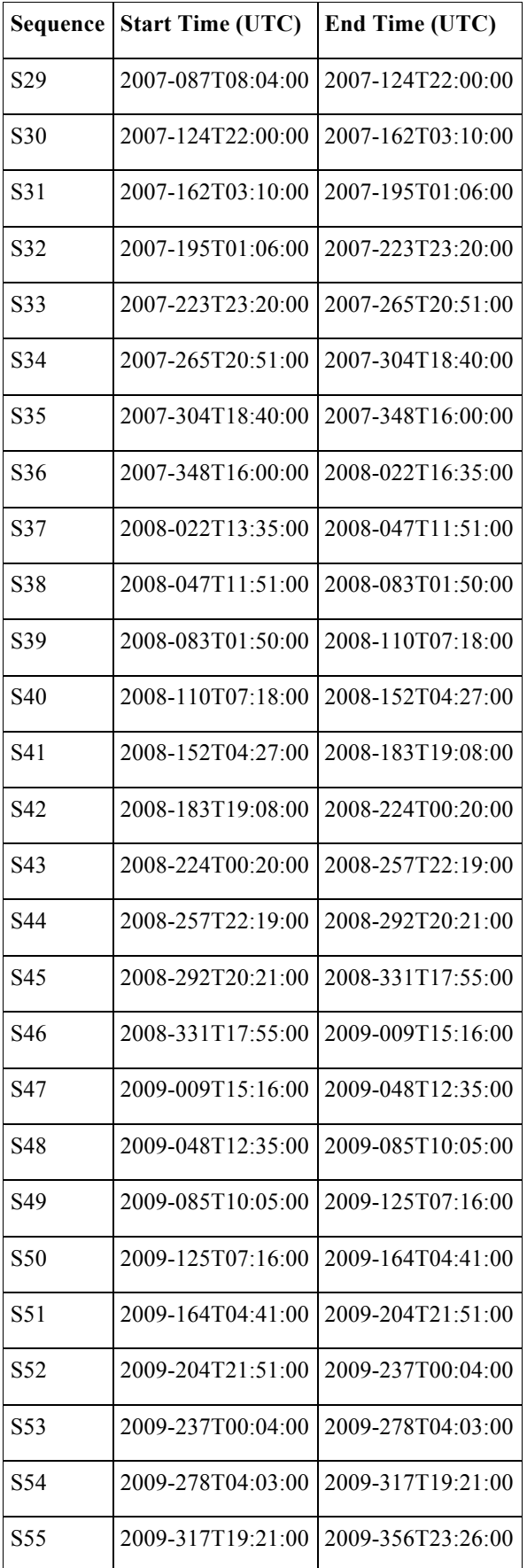

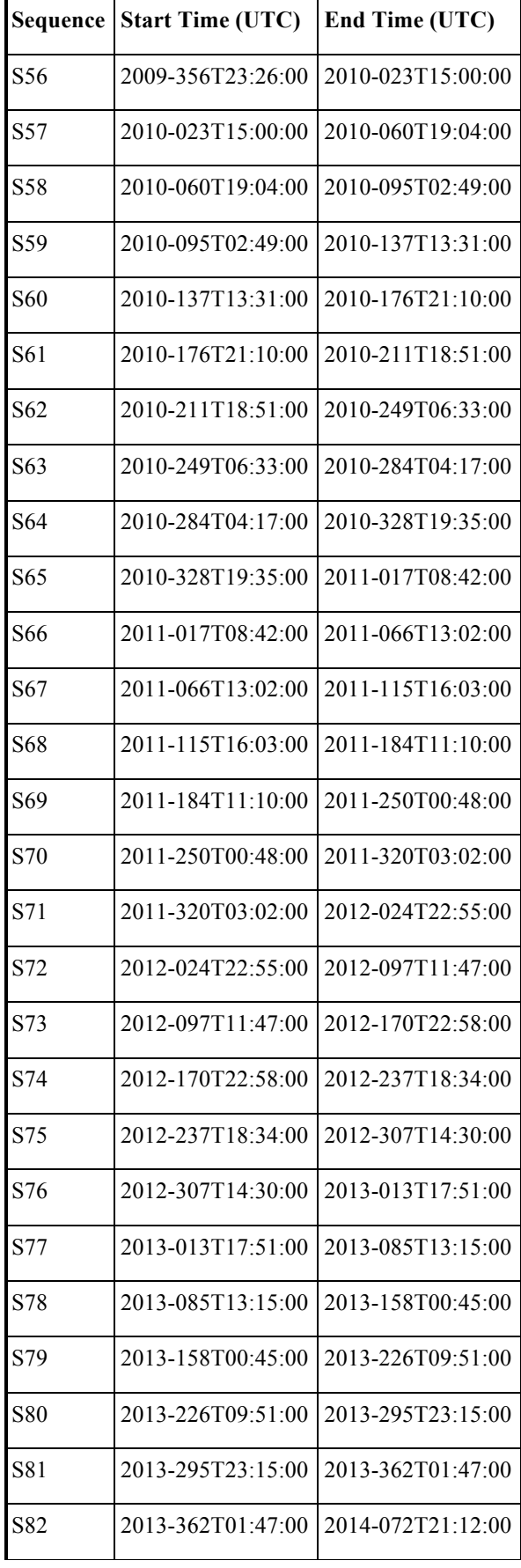

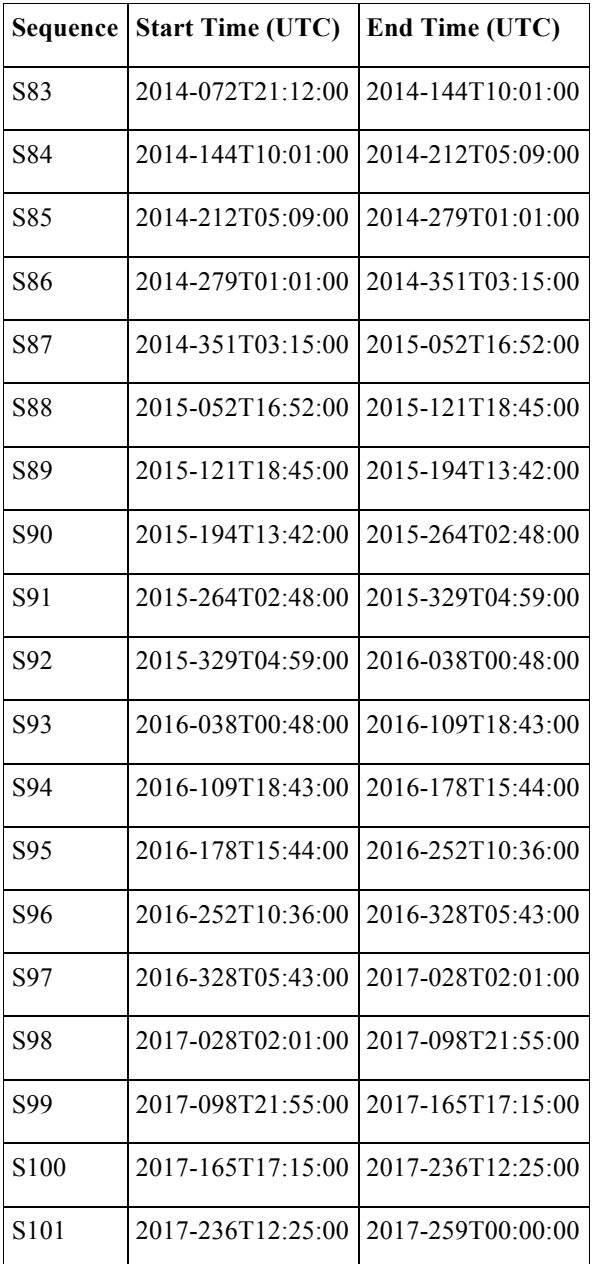

# **Appendix D: Bibliography**

Bohlin, R.C. and Gilliland, R.L. 2004. Hubble Space Telescope absolute spectrophotometry of Vega from the far-ultraviolet to the infrared. Astron. J. 127, 3508–3515.

Bohlin, R. C. 2007. HST Stellar Standards with 1% Accuracy in Absolute Flux. The Future of Photometric, Spectrophotometric and Polarimetric Standardization, ASP Conference Series, Vol. 364, p. 315.

Burnashev, V. I. 1985. Catalogue of data on energy distribution in spectra of stars in a uniform spectrophotometric system, Abastumanskaya Astrofiz. Obs. Bull. 59, 83-90. VizieR catalog III/126.

Cruikshank, D. P., Owen, T. C., Dalle Ore, C., Geballe, T. R., Roush, T. L., de Bergh, C., Sandford, S. A., Poulet, F., Benedix, G. K., Emery, J. P. 2005. A spectroscopic study of the surfaces of Saturn's large satellites:  $H<sub>2</sub>0$  ice, tholins, and minor constituents. Icarus 175, 268-283.

Dyudina, U., Zhang, X., Li, L., Kopparla, P., Ingersoll, A. P., Dones, L., Verbiscer, A., Yung, Y. L. 2016. Reflected Light Curves, Spherical and Bond Albedos of Jupiter- and Saturn-Like Exoplanets. Astrophysical Journal 822 (2), 76.

Glushneva, I. N., Doroshenko, V. T., Fetisova, T. S., Khruzina, T. S., Kolotilov, E. A., Mossakovskaya, L. V., Shenavrin, V. I., Voloshina, I. B., Biryukov, V. V., Shenavrina, L. S. 1998a. Moscow Spectrophotometric Catalog of Stars. VizieR Catalog III/207.

Glushneva, I. N., Doroshenko, V. T., Fetisova, T. S., Khruzina, T. S., Kolotilov, E. A., Mossakovskaya, L. V., Ovchinnikov, S. L., Voloshina, I. B. 1998b. Sternberg Spectrophotometric Catalog. VizieR Catalog: III/208.

Gregg, M. E. 2006. The HST/STIS Next Generation Spectral Library.

Gunn, J. E. and Stryker, L. L. 1983. Stellar spectrophotometric atlas, wavelengths from 3130 to 10800 Å. Astrophysical Journal Supplement Series 52, 121-153.

Haemmerle, V. R. & Gerhard, J. H. 2006. Cassini camera contamination anomaly: experiences and lessons learned, SpaceOps: Earth, Moon, Mars and Beyond, Rome, Italy, June 19-23, 2006. Available on-line at http://hdl.handle.net/2014/40797**.**

Heck, A., Egret, D., Jaschek,C., Battrick, B. 1984. IUE low dispersion spectra reference atlas. Part 1: Normal stars. IUE low dispersion spectra reference atlas. Part 1: Normal stars, ESA Special Publication: ESA SP-1052 (ISSN 0379-6566).

Jamar, C., Macau-Hercot, D., Monfils, A., Thompson, G. I., Houziaux, L., Wilson, R. 1976. UV Bright Star Spectrophotometric Catalog. VizieR On-line Data Catalog: III/39A.

Karkoschka, E. 1994. Spectrophotometry of the Jovian planets and Titan at 300- to 1000-nm wavelength: The methane spectrum. Icarus 111, 174-192.

Karkoschka, E. 1998. Methane, ammonia and temperature measurements of the Jovian planets and Titan from CCD-spectrophotometry. Icarus 133, 134-146.

Kharitonov A.V., Tereshchenko V.M., Knyazeva L.N. 1988. Spectrophotometric Catalogue of Stars. VizieR catalog III/202, Alma-Ata, Nauka, p. 484

Kurucz, R. L. 1993. Model Atmospheres. VizieR On-line Data Catalog: VI/39. Originally published in: 1979 Ap. J. Supp.

Noll, K. S., Roush, T. L., Cruikshank, D. P., Johnson, R. E., Pendleton, Y. J. 1997. Detection of ozone on Saturn's satellites Rhea and Dione. Nature 388, 45-47.

Ochsenbein, F., Bauer, P., Marcout, J. 2000. The VizieR database of astronomical catalogues. Astron. and Astrophys. Supp. 143, 23-32.

Porco, C.C., West, R. A., Squyres, S., McEwen, A., Thomas, P., Murray, C.D., DelGenio, A., Ingersoll, A.P., Johnson, T.V., Neukum, G., Veverka, J., Dones, L., Brahic, A., Burns, J.A., Haemmerle, V., Knowles, B., Dawson, D., Roatsch, T., Beurle, K., Owen, W. 2004. Cassini imaging science: instrument characteristics and anticipated scientific investigations at Saturn. Space Sci. Rev. 115, 363–497.

Santos, J. F. C., Jr., Alloin, D., Bica, E., Bonatto, C. Spectral Library of Galaxies, Clusters and Stars 2001. VizieR On-line Data Catalog: III/219.

Snow, M., Reberac, A., Quémerais, E., Clarke, J., McClintock, W. E., Woods, T. N. 2013. A New Catalog of Ultraviolet Stellar Spectra for Calibration. Cross-Calibration of Far UV Spectra of Solar System Objects and the Heliosphere, ISSI Scientific Report Series, Volume 13, p. 191 (ISBN 978-1- 4614-6383-2).

Verbiscer, A., French, R., Showalter, M., Helfenstein, P. 2007. Enceladus: Cosmic Graffiti Artist Caught in the Act. Science 315 (5813), 815.

West, R. A.; Knowles, B., Birath, E., Charnoz, S., Di Nino, D., Hedman, M., Helfenstein, M., McEwen, A., Perry, J., Porco, C., Salmon, J., Throop, H., Wilson, D. 2010. In-flight calibration of the Cassini imaging science sub-system cameras. Planetary and Space Science 58, 1475-1488.